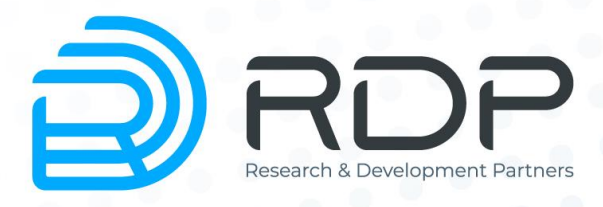

# **EcoNPB (Network Packet Broker)**

# Руководство пользователя

Руководство по установке и конфигурированию Редакция: март 2024 г.

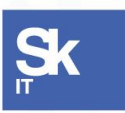

Резиденты ИТ кластера «Сколково»

© RDP, 2013 – 2024

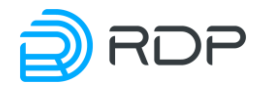

EcoNPB (Network Packet Broker) Руководство пользователя Руководство по установке и конфигурированию Редакция: март 2024 г. © РДП.ру Телефон: +7 (495) 204-9-204 <https://rdp.ru/>

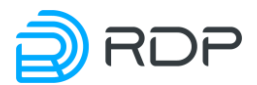

### Оглавление

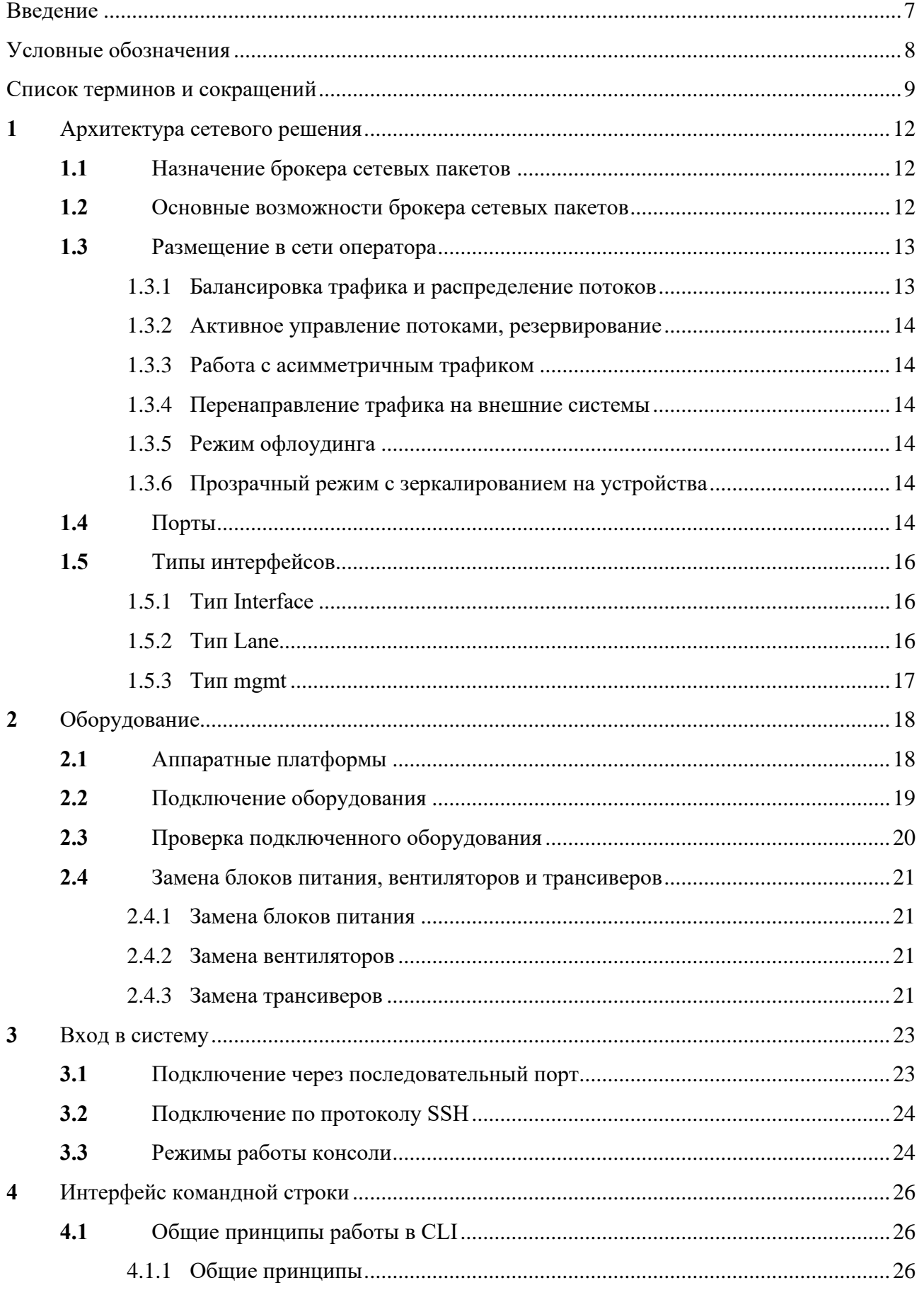

### **D**RDP Ē

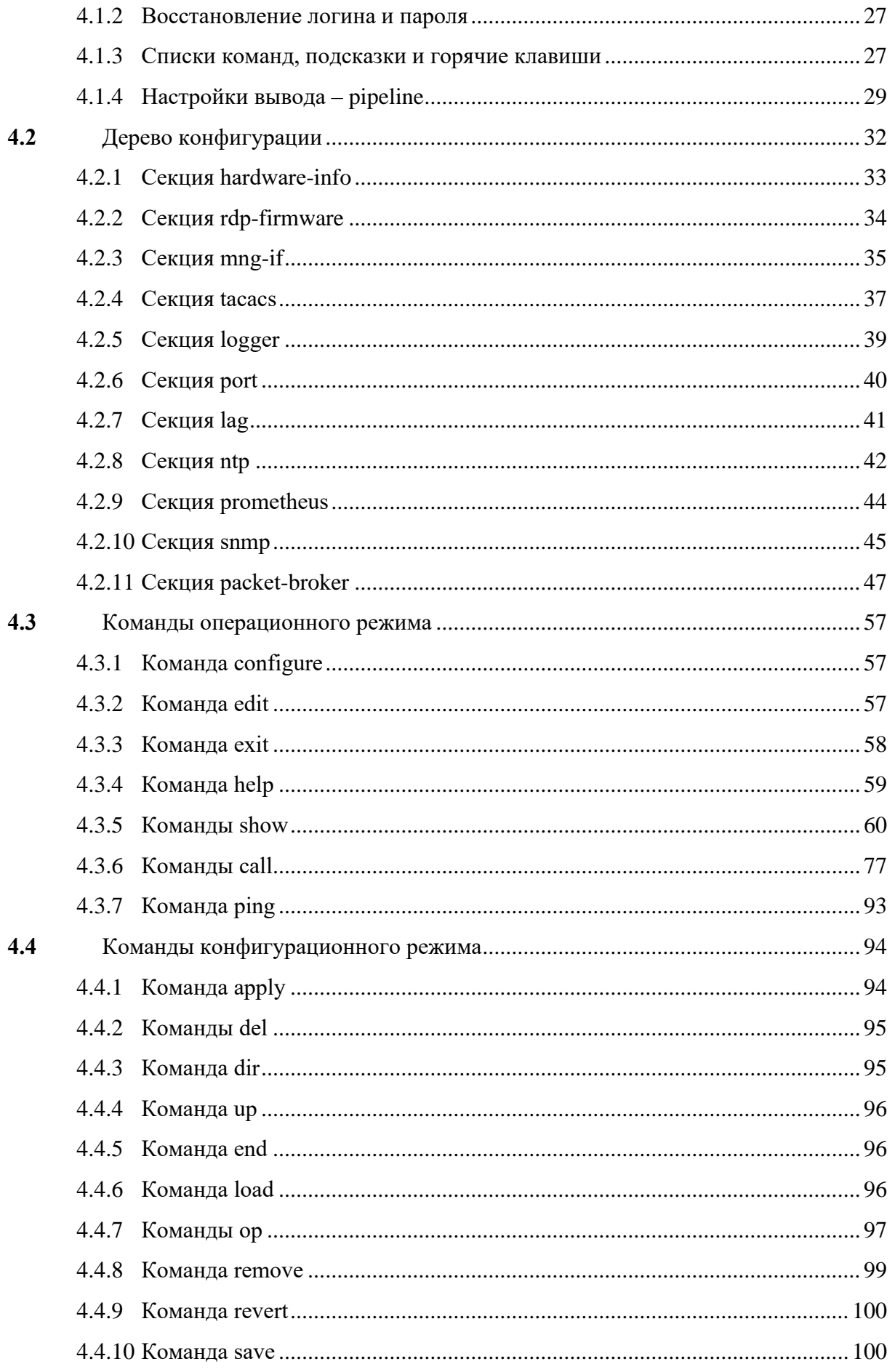

## **D**RDP

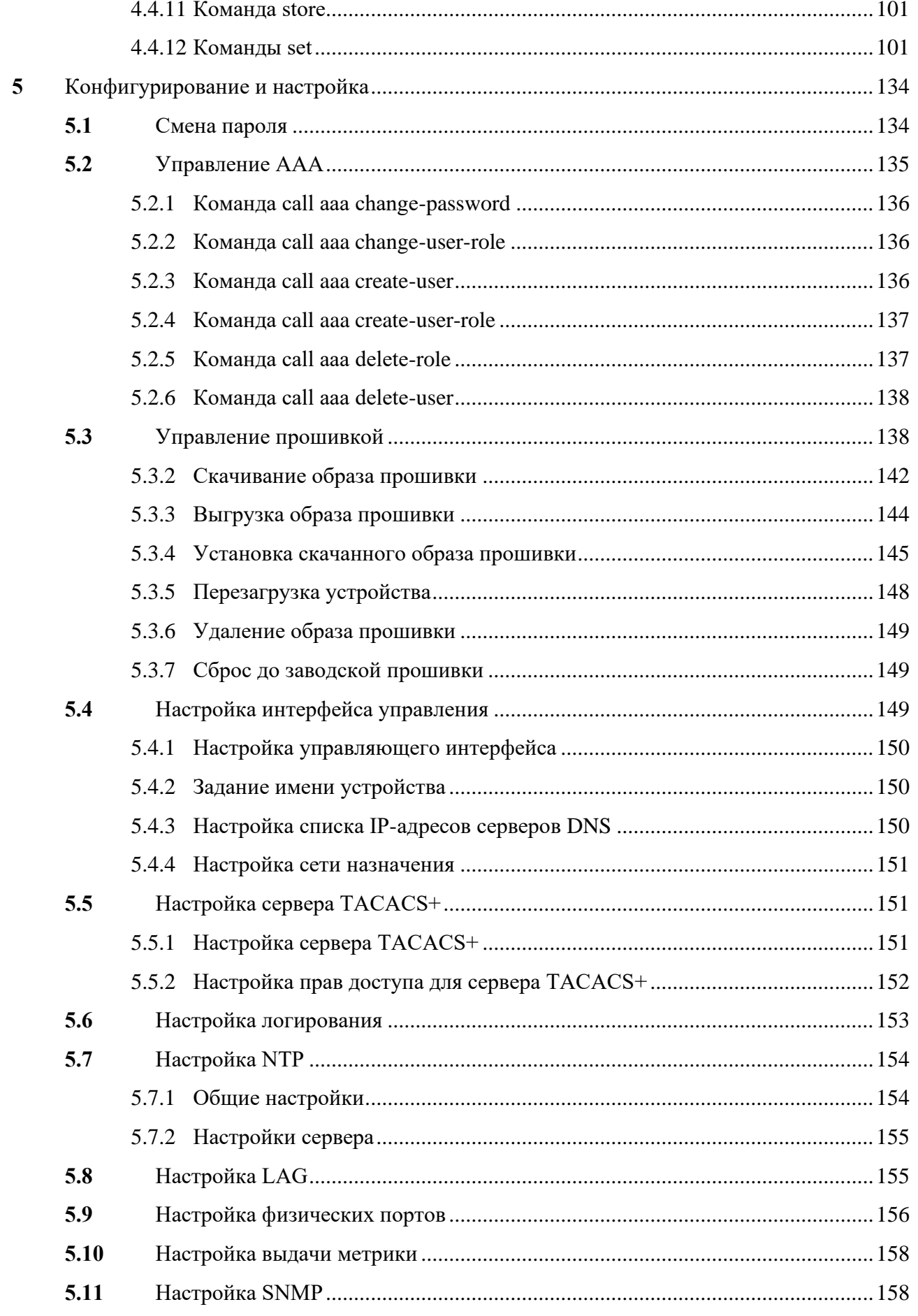

### **DROP** Ē

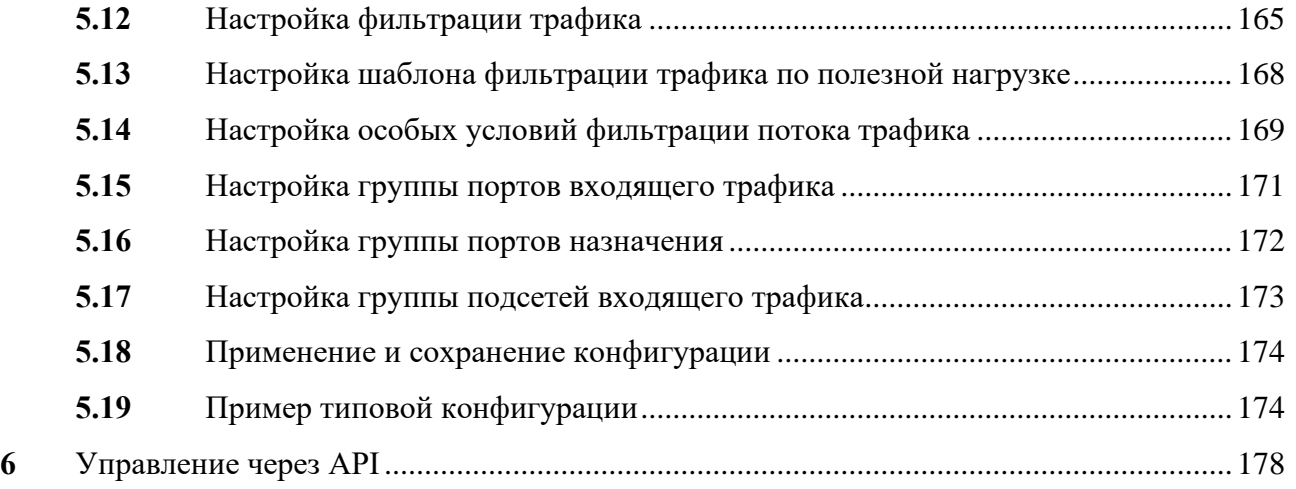

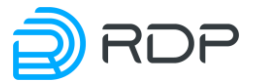

### **Введение**

<span id="page-6-0"></span>В настоящем документе описан порядок первичной настройки оборудования автоматизированной системы управления и мониторинга с функцией перенаправления трафика EcoNPB (Network Packet Broker) c программным обеспечением (ПО) EcoDPIOS-LB (далее – Устройство).

Некоторые команды и значения параметров могут отличаться в более поздних или более ранних версиях программного обеспечения. Для получения информации об актуальной версии программного обеспечения и документации обратитесь на сайт производителя <http://rdp.ru/> или в службу технической поддержки.

Указания, сопровождающиеся словами «ВНИМАНИЕ» или «ВАЖНО», обязательны для выполнения. Невыполнение данных указаний может вызвать нарушение работы оборудования и/или встроенного программного обеспечения.

В случае обнаружения неисправности, которую не удается устранить с помощью процессов, описанных в руководстве пользователя, следует обратиться в техподдержку ООО «РДП.РУ», процедура взаимодействия, сроки ответа, форма заявки описаны в регламенте техподдержки ООО «РДП.РУ».

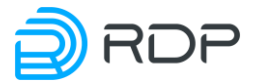

### Условные обозначения

<span id="page-7-0"></span>Для наглядности в тексте документации используются различные стили оформления. Области применения стилей указаны в таблице ниже. Таблица 1

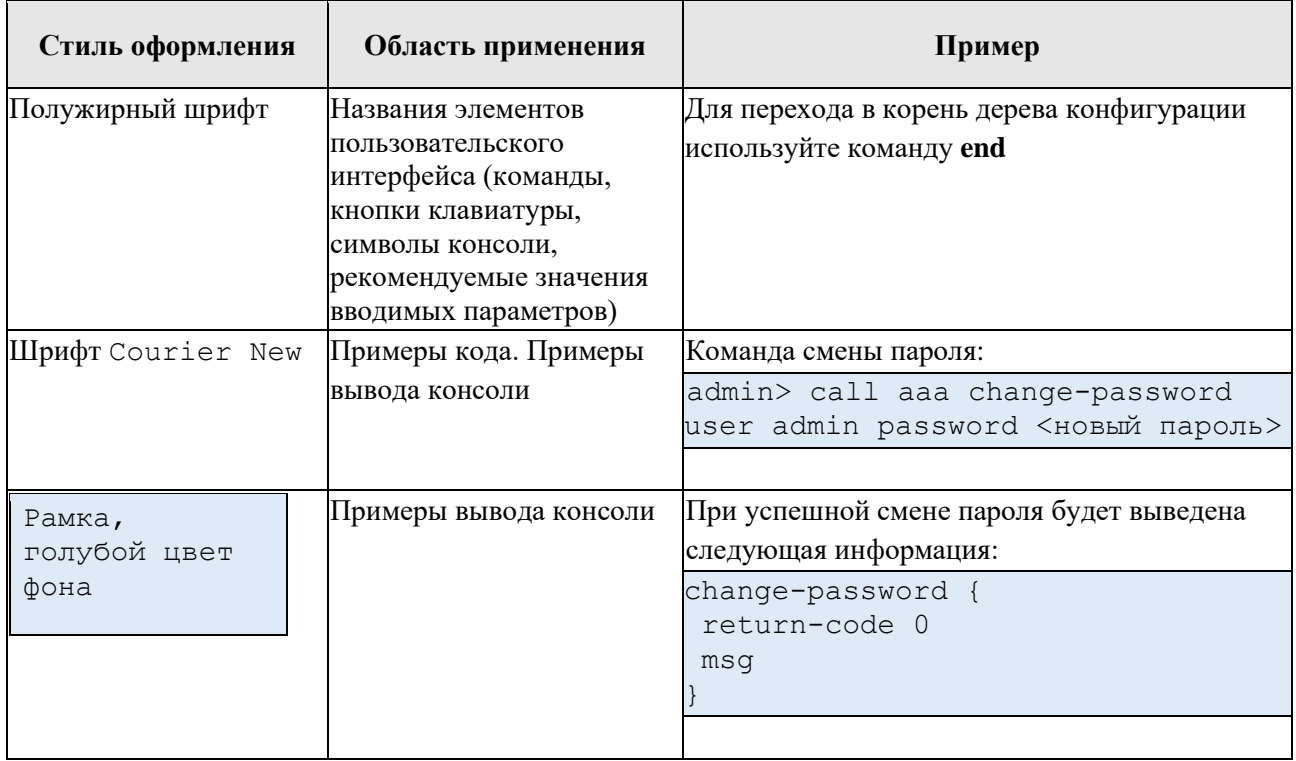

В таблице ниже приведены условные обозначения, используемые при описании консоли. Таблица 2

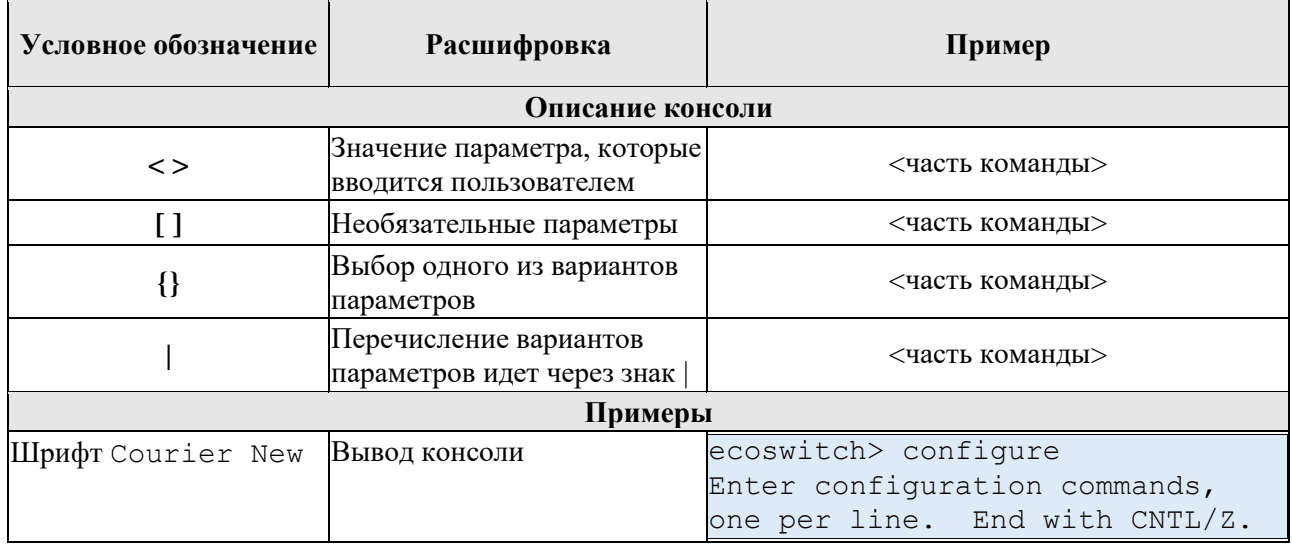

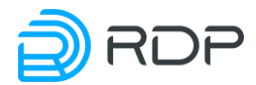

### **Список терминов и сокращений**

<span id="page-8-0"></span>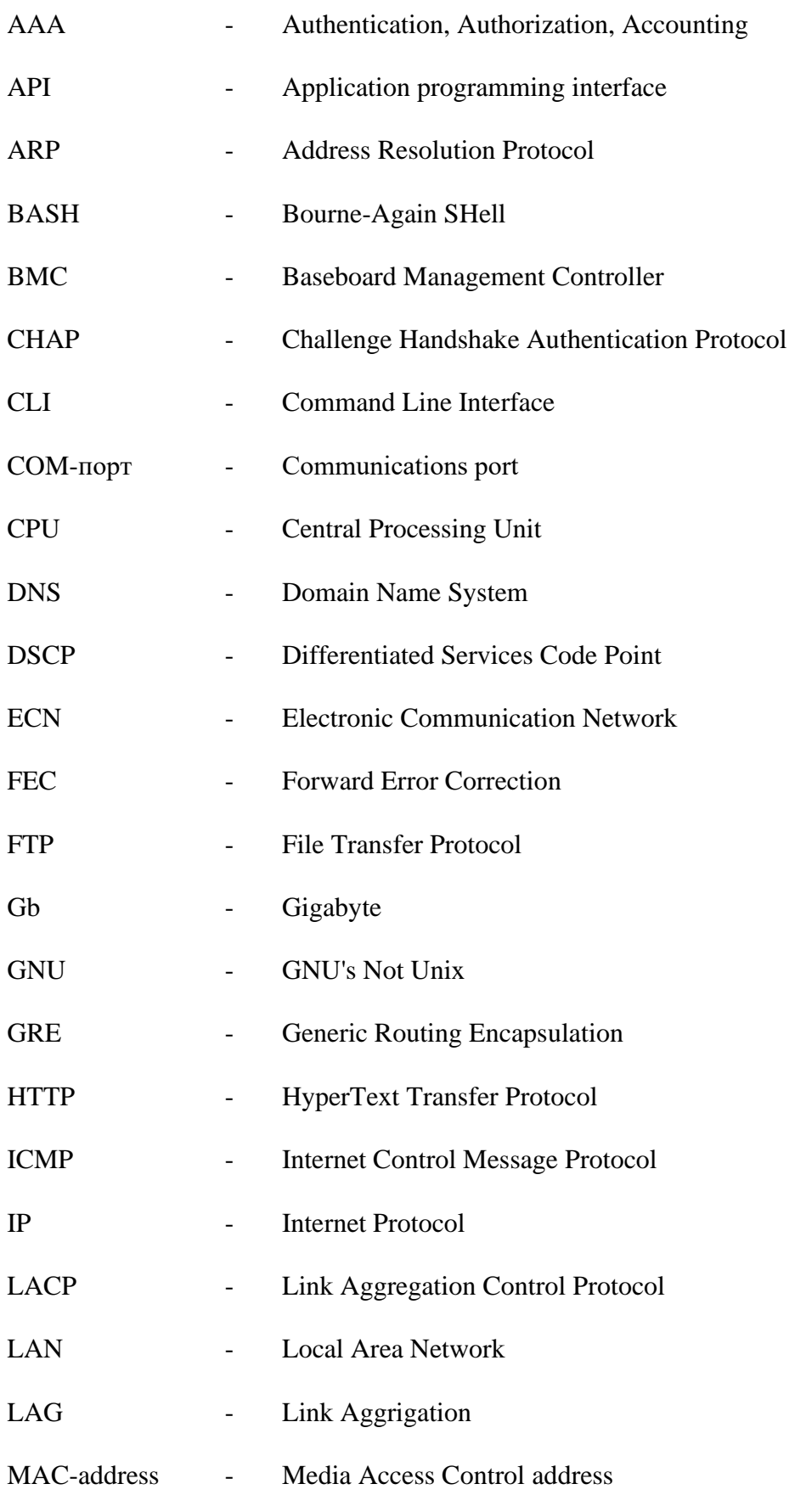

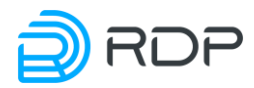

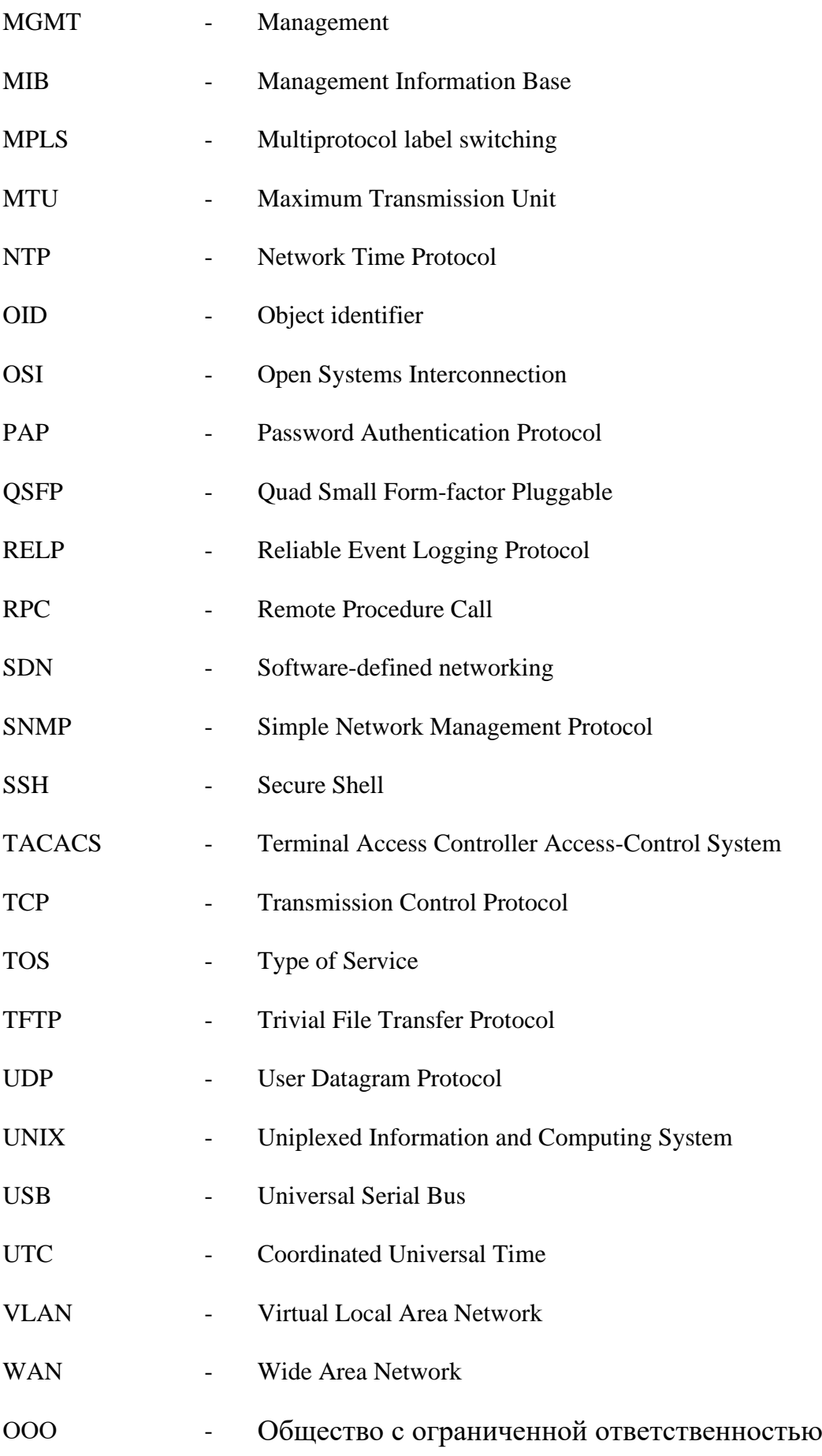

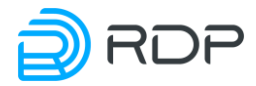

ОС - Операционная система

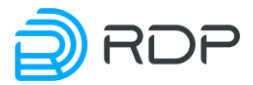

#### <span id="page-11-0"></span>1 Архитектура сетевого решения

В данном разделе содержится описание размещения Устройства в сети оператора, а также концепция интерфейсов Устройства.

### <span id="page-11-1"></span>1.1 Назначение брокера сетевых пакетов

Брокер сетевых пакетов (NPB - Network packets broker) - специализированное высокопроизводительное сетевое Устройство, обеспечивающее доступ к сетевому трафику различных систем мониторинга, анализа, обработки трафика, таких как: анализаторы безопасности, системы мониторинга качества и производительности, комплексы DPI, системы фильтрации и другие. В его основе P4-программируемый коммутатор, однако, в отличие от коммутатора, брокер сетевых пакетов не изменяет проходящий через него трафик если такое изменение не задано явным образом. Устройство позволяет принять трафик на одном или нескольких интерфейсах, выполнить предварительную обработку и вывести его в один или несколько интерфейсов.

При этом возможны следующие режимы передачи трафика: распределение (1:N), агрегация (М:1), распределение «многие-ко-многим» (N:M).

Функции передачи и обработки трафика могут быть как простыми – передача, репликация (mirror), сброс (dismiss), так и относительно сложными – фильтрация на основании различных признаков L1 - L4 уровней OSI.

Устройство с максимальной эффективностью реализует функции обслуживания трафика в stateless режиме, который не предполагает возможность сохранения информации о сессиях и прочих состояниях трафика.

### <span id="page-11-2"></span>1.2 Основные возможности брокера сетевых пакетов

Устройство обеспечивает: перенаправление, распределение, репликацию/зеркалирование, балансировку нагрузки, фильтрацию и модификацию потоков трафика на терабитных скоростях.

В качестве критериев для фильтрации трафика возможно использовать различные признаки L1-L4 уровней OSI:

- физические (порты, линк),
- сетевые и транспортные заголовки Ethernet/IP/TCP/UDP/ICMP.

Так, Устройство выполняет фильтрацию трафика на основании типа протокола (IPv4, ARP, ICMP и т.д.), меток VLAN, тегов MPLS, меток IP-TOS/DSCP, IP-адресов, TCP и UDP портов, флагов ТСР, полезной нагрузке пакета и других параметров в различных сочетаниях. Конкретные возможности классификации трафика описаны далее в настоящем руководстве. Для реализации нетривиальных сценариев обработки трафика следует обратиться к производителю - ООО «РДП.РУ».

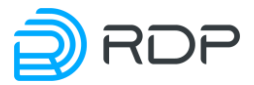

### <span id="page-12-0"></span>**1.3 Размещение в сети оператора**

Устройство предназначено для использования в составе системы управления трафиком операторского класса, а также в центрах обработки данных. Данное оборудование поддерживает эффективную работу сетей на скоростях от единиц до ста гигабит в секунду.

Устройство встает "в разрыв" существующих магистральных каналов трафика (см. рисунок ниже). Основной элемент, обрабатывающий трафик, может быть кластеризован для увеличения пропускной способности комплекса. Для этого предусмотрена подсистема мониторинга, анализа, обработки трафика, распределяющая входящие и объединяющая исходящие потоки обрабатываемого трафика.

На схеме ниже изображен вариант размещения Устройства в сети оператора.

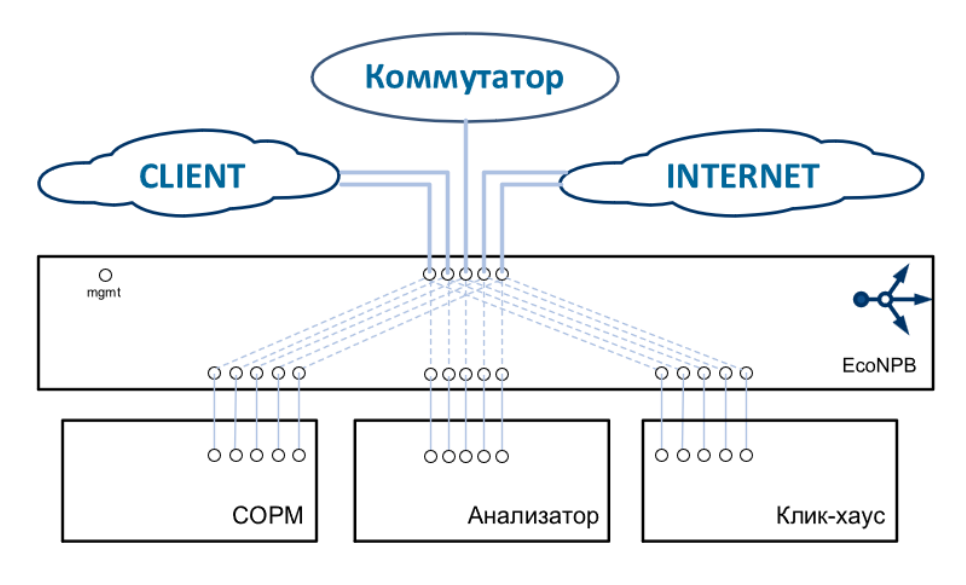

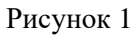

Для высоконагруженных узлов требуется установка нескольких Устройств для обработки всего поступающего трафика. В этом случае трафик передается на управляющее Устройство, которое занимается распределением входящего трафика внутри фермы и агрегированием обработанного трафика.

При необходимости в подсистеме могут быть несколько анализаторов.

<span id="page-12-1"></span>Также Устройство может осуществлять зеркалирование трафика.

### **1.3.1 Балансировка трафика и распределение потоков**

Отдельные потоки трафика (flow) должны проходить всегда через одно и то же ядро устройства. Это необходимо для корректного распознавания трафика, для правильного применения политик на основании видов трафика, протоколов и абонентских настроек, а также по ряду других причин.

Данная функция реализуется при помощи hash функции, рассчитываемой по заданным условиям. Устройсто способно разбирать множество различных инкапсуляций с целью получить информацию из полей IPv4/IPv6 протоколов, в том числе рекурсивно анализировать туннели Q-in-Q, MPLS, GRE, IP-in-IP.

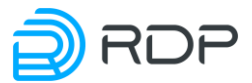

### <span id="page-13-0"></span>**1.3.2 Активное управление потоками, резервирование**

В случае резкого увеличения трафика в одном из потоков анализатора Устройство может дать команду перераспределить потоки между анализаторами, обеспечив их равномерную загрузку. Кроме того, Устройство может перераспределить потоки между работоспособными анализаторами в случае выхода из строя одного или нескольких из них (резервирование N+X).

### <span id="page-13-1"></span>**1.3.3 Работа с асимметричным трафиком**

На анализаторы должны попадать оба направления трафика каждого потока (Ingress и Egress). Это необходимо для повышения качества распознавания трафика приложений. Чтобы реализовать это, на Устройство заводятся все линки, через которые может проходить Egress и Ingress направления асимметричного трафика.

### <span id="page-13-2"></span>**1.3.4 Перенаправление трафика на внешние системы**

В процессе распознавания и анализа трафика возможны ситуации с проведением дополнительных действий над определенным видом трафика. Поэтому у Устройства есть функция подкраски трафика для дальнейшей обработки или перенаправления трафика, в зависимости от требований.

### <span id="page-13-3"></span>**1.3.5 Режим офлоудинга**

Есть ситуации, в которых трафик одного или нескольких потоков или трафик целого класса (multicast, сообщения протокола LACP) не нуждается в распознавании (например, шифрованный скоростной туннель). В этом случае Устройство может дать команду пропускать такой трафик прозрачно, не отправляя этот поток на анализатор. Таким образом, нагрузка может быть снижена. Устройство способно анализировать трафик на уровнях L2-L4 модели OSI, за счет чего можно определять и оффлоадить различные классы трафика, тем самым разгружая DPI.

### <span id="page-13-4"></span>**1.3.6 Прозрачный режим с зеркалированием на устройства**

Устройство может обеспечивать пассивный режим работы анализатора. В этом режиме трафик прозрачно пропускается через Устройство, а на анализатор отправляется копии для анализа и сбора статистики. В таком режиме удобно проводить работы по техническому обслуживанию комплекса (ремонт фермы, отладку функционирования и т.д.) без воздействия на трафик.

### <span id="page-13-5"></span>**1.4 Порты**

Порт (port) – физическое устройство подключения.

Портами в данном документе считаются физические точки входа и выхода информации на Устройстве.

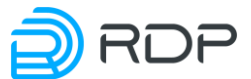

С точки зрения назначения порты могут использоваться для передачи собственно трафика (data-plane) или для передачи управляющих сигналов (management, или control-plane). Устройство имеет как минимум один management-порт.

С точки зрения подключения порты компонентов могут быть разделены на внешние и внутренние. Внешними считаются порты, через которые Устройство подключается к внешней сети, внутренними – через которые Устройства подключены между собой.

Через внешние порты осуществляют подключение "в разрыв".

В Устройстве существует разделение внешних портов на LAN и WAN-порты.

LAN-порты (Local Area Network) подключаются к клиентским устройствам или к оборудованию нижестоящего оператора. WAN-порты (Wide Area Network) подключаются к сети Интернет или к оборудованию вышестоящего оператора.

В конфигурацию порты добавляются автоматически с названием **p<N>**, где N – целое число.

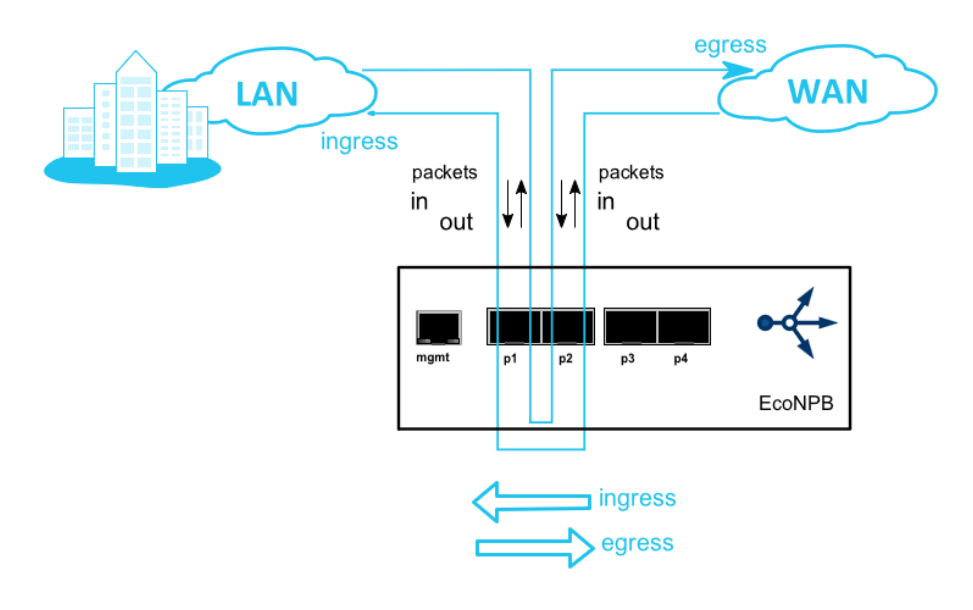

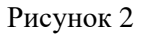

Также различаются понятия направления трафика и пакетов.

Направления трафика:

- Ingress трафик, идущий в локальную сеть или сеть нижестоящего оператора (LAN),
- Egress трафик, идущий в глобальную сеть или сеть вышестоящего оператора (WAN).

### Направления пакетов:

- In пакет, входящий в порт (LAN),
- Out пакет, исходящий из порта (WAN).

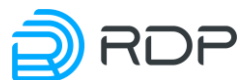

Например, обращение абонента к сайту в сети Интернет придет на порт LAN как входящий пакет (in). А после обработки устройством это же обращение выйдет из порта WAN как исходящий пакет (out). Ответ от сайта поступит сначала на порт WAN как входящий (in), а после обработки будет отправлен из порта LAN в сторону абонента (out).

### <span id="page-15-0"></span>**1.5 Типы интерфейсов**

Интерфейс – логическая сущность. Интерфейс однозначно связывается с портом, однако на один порт может быть назначено несколько интерфейсов.

Интерфейс характеризуется определенным набором признаков. Cуществует несколько типов интерфейсов: mgmt, lane, interface.

### <span id="page-15-1"></span>**1.5.1 Тип Interface**

Базовый вид интерфейса. Используется для передачи трафика или логирующей информации (логирующая информация передается между Устройствами). С точки зрения реализации данный тип интерфейсов относится к data-plane.

Характеристики интерфейса:

- внешний (LAN или WAN),
- внутренний (mgmt-интерфейс).

LAN называются интерфейсы, подключаемые в локальную сеть, сеть нижестоящего оператора или к EcoBypass.

WAN называются интерфейсы, подключаемые в глобальную сеть, сеть вышестоящего оператора или к EcoBypass.

<span id="page-15-2"></span>Внутренним называется mgmt-интерфейс.

### **1.5.2 Тип Lane**

Тип интерфейса, настраиваемый в конфигурации портов. Например, в случае кабеляразветвителя с QSFP+ на 4 интерфейса SFP+, каждый из четырех каналов интерфейса QSFP+ связывается с интерфейсом типа lane (термин используется в высокоскоростных спецификациях Интернета, в которых физический уровень реализован на нескольких параллельных дуплексных линиях связи).

При этом все 4 интерфейса типа lane привязываются к одному порту. Набор характеристик интерфейса lane аналогичен интерфейсу типа Interface.

Кабель-разветвитель с QSFP+ на 4 интерфейса SFP+ может работать в нескольких режимах:

- 1 lane  $-40$  Gb,
- $4 \text{ lane} 4 \text{x} 10 \text{ Gb}.$

Кабель-разветвитель с QSFP28 на 4 интерфейса SFP28 может работать в нескольких режимах:

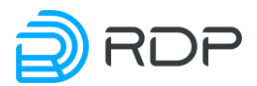

- $\bullet$  1 lane 100 Gb,
- 2 lane  $2x50$  Gb,
- $\bullet$  4 lane 4x25 Gb.

### <span id="page-16-0"></span>**1.5.3 Тип mgmt**

Mgmt, или management-интерфейс – интерфейс, привязанный к управляющему managementпорту. Используется для передачи управляющих сигналов. С точки зрения реализации данный тип интерфейсов относится к control-plane.

Устройство имеет как минимум один management-порт.

Параметры mgmt-интерфейса:

- IP-адреса (с маской подсети) интерфейса управления;
- имя Устройства;
- список IP-адресов серверов DNS;
- маршрут к сети назначения, IP-адрес шлюза, маска подсети.

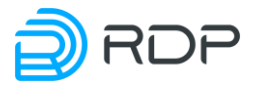

### <span id="page-17-0"></span>**2 Оборудование**

В данном разделе содержится описание поддерживаемого оборудования.

### <span id="page-17-1"></span>**2.1 Аппаратные платформы**

Устройство, в зависимости от исполнения, снабжен 32 или 64 портами пропускной способностью 100 Гб/сек.

Устройство выпускаются в двух вариантах стандартного форм-фактора 19 дюймов: 1U (32 порта) и 2U (64 портов). Примерный вид 2U Устройства показан ниже.

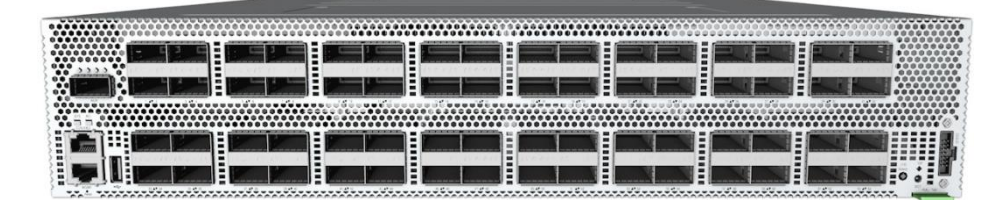

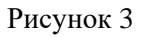

Размеры Устройства делают его совместимым и с 21 дюймовым стандартом (через специальный переходник).

Каждый порт Устройства предназначен для установки интерфейсных модулей QSFP28/QSFP+ и способен работать в режимах 100 Gb, 40 GbGb, 2х50 Gb, 4 x 10 Gb или 4х25 Gb. Для подключения устройств используются кабели DAC QSFP+ 40GE или QSFP28 100GE. Для включения в сеть оператора связи используются оптические модули QSFP28 100GBase-LR4, QSFP+ 40GBase-LR4, а также также кабели DAC QSFP+ 40GBase PSM to 8xLC (для подключения к портам 10GE).

Основные функции Устройства:

- обеспечение различных типов интерфейсов для внешних и внутренних систем: 100 Gb, 40 GbGb, 2х50 Gb, 4 x 10 Gb или 4х25 Gb;
- распределение трафика между устройствами;
- балансировка трафика между отдельными процессорными ядрами устройств;
- объединение потоков асимметричного трафика;
- резервирование по схеме  $N+X$ ;
- перенаправление трафика на внешние системы для хранения и дальнейшего анализа;
- реализация режима прозрачного пропуска трафика с зеркалированием на устройства;
- реализация режима офлоудинга (разгрузки) для отдельных потоков трафика без их анализа на устройства (прозрачный пропуск транзитного трафика, в т.ч. зашифрованного).

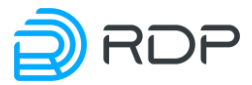

### <span id="page-18-0"></span>**2.2 Подключение оборудования**

Перед включением оборудования в сеть должны быть проверены исправность кабеля питания и соответствие напряжения сети, указанной в технических характеристиках.

На передней панели оборудования расположены:

- консольный порт RJ-45 с маркировкой CONSOLE,
- управляющий (management, менеджмент-) порт с маркировкой MGMT,
- сетевые интерфейсы с маркировкой 1-64. Для корпуса 1U 1-32,
- сетевой интерфейс c маркировкой AUX для корпуса 2U,
- один USB-разъем,
- клавиша для переключения режима светодиодной индикации,
- один JTAG-разъем с маркировкой DEBUG,
- табличка с серийным номером оборудования с маркировкой Pull Tab,
- светодиоды индикации.

Вид передней панели оборудования представлен на рисунках ниже.

Аппаратная платформа ELB-0165.

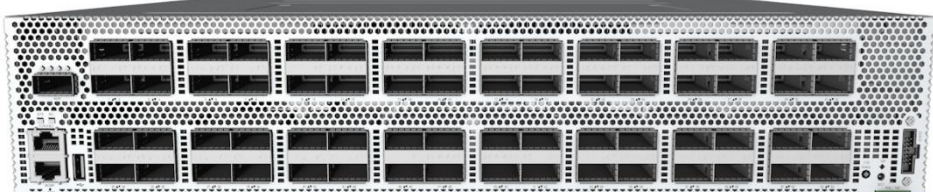

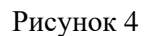

Аппаратная платформа ELB-0133.

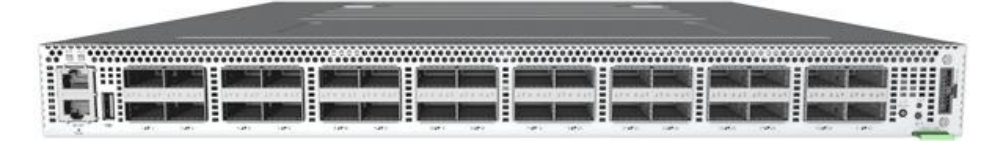

Рисунок 5

На задней панели оборудования расположены разъемы для подключения шнуров питания, четыре управляющих (management, менеджмент-) RJ-45 порта, а также сменные блоки вентиляторов (5 или 10, в зависимости от модели) и клемма заземления.

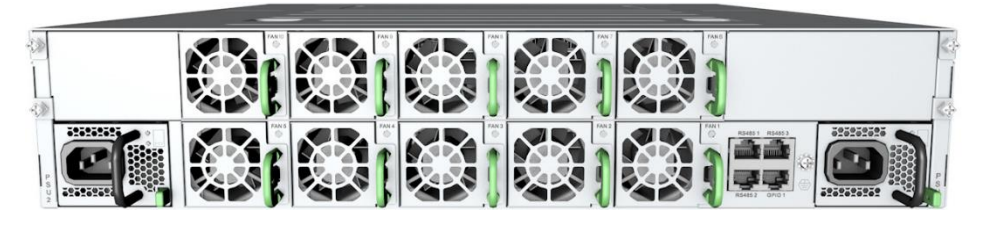

Рисунок 6

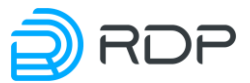

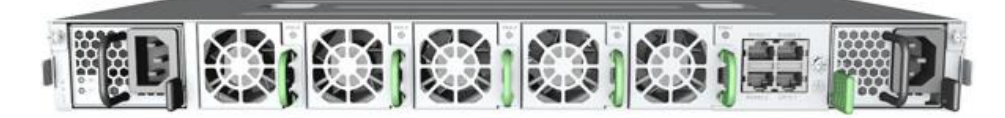

Рисунок 7

Назначение разъемов, расположенных на передней панели оборудования, описано в таблице ниже.

### Таблица 3

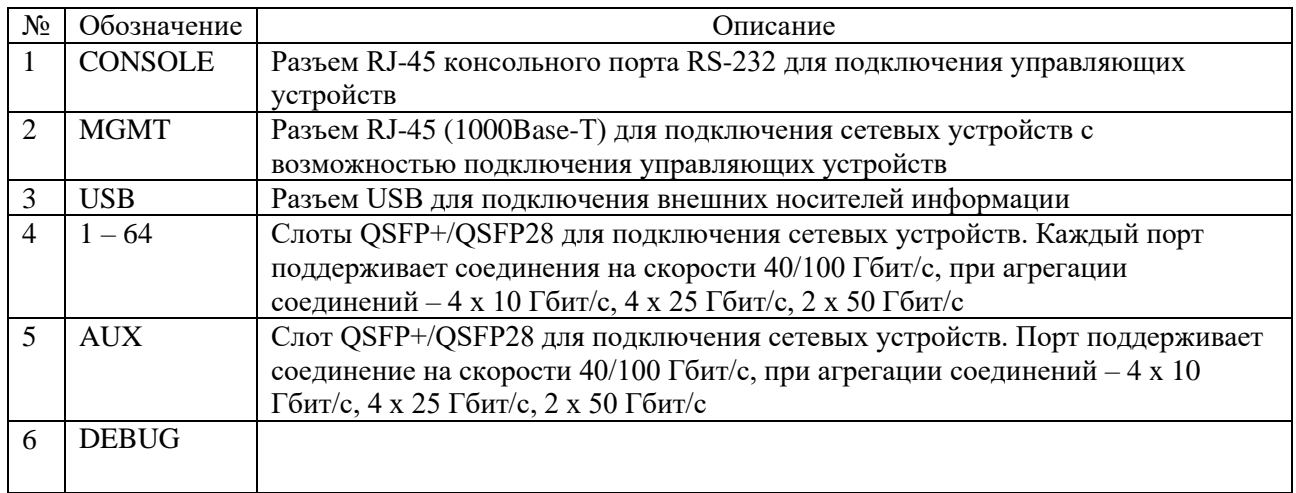

Перед включением оборудования в сеть должны быть проверены исправность кабеля питания и соответствие напряжения сети, указанной в технических характеристиках.

Порядок подключения оборудования.

- 1. Подключить кабели электропитания к блокам питания оборудования и электрическим розеткам или источникам бесперебойного питания.
- 2. Подключить к разъемам на передней панели оборудования патчкорды согласно их назначению, представленному в таблице выше.

### <span id="page-19-0"></span>**2.3 Проверка подключенного оборудования**

При использовании оборудования для контроля работоспособности аппаратной части используются светодиоды индикации, расположенные на передней панели оборудования:

- 1. Проверить, что оборудование установлено в стойку и к нему подключено электропитание.
- 2. Включить оборудование. Проверить, что световые индикаторы на передней панели загораются.
- 3. Выключить оборудование. Проверить, что световые индикаторы на передней панели гаснут.

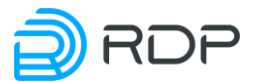

### <span id="page-20-0"></span>**2.4 Замена блоков питания, вентиляторов и трансиверов**

В процессе эксплуатации может быть произведена замена блока питания, вентилятора или трансивера.

### <span id="page-20-1"></span>**2.4.1 Замена блоков питания**

Устройство выпускается с двумя вариантами блоков питания – AC и DC.

Замена блока питания может быть произведена при работающем оборудовании.

Для замены блока питания необходимо отключить данный блок от сети питания. После чего одновременно взяться за ручку блока питания (1) и нажать защелку (2) нужного блока питания (см. рисунок ниже).

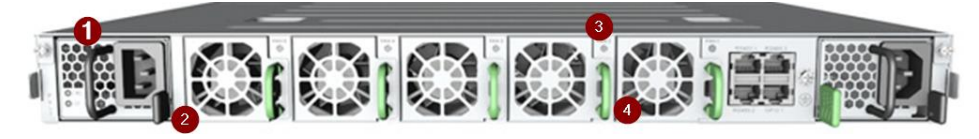

Рисунок 8

После вытянуть блок питания из корпуса и вставить новый. Важно, чтобы новый блок питания соответствовал техническим характеристикам оборудования, указанным в настоящем документе.

### <span id="page-20-2"></span>**2.4.2 Замена вентиляторов**

Замена вентилятора может быть произведена при работающем оборудовании.

Для этого необходимо одновременно нажать защелку внутри ручки нужного вентилятора (4) и вытянуть вентилятора из корпуса за ручку (4).

Цвет светодиода на посадочном месте вентилятора изменится на красный (3).

<span id="page-20-3"></span>После вставить новый вентилятор до срабатывания защелки.

### **2.4.3 Замена трансиверов**

Замена трансиверов может быть произведена при работающем оборудовании.

При подключении нового трансивера следует учитывать его тип. Если тип подключаемого трансивера соответствует типу отключенного (например, вместо одного QSFP+ подключается другой QSFP+), то дополнительной настройки не требуется. Если же подключается интерфейсный модуль другого типа (например, Hydra 4 x 25 GbE вместо QSFP28 или QSFP28 вместо QSFP+), требуется его сконфигурировать.

Ремонт оборудования, кроме случаев, описанных выше, производится только центром технической поддержки ООО "РДП.РУ" (или сертифицированными партнерскими центрами поддержки).

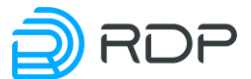

При возникновении неисправностей в процессе использования оборудования по назначению необходимо обратиться в центр технической поддержки ООО "РДП.РУ".

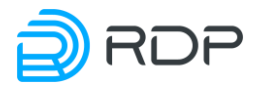

### <span id="page-22-0"></span>**3 Вход в систему**

Предусмотрены два варианта доступа к консоли управления Устройством: через последовательный порт или по протоколу SSH.

### <span id="page-22-1"></span>**3.1 Подключение через последовательный порт**

Разъём последовательного порта находится с левой стороны передней панели устройства и обозначен надписью CONSOLE (см. рисунок ниже). В комплект поставки устройства входит переходник с RJ-45 на DB-9.

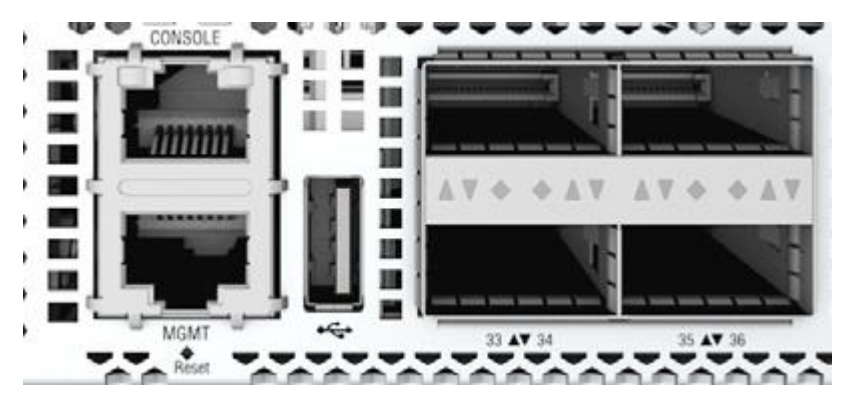

Рисунок 9

Настройки последовательного порта:

- скорость передачи (baud rate): 9600 бод при первом подключении или после перезагрузки устройства, 38400 бод при повторном подключении после закрытия сеанса (без перезагрузки устройства);
- биты данных (data bits) 8;
- стоповые биты (stop bits) 1;
- бит контроля по чётности (parity bits) none;
- контроль потока (flow control) none.

Порядок действий для доступа к консоли управления устройством через последовательный порт:

- 1. Подключить компьютер к разъёму CONSOLE.
- 2. Открыть сеанс подключения через COM-порт со скоростью 9600 или 38400 бод (см. список настроек COM-порта выше).
- 3. В окне консоли нажать **Enter**. Будет инициирована процедура авторизации со стороны BMC (Baseboard Management Controller).
- 4. Ввести логин **root** и пароль **0penBmc**. BMC откроет сеанс SoL (Serial over LAN).
- 5. По окончании загрузки появится запрос авторизации в консоли управления устройством.
- 6. Ввести логин / пароль: **admin** / **admin**.

Пример доступа к консоли управления устройством из ОС Linux при подключении через COM-порт:

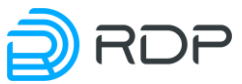

```
sudo microcom -p /dev/ttyUSB0 -s 38400 [Enter]
[Enter]
connected to /dev/ttyUSB0
Escape character: Ctrl-\
Type the escape character followed by c to get to the menu or q to quit
OpenBMC Release 1.0.0.13
bmc login: admin
Password:
You are in SOL session.
Use ctrl-x to quit.
[Enter]
Boot folder changed from '/mnt/lib/boot' to '/mnt/lib/boot'
Info: Check and boot of firmware 'A' initiated ...
Start A Image
kexec core: Starting new kernel
<<< EcoSDNswitch 3.2.5.0.4029-packet-broker.handmade-f3ba155 (x86 64) -
ttyS0 \ggecoswitch login: admin
Password:
------ Packet-Broker CLI ------
ecoswitch@admin>
```
### <span id="page-23-0"></span>3.2 Подключение по протоколу SSH

Для доступа к консоли управления устройством по протоколу SSH используется интерфейс управления MGMT, который находится с левой стороны передней панели устройства (см. рисунок выше).

Заводские настройки интерфейса управления:

- IP-адрес и маска подсети 192.168.255.1/24;
- порт доступа  $22$ ;
- логин / пароль:  $\text{admin}$  /  $\text{admin}$ .

### <span id="page-23-1"></span>3.3 Режимы работы консоли

После авторизации консоль управления доступна в операционном режиме (приглашение командной строки заканчивается символом ' > '). В данном режиме можно просматривать настройки, но нельзя их изменять. Для изменения настроек необходимо переключить консоль в конфигурационный режим командой configure. После этого действующая конфигурация будет загружена для редактирования, а символ приглашения командной строки изменится на '#'.

```
------ Packet-Broker CLI ------
admin> configure
[edit]admin#
```
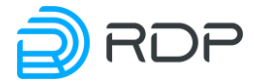

Для выхода из конфигурационного режима используйте команду **exit**.

admin# exit admin>

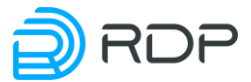

### <span id="page-25-0"></span>**4 Интерфейс командной строки**

В данном разделе описаны общие принципы работы с интерфейсом командной строки Устройства.

### <span id="page-25-1"></span>**4.1 Общие принципы работы в CLI**

### <span id="page-25-2"></span>**4.1.1 Общие принципы**

В данном разделе описаны общие принципы и подходы к настройке Устройства.

Управление Устройством производится при помощи изменения его конфигурации посредством ввода команд через интерфейс командной строки (Command Line Interface, CLI).

Для начала работы в CLI пользователь должен подключиться к Устройству через последовательный порт или по протоколу SSH, после чего авторизоваться, используя логин и пароль.

Для первой авторизации используйте логин – **admin,** пароль – **admin**.

После авторизации пользователю доступен операционный режим с максимальным уровнем прав (15, подробнее см. описание команды **create user**).

Вся работа в CLI производится в одном из двух режимов: операционный и конфигурационный.

После авторизации консоль управления доступна в операционном режиме (приглашение командной строки заканчивается символом '>'):

```
admin> configure
[edit]
admin#
```
В данном режиме можно просматривать настройки, но нельзя их изменять. Для изменения настроек необходимо переключить консоль в конфигурационный режим командой **configure**. После этого действующая конфигурация будет загружена для редактирования, а символ приглашения командной строки изменится на ' # '.

Для выхода из конфигурационного режима используйте команду **exit**:

```
admin# exit
admin>
```
**ВНИМАНИЕ!** В целях соблюдения требований информационной безопасности после первой авторизации настоятельно рекомендуется в первую очередь сменить пароль встроенного пользователя для предотвращения несанкционированного доступа к настройкам Устройства.

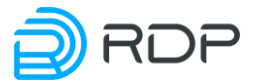

#### <span id="page-26-0"></span> $4.1.2$ Восстановление логина и пароля

Если логин или пароль утерян, то для восстановления доступа к системе необходимо обратиться к администратору.

#### <span id="page-26-1"></span> $4.1.3$ Списки команд, подсказки и горячие клавиши

#### $4.1.3.1$ Операционный режим

Строка приглашения в операционном режиме имеет следующий вид:

admin>

В данном случае *admin* - имя авторизованного пользователя, который работает в CLI; символ ' >' - признак операционного режима.

В операционном режиме доступно ограниченное количество команд. Доступность команд также зависит от полномочий конкретного пользователя.

Для вывода списка доступных команд необходимо при нахождении в корне конфигурации ввести знак вопроса.

Команды операционного режима:

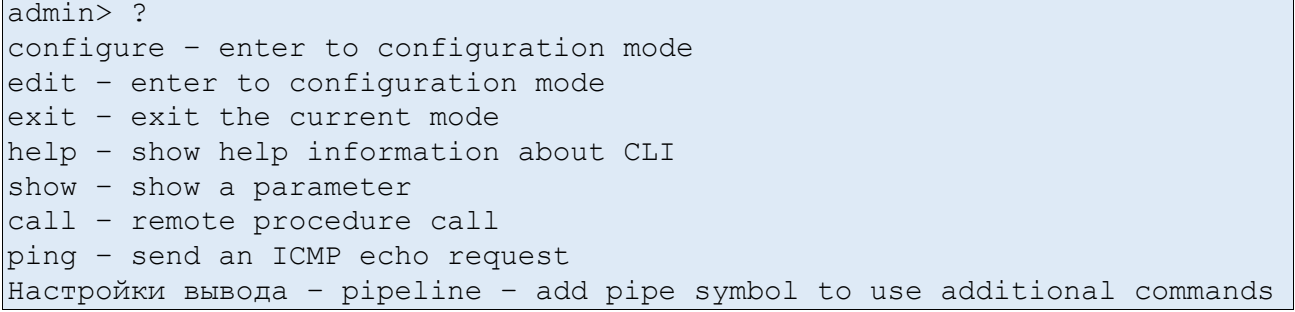

Таблица 4

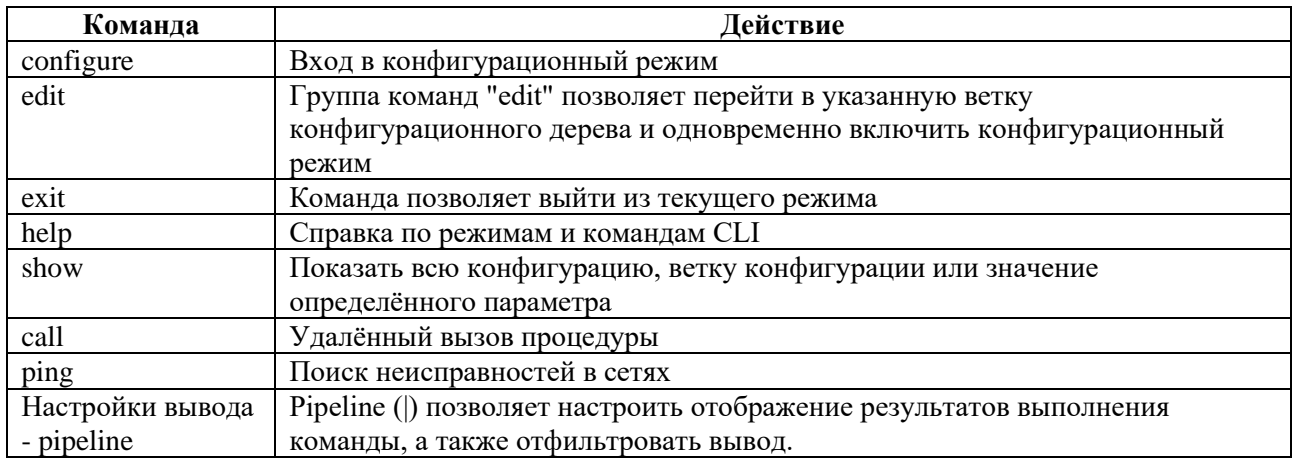

Выход из операционного режима и завершение сеанса может быть произведено при помощи команлы exit.

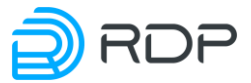

#### $4.1.3.2$ Конфигурационный режим

Внесение изменений в конфигурацию производится в конфигурационном режиме. Переход в него производится из операционного режима после ввода в CLI команды configure. Строка приглашения в режиме конфигурации будет иметь следующий вид:

### admin#

В данном случае *admin* - имя авторизованного пользователя, который работает в CLI; символ ' # ' - признак режима конфигурации.

В конфигурационном режиме доступно ограниченное количество команд. Доступность команд также зависит от полномочий конкретного пользователя.

Команды конфигурационного режима:

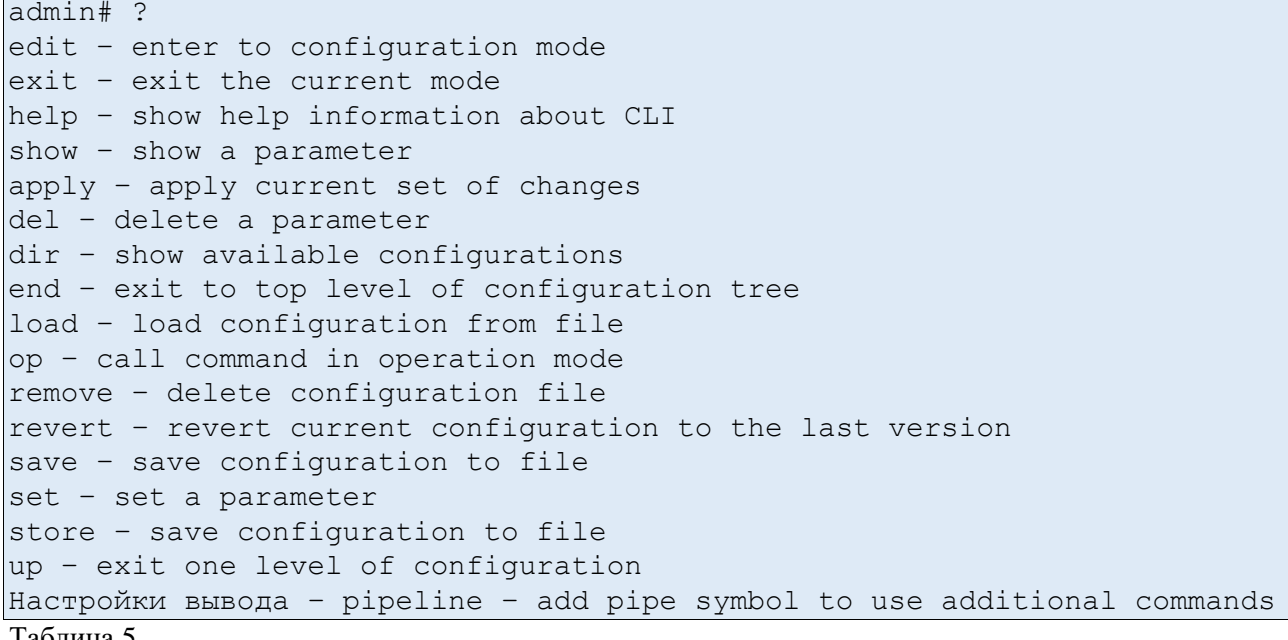

Таолица 5

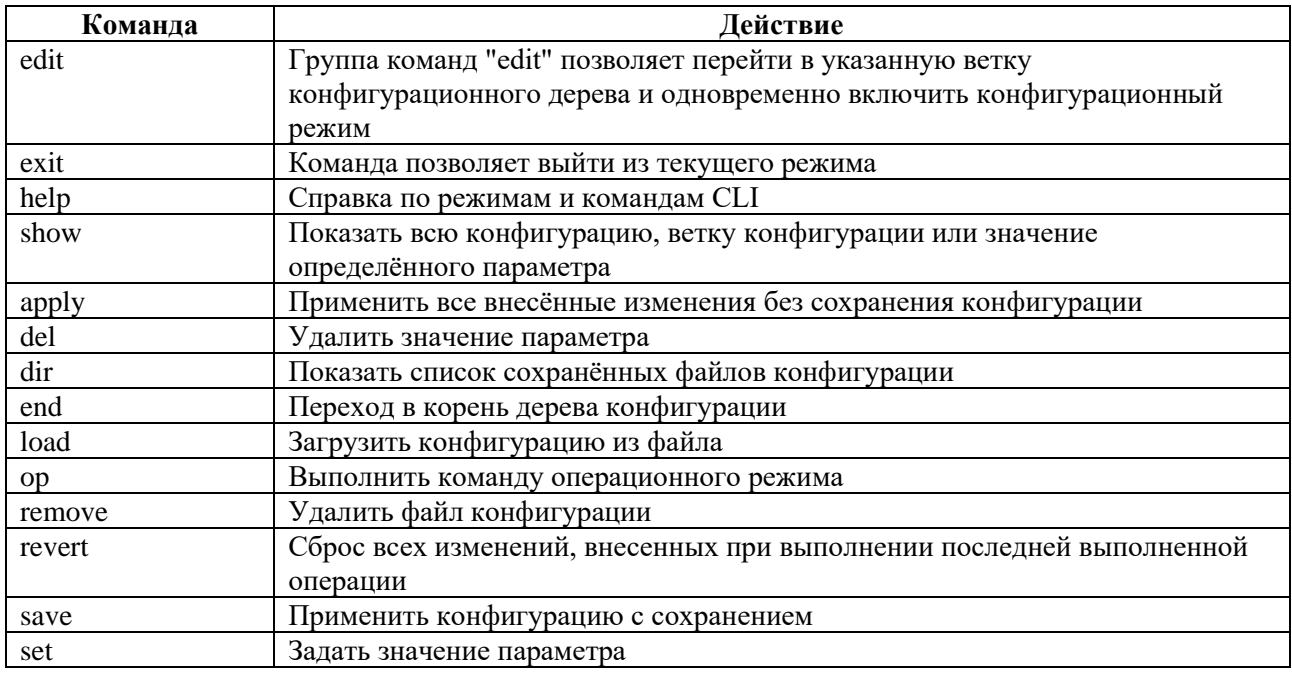

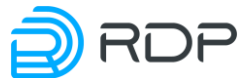

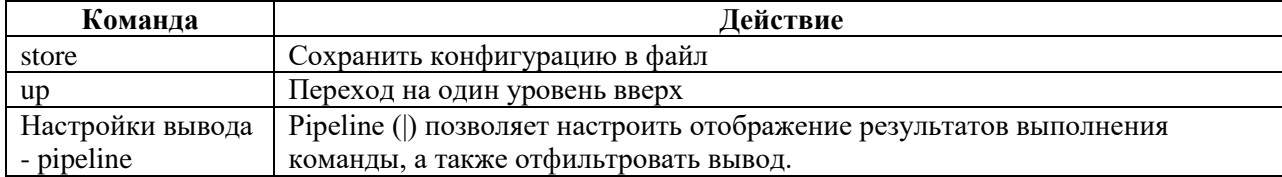

Конфигурация существует в виде дерева. Пользователь может перейти к редактированию или просмотру элемента конфигурации, перемещаясь по дереву.

Текущее положение в дереве конфигурации можно определить по строке над приглашением CLI. Например, [edit] при нахождении в корне конфигурации или [edit mng-if] при нахождении в ветке параметров интерфейса управления.

[edit]  $admin#$ [edit mng-if ]

admin#

Для перехода в корень дерева конфигурации используйте команду end. Чтобы вывести список команд, начинающихся с определённой буквы, введите букву и нажмите клавишу  $[Tab]$ .

admin> c[Tab] call configure

Чтобы вывести список аргументов для команды, введите знак вопроса после команды или нажмите клавишу [Tab]. Клавишу [Tab] можно также использовать для автозавершения

ввода команды с начальных букв до конца слова.

```
admin> show?
<enter> - execute this command
hardware-info - Module represents the hardware information
mng-if - Management interface
aaa - no description
rdp-firmware - no description
```
Признаком успешно выполненной команды является приглашение командной строки. Если команда не была принята, выводится сообщение об ошибке. В любой момент можно использовать подсказки и горячие клавиши, указанные в таблице ниже.

Таблица 6

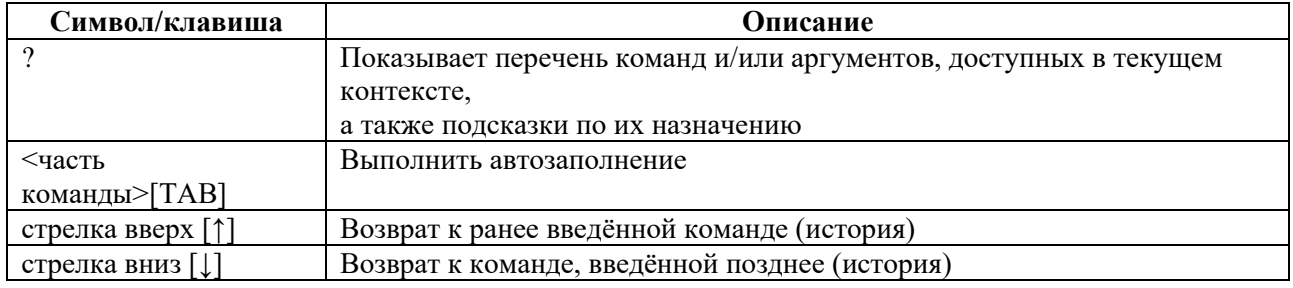

### <span id="page-28-0"></span>4.1.4 Настройки вывода – pipeline

### Описание

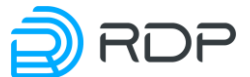

Pipeline () позволяет настроить отображение результатов выполнения команды, а также отфильтровать вывод, подсвечивать нужные фрагменты и переходить между ними. Часто применяется для удобного отображения информации, которая слишком объемна для отображения на одном экране.

Pipeline не является отдельной командой и не может быть использована самостоятельно. Pipeline переводит консоль в режим просмотра вывода той команды, которую он сопровождает. В режиме просмотра возможна навигация по строкам и экранам, а также поиск, но невозможно выполнение других команд.

Признаком режима просмотра является приглашение в виде курсора (в отличие от стандартного приглашения вида **admin**>).

### Вызов команды

Для модификации вывода команды после ее полного написания ставится символ **pipeline** (). Далее указывается один или несколько модификаторов, разделяемых пробелами и тем же символом pipeline (). Модификаторы применяются к выводу команды последовательно в том порядке, в котором они были указаны.

```
COMMAND [SECTION NAME] | {except <FRAGMENT> | count | match <FRAGMENT> |
view {set | xml | table | table-sorted} | compare <FRAGMENT> | {less |
more}}
```
В данном примере первый и последний символ | являются синтаксисом pipeline.

### Параметры команды

Доступные модификаторы описаны в таблице ниже:

Таблица 7

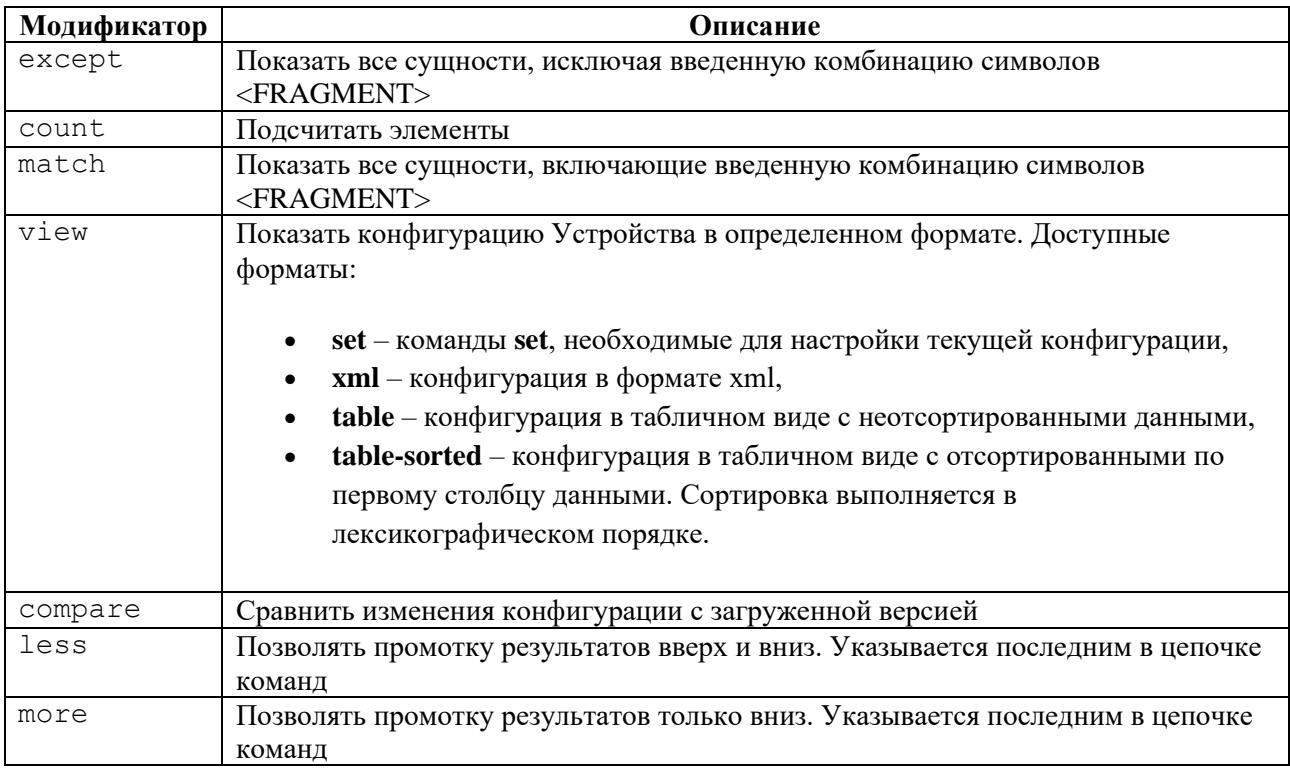

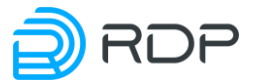

Для фильтрации результатов и навигации при использовании модификаторов less или more по выводу команды могут использоваться следующие управляющие клавиши и последовательности (см. таблицу ниже).

### Таблица 8

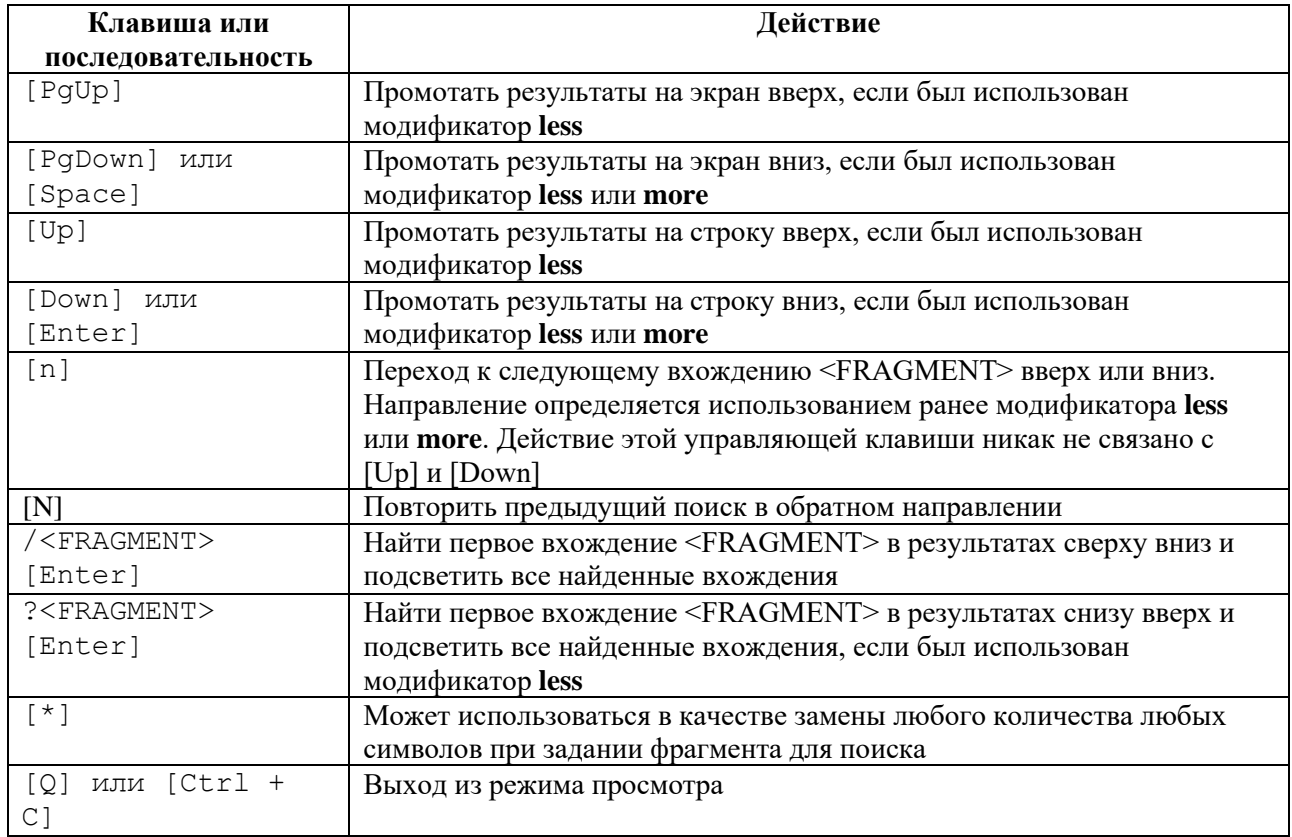

### Пример

### Таблица 9

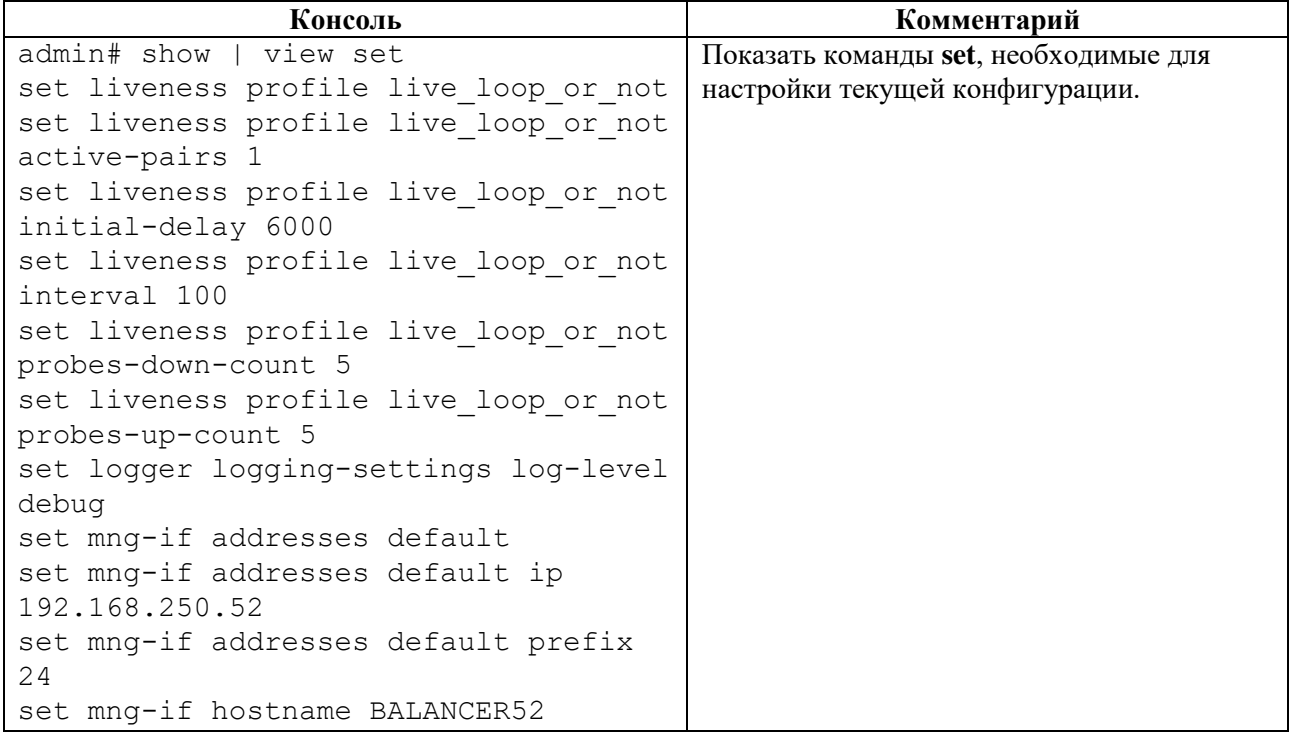

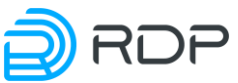

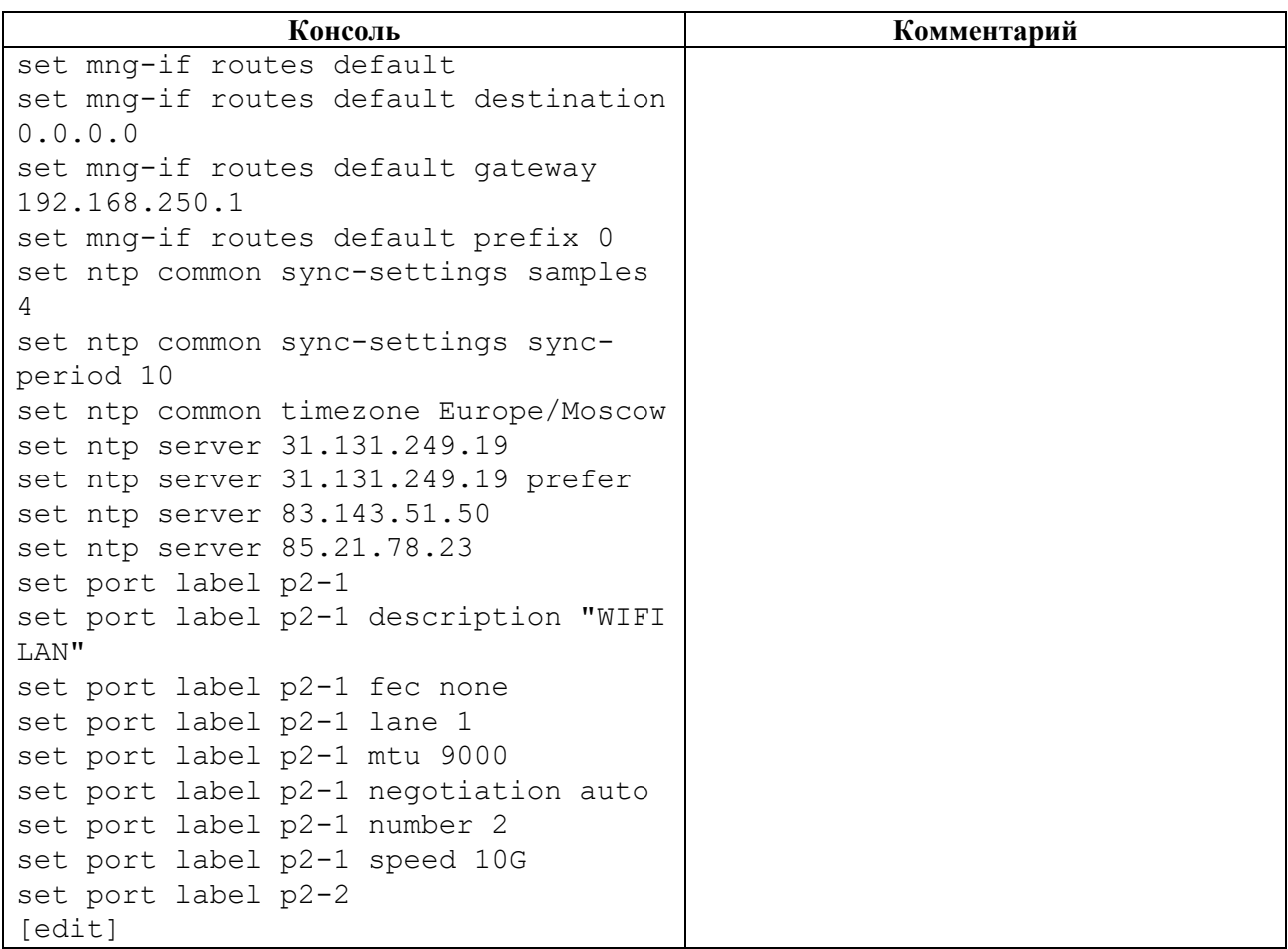

### <span id="page-31-0"></span>**4.2 Дерево конфигурации**

Ниже представлена структура и наполнение дерева конфигурации Packet-Broker. В скобках перечислены параметры для соответствующей ветви дерева конфигурации.

- rdp-firmware (download, install, list, reboot, remove, reset-tries, set-active, set-factory, set-stable)
- mng-if (addresses, hostname, name-server, routes)
	- $\circ$  mng-if/mng-if addresses (ip, prefix)
	- o mng-if/mng-if hostname (device name)
	- o mng-if/mng-if name-server (ip-address as A.B.C.D)
	- o mng-if/mng-if routes (destination, gateway, prefix)
- tacacs (address, password-auth-protocol, port, shared-secret, server, timeout)
- $logger (log-level, servers)$
- lag (label, system-id, system-priority)
- $ntp (common, server)$ 
	- o ntp/ntp common (timezone, sync-settings)
	- $\circ$  ntp/ntp server (address)
- port (description, fec, lane, mtu, negotiation, number, speed)
- hardware-info (all, cpu, fans, memory, platform-info, psu, sensors, status, storage)
- prometheus (daemon, path-to-metrics, port)
- $s$ nmp (alarm, destination-host, enabled)
- packet-broker (filter-map, flow, link-group, payload-match, share-group, subnet-group)
	- o packet-broker/packet-broker filter-map (action, match)

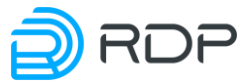

- o packet-broker/packet-broker flow (drop, enable, hash-type, match, to-balancegroup, to-lag, to-learn-group, to-mirror-group, to-port)
- o packet-broker/packet-broker link-group (lag, port)
- o packet-broker/packet-broker payload-match (match, priority)
- o packet-broker/packet-broker share-group (critical-capacity, filter-map, lag, port, vlan-translation)
- o packet-broker/packet-broker subnet-group (dst-ip, ip, src-ip)

### <span id="page-32-0"></span>**4.2.1 Секция hardware-info**

### **Секция дерева**

Секция просмотра параметров оборудования Устройства.

### **Путь**

hardware-info#

### **Параметры**

### Таблица 10

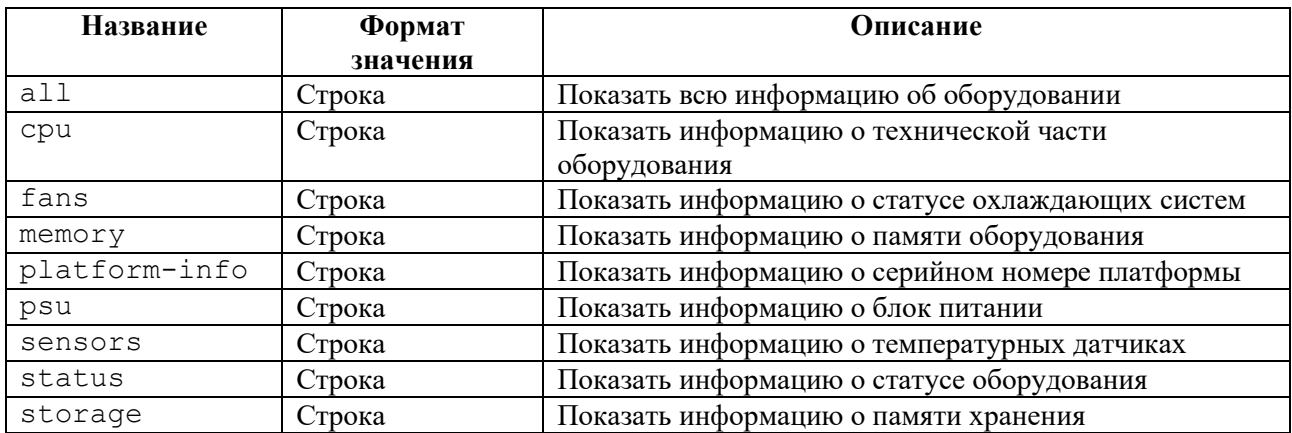

### **Пример**

### Таблица 11

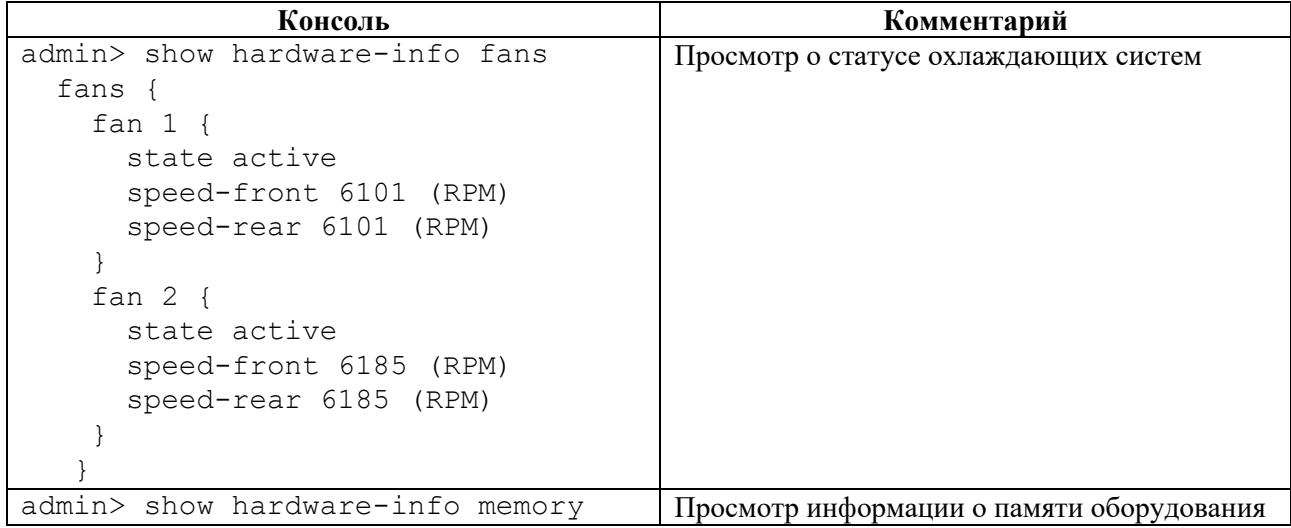

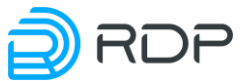

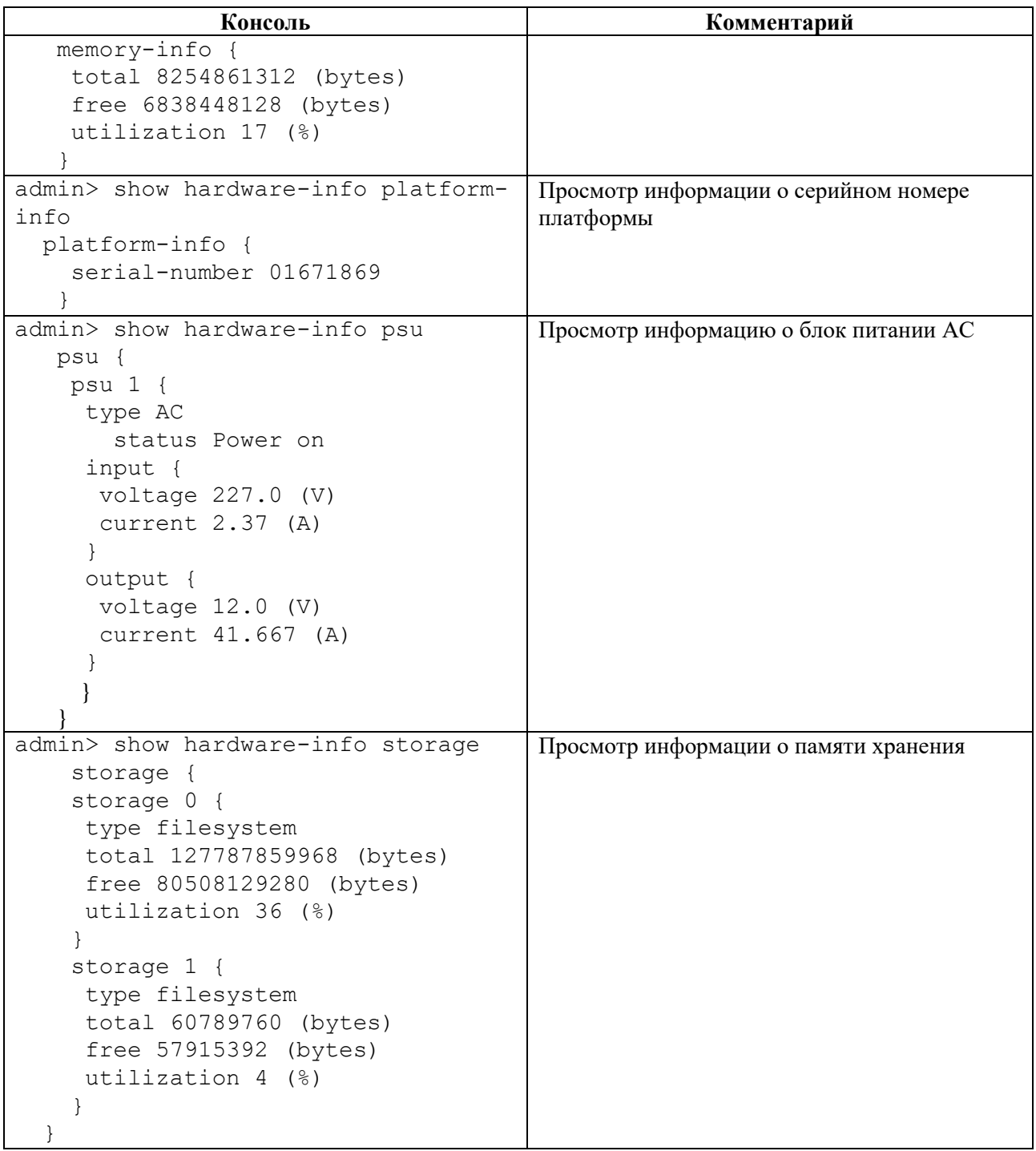

### <span id="page-33-0"></span>**4.2.2 Секция rdp-firmware**

### **Секция дерева**

Секция для просмотра параметров прошивки Устройства.

### **Путь**

rdp-firmware#

### **Пример**

EcoNPB (Network Packet Broker) Руководство пользователя

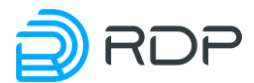

### Таблица 12

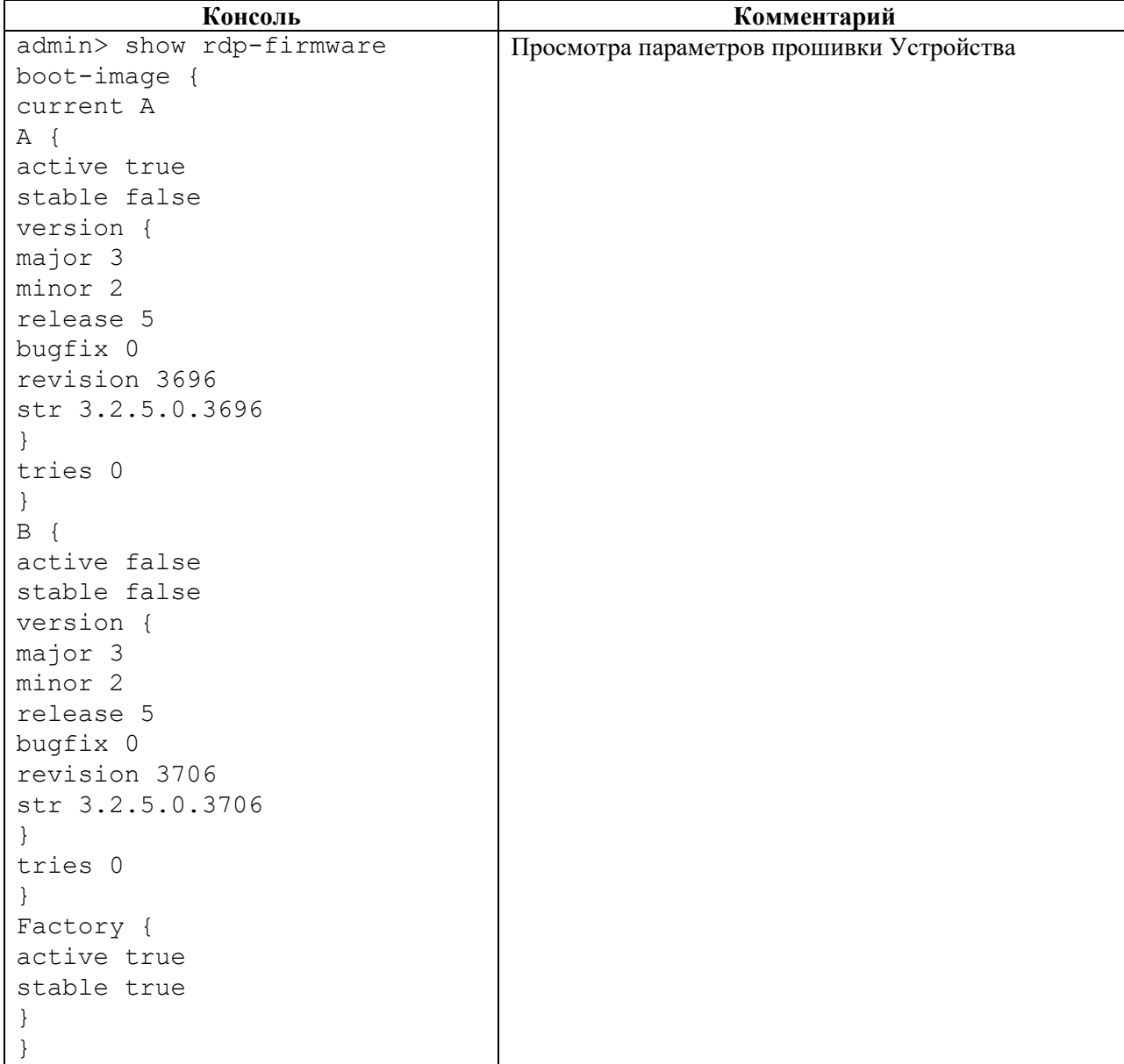

### <span id="page-34-0"></span>**4.2.3 Секция mng-if**

### **Секция дерева**

Секция для редактирования параметров управляющего интерфейса Устройства.

### **Путь**

mng-if#

### **Параметры**

Таблица 13

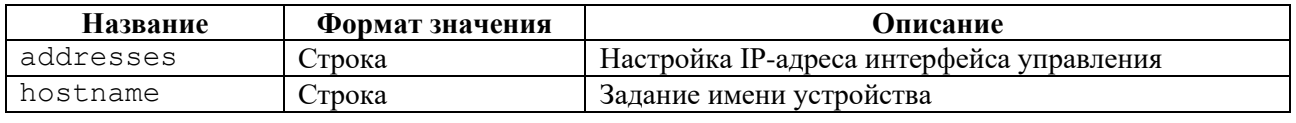

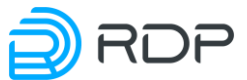

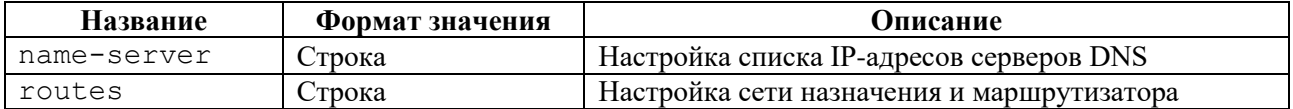

### **4.2.3.1 mng-if/mng-if addresses**

### **Секция дерева**

Секция для настройки управляющего интерфейса.

### **Путь**

mng-if/mng-if addresses#

### **Параметры**

Таблица 14

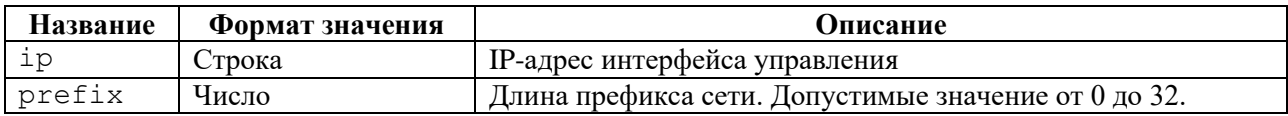

### **Пример**

Таблица 15

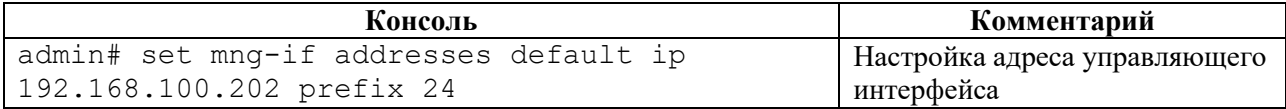

### **4.2.3.2 mng-if/mng-if hostname**

### **Секция дерева**

Секция для задания имени Устройства.

Имени Устройства **<DEVICE\_NAME>** присваивается соответствующее значение (например, **DEVICE001**).

### **Путь**

mng-if/mng-if hostname#

### **Пример**

Таблица 16

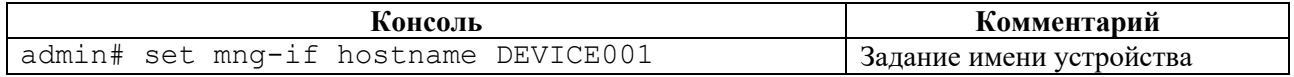

### **4.2.3.3 mng-if/mng-if name-server**

### **Секция дерева**
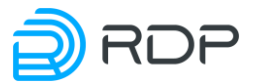

Секция для редактирования списка IP-адресов, записанных в 32-битном формате –  $<$ A.B.C.D $>$ .

### **Путь**

mng-if/mng-if name-server#

# **Пример**

Таблица 17

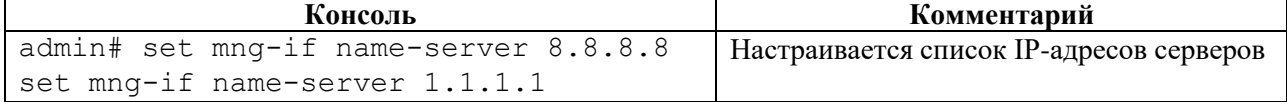

# **4.2.3.4 mng-if/mng-if routes**

### **Секция дерева**

Секция для настройки сети назначения и маршрутизатора интерфейса управления.

### **Путь**

mng-if/mng-if routes#

### **Параметры**

#### Таблица 18

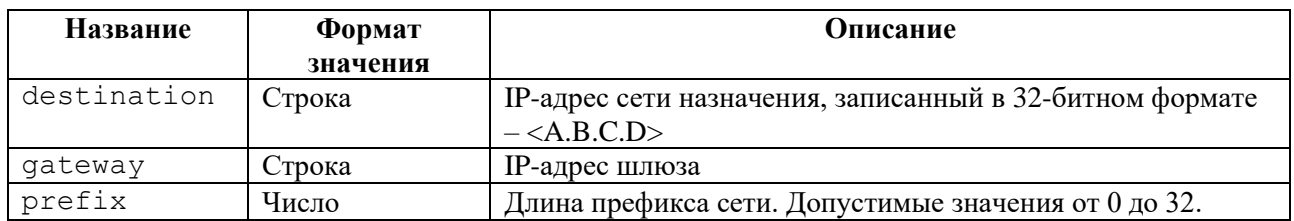

### **Пример**

Таблица 19

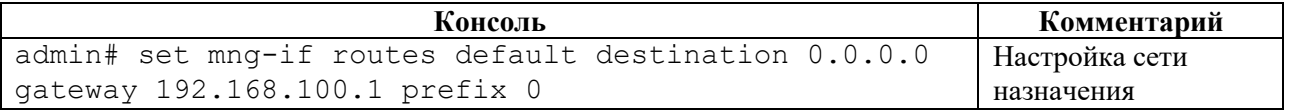

# **4.2.4 Секция tacacs**

### **Секция дерева**

Секция для настройки параметров сервера TACACS+. В ветке **tacacs** настраиваются параметры сервера TACACS+.

Для обозначения группы параметров TACACS+ вводится параметр – **tacacsplus**. В рамках группы <**tacacsplus>**, необходимо настроить список серверов, используемых Устройством.

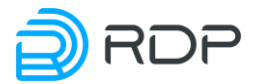

Для обозначения списка серверов вводится параметр – **server**.

В списке серверов <**server>** настраиваются имя и параметры серверов TACACS+. Имени сервера TACACS+ **<NAME>** присваивается произвольное значение (например, **TACACS\_SERVER\_1**). В командах следует указывать только значение имени сервера.

## **Путь**

tacacs#

### **Параметры**

Таблица 20

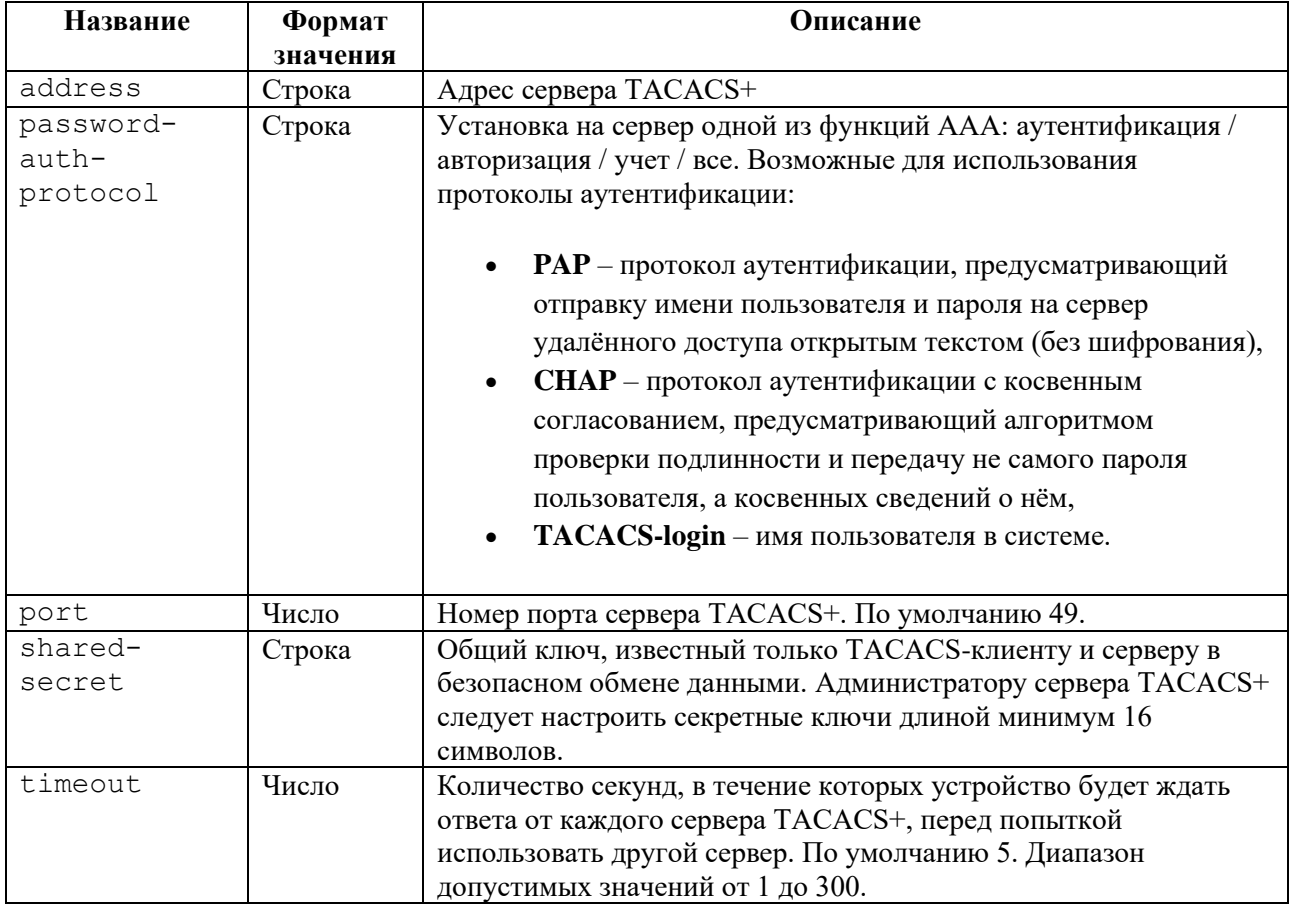

### **Пример**

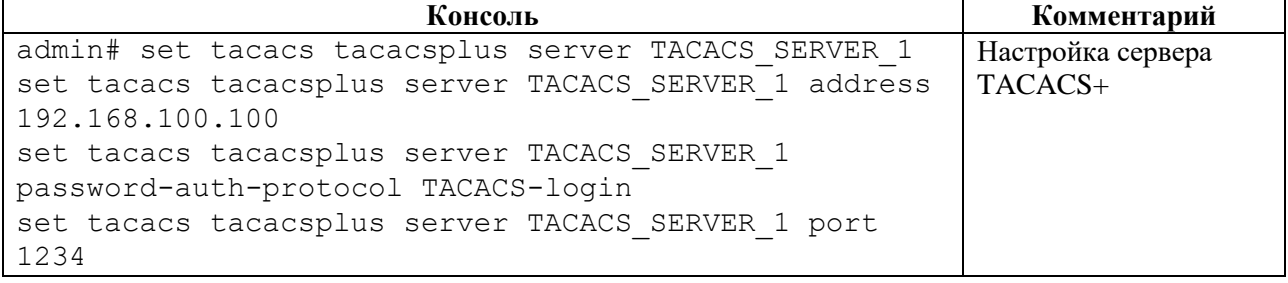

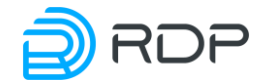

```
Консоль Комментарий
set tacacs tacacsplus server TACACS SERVER 1 shared-
secret 12345
set tacacs tacacsplus server TACACS_SERVER_1 timeout 
10
```
# **4.2.5 Секция logger**

### **Секция дерева**

Секция для управления настройками логирования. Для обозначения списка настроек логирования вводится параметр – **logging-settings**.

### **Путь**

logger#

### **Параметры**

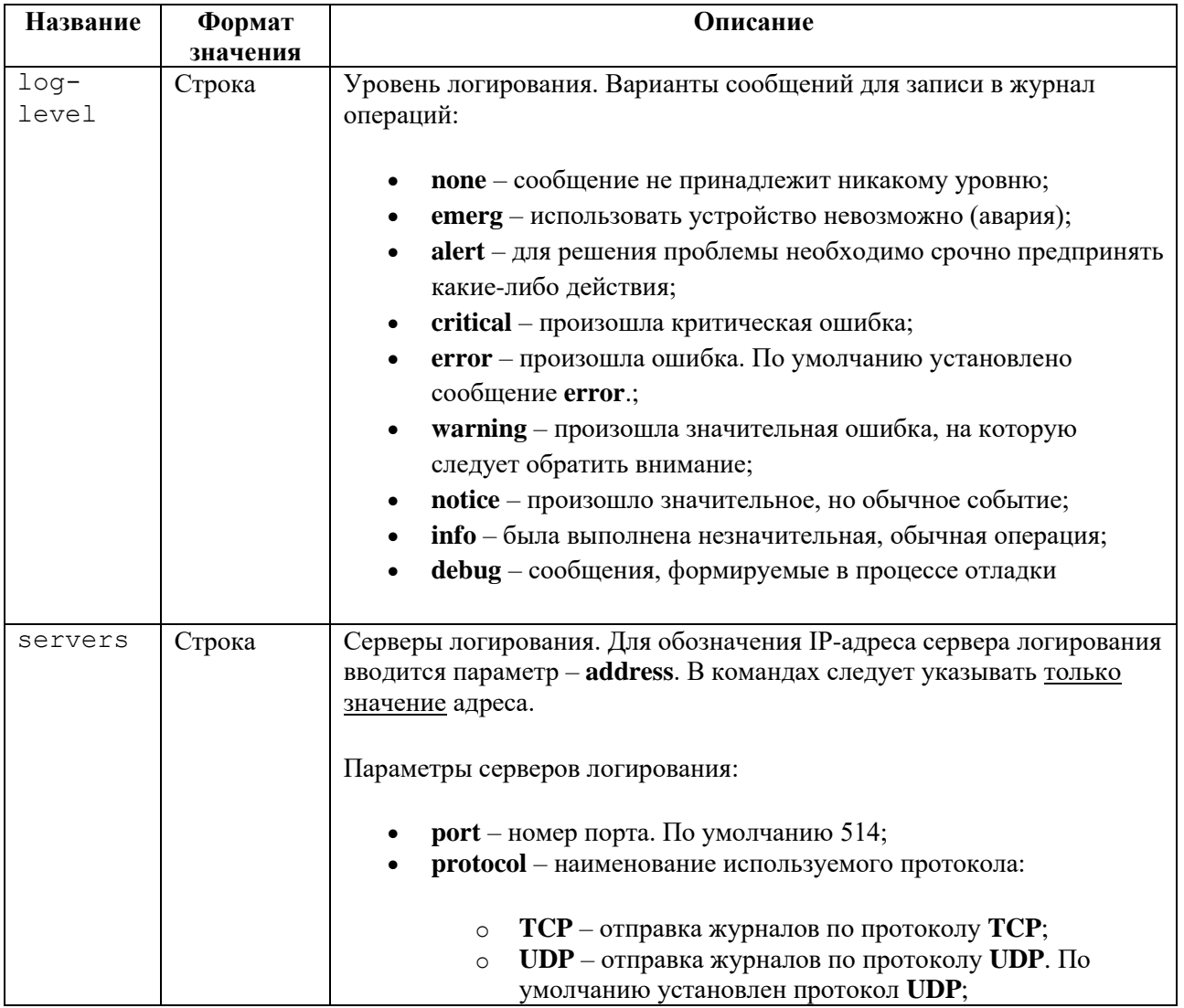

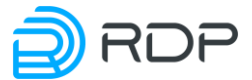

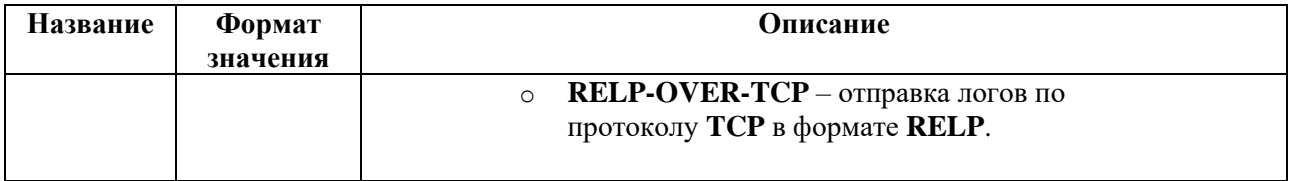

Таблица 23

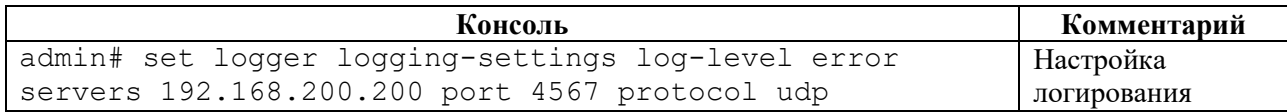

# **4.2.6 Секция port**

### **Секция дерева**

Секция редактирования параметров физического порта. Для обозначения списка настроек портов вводится параметр – **label**.

# **Путь**

port#

### **Параметры**

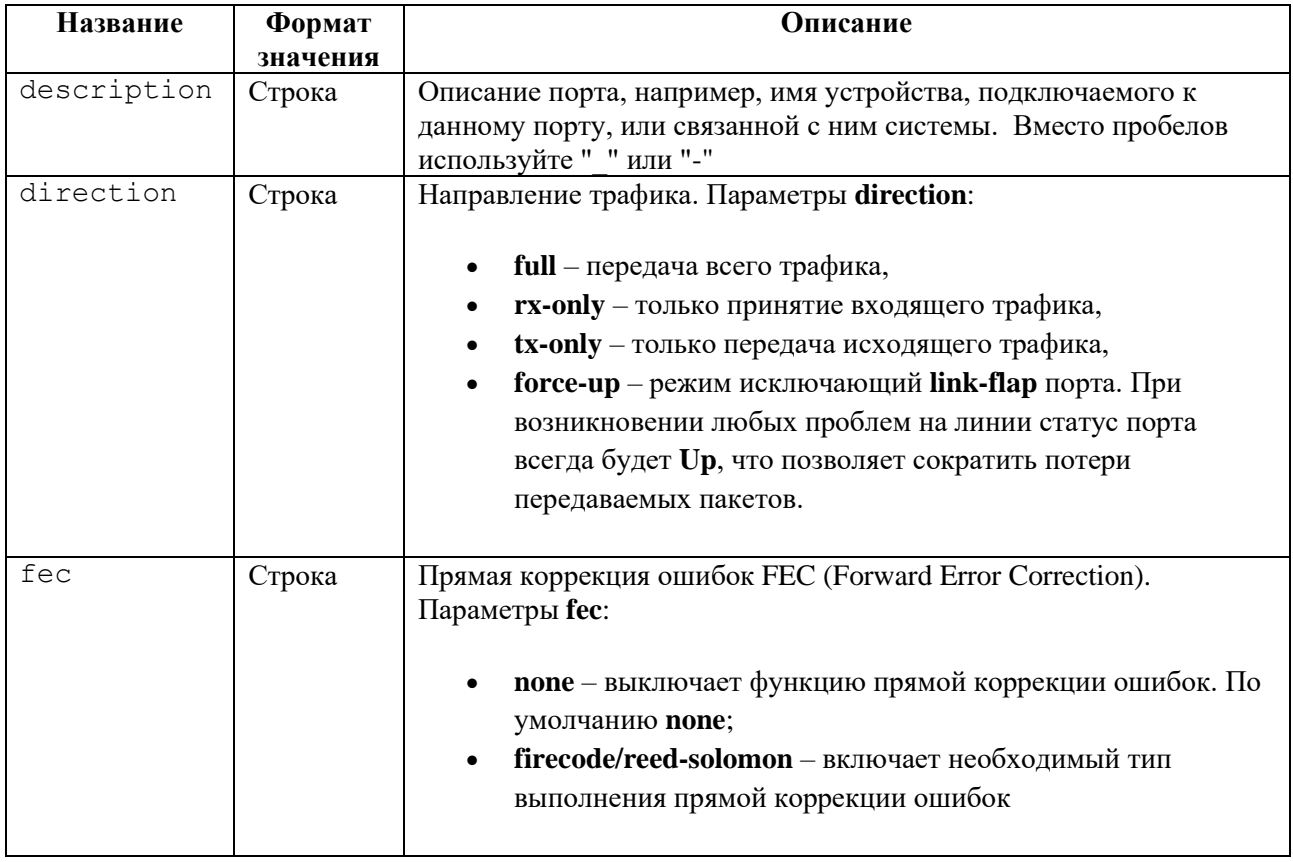

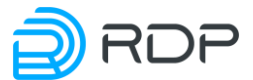

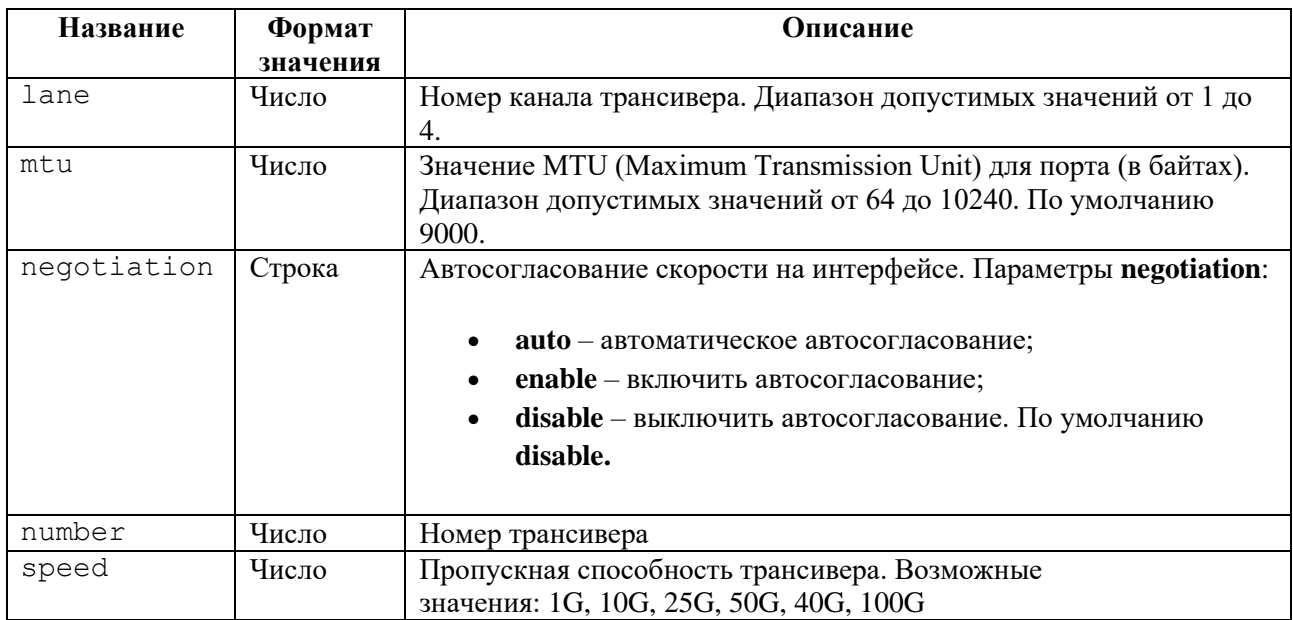

#### Таблица 25

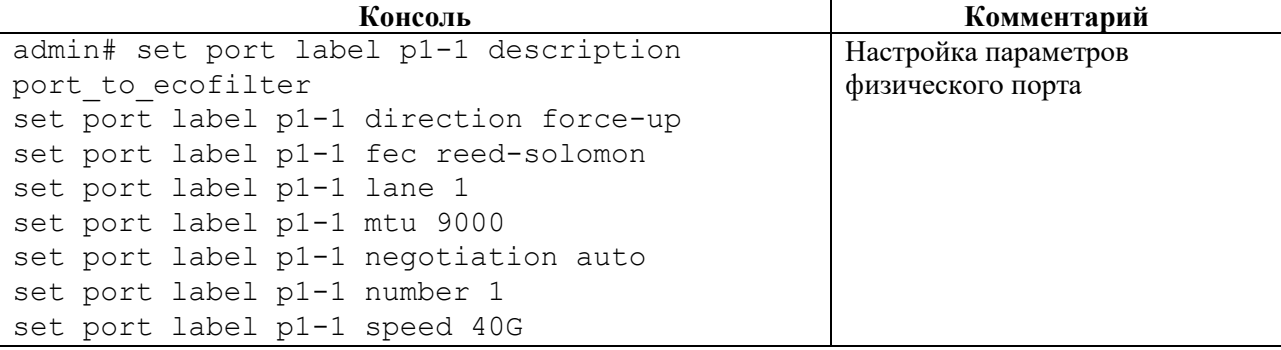

# **4.2.7 Секция lag**

# **Секция дерева**

Секция для управления настройками агрегирования каналов LAG.

# **Путь**

lag#

# **Параметры**

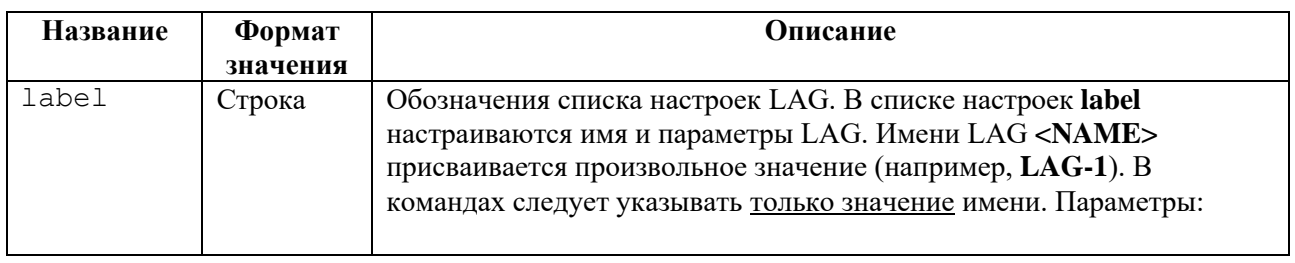

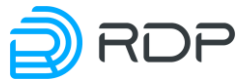

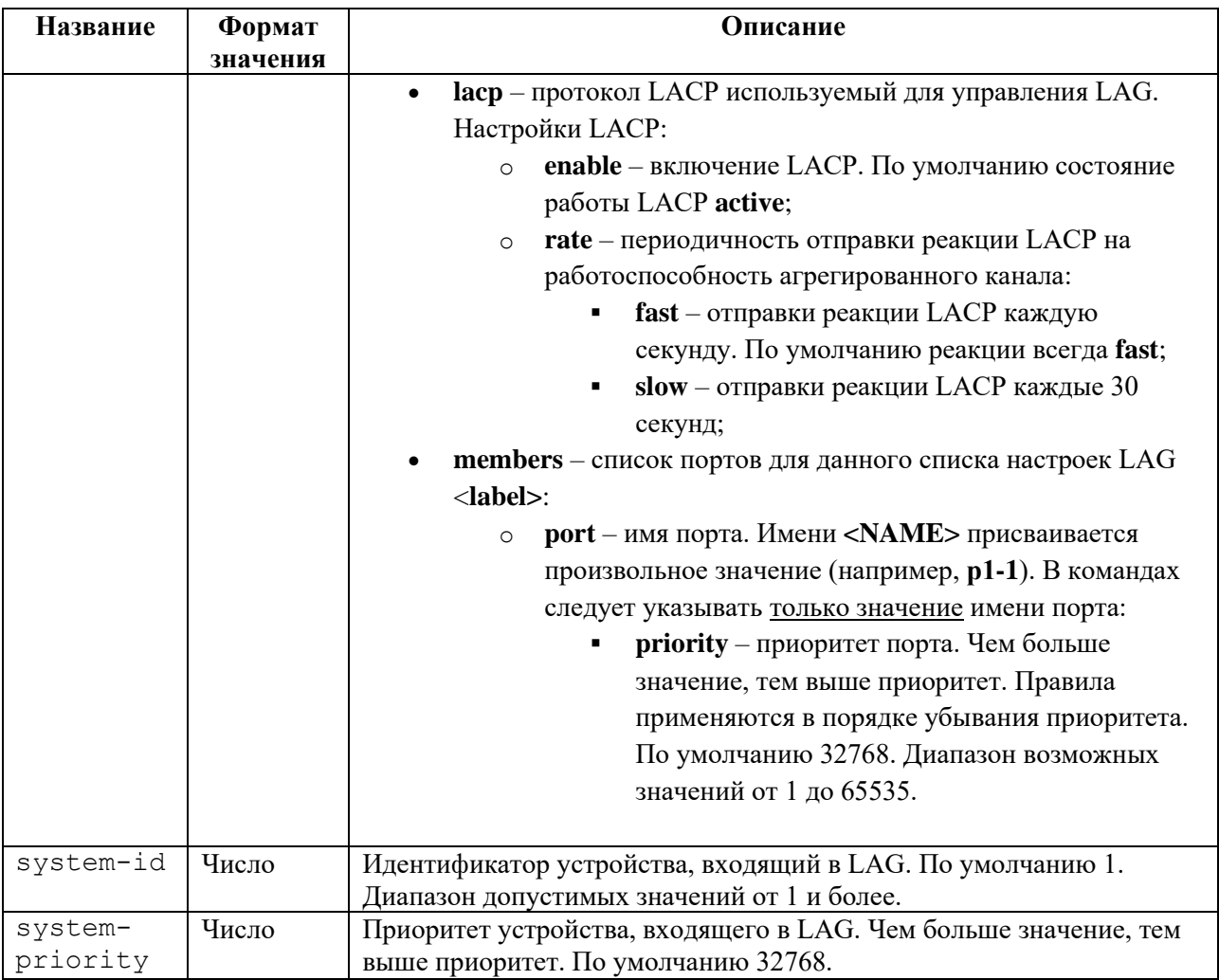

Таблица 27

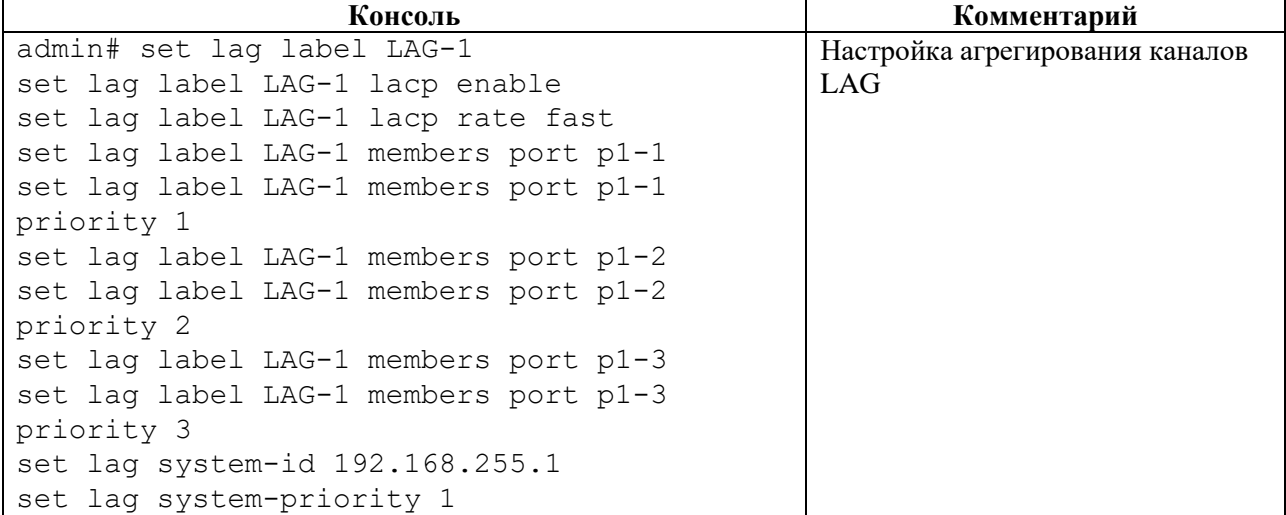

# **4.2.8 Секция ntp**

# **Секция дерева**

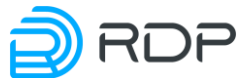

Секция для настройки параметров NTP (Network Time Protocol). Позволяет настроить синхронизацию системного времени на устройствах сети с внешними серверами точного времени UTC.

### **Путь**

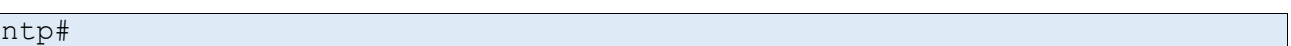

### **Параметры**

Таблица 28

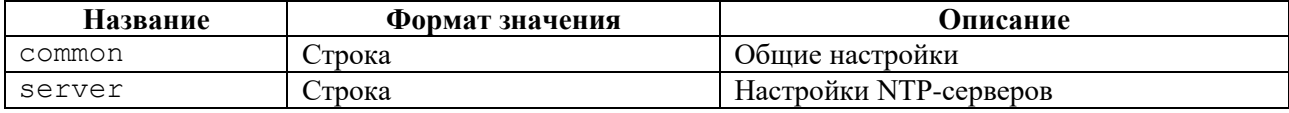

# **4.2.8.1 ntp/ntp common**

### **Секция дерева**

Секция для общей настройки параметров NTP.

### **Путь**

ntp/ntp common#

### **Параметры**

#### Таблица 29

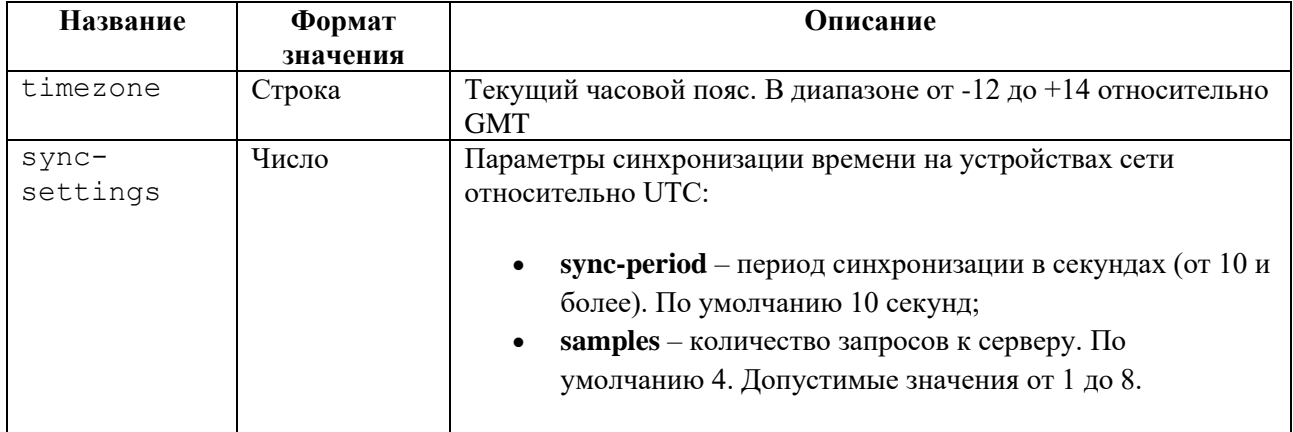

### **Пример**

Таблица 30

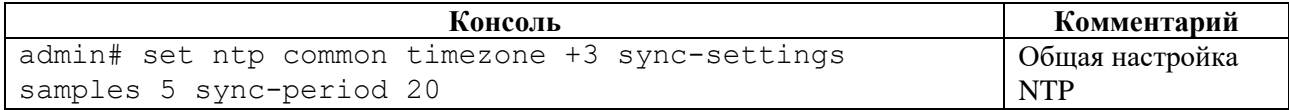

## **4.2.8.2 ntp/ntp server**

### **Секция дерева**

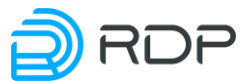

Секция для настройки NTP-серверов. В ветке для настройки серверов **ntp server** задаются IPадреса NTP-серверов.

Для обозначения IP-адреса NTP-сервера вводится параметр – **address**. В командах следует указывать только значение адреса.

Параметр **<prefer>** позволяет указать предпочтительный NTP-сервер.

# **Путь**

#### ntp/ntp server#

# **Пример**

Таблица 31

```
Консоль Комментарий
admin# set ntp server 1.1.1.1
[edit]
admin# set ntp server 1.1.1.1 prefer
[edit]
admin# set ntp server 2.2.2.2
[edit]
                                           Настройка NTP-серверов
```
# **4.2.9 Секция prometheus**

### **Секция дерева**

Секция редактирования параметров выдачи метрики.

## **Путь**

prometheus#

## **Параметры**

#### Таблица 32

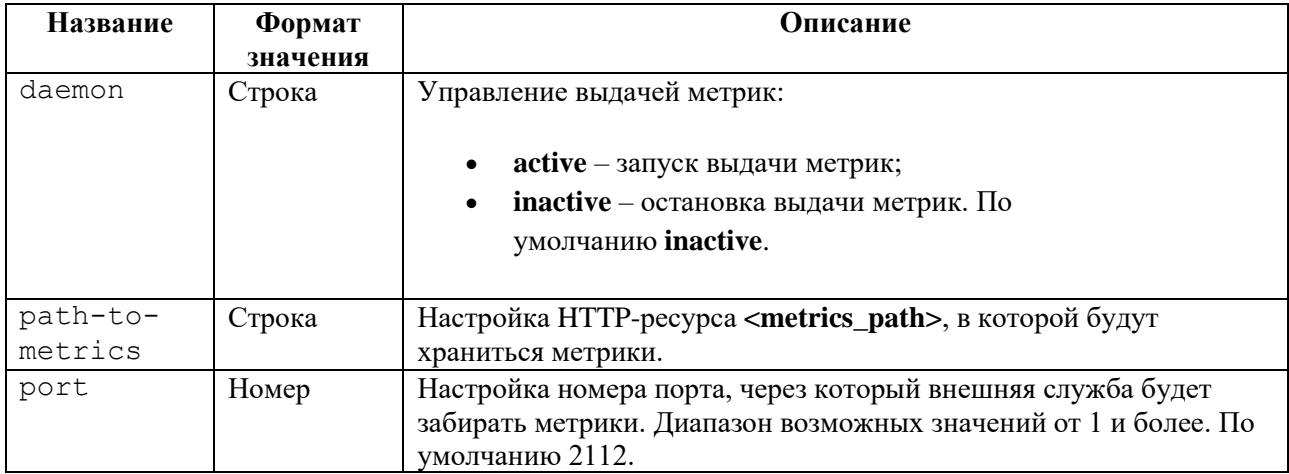

## **Пример**

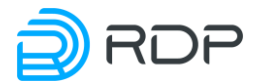

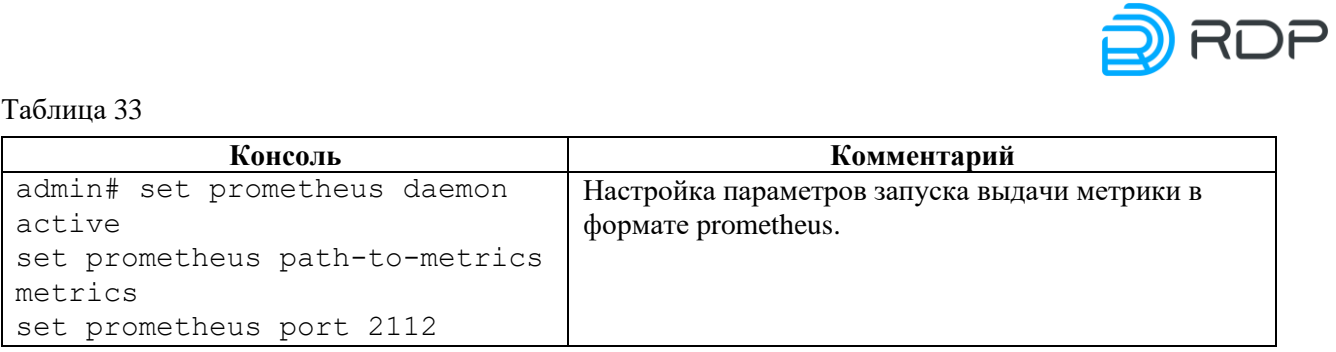

# **4.2.10 Секция snmp**

### **Секция дерева**

Секция для настройки адреса серверов, стандартные статические уведомления **traps** и описание событий с использованием **xpath**.

Для обозначения списка настроек **SNMP** вводится параметр – **traps**.

### **Путь**

snmp#

### **Параметры**

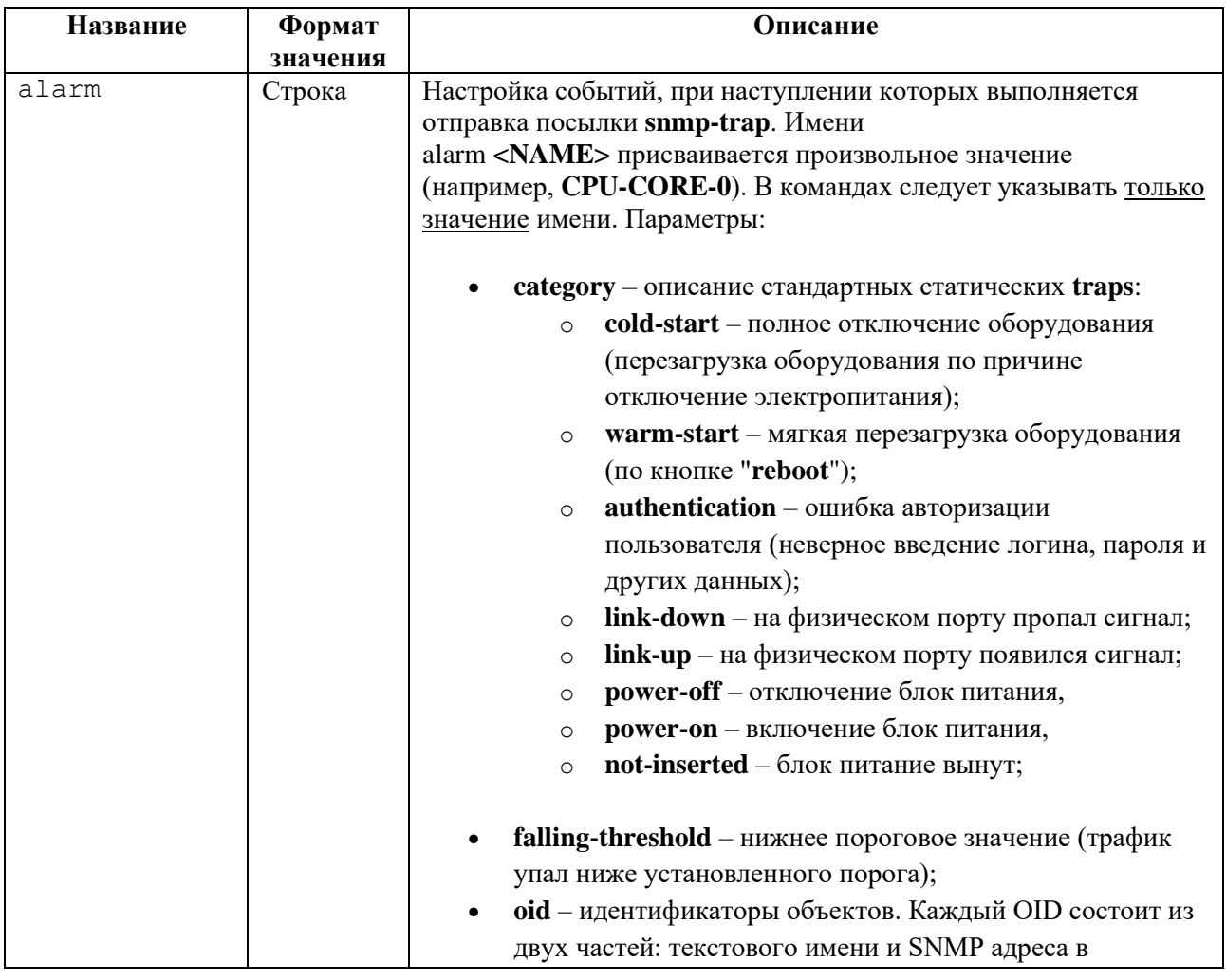

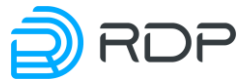

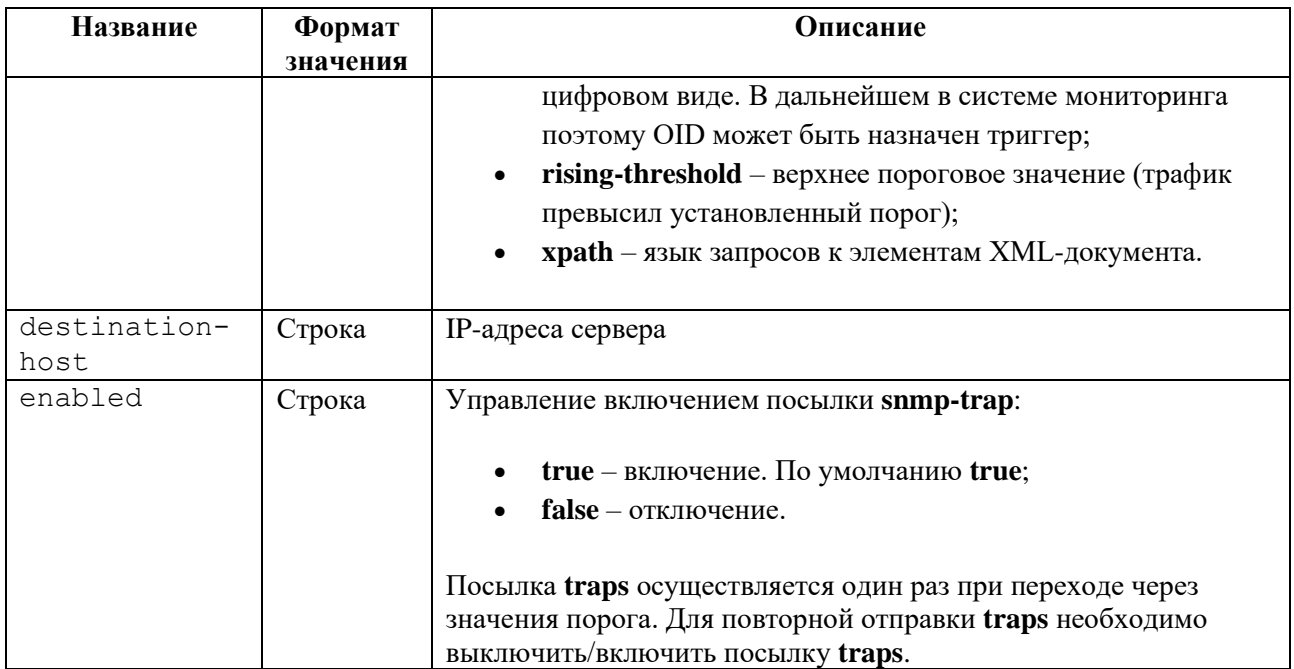

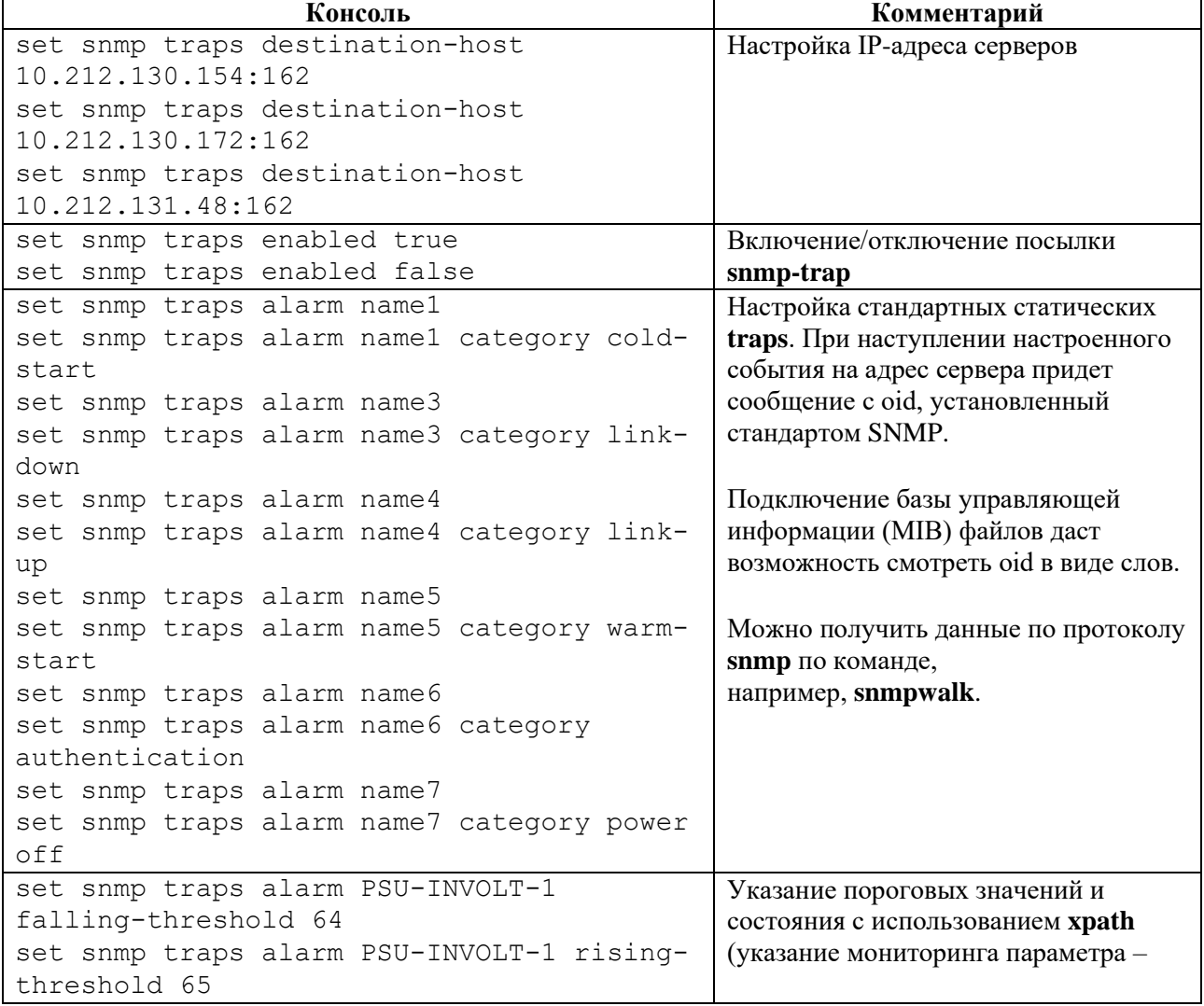

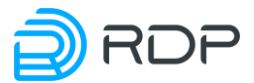

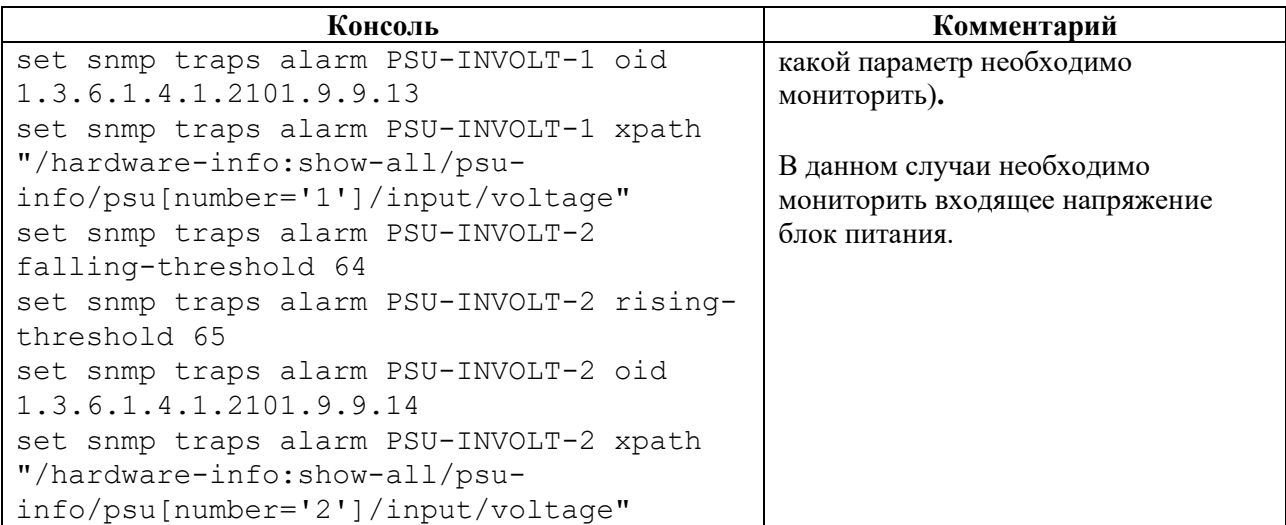

# **4.2.11 Секция packet-broker**

### **Секция дерева**

Секция для настройки параметров интерфейса командной строки Packet-Broker.

### **Путь**

packet-broker#

### **Параметры**

#### Таблица 36

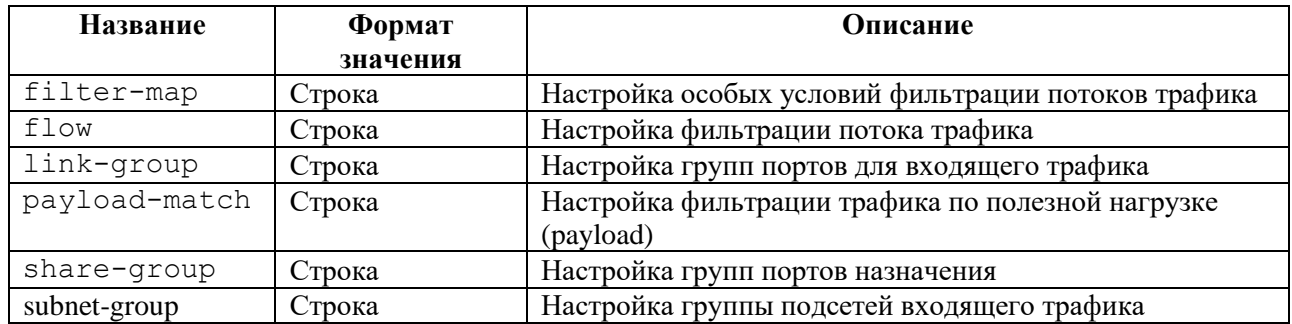

# **4.2.11.1 packet-broker/packet-broker filter-map**

### **Секция дерева**

Секция для настройки особых условий фильтрации потока трафика.

### **Путь**

packet-broker/packet-broker filter-map#

## **Параметры**

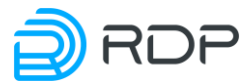

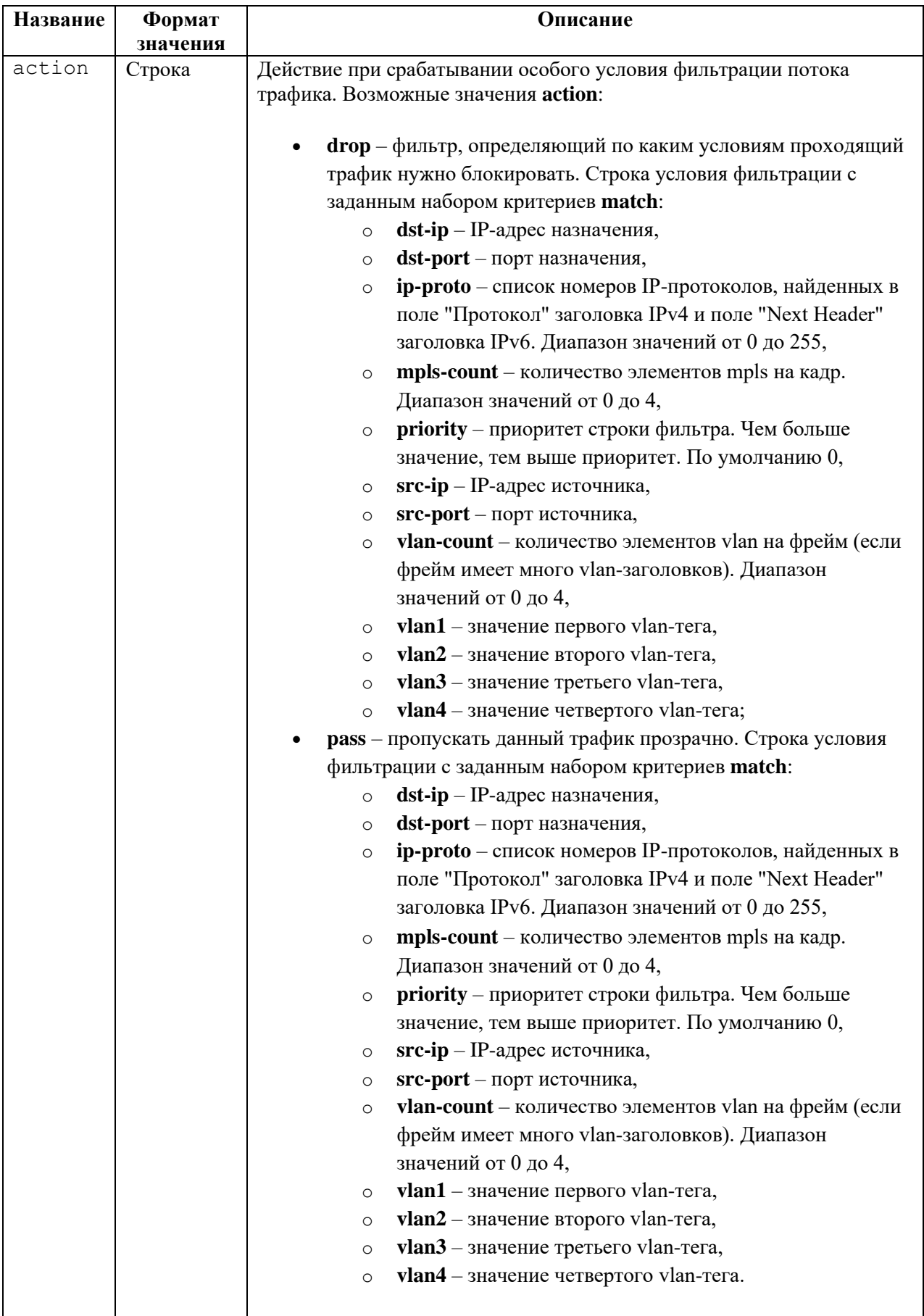

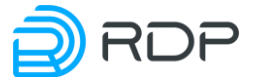

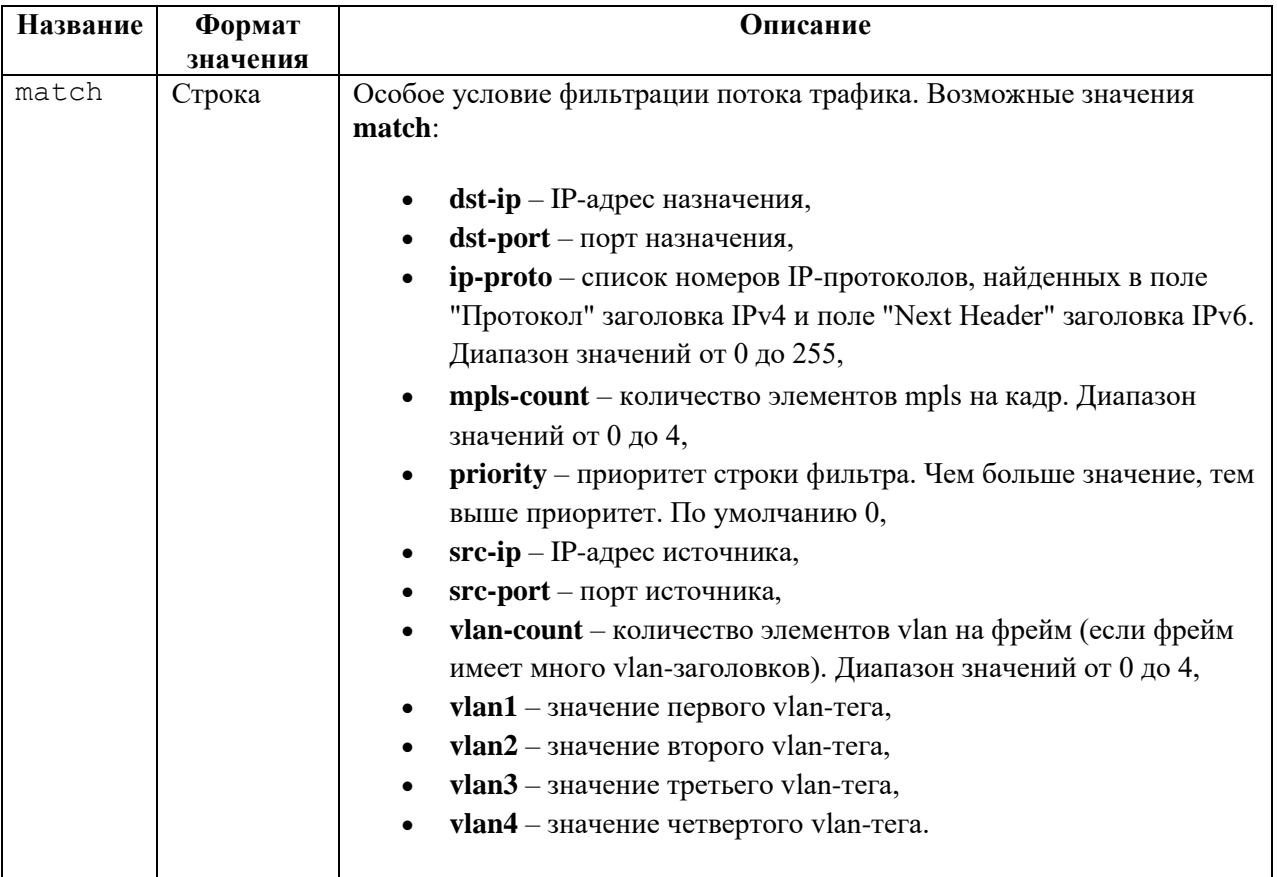

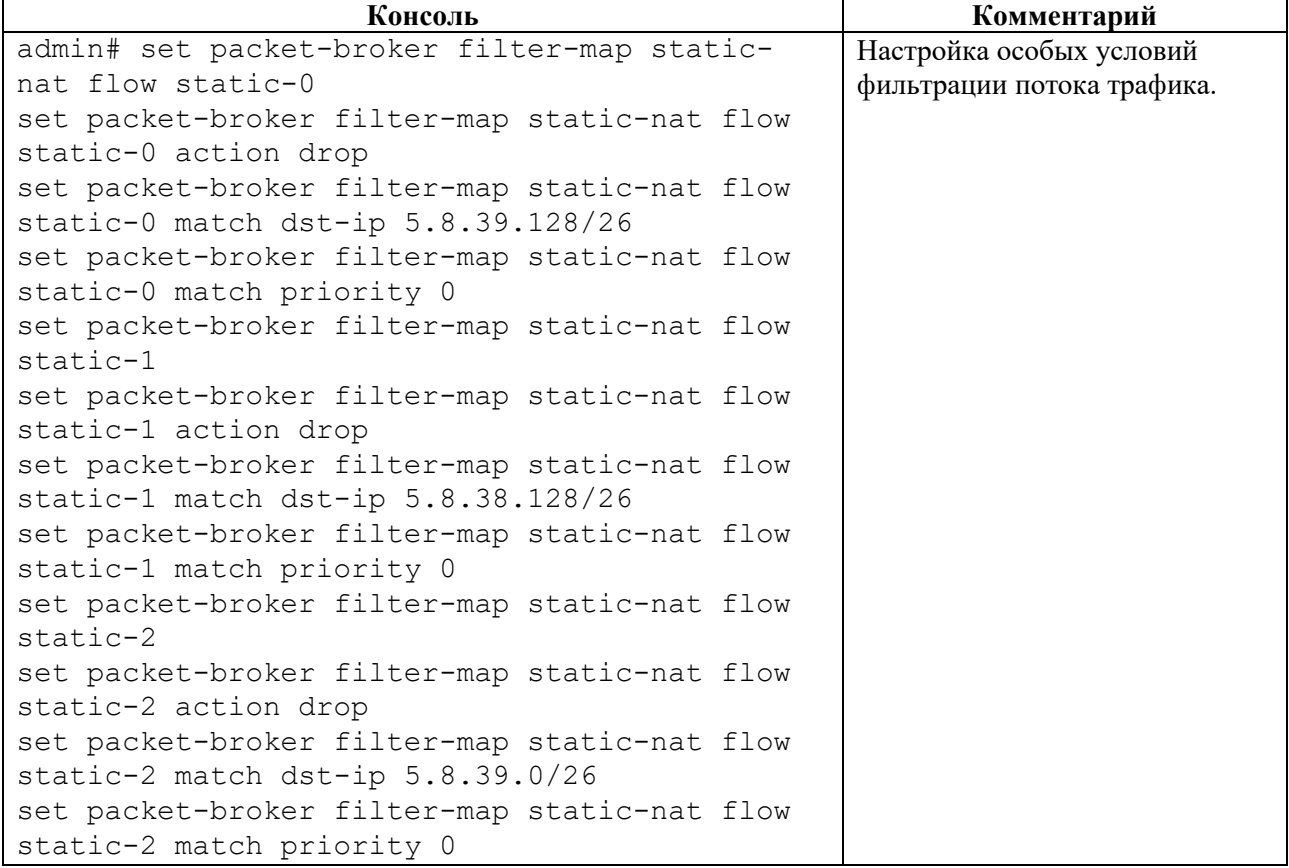

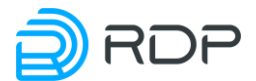

```
Консоль Комментарий
set packet-broker filter-map static-nat flow 
static-3
set packet-broker filter-map static-nat flow 
static-3 action drop
set packet-broker filter-map static-nat flow 
static-3 match dst-ip 194.39.99.128/25
set packet-broker filter-map static-nat flow 
static-3 match priority 0
```
# **4.2.11.2 packet-broker/packet-broker flow**

# **Секция дерева**

Секция для настройки правила фильтрации потока трафика.

### **Путь**

packet-broker/packet-broker flow#

### **Параметры**

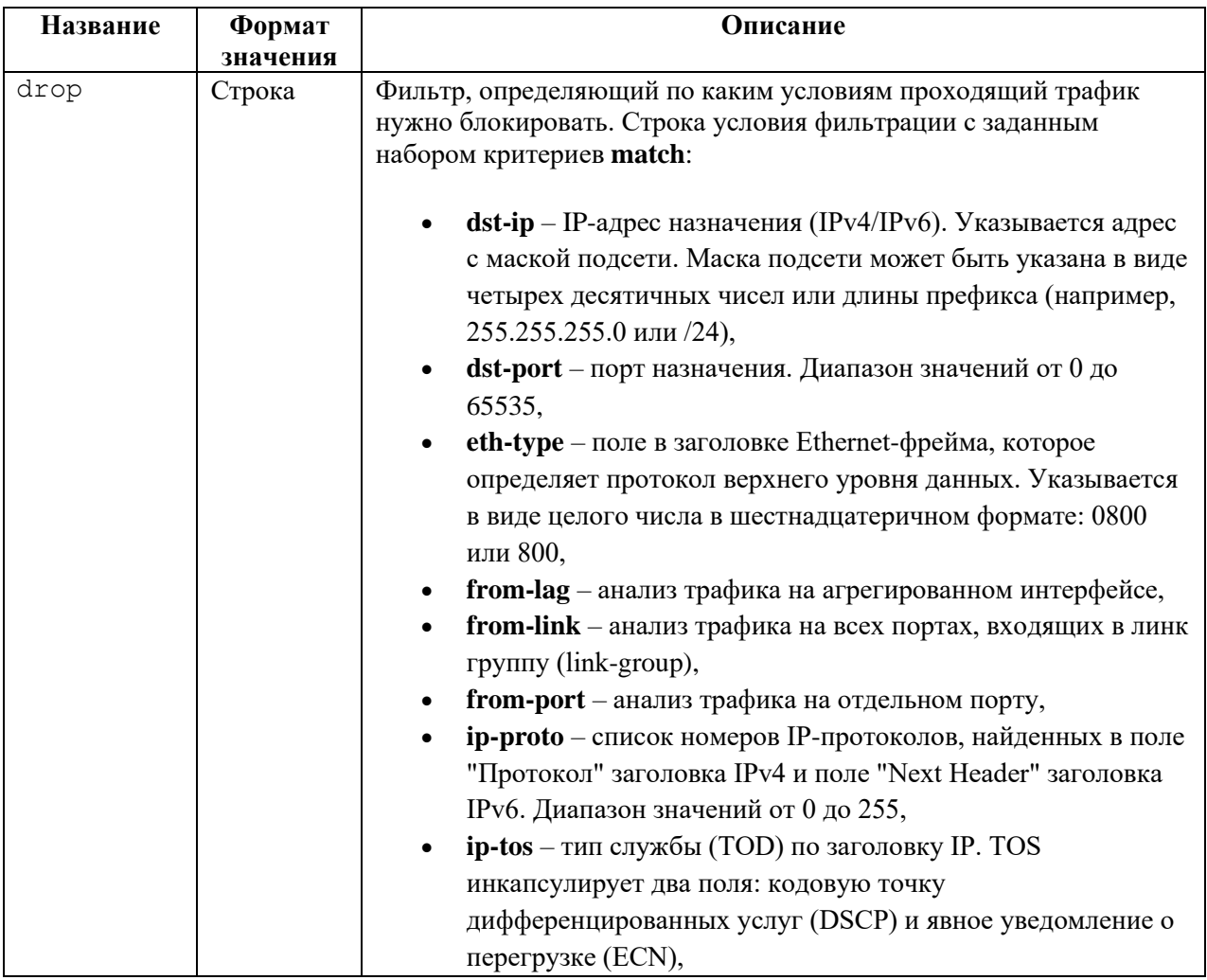

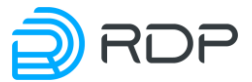

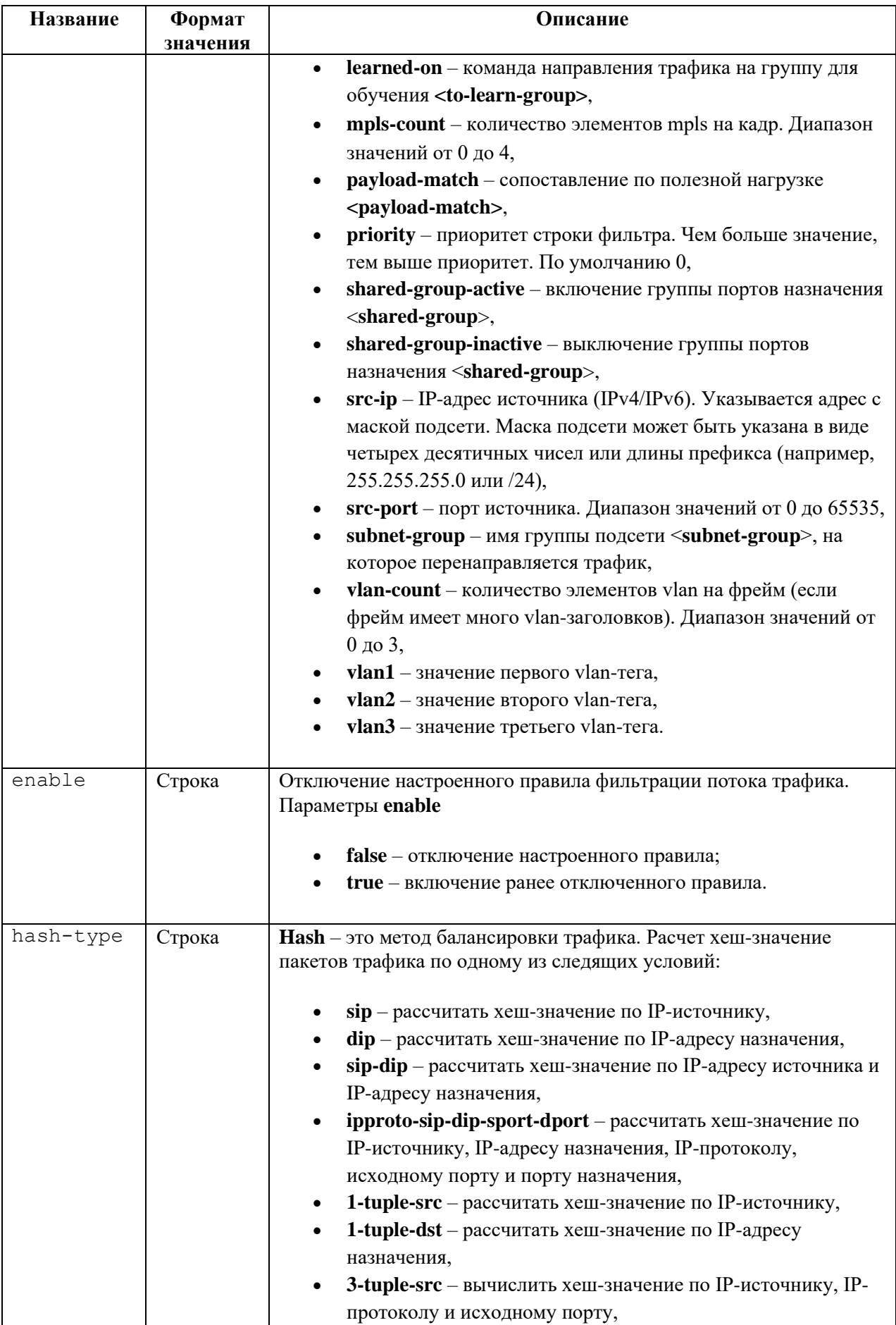

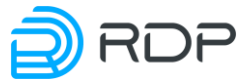

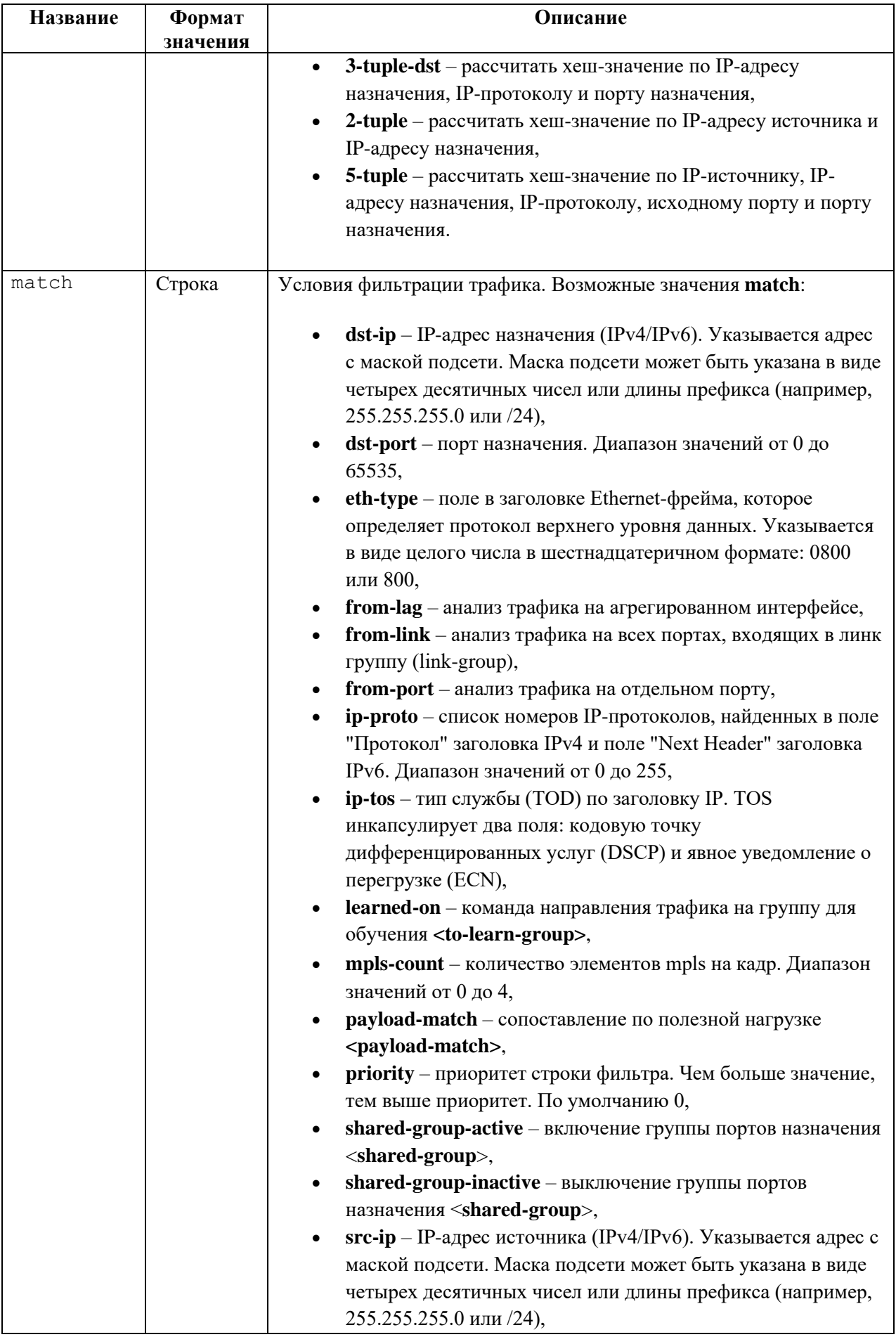

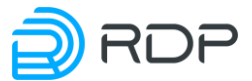

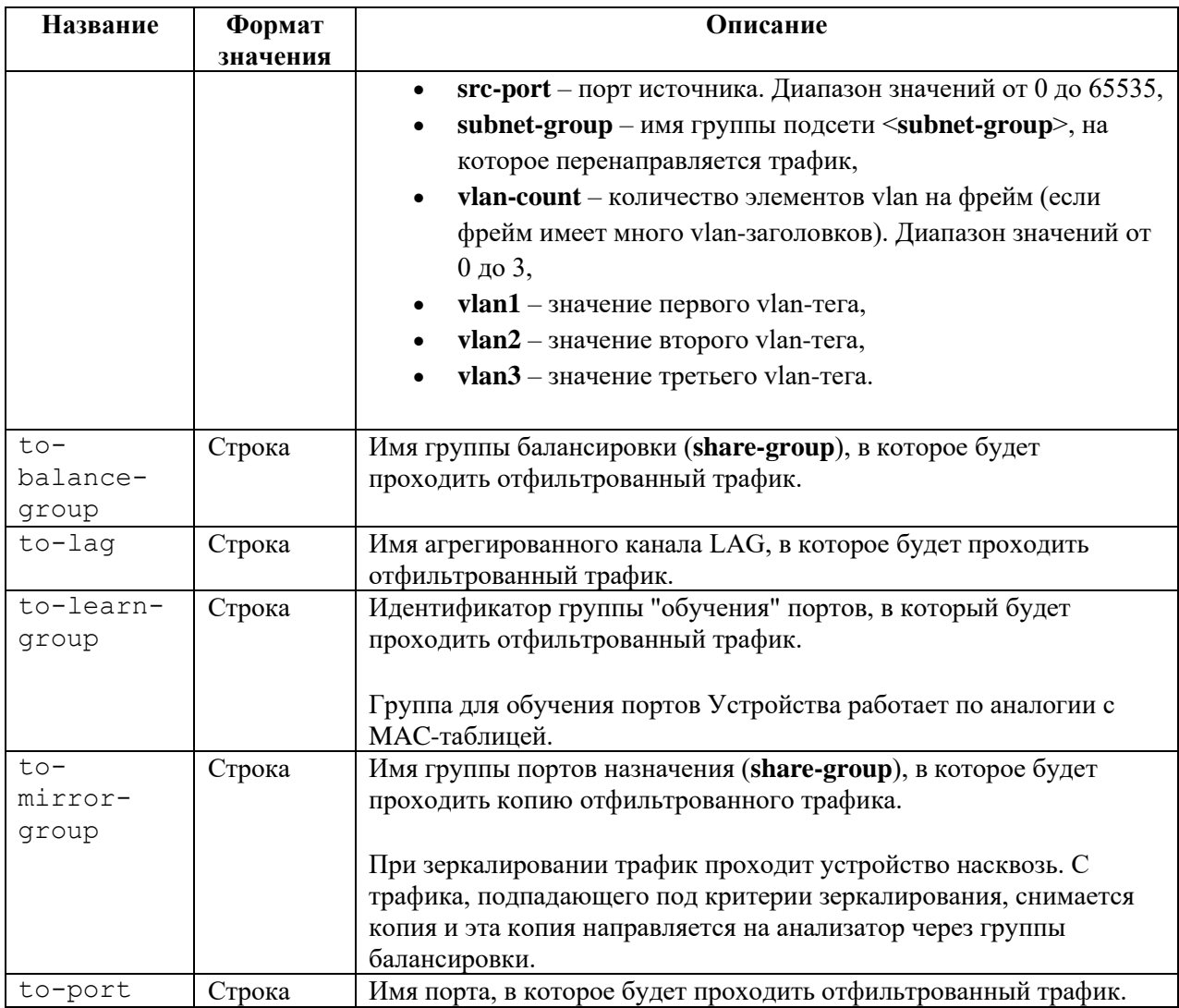

Таблица 40

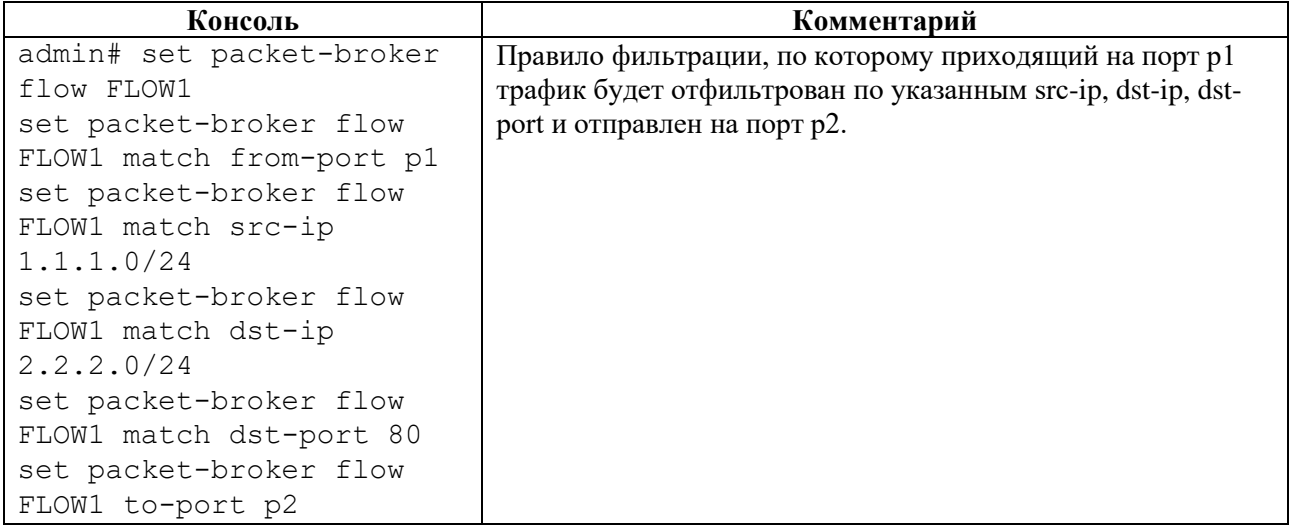

# **4.2.11.3 packet-broker/packet-broker link-group**

# **Секция дерева**

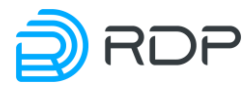

Секция для настройки группы портов входящего трафика.

# **Путь**

packet-broker/packet-broker link-group#

### **Параметры**

Таблица 41

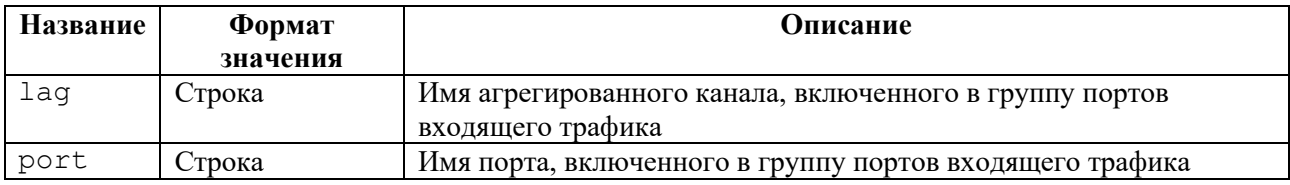

### **Пример**

#### Таблица 42

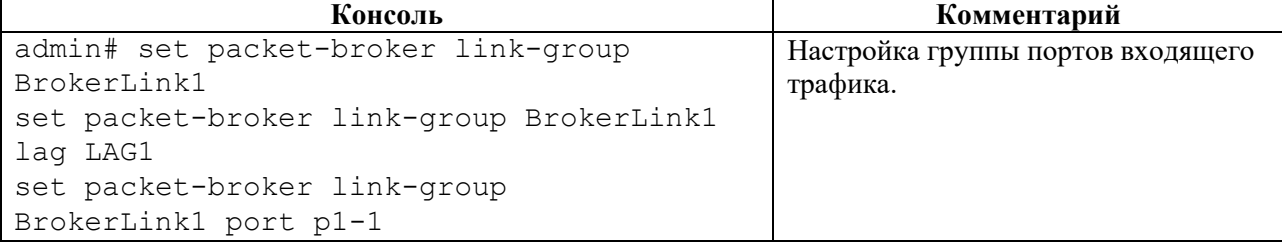

# **4.2.11.4 packet-broker/packet-broker payload-match**

### **Секция дерева**

Секция настройки шаблона фильтрации трафика по полезной нагрузке сетевого пакета.

### **Путь**

packet-broker/packet-broker payload-match#

### **Параметры**

### Таблица 43

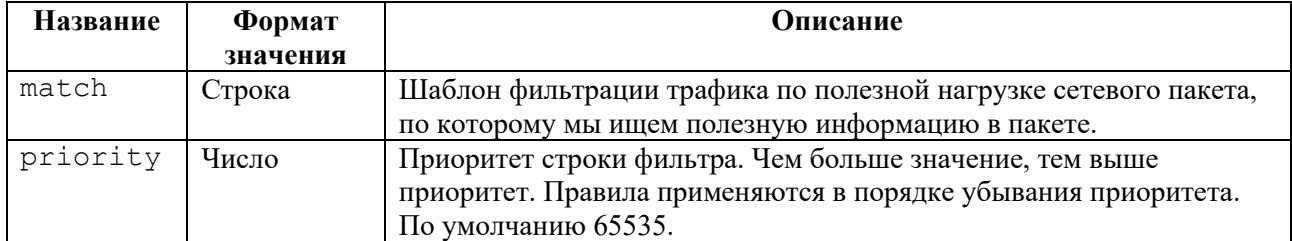

## **Пример**

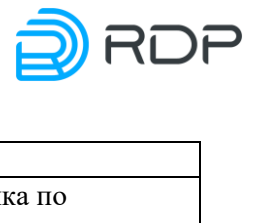

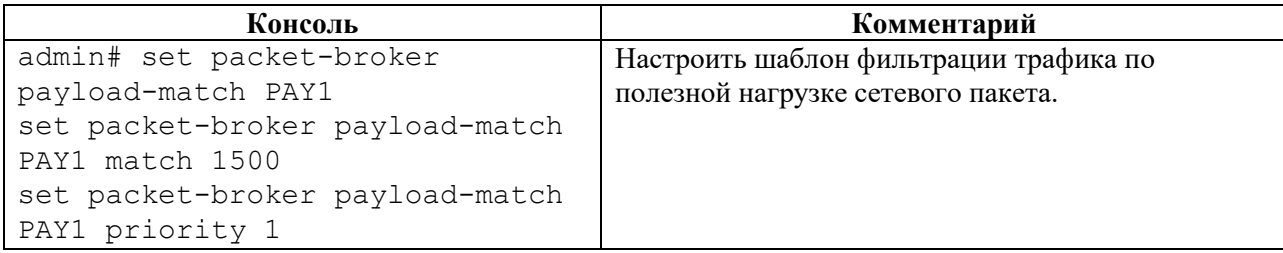

# **4.2.11.5 packet-broker/packet-broker share-group**

# **Секция дерева**

Секция для настройки группы портов назначения.

# **Путь**

packet-broker/packet-broker share-group#

### **Параметры**

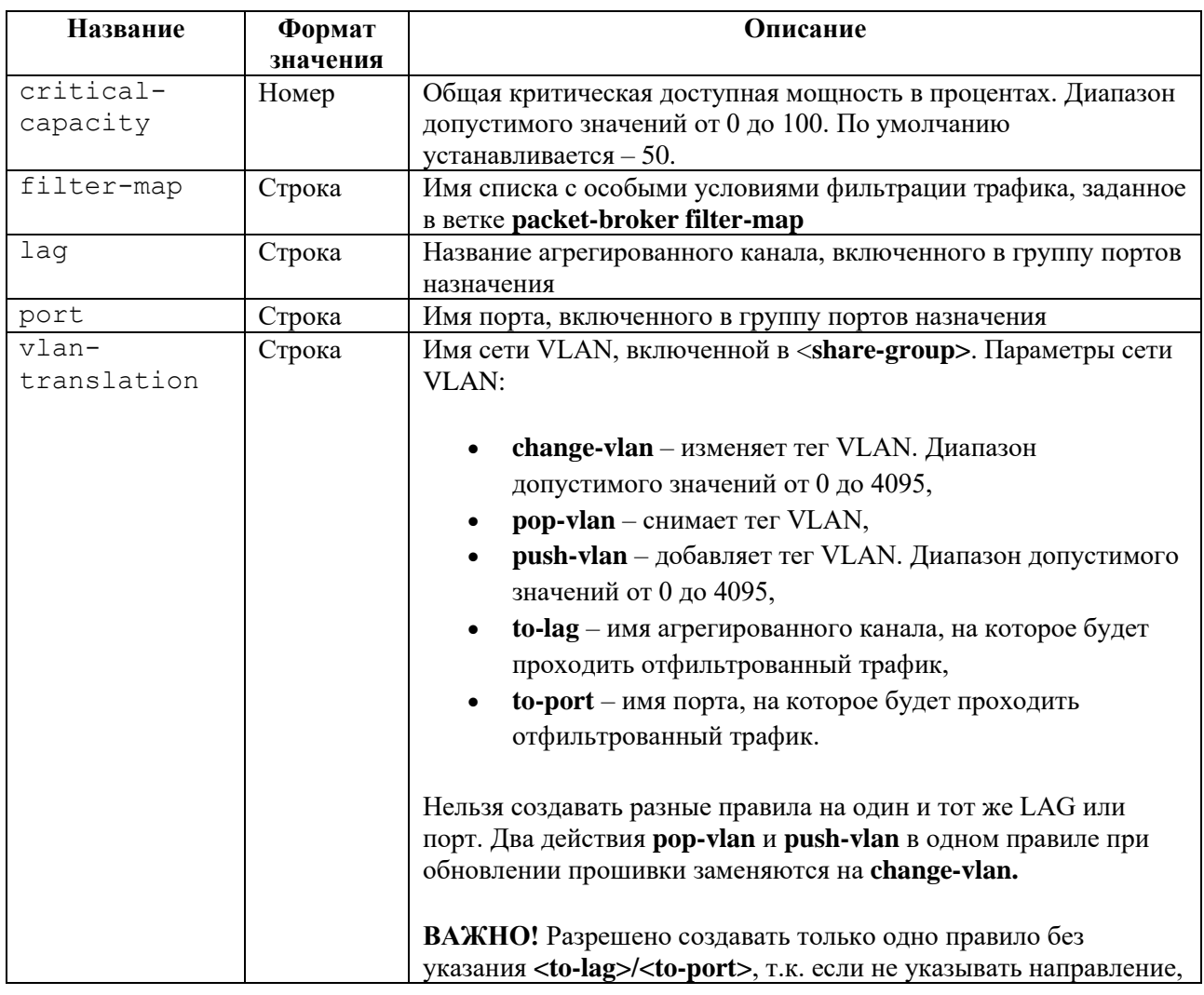

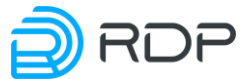

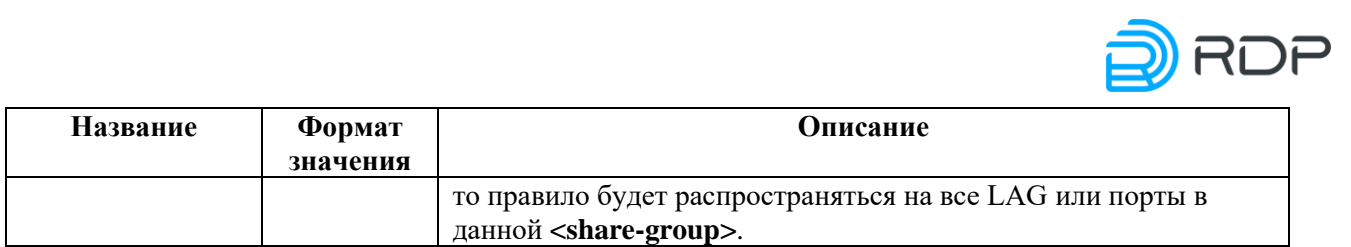

Таблица 46

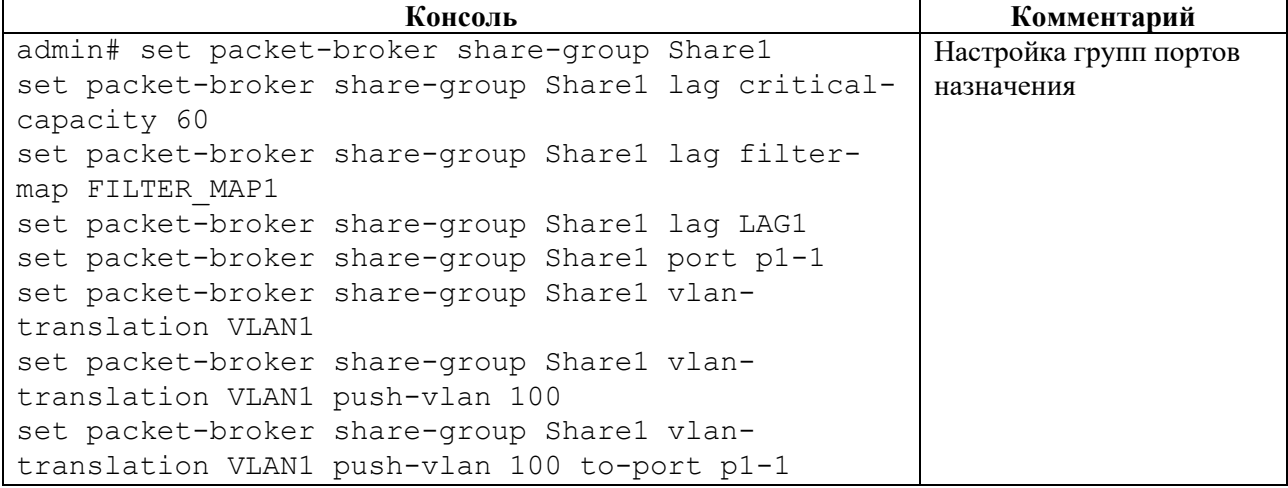

# **4.2.11.6 packet-broker/packet-broker subnet-group**

# **Секция дерева**

Секция для настройки групп подсетей входящего трафика.

# **Путь**

packet-broker/packet-broker subnet-group#

### **Параметры**

Таблица 47

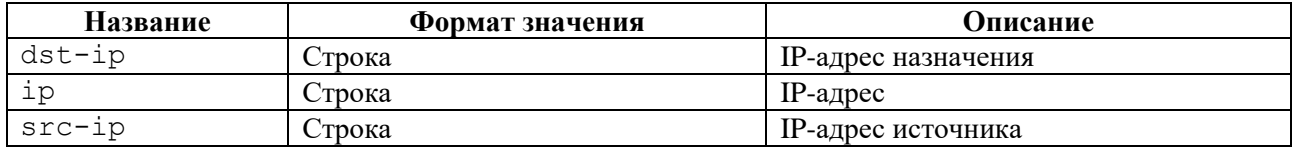

# **Пример**

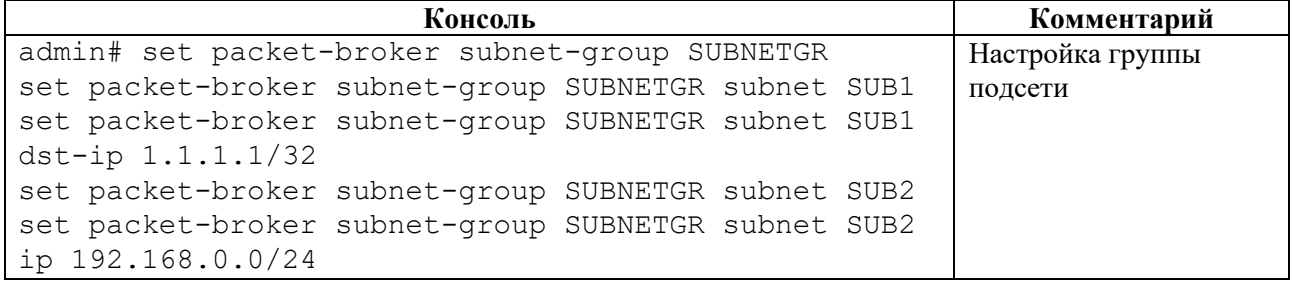

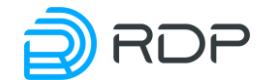

```
Консоль Комментарий
set packet-broker subnet-group SUBNETGR subnet SUB3
set packet-broker subnet-group SUBNETGR subnet SUB3 
src-ip 2.2.2.2/16
```
# **4.3 Команды операционного режима**

В данном разделе представлены команды операционного режима.

# **4.3.1 Команда configure**

### **Описание**

Команда **configure** позволяет выполнять вход в конфигурационный режим для изменения настроек Устройства. Внесение изменений в конфигурацию производится только в этом режиме.

**ВНИМАНИЕ!** Настройка конфигурации двумя и более пользователями единовременно будет давать конфликты при сохранении. Вносить изменения в конфигурацию следует только одному пользователю.

#### **Режим**

Команда доступна в операционном режиме.

#### **Вызов команды**

#### configure

#### **Пример**

Таблица 49

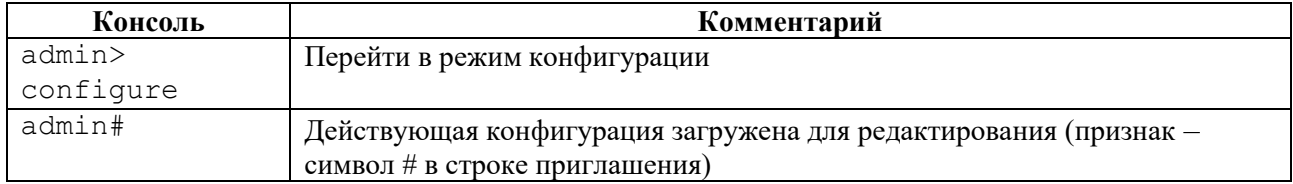

#### **Связанные команды и режимы**

В результате выполнения команды устройство переходит в конфигурационный режим.

## **4.3.2 Команда edit**

#### **Описание**

Группа команд **edit** позволяет перейти в указанную ветку конфигурационного дерева для редактирования и одновременно включить конфигурационный режим (если команда была вызвана из операционного режима).

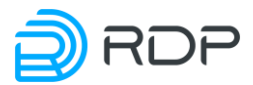

### **Режим**

Команды доступны в операционном режиме и режиме конфигурации.

#### **Вызов команды**

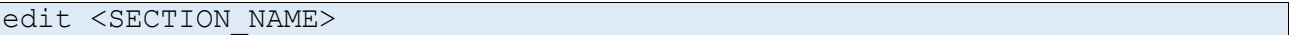

### **Пример**

Таблица 50

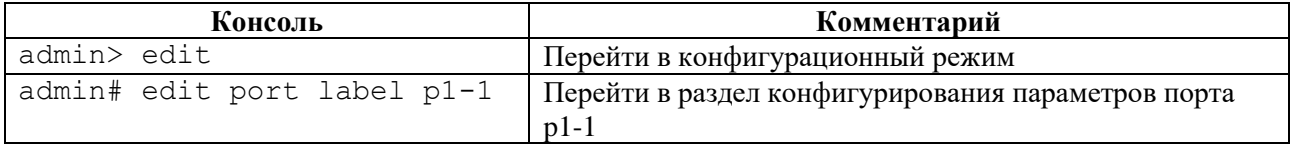

#### **Связанные команды и режимы**

Если текущим режимом является операционный режим, то в результате выполнения команды **edit** будет произведен вход в режим конфигурации.

# **4.3.3 Команда exit**

#### **Описание**

Команда **exit** позволяет вернуться на один уровень ближе к корню конфигурационного дерева. Если команда **exit** выполнена в корне конфигурационного дерева, то производится выход из конфигурационного режима в операционный.

Если команда **exit** выполнена в операционном режиме, то будет произведен выход из консоли.

#### **Режим**

Команда доступна в операционном режиме и режиме конфигурации.

#### **Вызов команды**

exit

#### **Пример**

Таблица 51

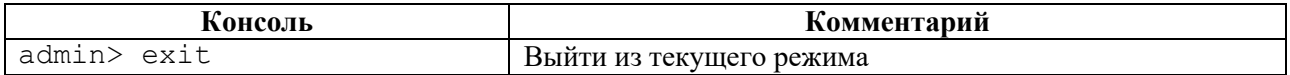

#### **Связанные команды и режимы**

Если текущим режимом является конфигурационный, то в результате выполнения команды **exit** будет произведен выход в режим оператора.

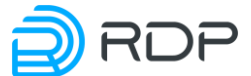

Если текущим режимом является операционный режим, то в результате выполнения команды **exit** будет завершена сессия.

# **4.3.4 Команда help**

### **Описание**

Команда **help** позволяет просмотреть cправку по режимам и командам CLI.

# **Режим**

Команда доступна в операционном режиме и режиме конфигурации.

### **Вызов команды**

help

# **Пример**

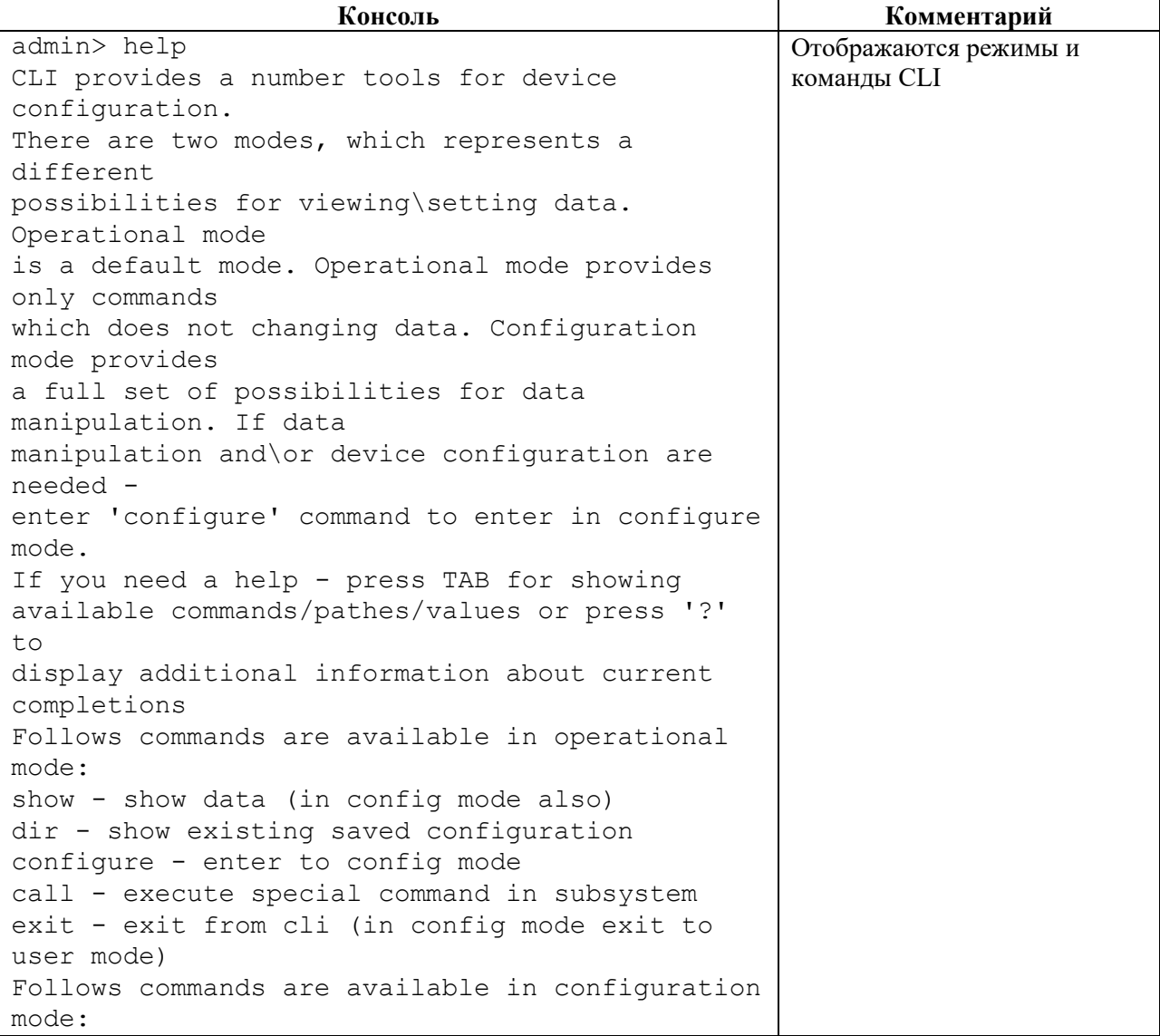

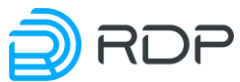

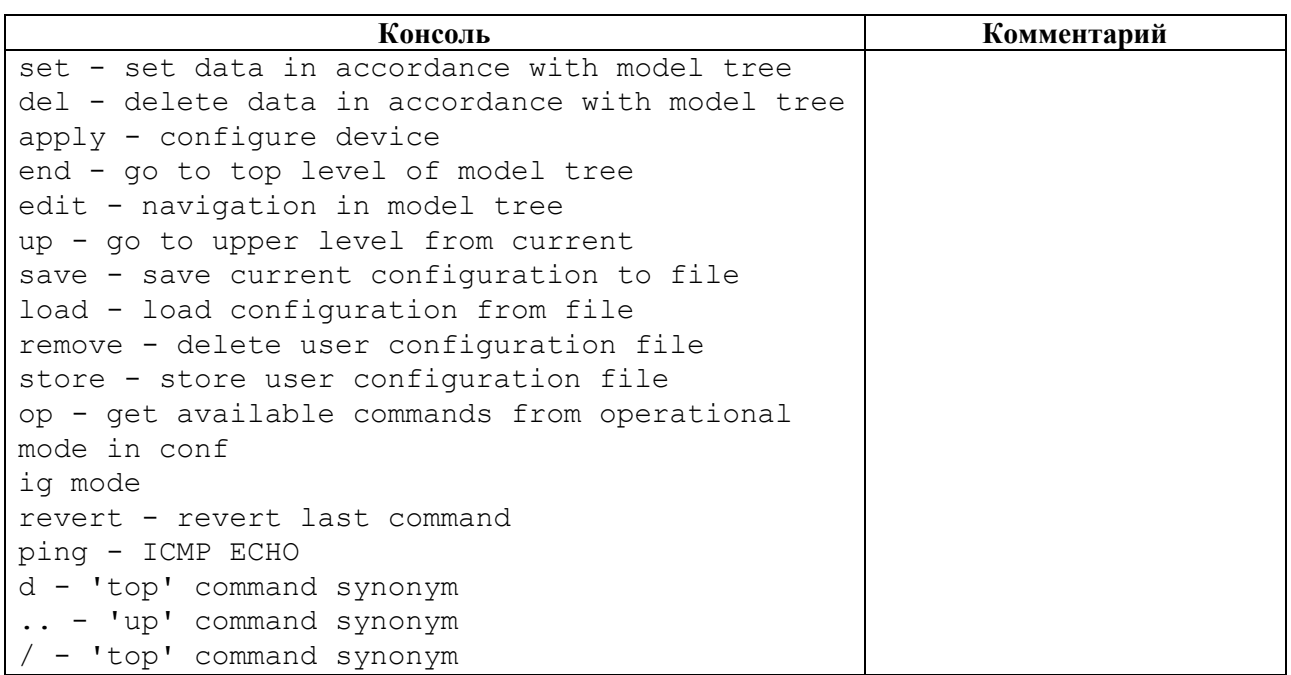

# **4.3.5 Команды show**

### **Описание**

Группа команд **show** позволяет просматривать информацию по различным секциям дерева конфигурации Устройства.

При выполнении команды будет отображаться информация той ветки конфигурации, которая выбрана в данный момент.

В операционном режиме выводится информация о текущих настройках конфигурации, в конфигурационном – информация, доступная для редактирования.

#### **Режим**

Команды доступны в операционном режиме и режиме конфигурации.

#### **Вызов команды**

show [SECTION NAME]

### **Пример**

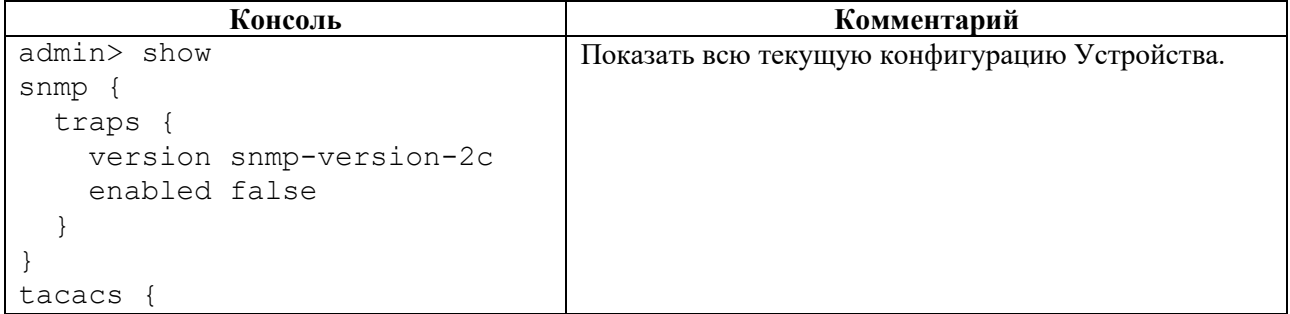

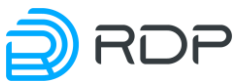

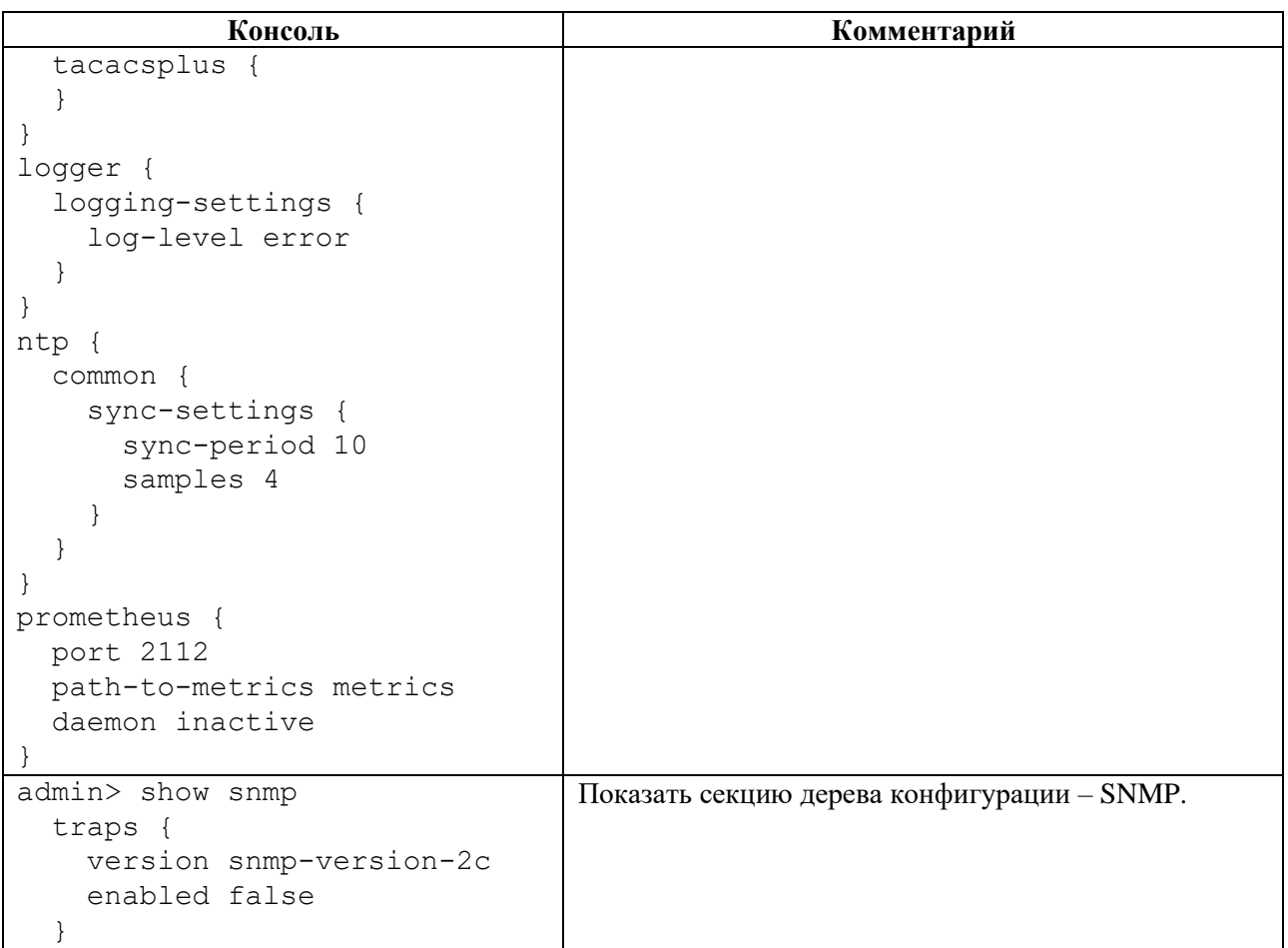

## **4.3.5.1 show aaa**

### **Описание**

Команда **show aaa** позволяет просмотреть конфигурационные данные для AAA.

### **Режим**

Команда доступна в операционном и конфигурационном режиме.

### **Вызов команды**

show aaa {status | user-roles | users}

# **Параметры команды**

Таблица 54

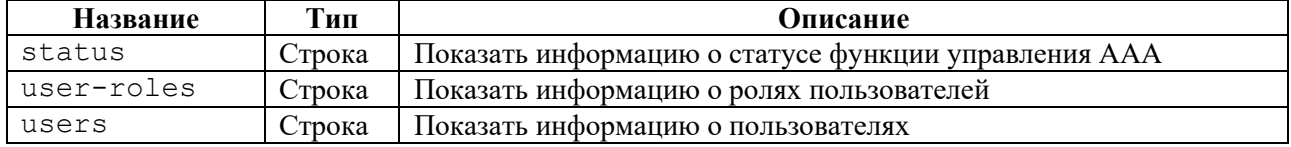

# **Пример**

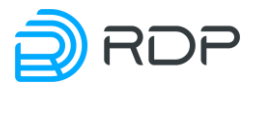

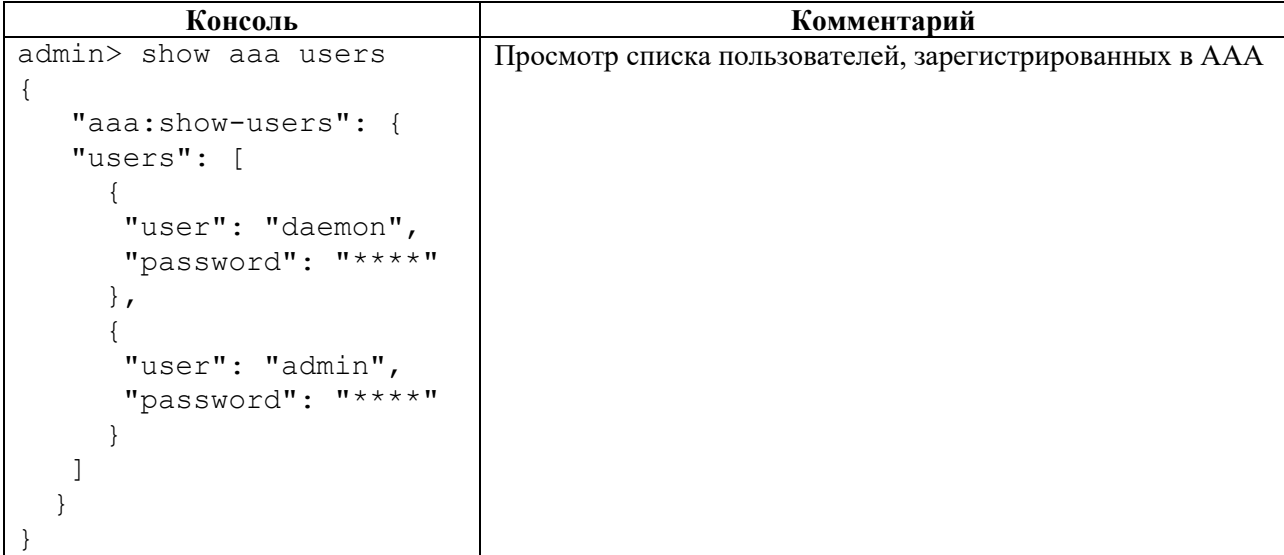

# **4.3.5.2 show rdp-firmware**

### **Описание**

Команда **show rdp-firmware** позволяет просмотреть информацию о конфигурационных данных всех прошивок устройства.

### **Режим**

Команда доступна в операционном и конфигурационном режиме.

#### **Вызов команды**

show rdp-firmware {boot-image | status}

### **Параметры команды**

Таблица 56

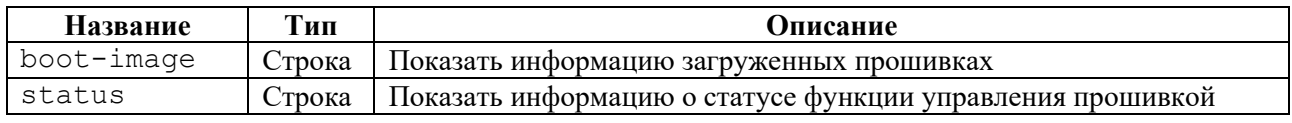

### **Пример**

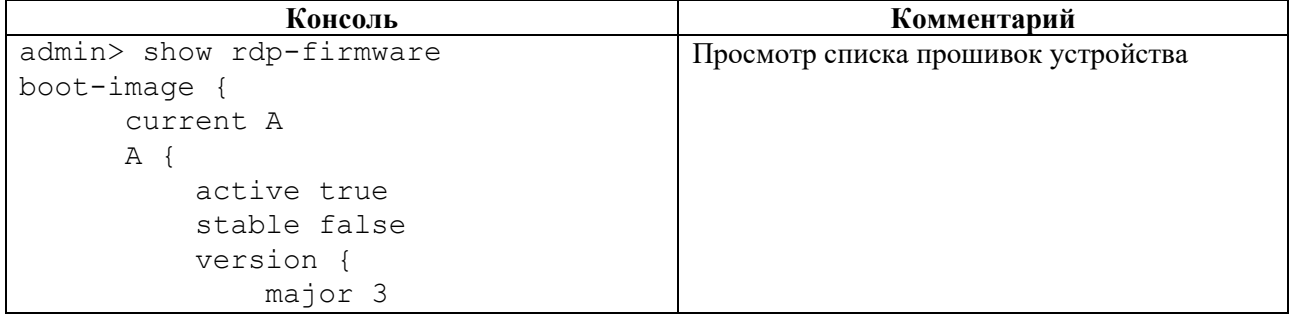

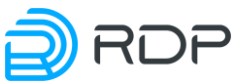

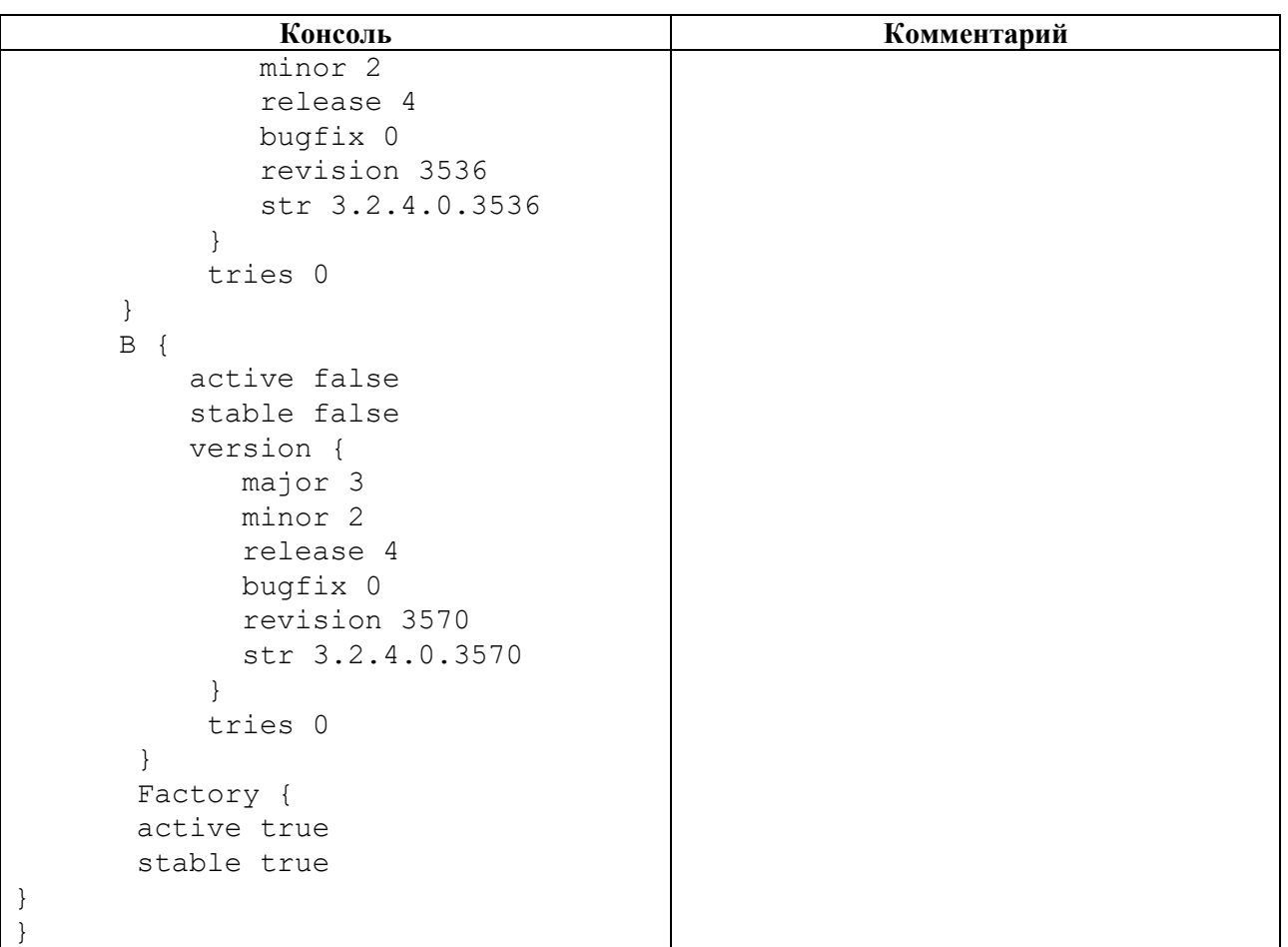

# **4.3.5.3 show hardware-info**

### **Описание**

Команда **show hardware-info** позволяет просмотреть информацию о конфигурационных данных оборудования.

### **Режим**

Команда доступна в операционном и конфигурационном режиме.

#### **Вызов команды**

show hardware-info {all | cpu | fans | memeory | platform-info | psu | sensors | status | storage}

### **Параметры команды**

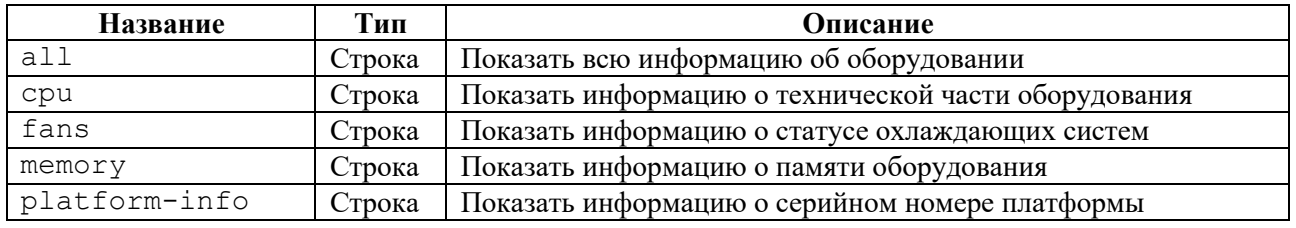

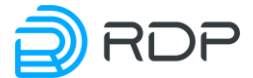

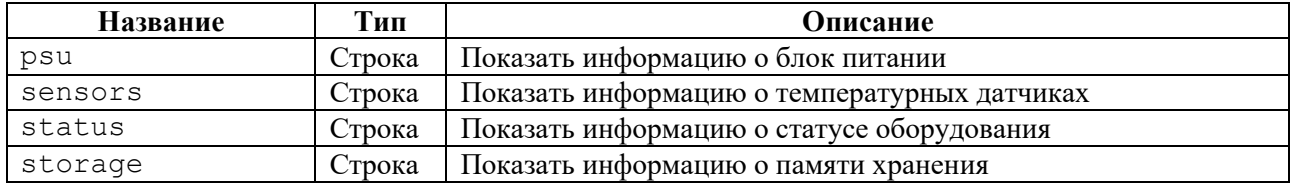

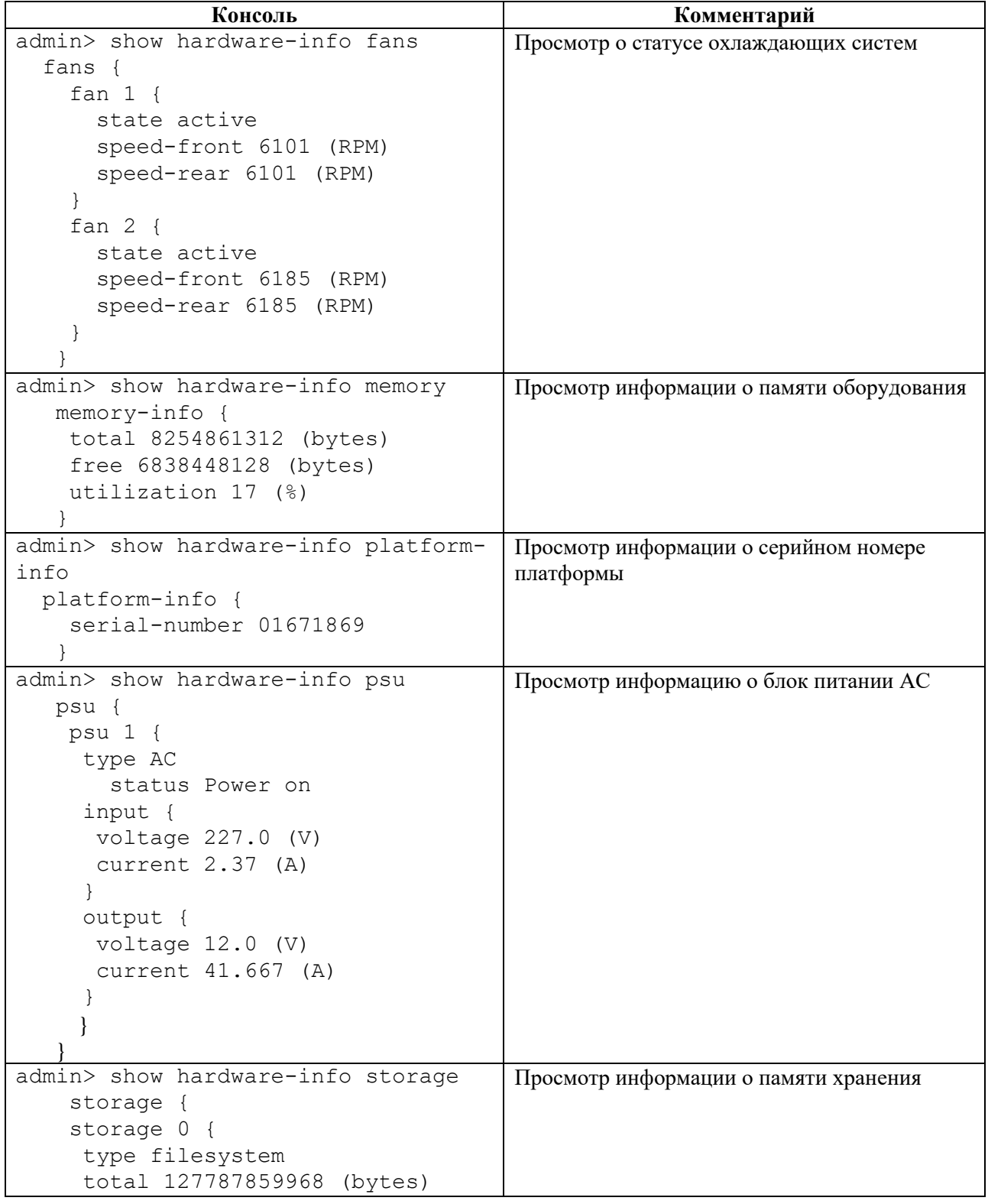

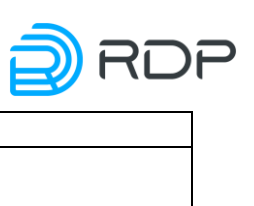

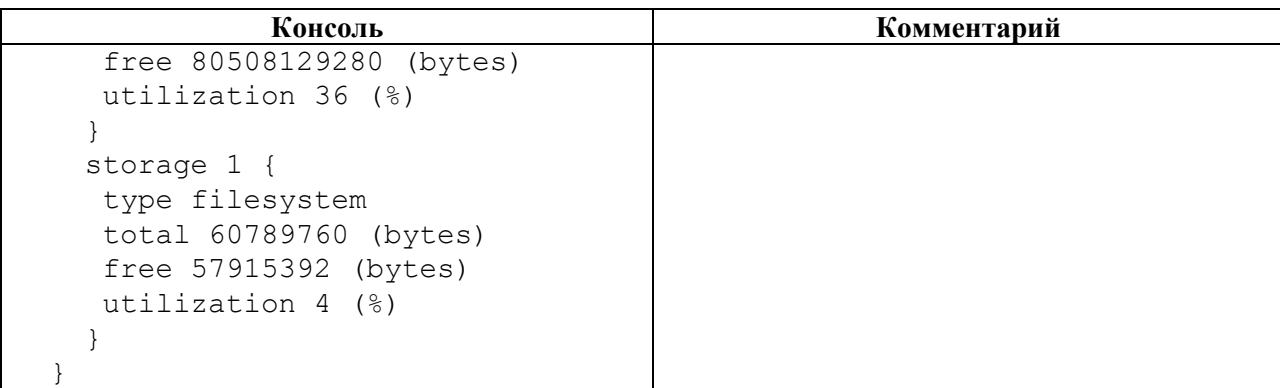

# **4.3.5.4 show logger**

### **Описание**

Команда **show logger** позволяет просмотреть информацию о настройках логирования Устройства.

### **Режим**

Команда доступна в операционном и конфигурационном режиме.

### **Вызов команды**

show logger {logging-settings | message-count | messages | status}

#### **Параметры команды**

### Таблица 60

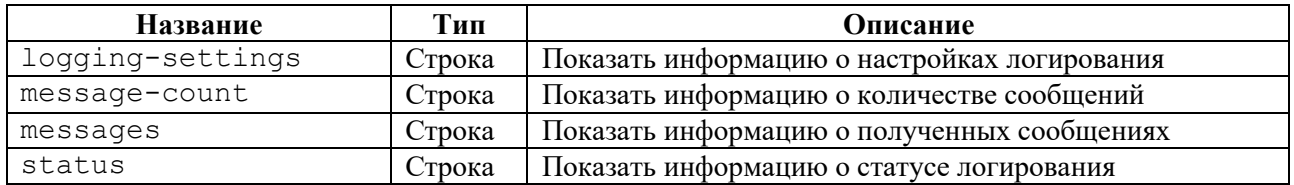

## **Пример**

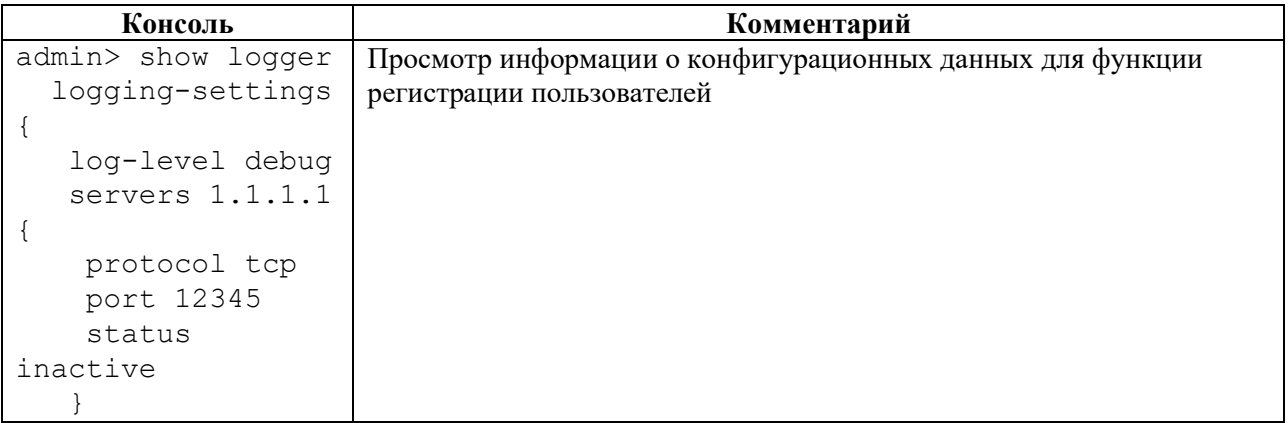

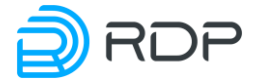

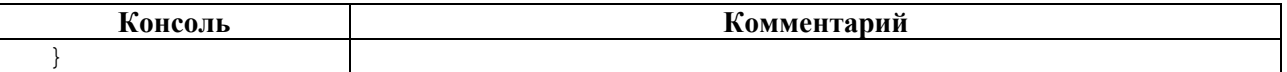

# **4.3.5.5 show mng-if**

#### **Описание**

Команда **show mng-if** позволяет просмотреть информацию о конфигурационных данных управляющего интерфейса.

### **Режим**

Команда доступна в операционном и конфигурационном режиме.

### **Вызов команды**

show mng-if {addresses | hostname | name-server | routes | status}

#### **Параметры команды**

#### Таблица 62

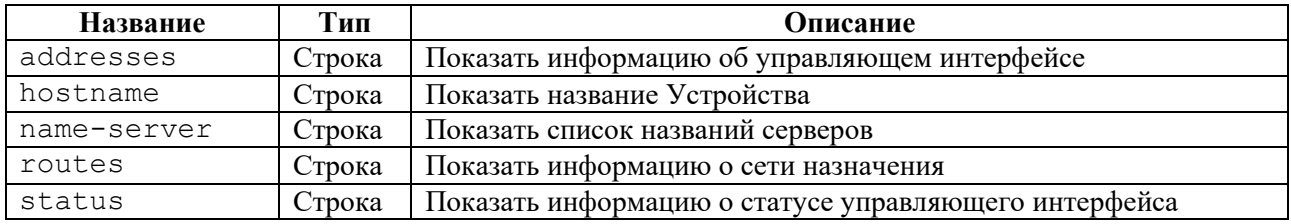

### **Пример**

### Таблица 63

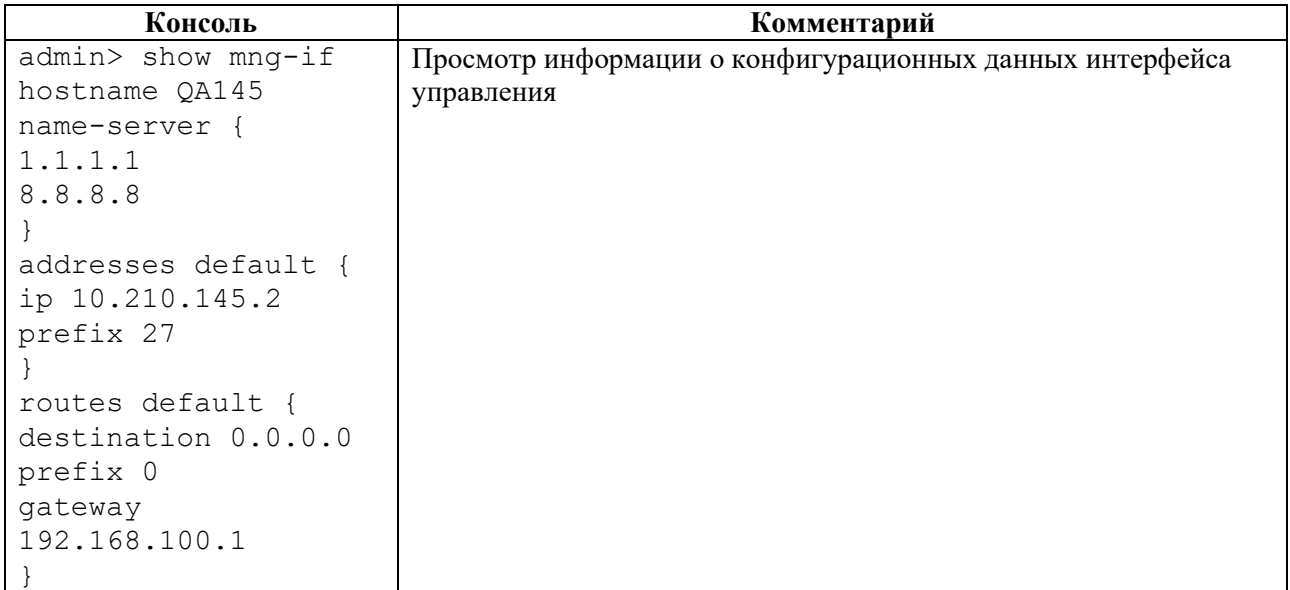

## **4.3.5.6 show ntp**

#### **Описание**

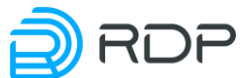

Команда **show ntp** позволяет просмотреть информацию о конфигурационных данных NTP. NTP синхронизирует время на устройствах сети относительно UTC (Coordinated Universal Time) для настройки сервисов безопасности и логирования.

### **Режим**

Команда доступна в операционном и конфигурационном режиме.

#### **Вызов команды**

show ntp {common | server | date | info | status}

### **Параметры команды**

Таблица 64

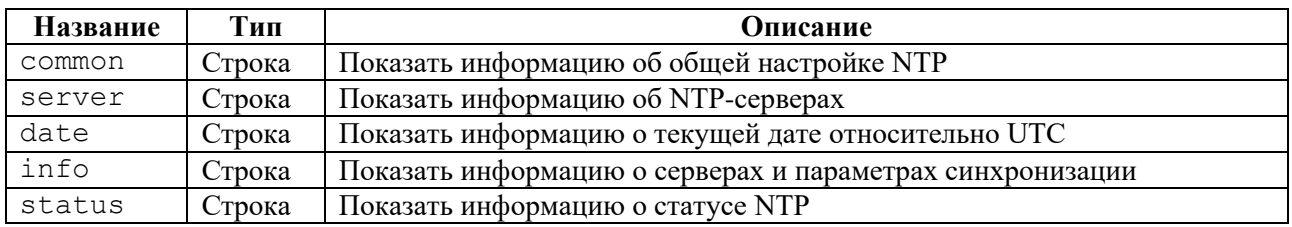

## **Пример**

#### Таблица 65

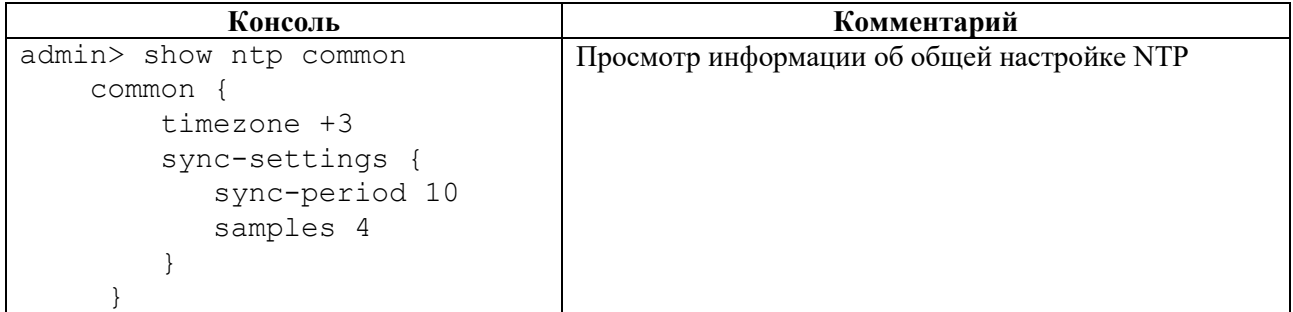

# **4.3.5.7 show tacacs**

#### **Описание**

Команда **show tacacs** позволяет просмотреть информацию о конфигурационных данных tacacs-клиента.

### **Режим**

Команда доступна в операционном и конфигурационном режиме.

#### **Вызов команды**

show tacacs {status | tacacsplus}

### **Параметры команды**

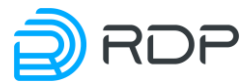

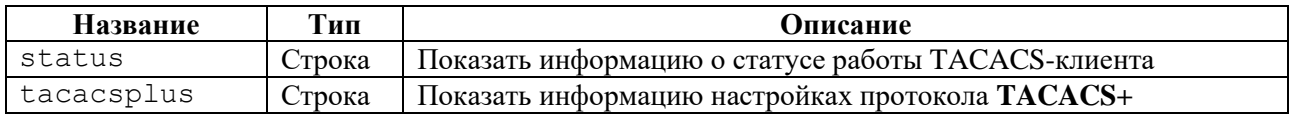

## **Пример**

Таблица 67

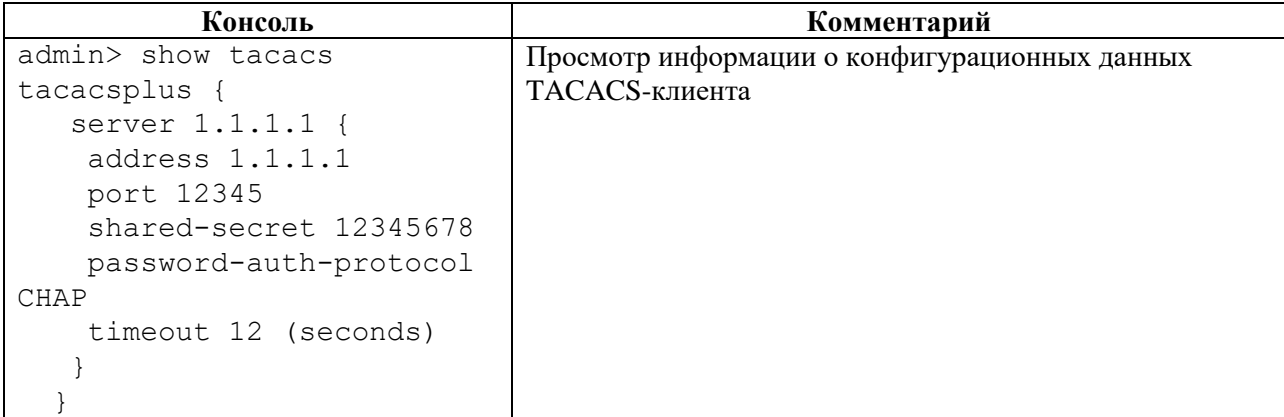

# **4.3.5.8 show lag**

### **Описание**

Команда **show lag** позволяет просмотреть информацию о настройках канала LAG. Параметры LAG задаются в ветке конфигурационного дерева **lag**.

### **Режим**

Команда доступна в операционном и конфигурационном режиме.

### **Вызов команды**

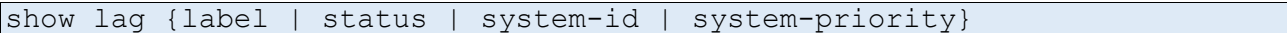

### **Параметры команды**

Таблица 68

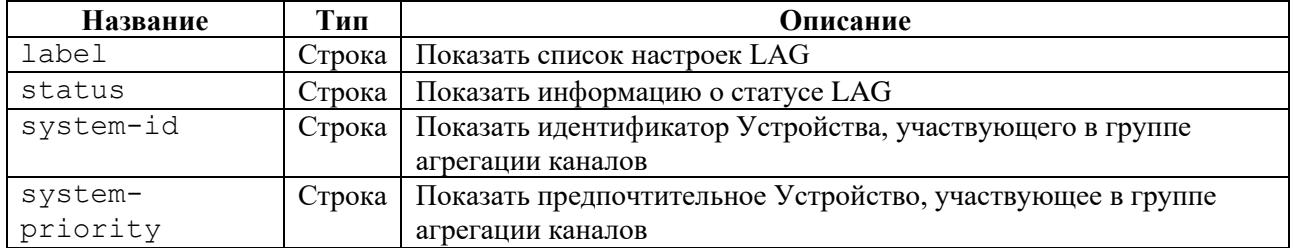

## **Пример**

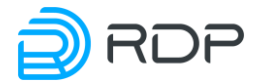

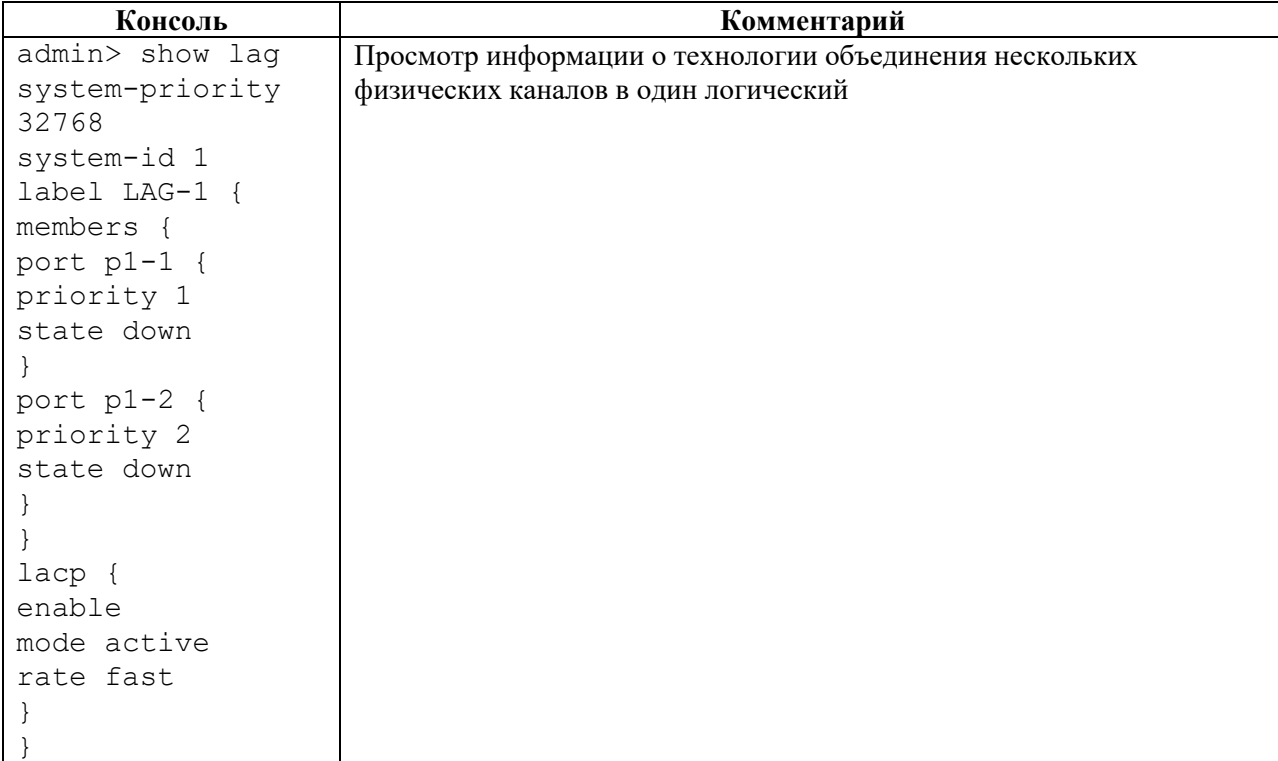

# **4.3.5.9 show port**

### **Описание**

Команда **show port** позволяет просмотреть информацию о конфигурационных данных физических портов.

### **Режим**

Команда доступна в операционном и конфигурационном режиме.

### **Вызов команды**

```
show port {label | administratively-state | statistic | tranceiver-
eeprom}
```
### **Параметры команды**

Таблица 70

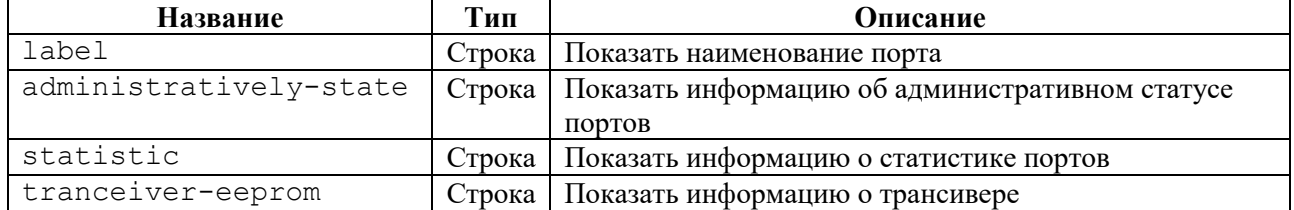

### **Пример**

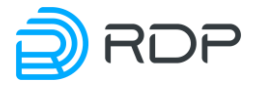

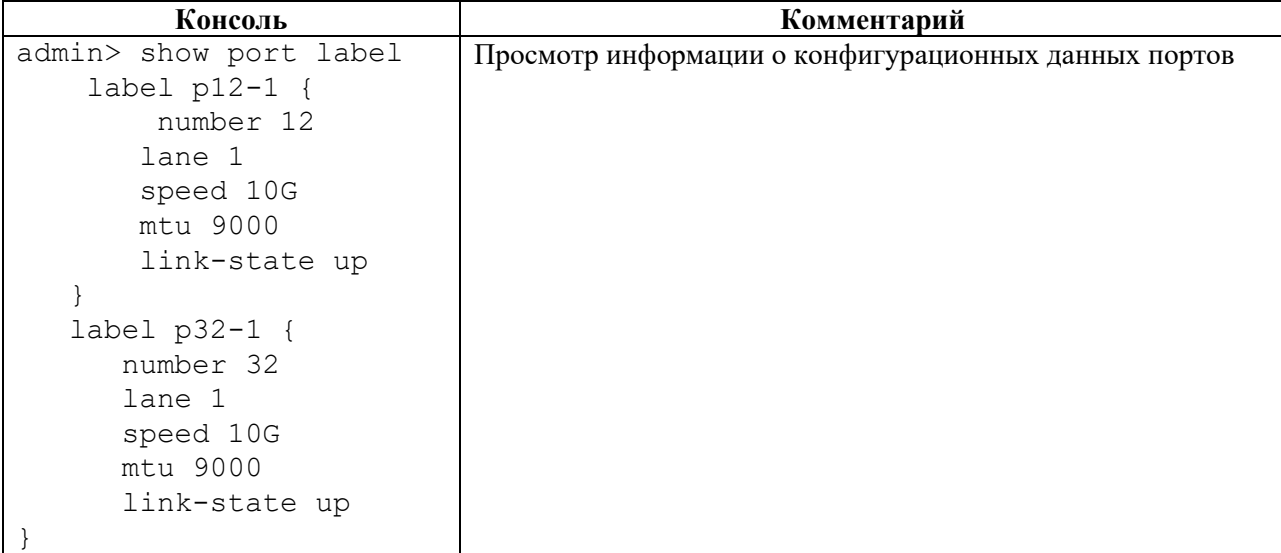

# **4.3.5.10 show snmp**

### **Описание**

Команда **show snmp** позволяет просмотреть информацию о параметрах настройки SNMP.

#### **Режим**

Команда доступна в операционном и конфигурационном режиме.

traps Строка Показать настройки посылки **snmp-trap**.

### **Вызов команды**

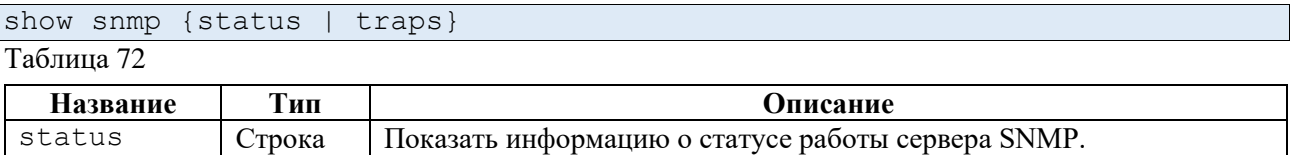

### **Пример**

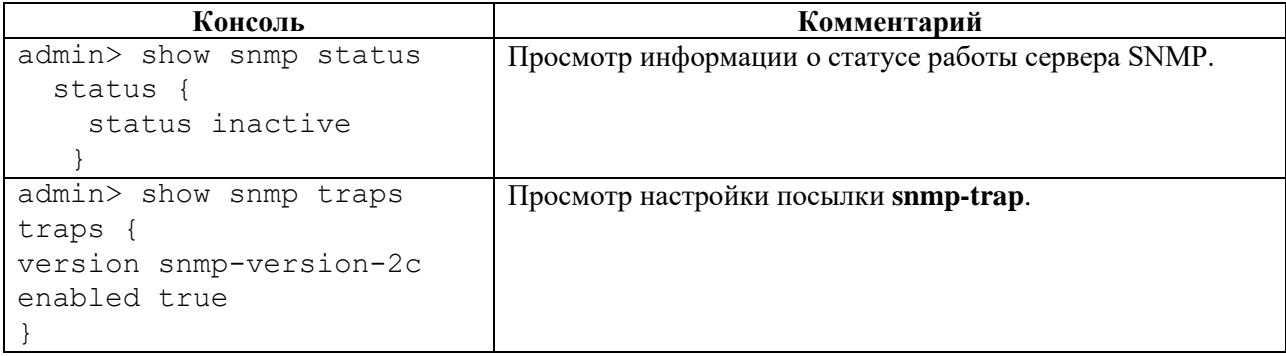

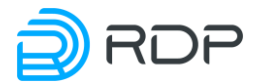

### **4.3.5.11 show prometheus**

### **Описание**

Команда **show prometheus** позволяет просмотреть информацию о параметрах выдачи метрики в формате **prometheus**.

### **Режим**

Команда доступна в операционном и конфигурационном режиме.

#### **Вызов команды**

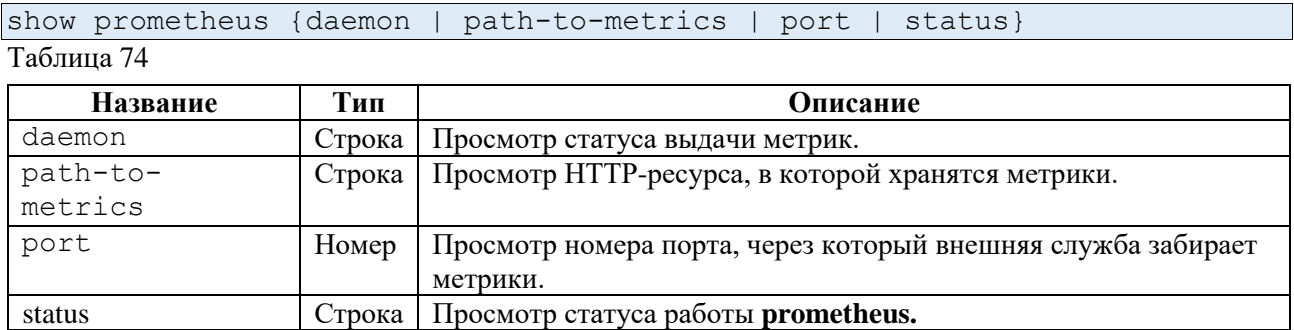

### **Пример**

### Таблица 75

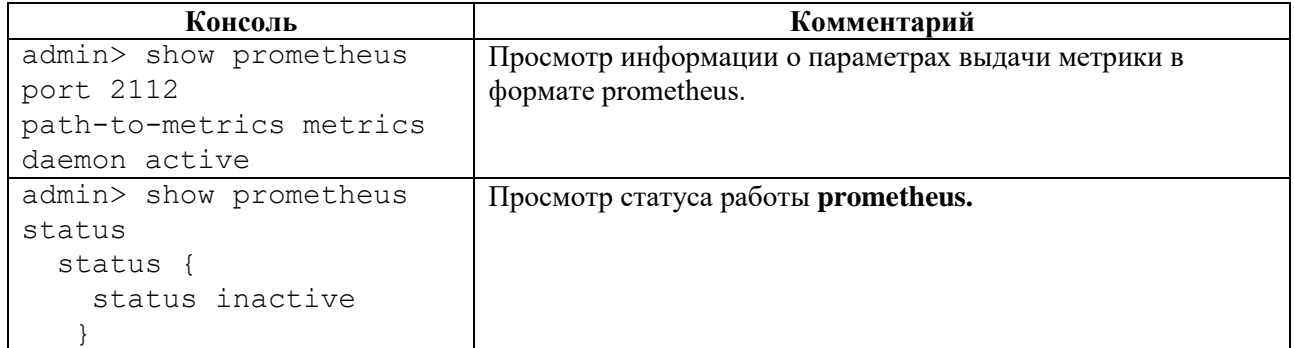

# **4.3.5.12 show packet-broker**

#### **Описание**

Команда **show packet-broker** позволяет просмотреть информацию о настройках конфигурации Packet-Broker.

### **Режим**

Команда доступна в операционном и конфигурационном режиме.

### **Вызов команды**

show packet-broker

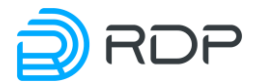

Таблица 76

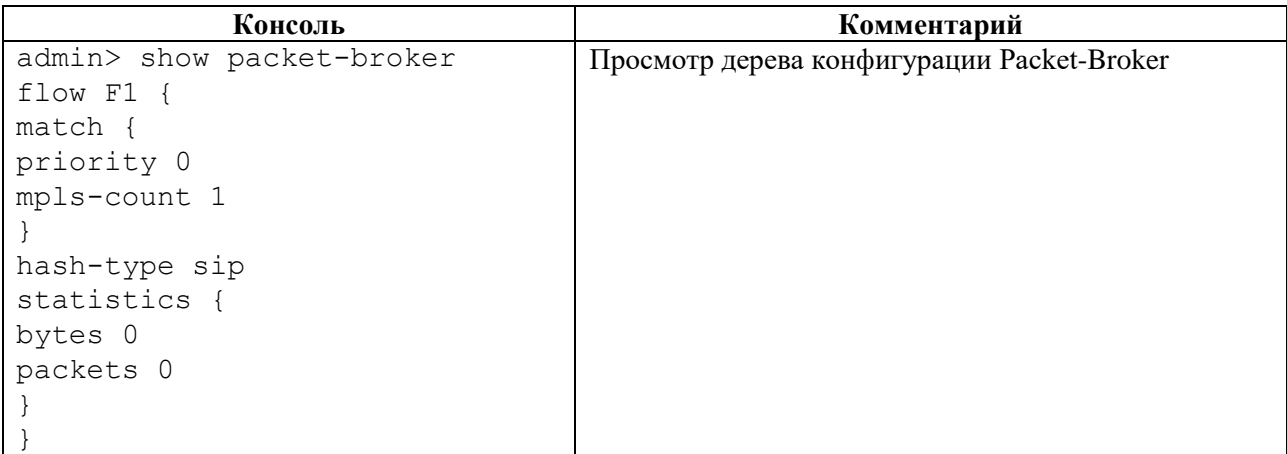

# **4.3.5.13 show packet-broker learn**

### **Описание**

Команда **show packet-broker learn** позволяет просмотреть информацию о группе "обучения" портов.

Для просмотра информацию об определенной группе "обучения" портов необходимо ввести параметр – **group** и идентификатор **<NUM>**, заданный в ветке конфигурации **packet-broker flow to-learn-group.**

### **Режим**

Команда доступна в операционном режиме.

### **Вызов команды**

```
show packet-broker learn group <NAME> {count | dublicate | head <NUM> |
is <IP-ADDRESS> | pattern <reges> | tail <NUM>}
```
### **Параметры команды**

Таблица 77

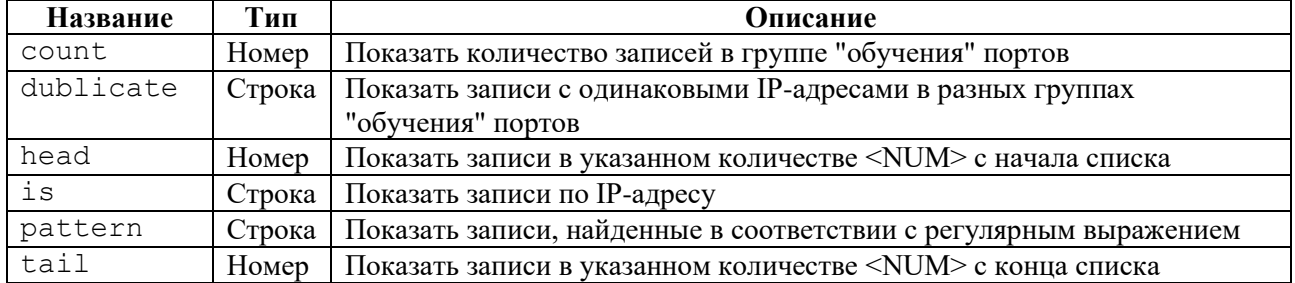

## **Пример**
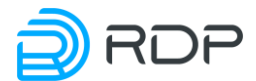

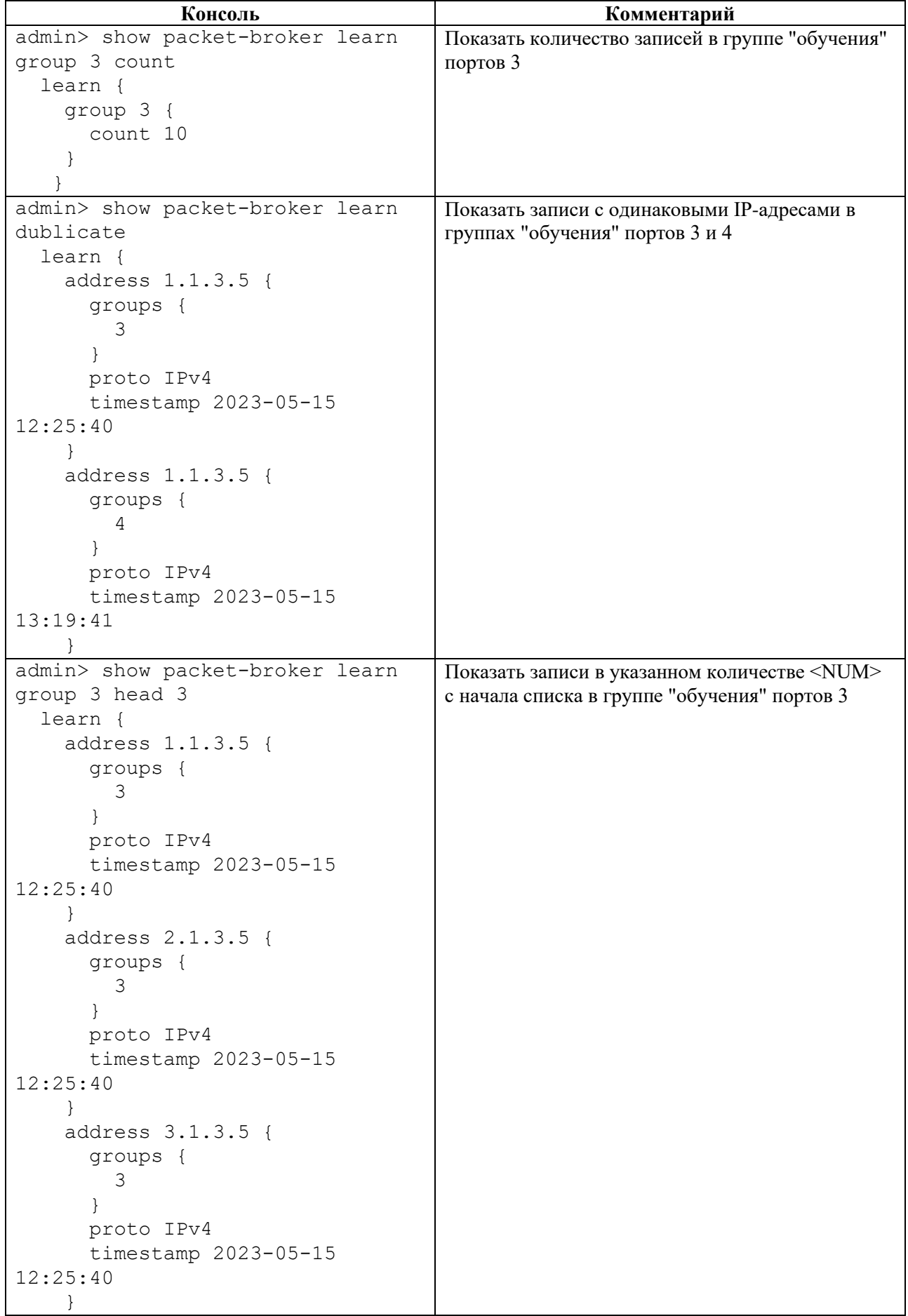

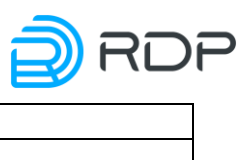

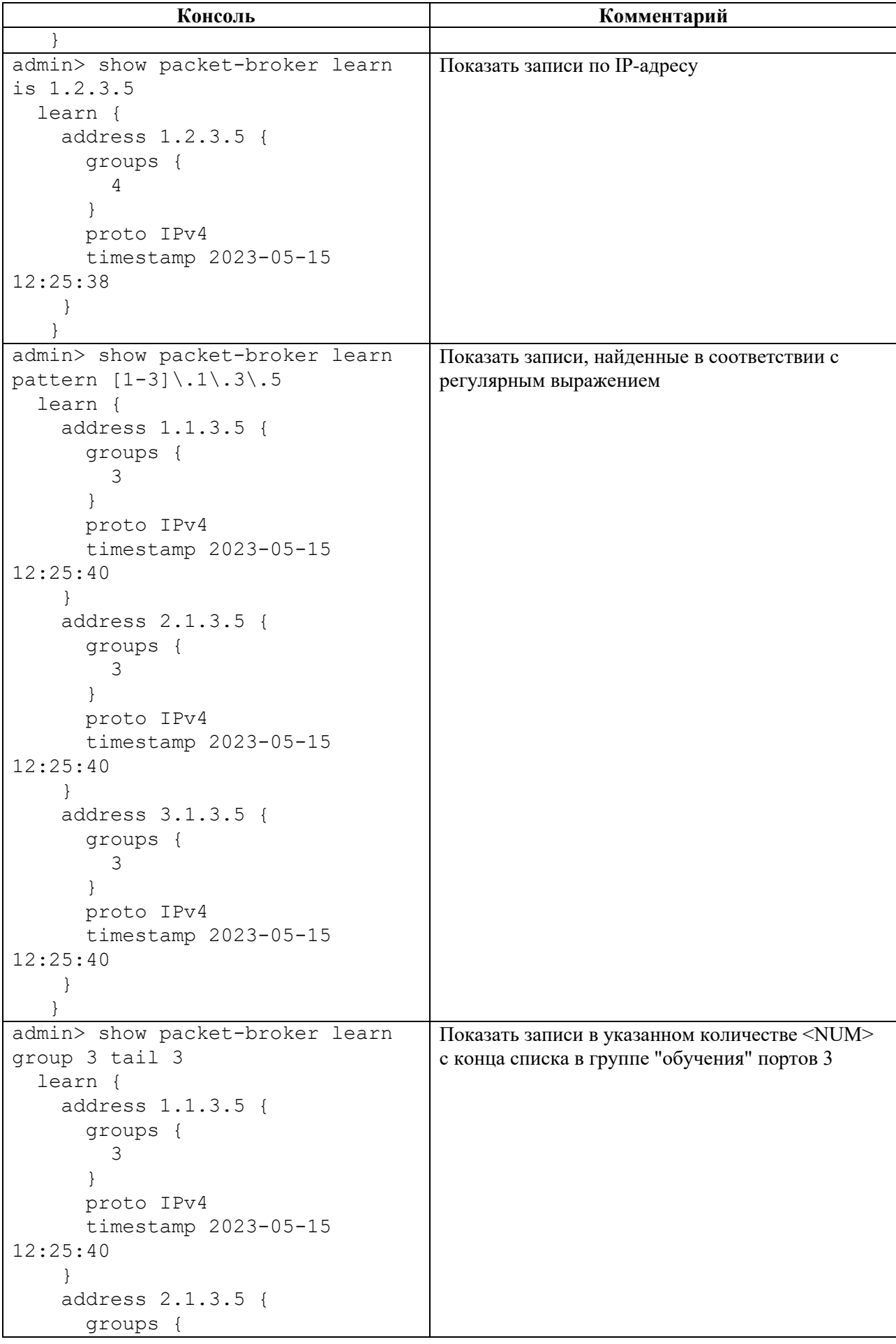

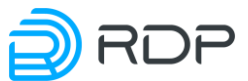

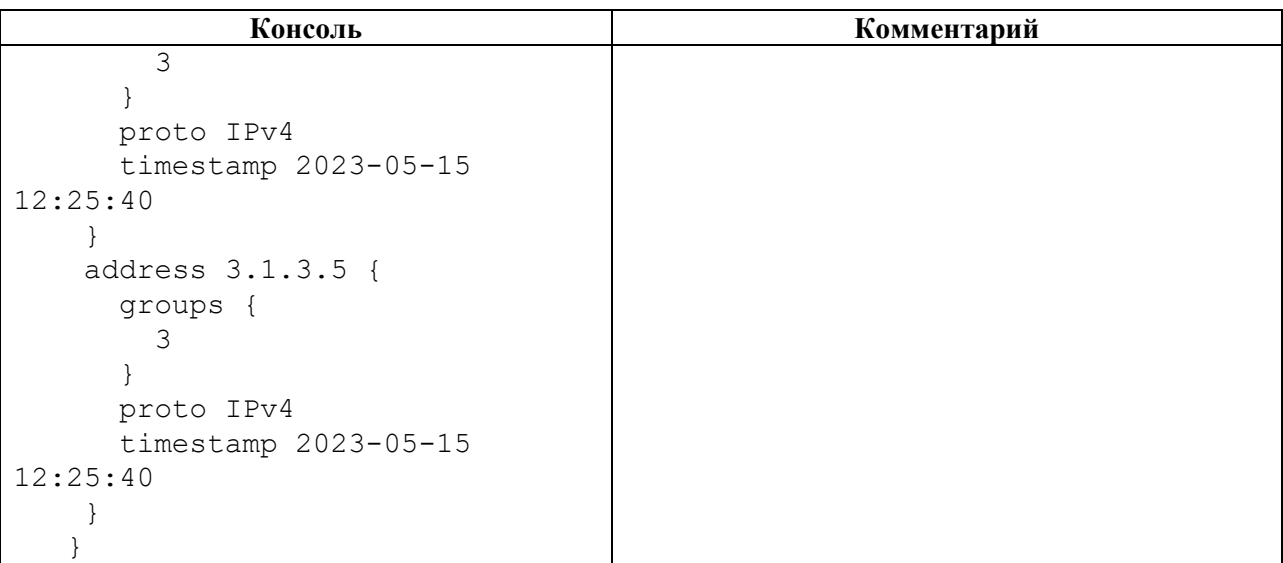

# **4.3.5.14 show packet-broker sniffer**

## **Описание**

Команда **show packet-broker sniffer** позволяет просмотреть информацию о выполненном мониторинге трафика, проходящего через Устройство.

## **Режим**

Команда доступна в операционном режиме.

## **Вызов команды**

show packet-broker sniffer

## **Параметры команды**

Таблица 79

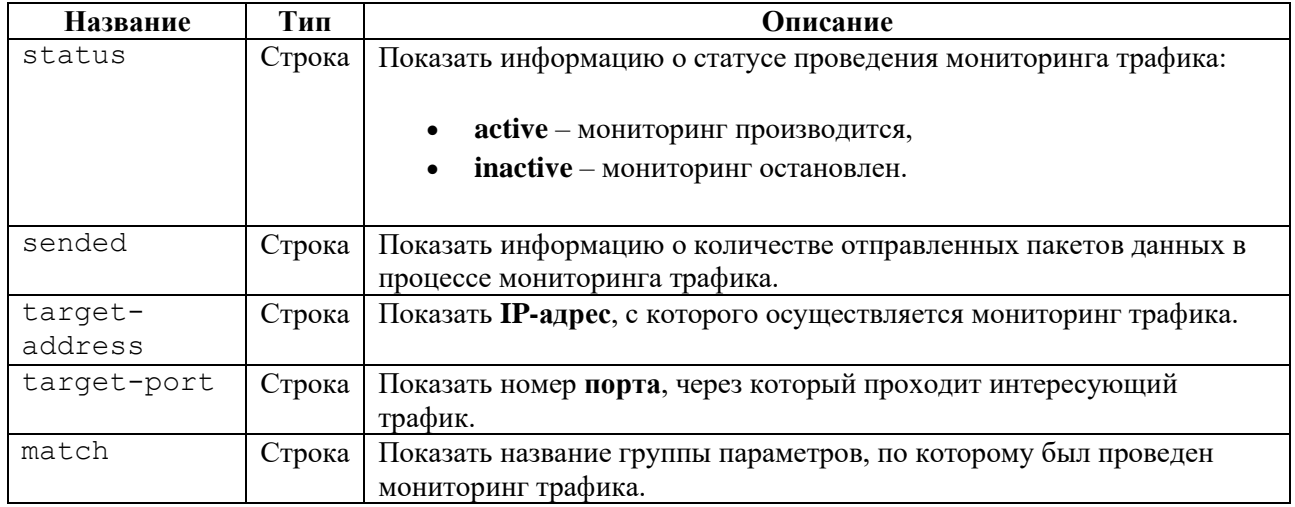

# **Пример**

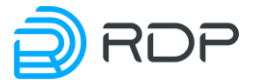

Таблица 80

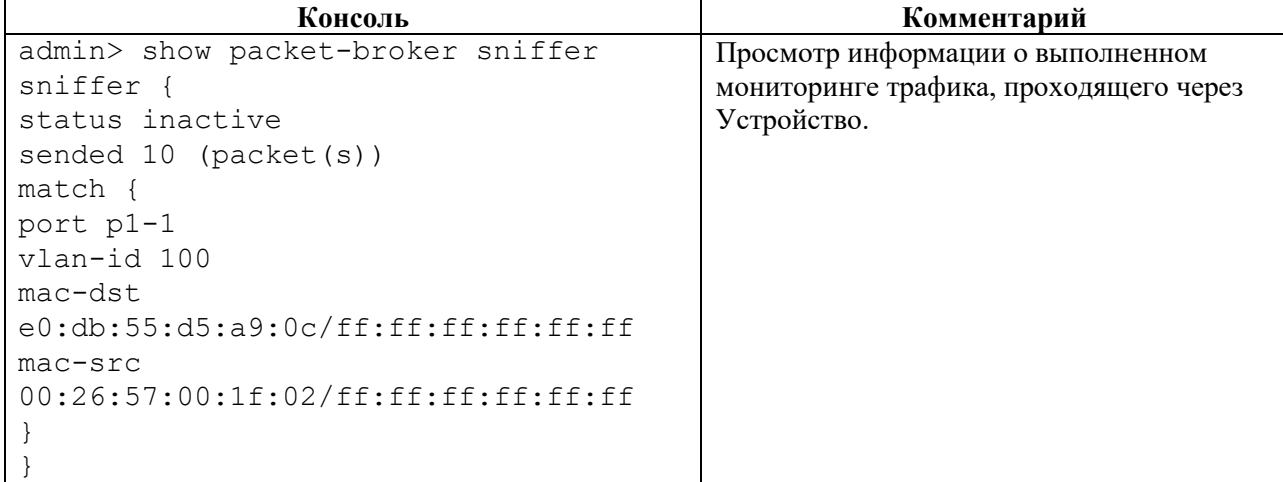

# **4.3.5.15 show packet-broker subnet-group**

### **Описание**

Команда **show packet-broker subnet-group** позволяет просмотреть статистику обработки трафика подсетями **<subnet-group>**.

Имени списка настроек подсети **<NAME>** присваивается значение, заданное в ветке конфигурации **packet-broker subnet-group.**

#### **Режим**

Команда доступна в операционном режиме.

#### **Вызов команды**

show packet-broker subnet-group <NAME>

## **Пример**

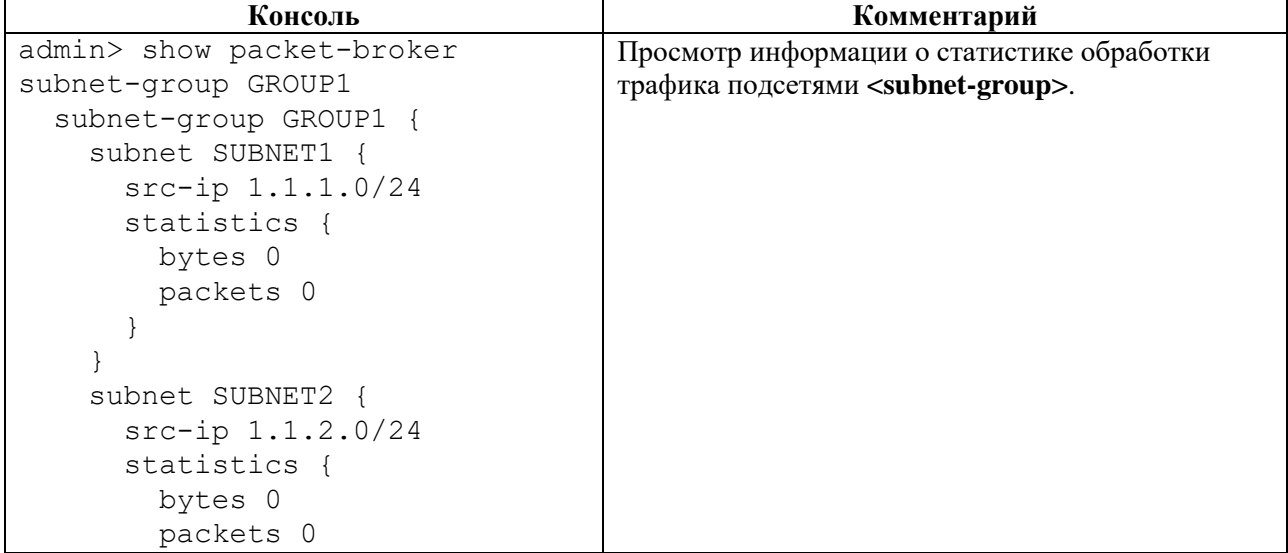

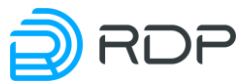

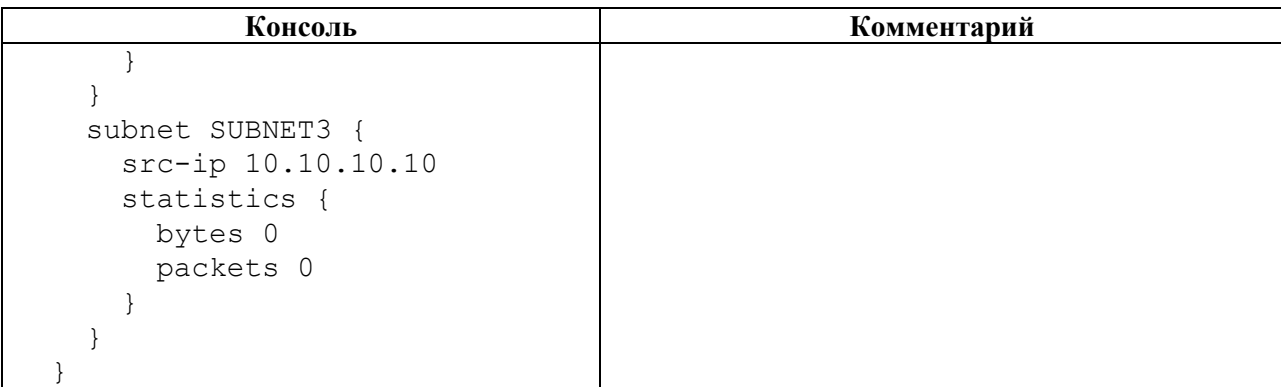

# **4.3.6 Команды call**

# **Описание**

Группа команд **call** позволяет выполнять удалённый вызов процедур:

- $\bullet$  **call aaa** управление  $AAA$ ;
- **call rdp-firmware**  управление прошивкой;
- **call <DEVICE\_NAME>** мониторинг процессов, проходящих в рамках Устройства.

# **Режим**

Команды доступны в операционном режиме.

#### **Вызов команды**

```
call {aaa <procedure> | rdp-firmware <procedure> | DEVICE_NAME
<procedure>}
```
## **4.3.6.1 call aaa**

## **Описание**

AAA (Authentication, Authorization and Accounting) – система аутентификации авторизации и учета событий. Она предлагает различные методы идентификации пользователя, авторизации, а также сбора и отправки информации на сервер.

Группа команд **call aaa** позволяет выполнять управление ААА:

- **call aaa change-password** смена пароля пользователя;
- **call aaa change-user-role** cмена роли пользователя;
- **call ааа create-user** создание пользователя;
- **call ааа create-user-role** создания роли пользователя;
- **call ааа delete-role** удаление роли пользователя;
- **call ааа delete-user** удаление пользователя.

# **Режим**

Команда доступна в операционном режиме.

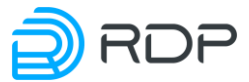

#### **Вызов команды**

```
call {change-password <PARAMS> | change-user-role <PARAMS> | create-user 
<PARAMS> | create-user-role <PARAMS> | delete-role <PARAMS> | delete-
user <PARAMS>}
```
## **4.3.6.2 call aaa change-password**

### **Описание**

Команда **call aaa change-password** позволяет сменить пароль пользователя.

#### **Режим**

Команда доступна в операционном режиме.

#### **Вызов команды**

call aaa change-password user <USER\_NAME> password <NEW\_ PASSWORD>

#### **Параметры команды**

Таблица 82

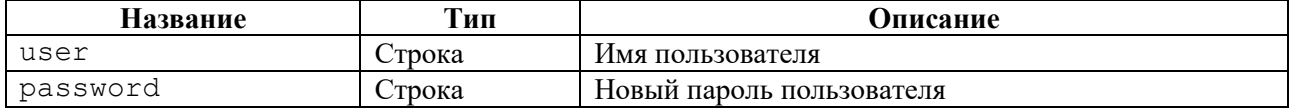

#### **Пример**

Таблица 83

```
Консоль Комментарий
admin> call aaa change-password user user_1 
password Pass159!753
                                               Смена пароля 
                                               пользователя
```
## **4.3.6.3 call aaa change-user-role**

#### **Описание**

Команда **call aaa change-user-role** позволяет сменить роль пользователя.

#### **Режим**

Команда доступна в операционном режиме.

#### **Вызов команды**

call aaa change-user-role user <USER\_NAME> new-role <NEW\_ROLE>

#### **Параметры команды**

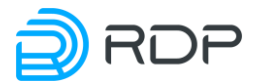

Таблица 84

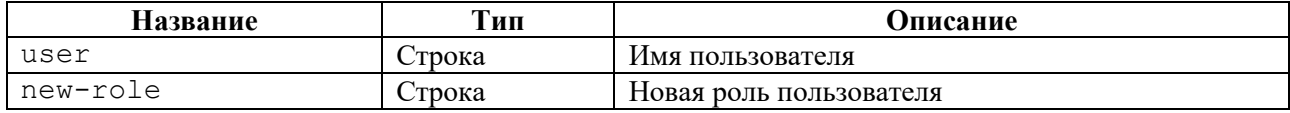

# **Пример**

## Таблица 85

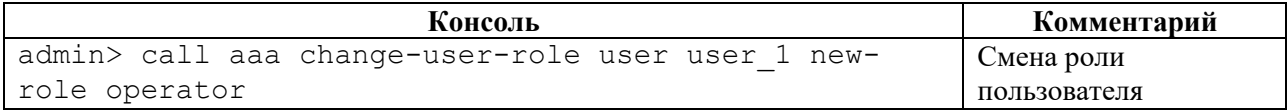

# **4.3.6.4 call aaa create-user-role**

# **Описание**

Команда **call aaa create-user-role** позволяет создать роль пользователя.

## **Режим**

Команда доступна в операционном режиме.

#### **Вызов команды**

call aaa create-user-role role <NEW\_ROLE> description <TEXT> allow-view <SUBSYSTEM\_NAME> allow-view-and-config <SUBSYSTEM\_NAME>

#### **Параметры команды**

#### Таблица 86

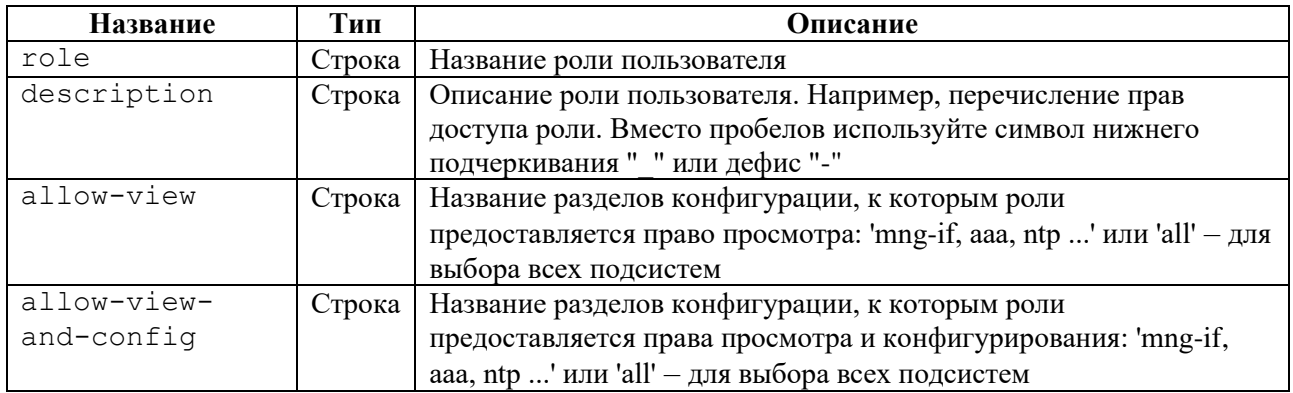

#### **Пример**

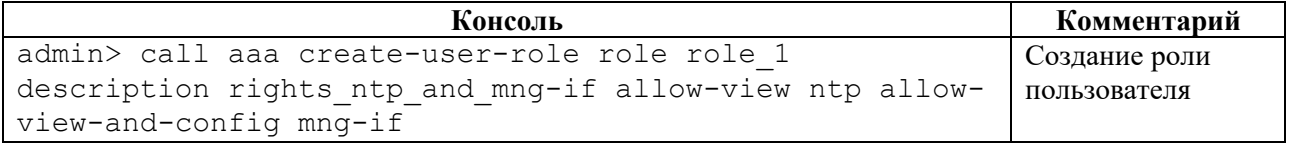

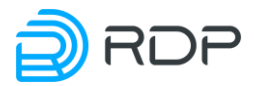

# **4.3.6.5 call ааа create-user**

### **Описание**

Команда **call aaa create-user** позволяет создать нового пользователя.

## **Режим**

Команда доступна в операционном режиме.

#### **Вызов команды**

```
call aaa create-user user <USER_NAME> role <ROLE_NAME> password 
<PASSWORD>
```
#### **Параметры команды**

#### Таблица 88

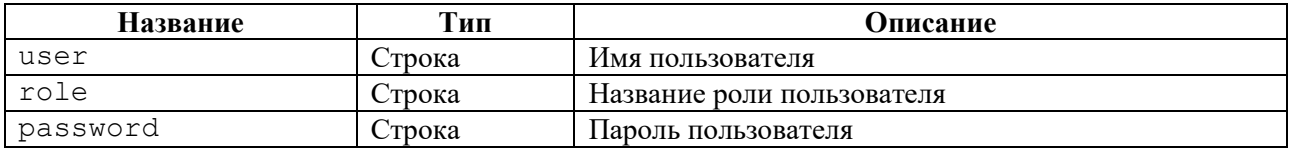

#### **Пример**

Таблица 89

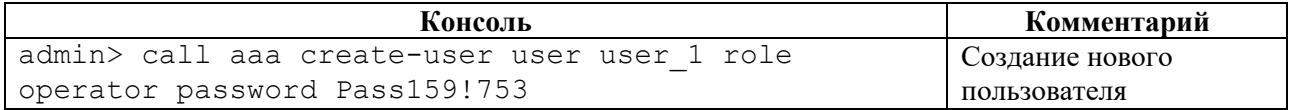

# **4.3.6.6 call ааа delete-role**

#### **Описание**

Команда **call aaa delete-role** позволяет удалить роль, созданную пользователем. Для удаления роли необходимо задать значение параметра **<role>** – имя роли пользователя.

Если удаляемая роль уже назначена пользователю, то выводится сообщение об ошибке со списком пользователей, которым назначена эта роль. Поэтому, перед удалением, необходимо назначить на другие роли или удалить пользователей, имеющих данную роль.

Для принудительного удаления роли, назначенной пользователям, необходимо использовать опцию – **force**. Пользователи, потерявшие роль в результате использования опции **force**, становятся неактивными до назначения им новой роли.

# **Режим**

Команда доступна в операционном режиме.

#### **Вызов команды**

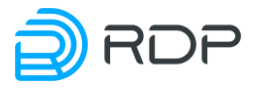

## **Пример**

#### Таблица 90

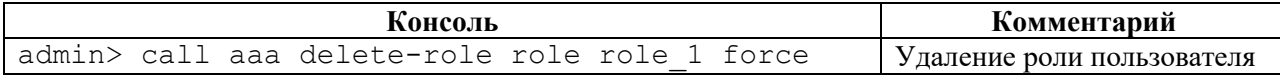

## **4.3.6.7 call ааа delete-user**

### **Описание**

Команда **call aaa delete-user** позволяет удалить пользователя. Для выполнения команды необходимо указать параметр удаления **<user>** – имя пользователя.

#### **Режим**

Команда доступна в операционном режиме.

#### **Вызов команды**

call aaa delete-user user <USER\_NAME>

#### **Пример**

Таблица 91

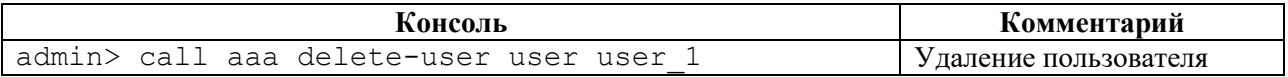

## **4.3.6.8 call rdp-firmware**

#### **Описание**

В Устройстве есть несколько видов встроенного программного обеспечения (прошивки).

**Factory** – заводская версия программного обеспечения, не подлежит изменению. Factory представляет собой базовую версию с ограниченной функциональностью.

Для полноценной работы Устройства необходима установка второго уровня программного обеспечения – **image**. Базовая версия прошивки **image** поставляется предустановленной на Устройство.

На одном Устройстве одновременно может быть установлена прошивка **factory** и не более двух прошивок **image**.

Группа команд **call rdp-firmware** позволяет выполнить настройку прошивки:

- **call rdp-firmware download** скачивание прошивки;
- **call rdp-firmware install** установка скачанной прошивки;
- **call rdp-firmware list** вывод списка скачанных прошивках и их состоянии;
- **call rdp-firmware reboot** перезагрузки Устройства;

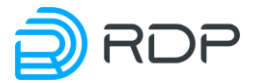

- **call rdp-firmware remove** удаление скачанной прошивки;
- **call rdp-firmware reset-tries** сброс счётчика неудачных перезагрузок для текущей прошивки;
- **call rdp-firmware set-active** установка активной прошивки;
- **call rdp-firmware set-factory** установка заводской прошивки;
- **call rdp-firmware set-stable** установка стабильного состояния прошивки.

## **Режим**

Команда доступна в операционном режиме.

#### **Вызов команды**

```
call {download <PARAMS> | install <PARAMS> | list <PARAMS> | reboot 
<PARAMS> | remove <PARAMS> | reset-tries <PARAMS> | set-active <PARAMS> 
 | set-factory <PARAMS> | set-stable <PARAMS>}
```
# **4.3.6.9 call rdp-firmware download**

#### **Описание**

Команда **call rdp-firmware download** позволяет скачать прошивку с FTP или TFTP-сервера и сохранить ее на устройство с именем <file\_name>.

#### **Режим**

Команда доступна в операционном режиме.

#### **Вызов команды**

call rdp-firmware download from-url <URL> to-file <file name>

#### **Параметры команды**

Таблица 92

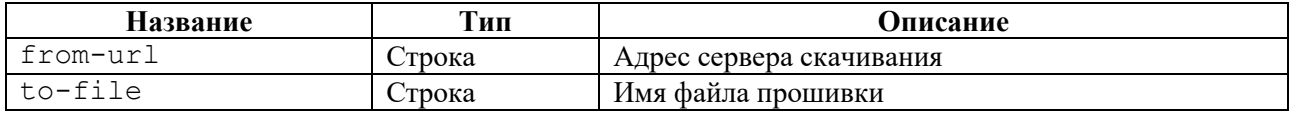

## **Пример**

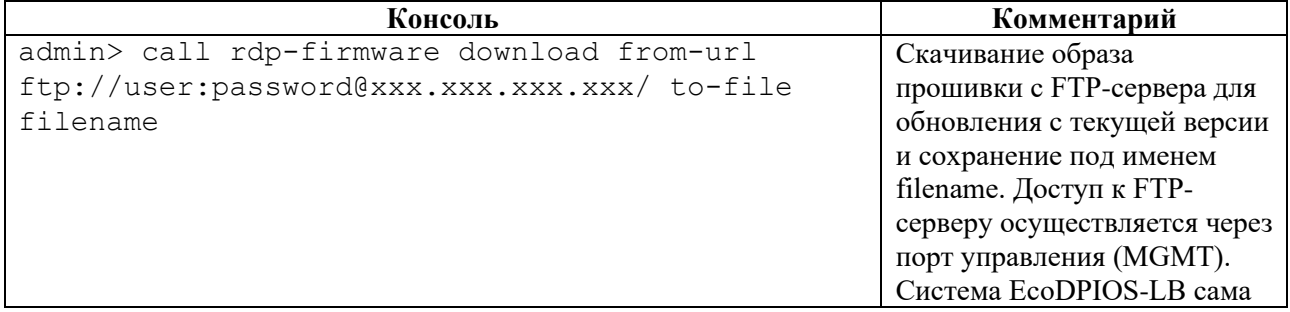

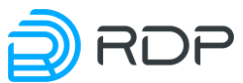

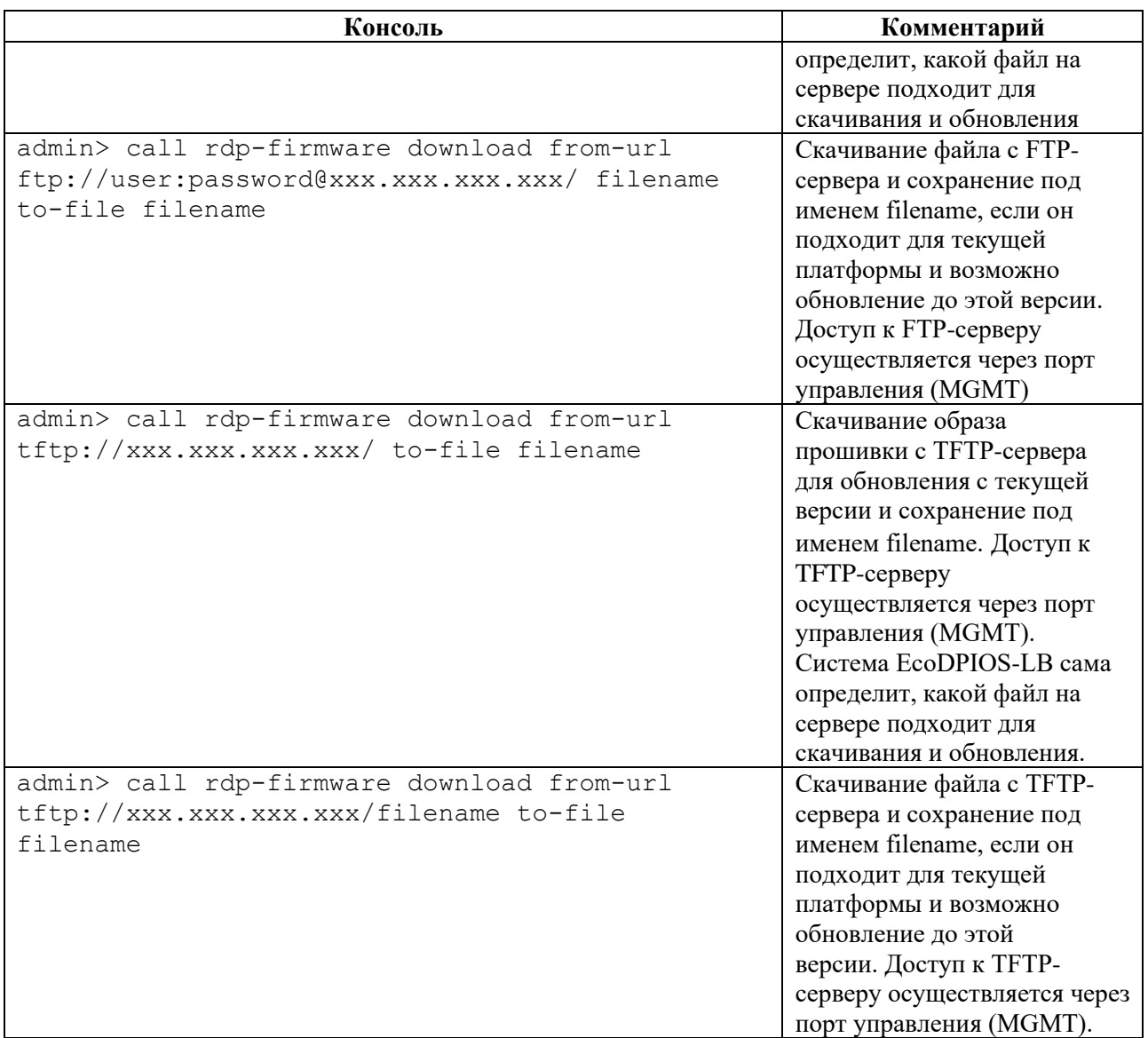

# **4.3.6.10 call rdp-firmware install**

## **Описание**

Команда **call rdp-firmware install** позволяет установить предварительно скаченную на Устройство прошивку.

Для указания имени скаченной прошивки вводится параметр – **from-file**.

## **Режим**

Команда доступна в операционном режиме.

#### **Вызов команды**

call rdp-firmware install from-file <file name>

## **Пример**

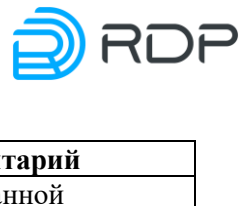

Таблица 94

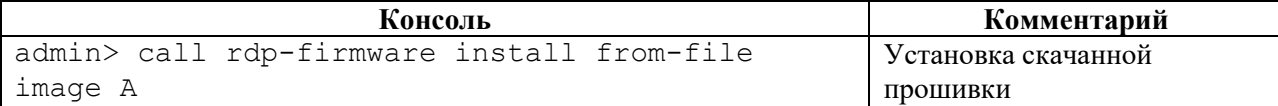

# **4.3.6.11 call rdp-firmware list**

## **Описание**

Команда **call rdp-firmware list** позволяет выполнить вывод списка скачанных прошивках и их состоянии.

Для вывода детальной информации о скачанных прошивках необходимо ввести параметр **<detail>**.

# **Режим**

Команда доступна в операционном режиме.

# **Вызов команды**

call rdp-firmware list <detail>

### **Пример**

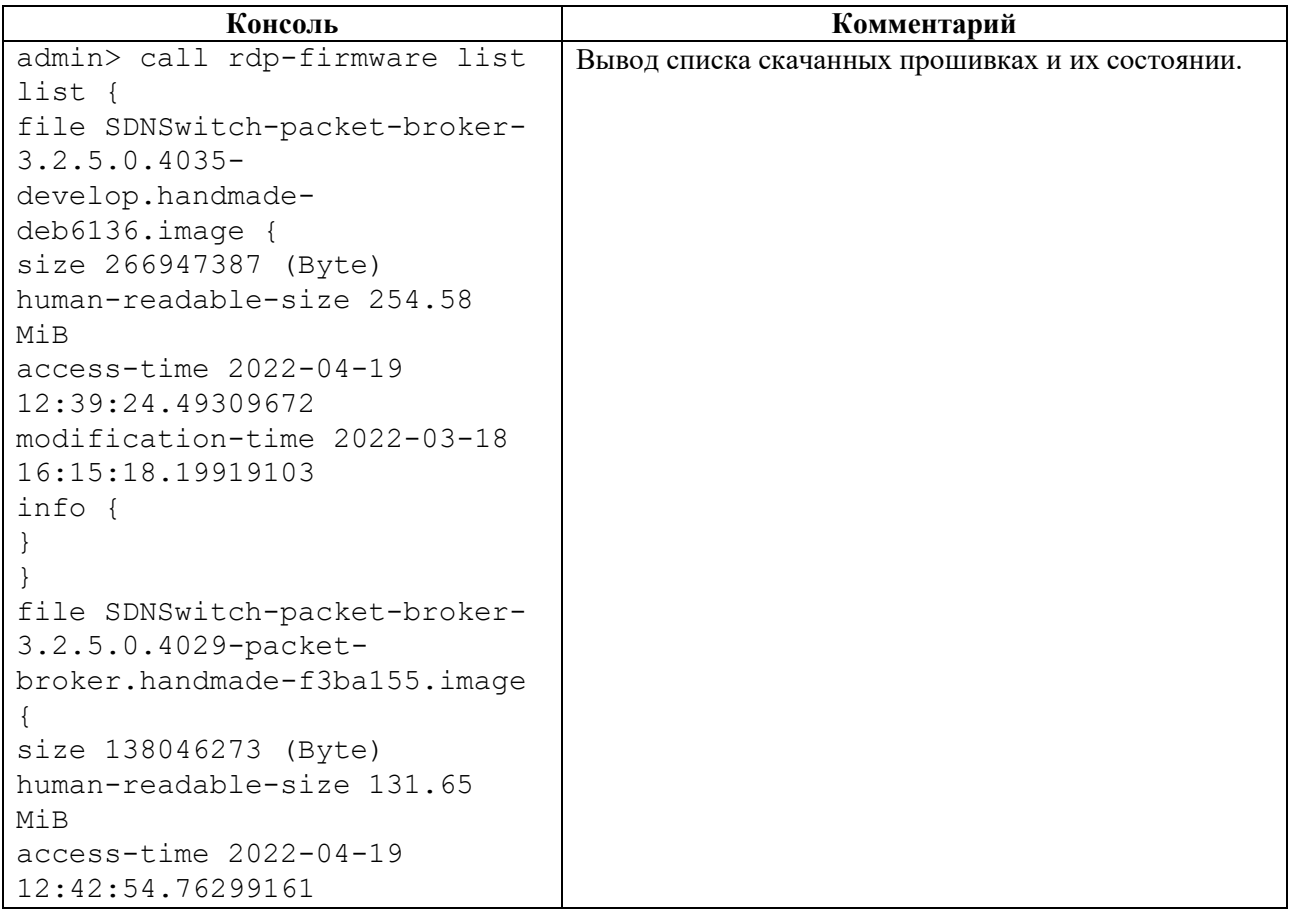

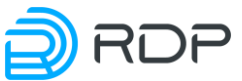

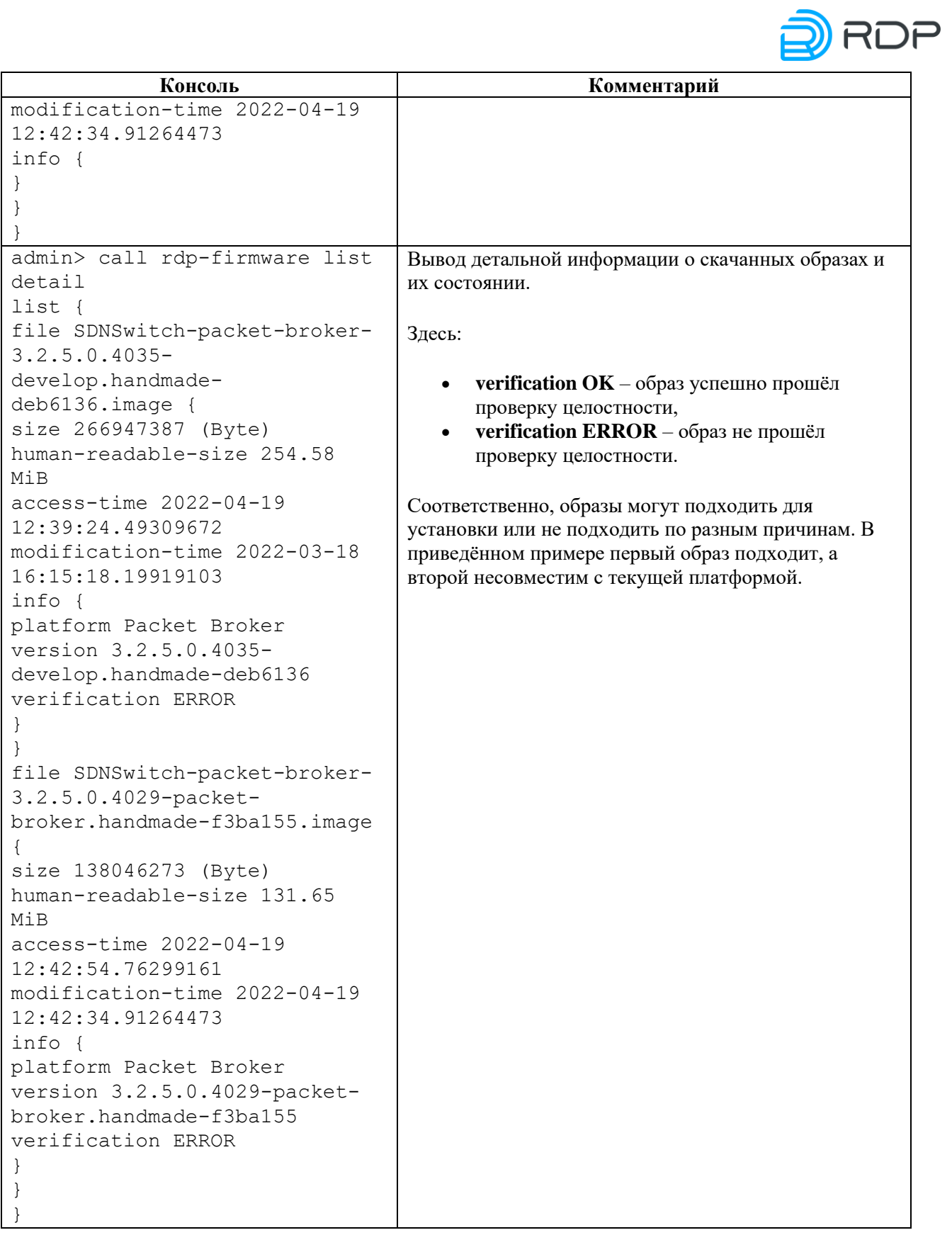

# **4.3.6.12 call rdp-firmware reboot**

# **Описание**

Команда **call rdp-firmware reboot** позволяет выполнить перезагрузку Устройства.

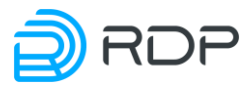

## **Режим**

Команда доступна в операционном режиме.

## **Вызов команды**

call rdp-firmware reboot {cancel | delay <NUM>}

#### **Параметры команды**

Таблица 96

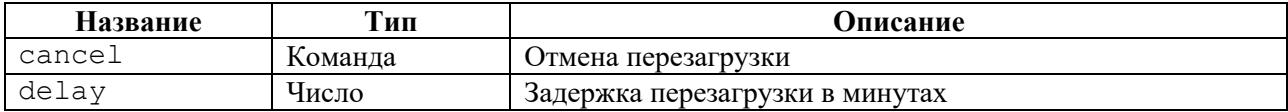

#### **Пример**

Таблица 97

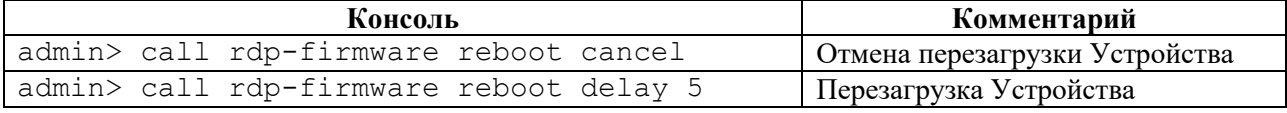

## **4.3.6.13 call rdp-firmware remove**

## **Описание**

Команда **call rdp-firmware remove** позволяет удалить скачанную прошивку.

Для указания имени скаченной прошивки вводится параметр – **file**.

## **Режим**

Команда доступна в операционном режиме.

#### **Вызов команды**

call rdp-firmware remove file <file name>

## **Пример**

Таблица 98

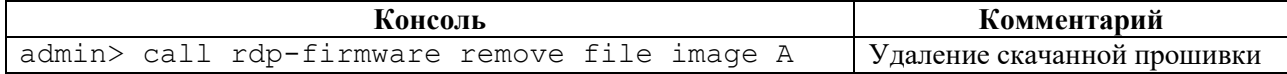

## **4.3.6.14 call rdp-firmware reset-tries**

#### **Описание**

Команда **call rdp-firmware reset-tries** позволяет сбросить счетчик неудачных перезагрузок прошивки.

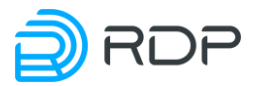

Для указания имени скаченной прошивки вводится параметр – **image.**

## **Режим**

Команда доступна в операционном режиме.

### **Вызов команды**

call rdp-firmware reset-tries image <file name>

# **Пример**

#### Таблица 99

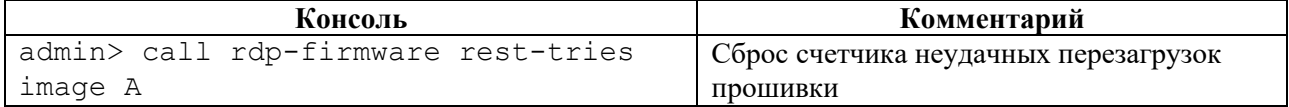

# **4.3.6.15 call rdp-firmware set-active**

### **Описание**

Команда **call rdp-firmware set-active** позволяет установить активную прошивку.

Для указания имени активной прошивки вводится параметр – **image.**

## **Режим**

Команда доступна в операционном режиме.

## **Вызов команды**

call rdp-firmware set-active image <file name>

# **Пример**

#### Таблица 100

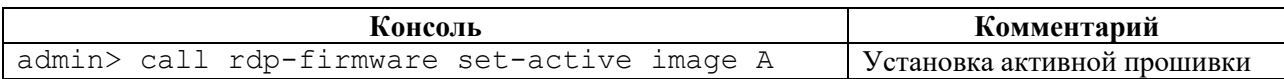

# **4.3.6.16 call rdp-firmware set-factory**

#### **Описание**

Команда **call rdp-firmware set-factory** позволяет установить заводскую прошивку.

Для указания имени заводской прошивки вводится параметр – **image.**

## **Режим**

Команда доступна в операционном режиме.

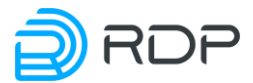

### **Вызов команды**

call rdp-firmware set-factory image <file\_name>

### **Пример**

Таблина 101

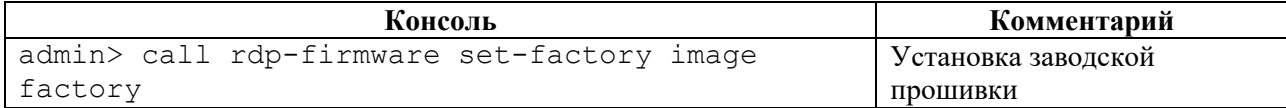

# **4.3.6.17 call rdp-firmware set-stable**

### **Описание**

Команда **call rdp-firmware set-stable** позволяет установить стабильное состояние прошивки.

Для указания имени прошивки вводится параметр – **image.**

#### **Режим**

Команда доступна в операционном режиме.

#### **Вызов команды**

call rdp-firmware set-stable image <file name>

#### **Пример**

Таблица 102

```
Консоль Комментарий
admin> call rdp-firmware set-stable 
image A
                                     Установка стабильного состояния 
                                     прошивки
```
## **4.3.6.18 call packet-broker**

### **Описание**

Группа команд **call packet-broker** позволяет проводить удалённый вызов процедур:

- **call packet-broker clear-learn –** очистка данных группы "обучения" портов;
- **call packet-broker sniffer** мониторинг входящего и выходящего трафика, проходящего через Устройство.

## **Режим**

Команда доступна в операционном режиме.

### **Вызов команды**

call packet-broker {clear-learn <PARAMS> | sniffer <procedure>}

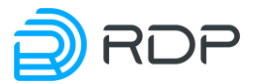

# **4.3.6.19 call packet-broker clear-flow-statistics**

# **Описание**

Команда **call packet-broker clear-flow-statistics** позволяет выполнить очистку статистики по потоку трафику.

Для очистки статистики по определённому потоку трафика необходимо ввести имя правила фильтрации трафика **<NAME>**, заданное в ветке конфигурации **packet-broker flow**.

Для очистки статистики по всем потокам трафика необходимо ввести параметр – **all**

## **Режим**

Команда доступна в операционном режиме.

## **Вызов команды**

call packet-broker clear-flow-statistics {all | [<NAME>]}

# **Пример**

## Таблица 103

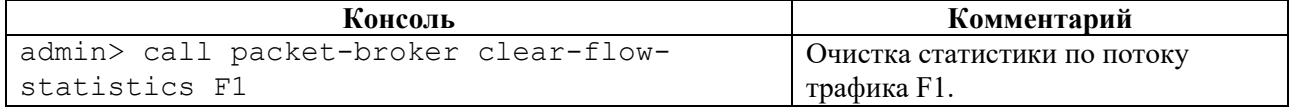

# **4.3.6.20 call packet-broker clear-learn**

## **Описание**

Команда **call packet-broker clear-learn** позволяет выполнить очистку данных группы "обучения" портов.

Для обозначения группы "обучения" портов вводится параметр – **group**. Идентификатору группы "обучения" портов **<NUM>** присваивается значение, заданное в ветке конфигурации **packet-broker flow.**

# **Режим**

Команда доступна в операционном режиме.

## **Вызов команды**

call packet-broker clear-learn group <NAME>

## **Пример**

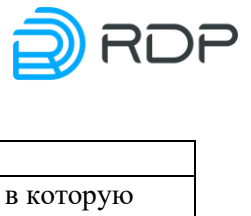

Таблина 104

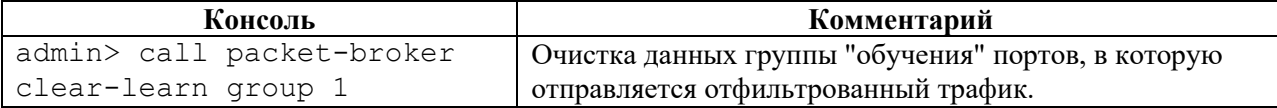

# **4.3.6.21 call packet-broker del-learn**

## **Описание**

Команда **call packet-broker del-learn** позволяет выполнить удаление записей группы "обучения" портов по IP-адресу.

Для удаления записей группы "обучения" портов по IP-адресу необходимо ввести параметр – **ip.**

## **Режим**

Команда доступна в операционном режиме.

#### **Вызов команды**

call packet-broker del-learn ip <IP-ADDRESS>

#### **Пример**

Таблица 105

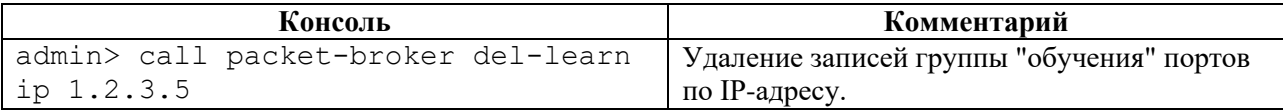

## **4.3.6.22 call packet-broker sniffer**

#### **Описание**

Группа команд **call packet-broker sniffer** позволяет выполнять мониторинг входящего и выходящего трафика, проходящего через Устройство:

- **call packet-broker sniffer set** настройка интересующего трафика для мониторинга;
- **call packet-broker sniffer start** запуск мониторинга;
- **call packet-broker sniffer stop** остановка мониторинга.

#### **Режим**

Команда доступна в операционном режиме.

#### **Вызов команды**

call packet-broker sniffer {set <PARAMS> | start <PARAMS> | stop}

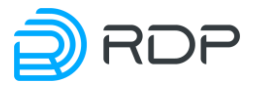

# **4.3.6.23 call packet-broker sniffer set**

# **Описание**

Команда **call packet-broker sniffer set** позволяет настроить параметры для мониторинга трафика, проходящего через Устройство.

## **Режим**

Команда доступна в операционном режиме.

### **Вызов команды**

```
call packet-broker sniffer set port <NAME> vlan-id <NUM> mac-dst <MAC-
ADDRESS> mac-src <MAC-ADDRESS>
```
### **Параметры команды**

Таблина 106

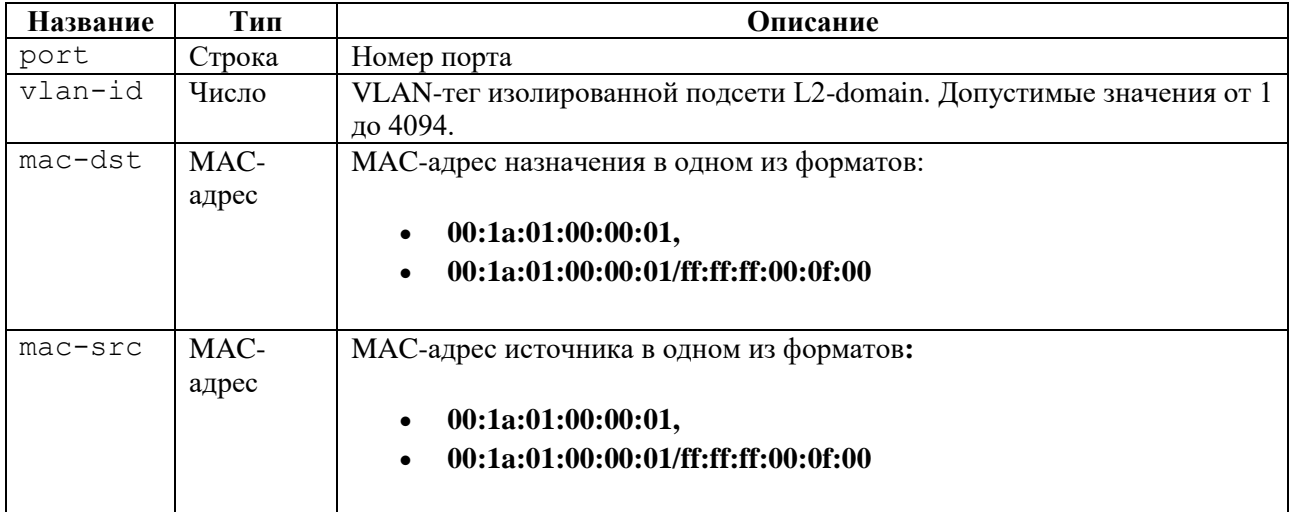

# **Пример**

## Таблица 107

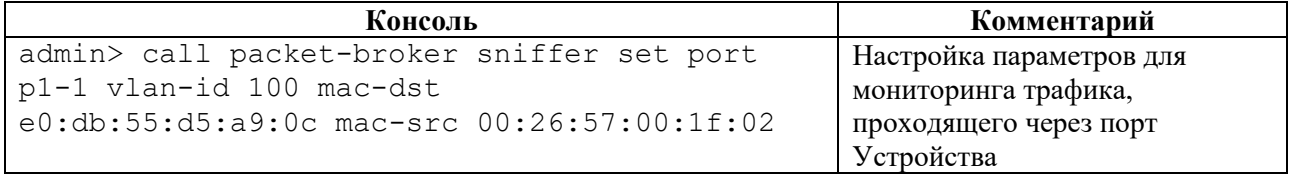

# **4.3.6.24 call packet-broker sniffer start**

## **Описание**

Команда **call packet-broker sniffer start** позволяет настроить параметры запуска мониторинга трафика, проходящего через Устройство.

## **Режим**

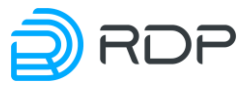

Команда доступна в операционном режиме.

## **Вызов команды**

```
call packet-broker sniffer start target-address <IP-address> target-port 
<NUM> limit-by-packets <NUM> limit-by-time <SEC>
```
#### **Параметры команды**

#### Таблица 108

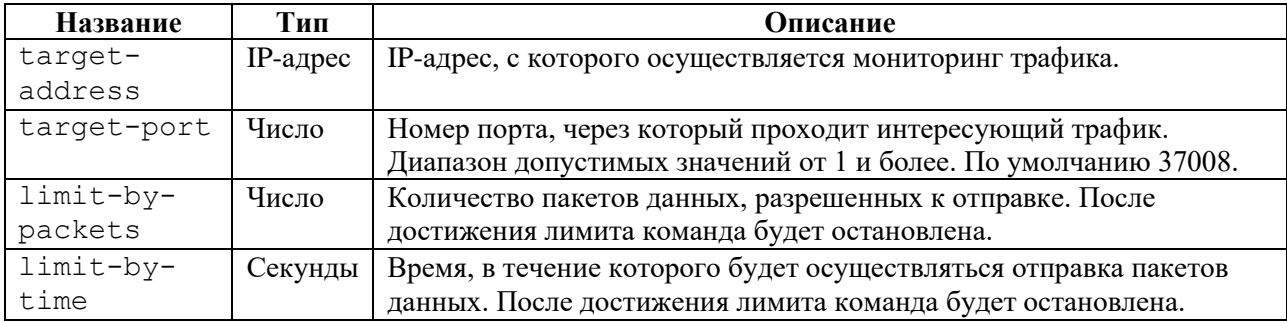

## **Пример**

#### Таблица 109

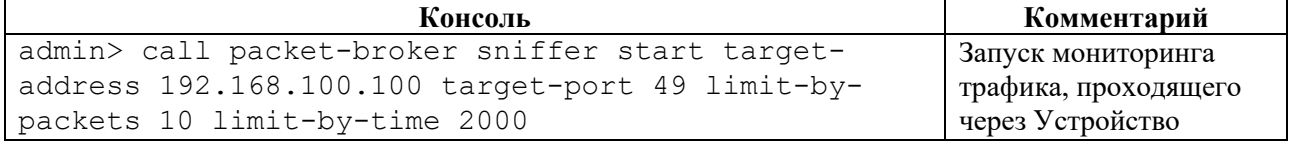

# **4.3.6.25 call packet-broker sniffer stop**

## **Описание**

Команда **call packet-broker sniffer stop** позволяет выполнить остановку мониторинга трафика, проходящего через Устройство.

## **Режим**

Команда доступна в операционном режиме.

#### **Вызов команды**

call packet-broker sniffer stop

#### **Пример**

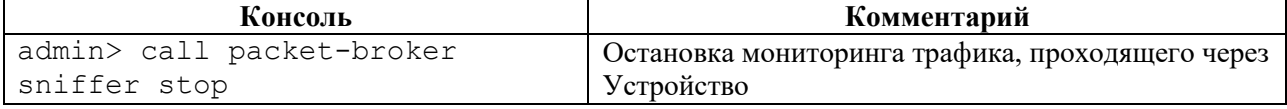

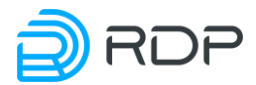

# **4.3.7 Команда ping**

# **Описание**

Команда **ping** предназначена для поиска неисправностей в сетях. Команда использует протокол **ICMP** при отправке серии эхо-пакетов для определения:

- активности удаленного оборудования,
- времени задержек при передаче эхо-пакетов,
- потерь эхо-пакетов.

При указании интерфейса с помощью этой команды можно проверять доступность устройств кластера и устройств вне кластера.

После вызова команды **ping** отправляются три эхо-пакета.

## **Режим**

Команда доступна в операционном режиме.

#### **Вызов команды**

ping <ADDRESS> <INTERFACE-NAME>

### **Параметры команды**

#### Таблица 111

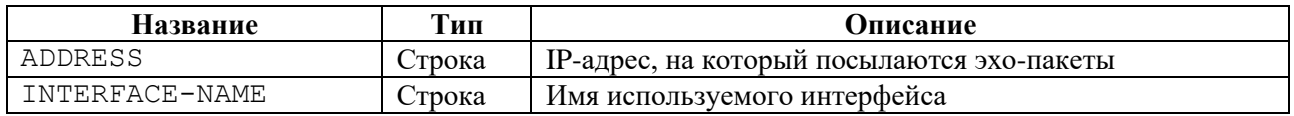

## **Пример**

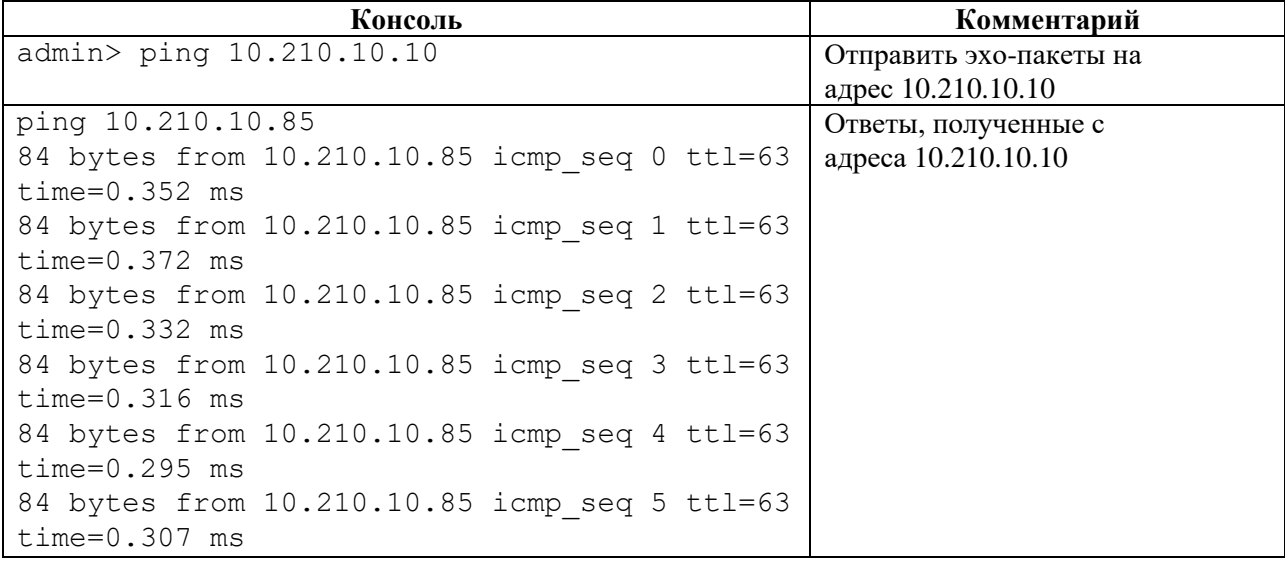

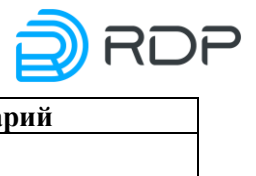

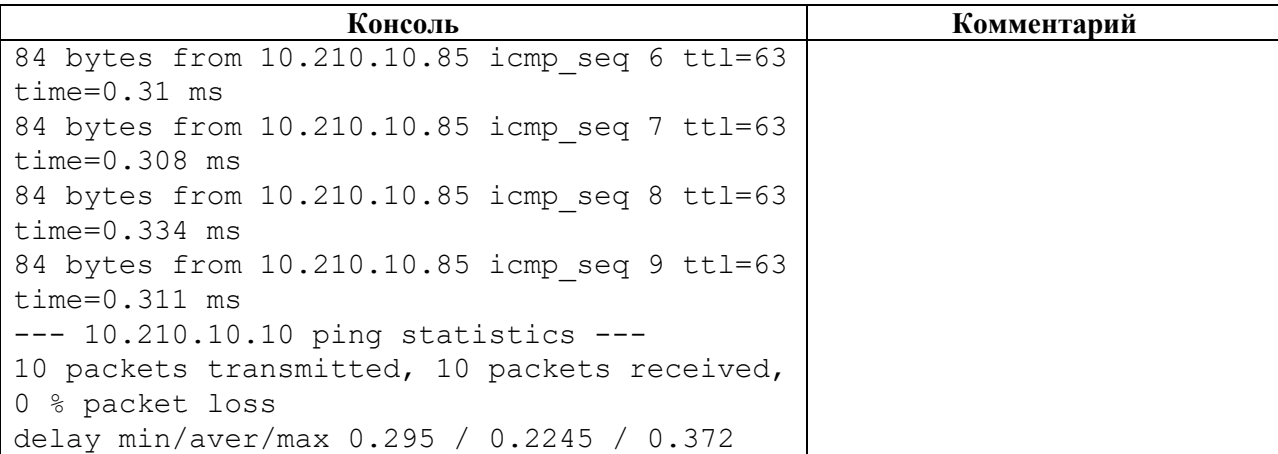

# **4.4 Команды конфигурационного режима**

В данном разделе представлены команды конфигурационного режима.

# **4.4.1 Команда apply**

## **Описание**

Команда **apply** позволяет применить все внесённые изменения к текущей конфигурации.

### **Режим**

Команда доступна в режиме конфигурации.

## **Вызов команды**

#### apply

## **Пример**

Таблица 113

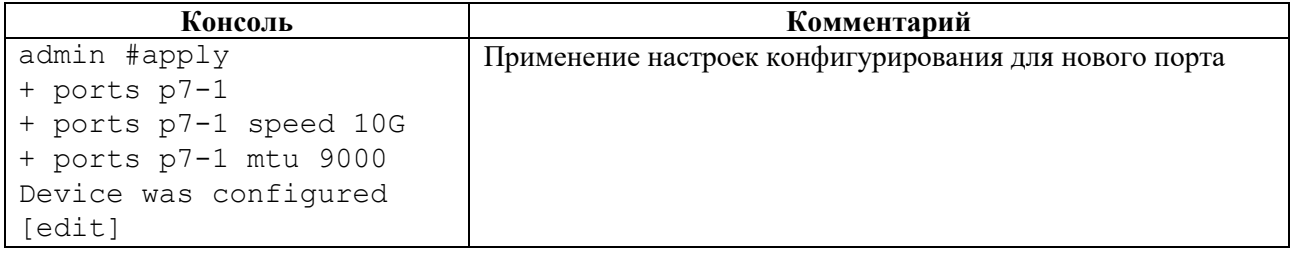

## **Связанные команды и режимы**

При выходе из конфигурационного режима в операционный режим и последующем возврате в конфигурационный режим, выводится перечень несохранённых изменений (при их наличии) и предлагаются следующие действия:

- **apply** применение изменений к текущей конфигурации,
- **revert** сброс изменений и возврат к последней действующей конфигурации.

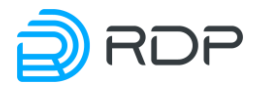

# **4.4.2 Команды del**

# **Описание**

Группа команд **del** позволяет удалить значения настроенных параметров в разделах конфигурации.

**ВНИМАНИЕ!** Перед удалением элемента конфигурации рекомендуется проверить, где он используется, и убедиться, что такое удаление не приведет к нежелательному изменению параметров доступа для конечных пользователей.

Для вступления в силу результатов команды группы **del** необходимо выполнить команду **apply**.

## **Режим**

Команды доступны в конфигурационном режиме.

#### **Вызов команды**

del <SECTION\_NAME> <PARAMS>

## **Пример**

Таблица 114

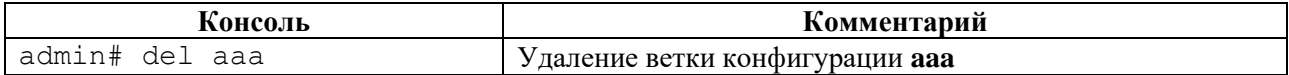

# **4.4.3 Команда dir**

#### **Описание**

Команда **dir** показывает список сохранённых файлов конфигурации.

## **Режим**

Команда доступна в конфигурационном режиме.

#### **Вызов команды**

dir

## **Пример**

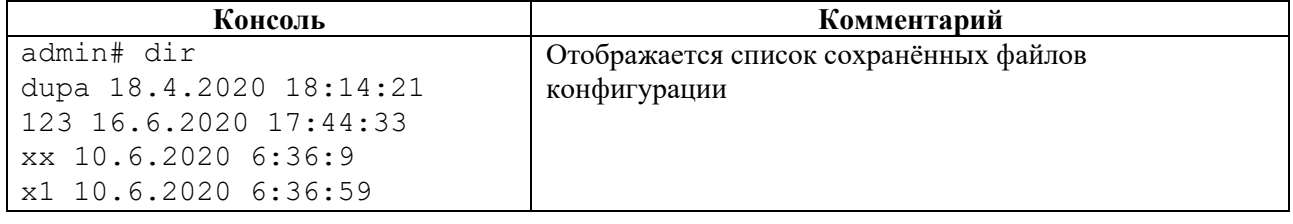

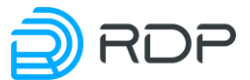

```
Консоль Комментарий
store 15.4.2020 23:22:44
test_cfg 15.4.2020 23:22:51
test1 30.10.2020 12:38:16
12345 16.6.2020 3:10:38
[edit]
```
# **4.4.4 Команда up**

## **Описание**

Команда **up** позволяет перейти вверх на один уровень конфигурации.

## **Режим**

Команда доступна в конфигурационном режиме.

### **Вызов команды**

up

# **4.4.5 Команда end**

## **Описание**

Команда **end** позволяет перейти в корень дерева конфигурации.

## **Режим**

Команда доступна в конфигурационном режиме.

## **Вызов команды**

#### end

## **Пример**

Таблица 116

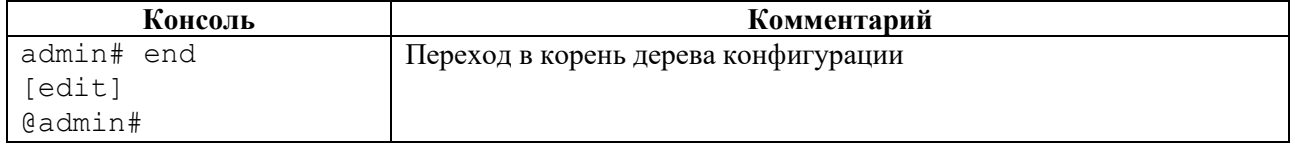

# **4.4.6 Команда load**

# **Описание**

Команда **load** позволяет загрузить конфигурацию из сохраненного на Устройстве файла. При этом предыдущая конфигурация будет удалена.

### **Режим**

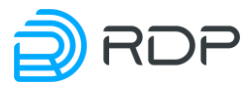

Команда доступна в конфигурационном режиме.

## **Вызов команды**

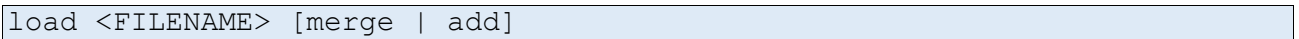

#### **Параметры команды**

Таблица 117

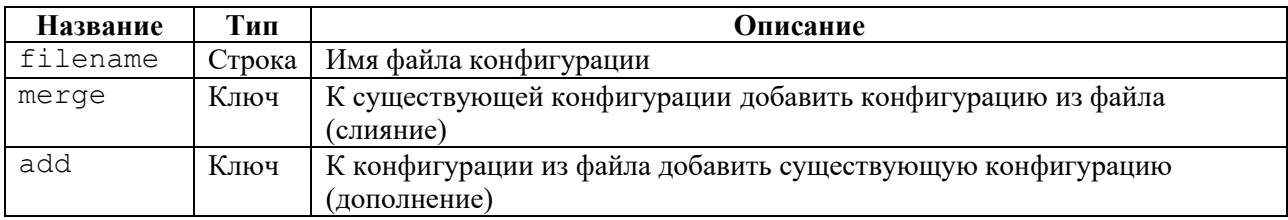

# **Пример**

#### Таблица 118

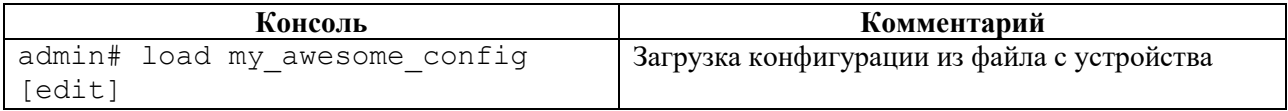

# **4.4.7 Команды op**

#### **Описание**

Группа команд **op** позволяет выполнить следующие команды операционного режима в рамках режима конфигурации:

- **call** удаленный вызов процедур;
- **ping** отправка ICMP запросов;
- **show** просмотр информации обо всей конфигурации и определённых параметрах.

# **Режим**

Команды доступны в конфигурационном режиме.

# **Вызов команды**

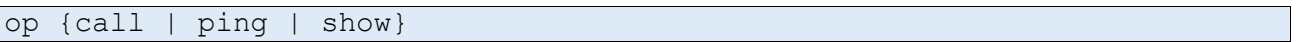

#### **Пример**

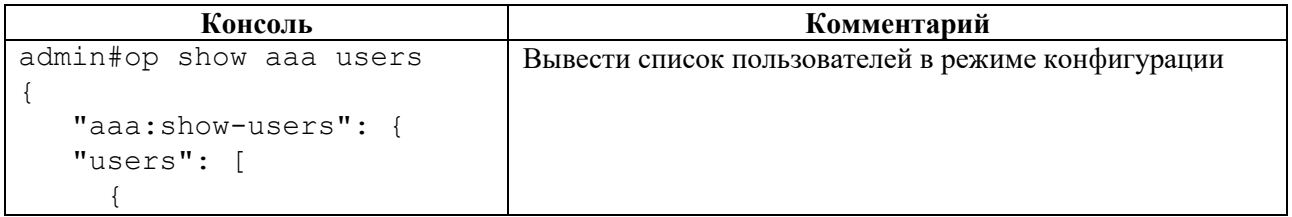

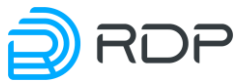

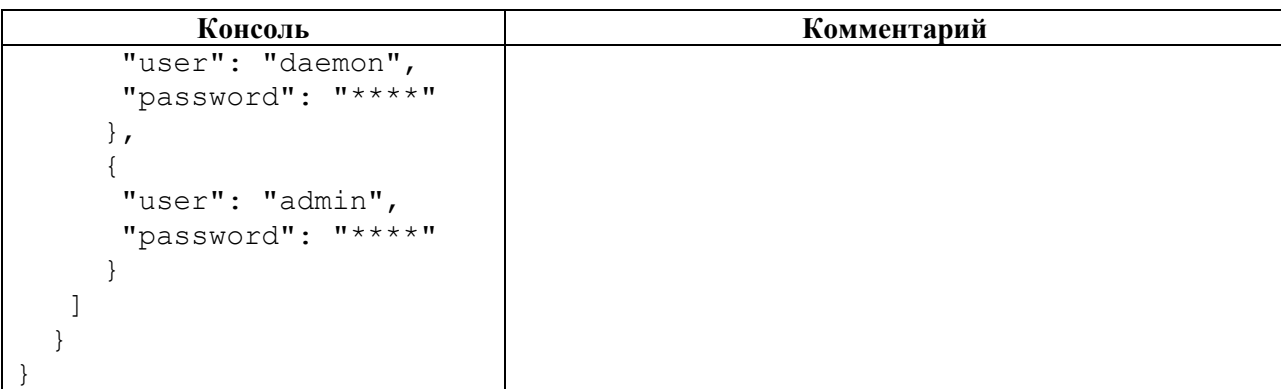

# **4.4.7.1 op call**

## **Описание**

Команда **op call** позволяет выполнить удаленный вызов процедур в конфигурационном режиме. Параметры управления представлены в рамках описании команды **call** в операционном режиме.

### **Режим**

Команда доступна в конфигурационном режиме.

### **Вызов команды**

op call <procedure>

# **4.4.7.2 op ping**

#### **Описание**

Команда **op ping** позволяет выполнить поиск неисправностей в сетях в рамках режима конфигурации.

Команда использует протокол ICMP при отправке серии эхо-пакетов для определения:

- активности удаленного оборудования,
- времени задержек при передаче эхо-пакетов,
- потерь эхо-пакетов.

При указании интерфейса с помощью этой команды можно проверять доступность устройств кластера и устройств вне кластера.

После вызова команды **ping** отправляются три эхо-пакета.

#### **Режим**

Команда доступна в конфигурационном режиме.

#### **Вызов команды**

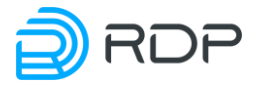

### op ping <ADDRESS> <INTERFACE-NAME>

### **Параметры команды**

#### Таблица 120

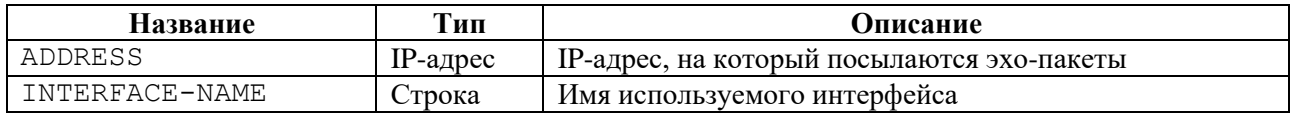

### **Пример**

Таблица 121

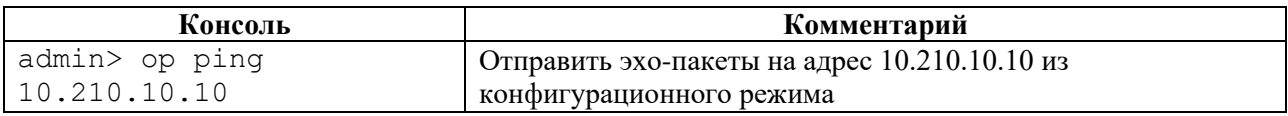

## **4.4.7.3 op show**

#### **Описание**

Команда **op show** позволяет выполнить просмотр параметров конфигурации в конфигурационном режиме.

# **Режим**

Команда доступна в конфигурационном режиме.

#### **Вызов команды**

op show <SECTION\_NAME>

## **Пример**

Таблица 122

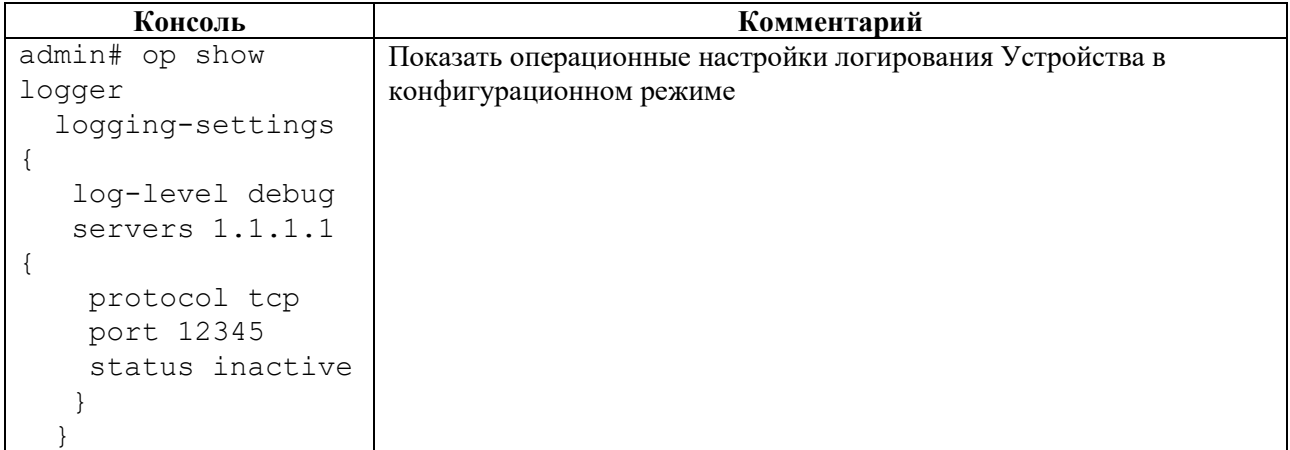

# **4.4.8 Команда remove**

## **Описание**

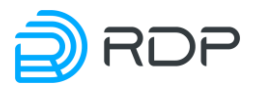

Команда **remove** позволяет удалить файл конфигурации.

## **Режим**

Команда доступна в конфигурационном режиме.

### **Вызов команды**

remove

## **Пример**

#### Таблица 123

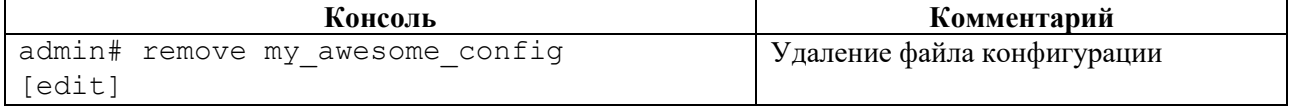

# **4.4.9 Команда revert**

## **Описание**

Команда **revert** позволяет выполнить возврат к последней действующей конфигурации.

Для вступления в силу результатов команды группы **revert** необходимо выполнить команду **apply**.

## **Режим**

Команда доступна в конфигурационном режиме.

#### **Вызов команды**

revert

## **Пример**

Таблица 124

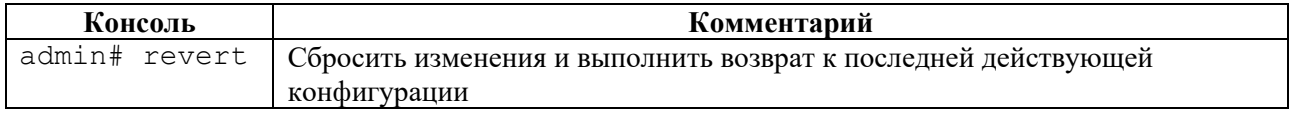

# **4.4.10 Команда save**

## **Описание**

Команда **save** позволяет сохранить изменения в файле конфигурации.

## **Режим**

Команда доступна в конфигурационном режиме.

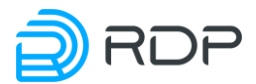

#### **Вызов команды**

save

## **Пример**

#### Таблица 125

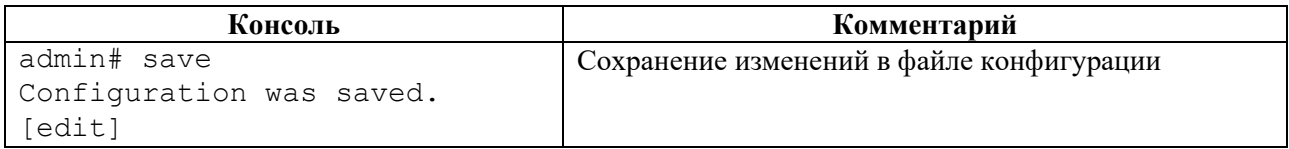

# **4.4.11 Команда store**

# **Описание**

Команда **store** позволяет сохранить конфигурацию в файл.

#### **Режим**

Команда доступна в конфигурационном режиме.

## **Вызов команды**

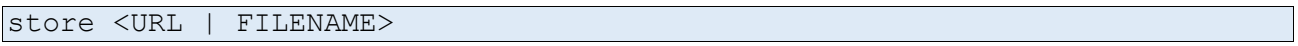

#### **Параметры команды**

Таблица 126

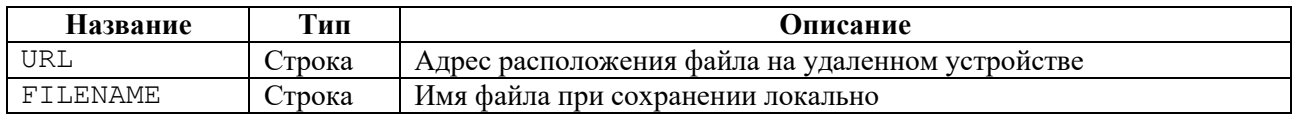

## **Пример**

#### Таблица 127

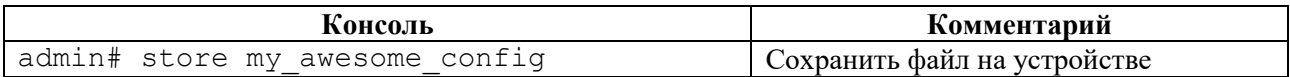

# **4.4.12 Команды set**

## **Описание**

Группа команд **set** позволяет настроить секции дерева конфигурации Устройства.

# **Режим**

Команды доступны в конфигурационном режиме.

## **Вызов команды**

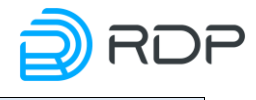

#### **Связанные команды и режимы**

Изменения конфигурации вступают в силу после выполнения команды **apply**.

Изменения сохраняются в файле конфигурации после выполнения команды **save.**

# **4.4.12.1 set mng-if**

### **Описание**

Команда **set mng-if** позволяет настроить конфигурационные данные управляющего интерфейса Устройства.

Параметры управляющего интерфейса задаются в ветках:

- **mng-if addresses** настройка IP-адреса интерфейса управления;
- mng-if hostname задание имени устройства;
- **mng-if name-server** настройка списка IP-адресов серверов DNS**;**
- **mng-if routes** настройка сети назначения и маршрутизатора.

#### **Режим**

Команда доступна в конфигурационном режиме.

#### **Вызов команды**

```
set mng-if {addresses <PARAMS> | hostname <PARAMS> | name-server 
<PARAMS> | routes <PARAMS>}
```
## **4.4.12.2 set mng-if addresses**

#### **Описание**

Команда **set mng-if addresses** позволяет выполнить настройку адреса управляющего интерфейса.

В ветке **mng-if addresses** настраивается имя и параметры управляющего интерфейса. Имени управляющего интерфейса **<NAME>** присвоено значение по умолчанию – **default**. В командах следует указывать только значение имени.

#### **Режим**

Команда доступна в конфигурационном режиме.

#### **Вызов команды**

set mng-if addresses <NAME> ip <IP-ADDRESS> prefix <NUM>

#### **Параметры команды**

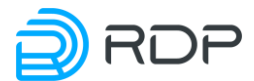

## Таблина 128

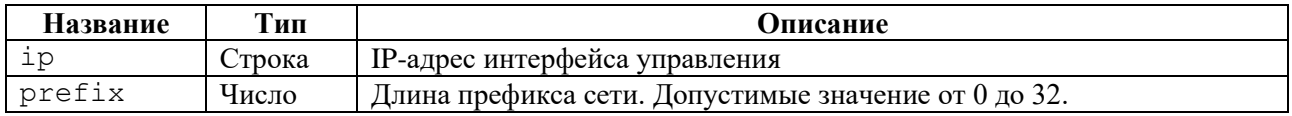

# **Пример**

#### Таблица 129

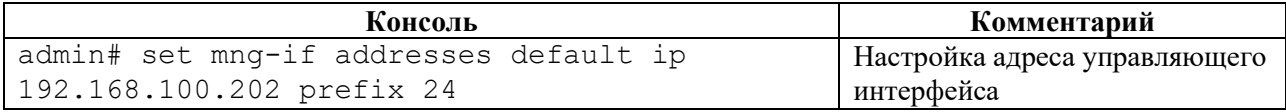

# **4.4.12.3 set mng-if hostname**

## **Описание**

Команда **set mng-if hostname** позволяет выполнить настройку имени Устройства.

В ветке **mng-if hostname** настраивается имя Устройства. Имени Устройства **<DEVICE\_NAME>** присваивается соответствующее значение (например, **DEVICE001**).

### **Режим**

Команда доступна в конфигурационном режиме.

#### **Вызов команды**

set mng-if hostname <DEVICE\_NAME>

## **Пример**

#### Таблица 130

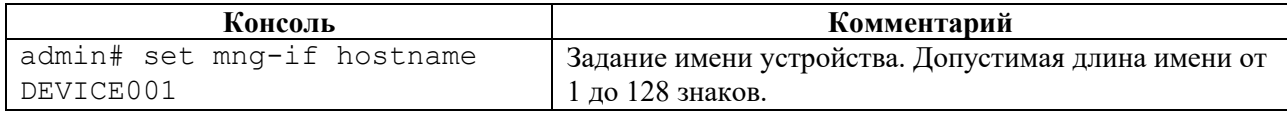

## **4.4.12.4 set mng-if name-server**

## **Описание**

Команда **set mng-if name-server** позволяет выполнить настройку списка IP-адресов, записанных в 32-битном формате – <A.B.C.D>. Список IP-адресов серверов настраивается в ветке конфигурационного дерева **mng-if name-server.**

# **Режим**

Команда доступна в конфигурационном режиме.

## **Вызов команды**

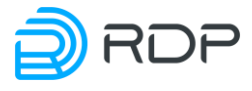

## **Пример**

## Таблица 131

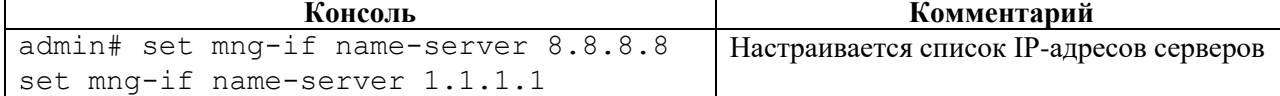

# **4.4.12.5 set mng-if routes**

#### **Описание**

Команда **set mng-if routes** позволяет выполнить настройку сети назначения и маршрутизатора интерфейса управления.

В ветке **mng-if routes** настраивается имя и параметры маршрутов управляющего интерфейса. Имени маршрутов управляющего интерфейса **<NAME>** присвоено значение по умолчанию – default. В командах следует указывать только значение имени.

#### **Режим**

Команда доступна в конфигурационном режиме.

#### **Вызов команды**

```
set mng-if routes <NAME> destination <IP-ADDRESS> gateway <IP-ADDRESS> 
prefix <NUM>
```
#### **Параметры команды**

Таблина 132

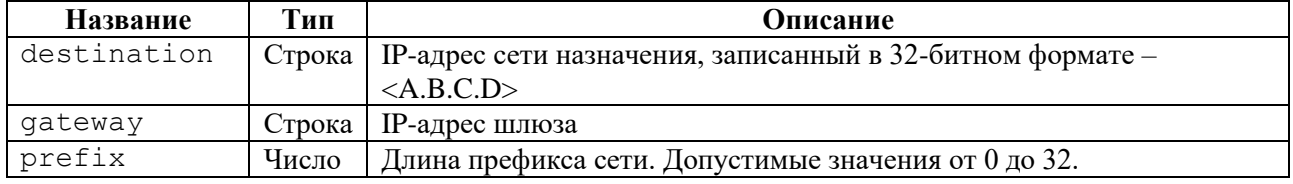

## **Пример**

#### Таблица 133

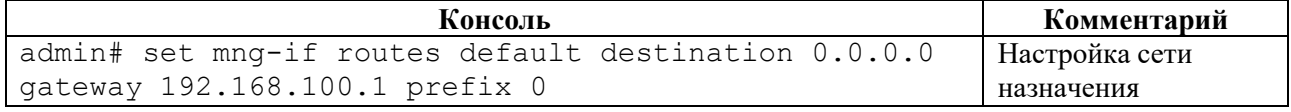

# **4.4.12.6 set tacacs**

# **Описание**

Команда **set tacacs** позволяет настроить конфигурационные данные сервера TACACS+. Параметры TACACS+ задаются в ветке конфигурационного дерева **tacacs**.

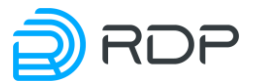

Для обозначения группы параметров TACACS+ вводится параметр – **tacacsplus**. В рамках группы <**tacacsplus>**, необходимо настроить список серверов, используемых Устройством.

Для обозначения списка серверов вводится параметр – **server**.

В списке серверов <**server>** настраиваются имя и параметры серверов TACACS+. Имени сервера TACACS+ **<NAME>** присваивается произвольное значение (например, **TACACS\_SERVER\_1**). В командах следует указывать только значение имени сервера.

## **Режим**

Команда доступна в конфигурационном режиме.

### **Вызов команды**

```
set tacacs tacacsplus server <NAME> address <IP-ADDRESS> password-auth-
protocol <PROTOCOL_TYPE> port <NUM> shared-secret <NUM> timeout <NUM>
```
### **Параметры команды**

Таблица 134

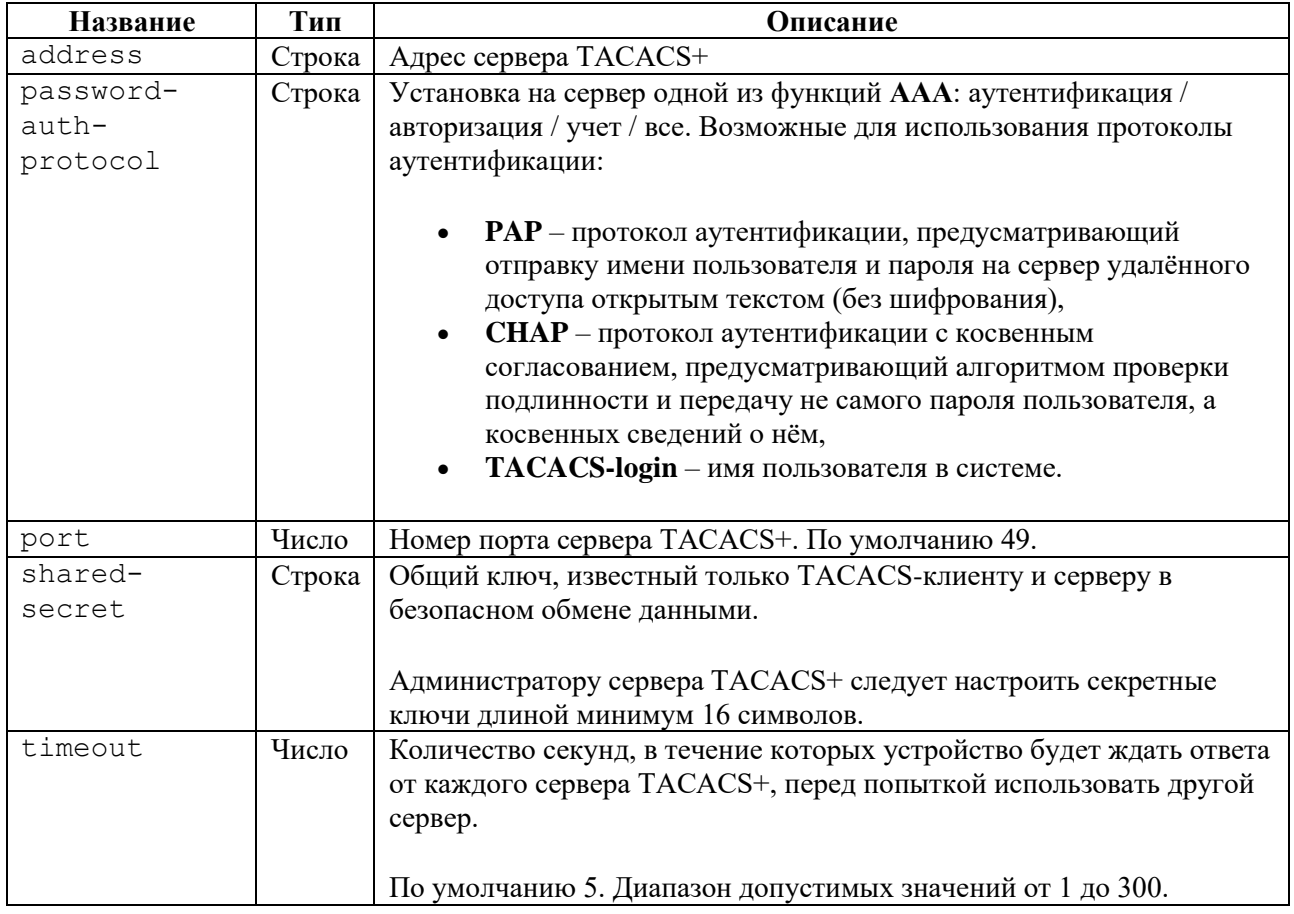

# **Пример**

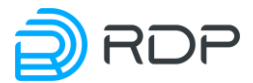

Таблица 135

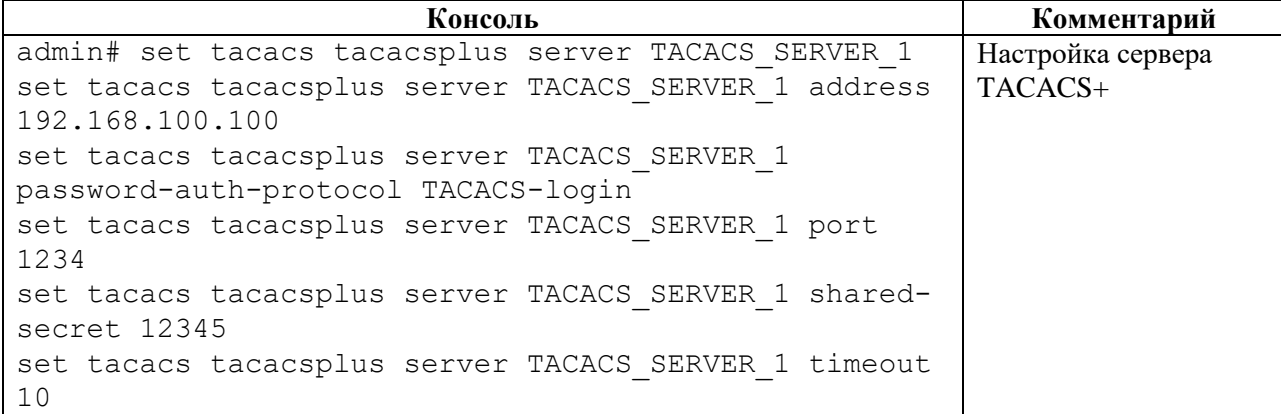

# **4.4.12.7 set lag**

## **Описание**

Агрегирование каналов LAG (link aggregation) – технология, которая позволяет объединить несколько физических каналов в один логический. Такое объединение позволяет увеличивать пропускную способность и надежность канала.

Команда **set lag** позволяет настроить агрегирования каналов LAG. Параметры LAG задаются в ветке конфигурационного дерева **lag**.

## **Режим**

Команда доступна в конфигурационном режиме.

#### **Вызов команды**

```
set lag label <NAME> lacp {enable} rate {fast | slow} members port 
<NAME> priority <NUM> [system-id <ID>] [system-priority <NUM>]
```
#### **Параметры команды**

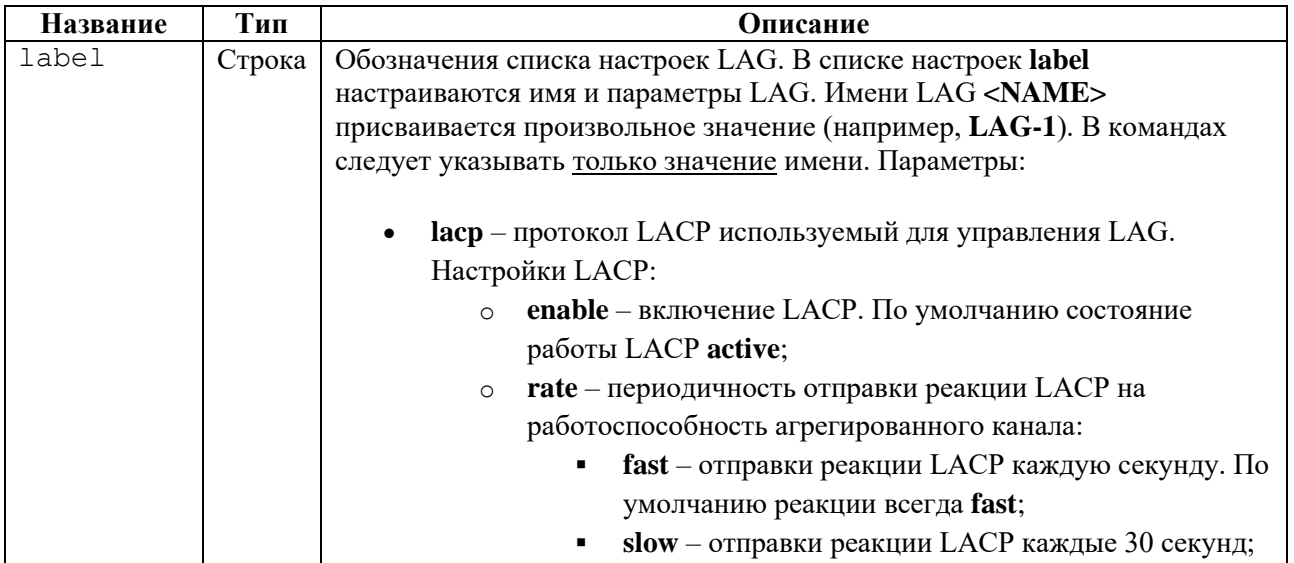

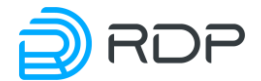

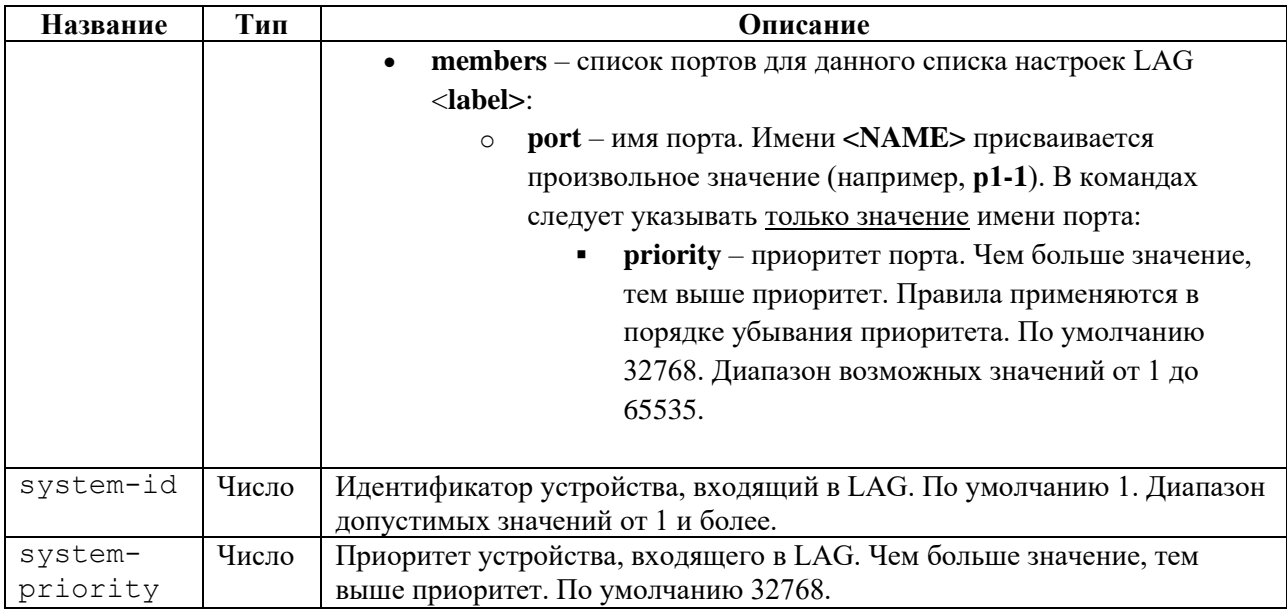

# **Пример**

#### Таблица 137

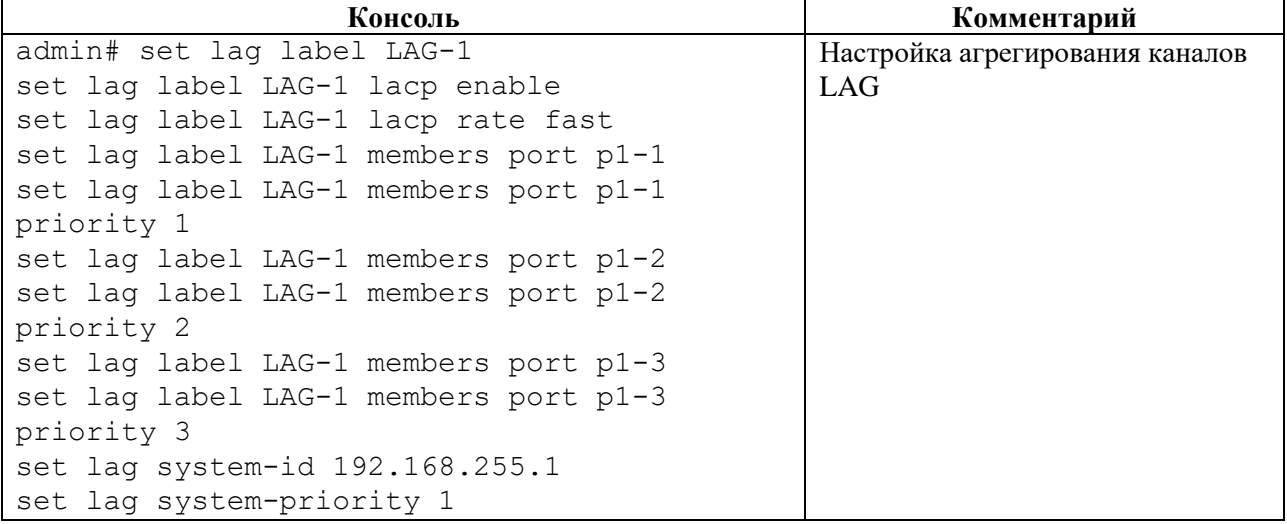

# **4.4.12.8 set logger**

#### **Описание**

Функция системного журналирования ("логи" или логирование) – это основной источник информации о работе системы и ошибках.

Команда **set logger** позволяет настроить конфигурационные данные логирования. Параметры логирования настраиваются в ветке конфигурационного дерева **logger.** 

Для обозначения списка настроек логирования вводится параметр – **logging-settings**.

В списке настроек логирования **logging-settings** настраиваются уровни логирования и список серверов логирования**.**

## **Режим**

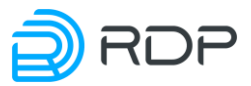

Команда доступна в конфигурационном режиме.

# **Вызов команды**

```
set logger logging-settings log-level <LOG_MESSAGE> servers <IP-ADDRESS> 
port <NUM> protocol <PROTOCOL_TYPE>
```
### **Параметры команды**

#### Таблица 138

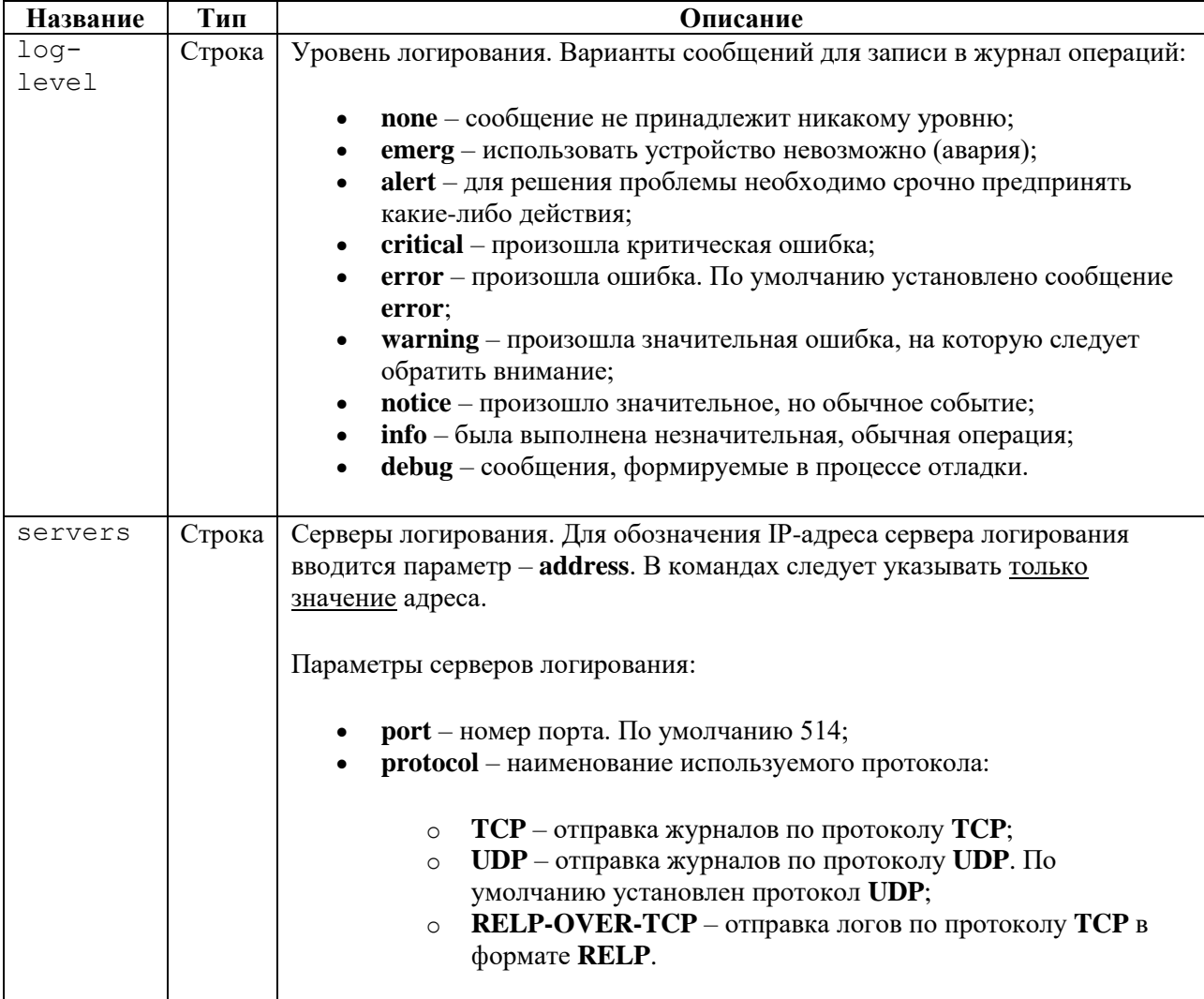

## **Пример**

Таблица 139

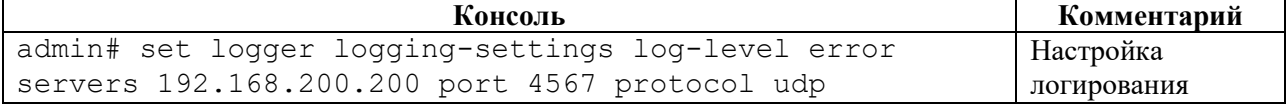

# **4.4.12.9 set ntp**

## **Описание**
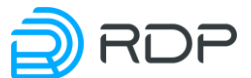

NTP синхронизирует время на устройствах сети относительно UTC (Coordinated Universal Time) для настройки сервисов безопасности и логирования. Параметры NTP задаются в ветках конфигурационного дерева:

- $\bullet$  **ntp common** общие настройки,
- **ntp server** настройки NTP-серверов.

### **Режим**

Команда доступна в конфигурационном режиме.

### **Вызов команды**

set ntp {common <PARAMS> | server <PARAMS>}

### **4.4.12.10 set ntp common**

### **Описание**

Команда **set ntp common** позволяет выполнить общую настройку NTP. В ветке для общей настройки **ntp common** задаются:

- текущий часовой пояс. В диапазоне от -12 до +14 относительно GMT;
- параметры синхронизации времени на устройствах сети относительно UTC.

### **Режим**

Команда доступна в конфигурационном режиме.

#### **Вызов команды**

```
set ntp common timezone <NUM> sync-settings <sync-period <NUM> samples
<NUM>>
```
### **Параметры команды**

#### Таблица 140

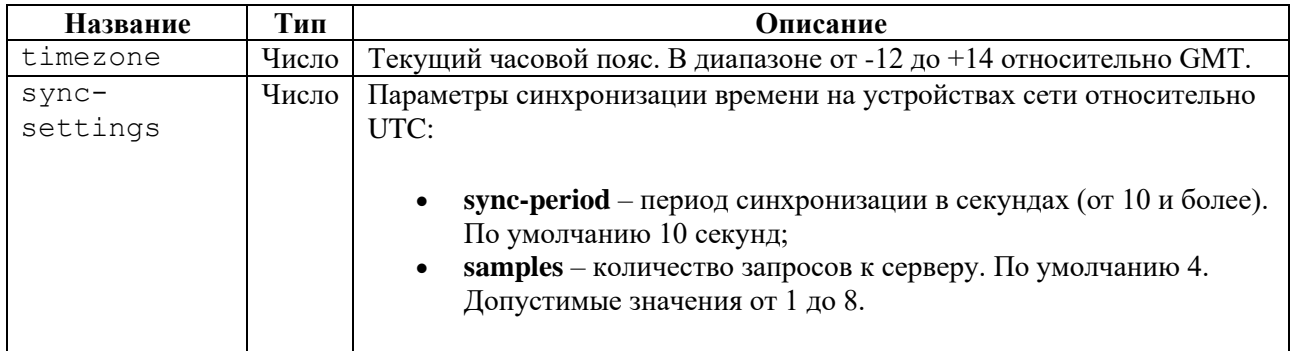

### **Пример**

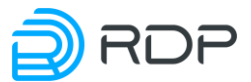

Таблица 141

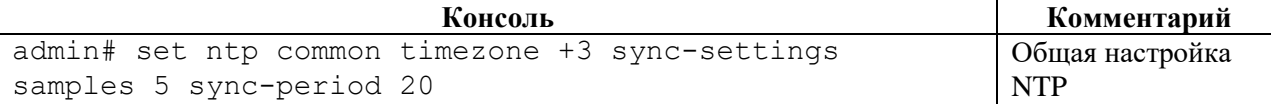

### **4.4.12.11 set ntp server**

### **Описание**

Команда **set ntp server** позволяет выполнить настройку серверов синхронизации времени. В ветке **ntp server** задаются IP-адреса NTP-серверов.

Для обозначения IP-адреса NTP-сервера вводится параметр – **address**. В командах следует указывать только значение адреса.

Параметр **<prefer>** позволяет указать предпочтительный NTP-сервер.

### **Режим**

Команда доступна в конфигурационном режиме.

#### **Вызов команды**

set ntp server <IP-ADDRESS> prefer

### **Пример**

Таблица 142

```
Консоль Комментарий
admin# set ntp server 1.1.1.1
[edit]
admin# set ntp server 1.1.1.1 prefer
[edit]
admin# set ntp server 2.2.2.2
[edit]
                                            Настройка NTP-серверов
```
### **4.4.12.12 set port**

#### **Описание**

Команда **set port** позволяет настроить конфигурационные данные физического порта. Параметры физических портов задаются в ветке конфигурационного дерева **port**.

Для обозначения списка настроек портов вводится параметр – **label**.

В списке настроек порта **label** настраиваются имя и параметры портов. Имени порта **<NAME>** присваивается произвольное значение (например, **р1-1**). В командах следует указывать только значение имени порта.

#### **Режим**

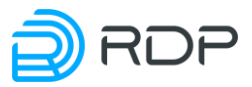

Команда доступна в конфигурационном режиме.

### **Вызов команды**

```
set port label <NAME> [description <TEXT>] direction {full | rx-only | 
tx-only | force-up} fec <none | firecode | reed-solomon> lane <NUM> mtu 
<NUM> negotiation <enable | disable> number <NUM> speed <NUM>
```
### **Параметры команды**

#### Таблица 143

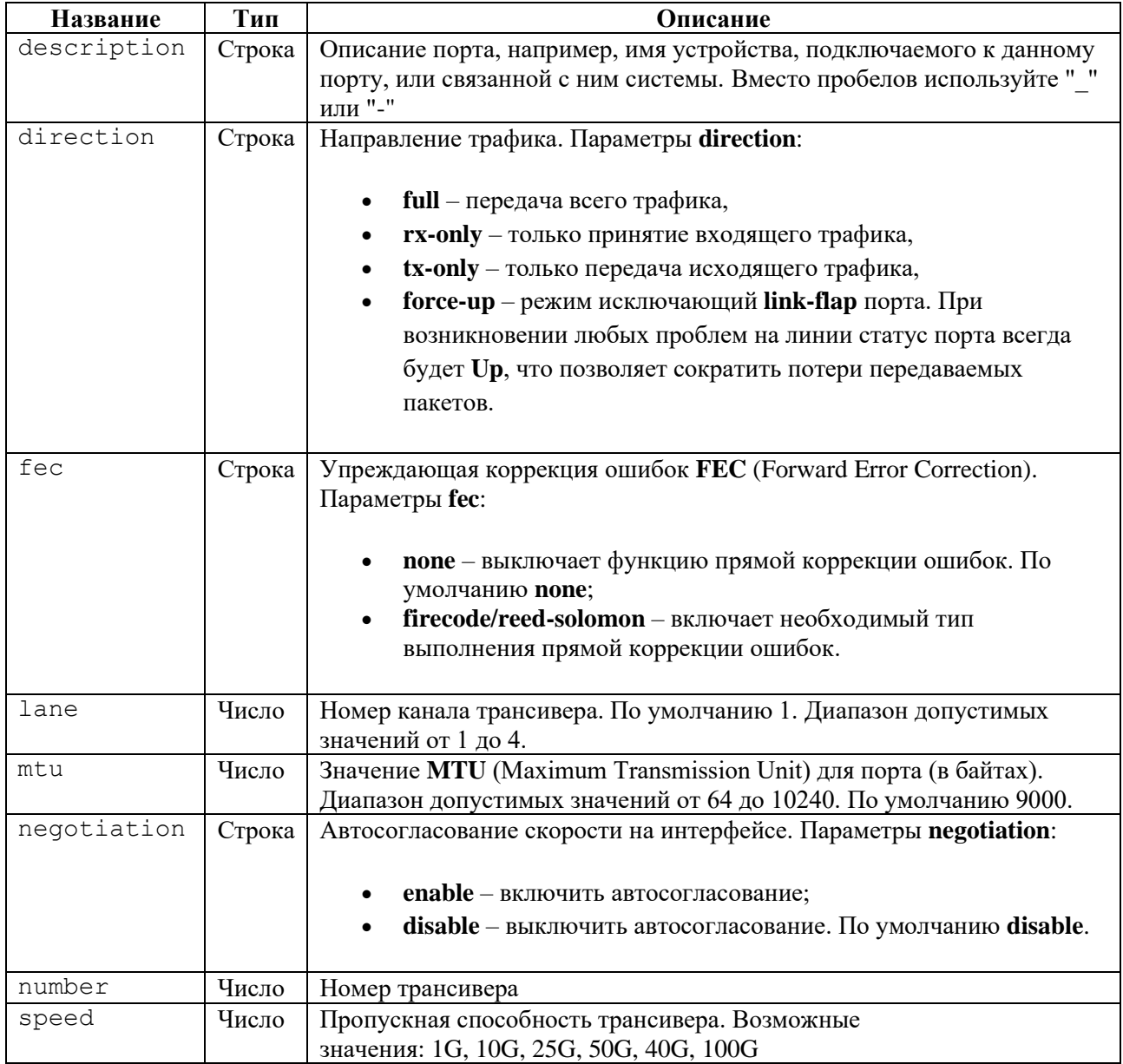

### **Пример**

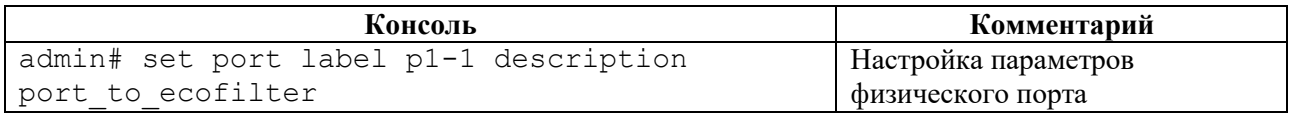

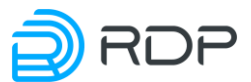

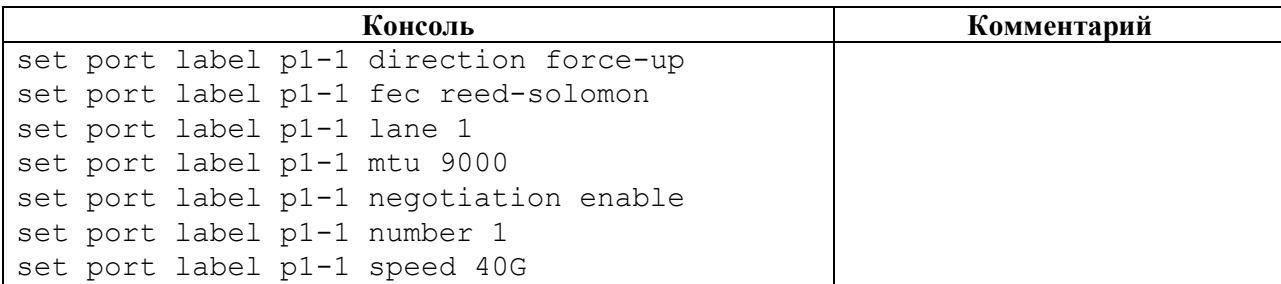

### **4.4.12.13 set prometheus**

### **Описание**

Команда **set prometheus** позволяет нативно выдавать в формате **prometheus**:

- метрики, которые отражают состояние разделов A/B/F с версиями прошивок: какая активна, какая загружена, количеством tries;
- метрики, которые отражают счётчики портов;
- метрики, которые отражают состояние портов (скорости линков, административно up/down, фактический up/down и т.д., уровни сигналов);
- метрики, которые отражают настройки mgmt интерфейса (сам адрес, префикс и т.д., добавленные роуты);
- метрики, которые отражают задержки в прохождении пакетов;
- метрики, которые отражают состояние групп балансировки;
- метрики, которые отражают состояние Устройств в группах балансировки;
- метрики, которые отражают состояние Устройств под EcoBypass.

Параметры запуска задаются в ветке конфигурационного дерева **prometheus**.

После старта команды внутренняя служба сложит метрики в HTTP-ресурс **<metrics\_path>** и откроет порт, а внешняя служба через этот порт их заберет.

### **Режим**

Команда доступна в конфигурационном режиме.

#### **Вызов команды**

set prometheus daemon {active | inactive} path-to-metrics <metrics\_path> port <NUM>

#### **Параметры команды**

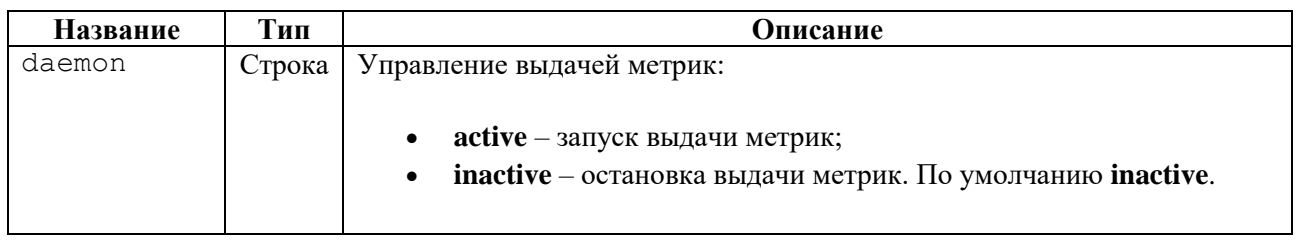

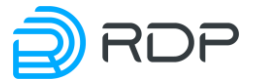

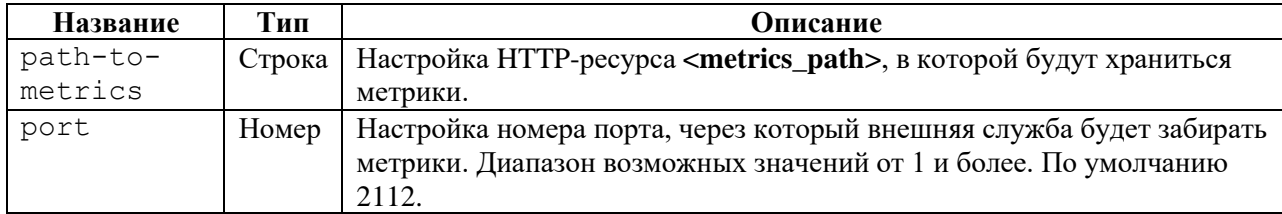

### **Пример**

Таблина 146

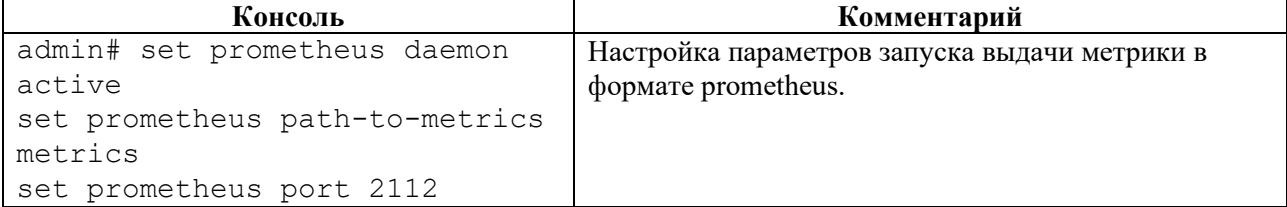

### **4.4.12.14 set snmp**

#### **Описание**

**SNMP** (Simple Network Management Protocol) – стандартный интернет-протокол для управления устройствами в IP-сетях на основе архитектур **TCP/UDP**.

Команда **set snmp** позволяет настроить адреса серверов, стандартные статические уведомления **traps** и описание событий с использованием **xpath**. Параметры **SNMP** задаются в ветке конфигурационного дерева **snmp**.

Для обозначения списка настроек **SNMP** вводится параметр – **traps**.

#### **Режим**

Команда доступна в конфигурационном режиме.

#### **Вызов команды**

```
set snmp traps destination-host <IP-adress> alarm <NAME> category {cold-
start | warm-start | authentication | link-down | link-up | power-off| 
power-on | not-inserted} falling-threshold <NUM> oid <ID> rising-
threshold <NUM> xpath <SYNTAX> enabled {true | false}
```
#### **Параметры команды**

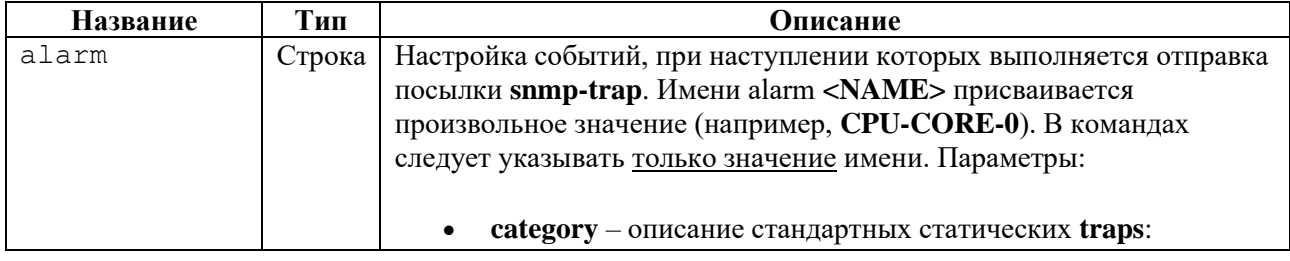

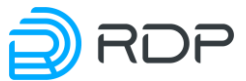

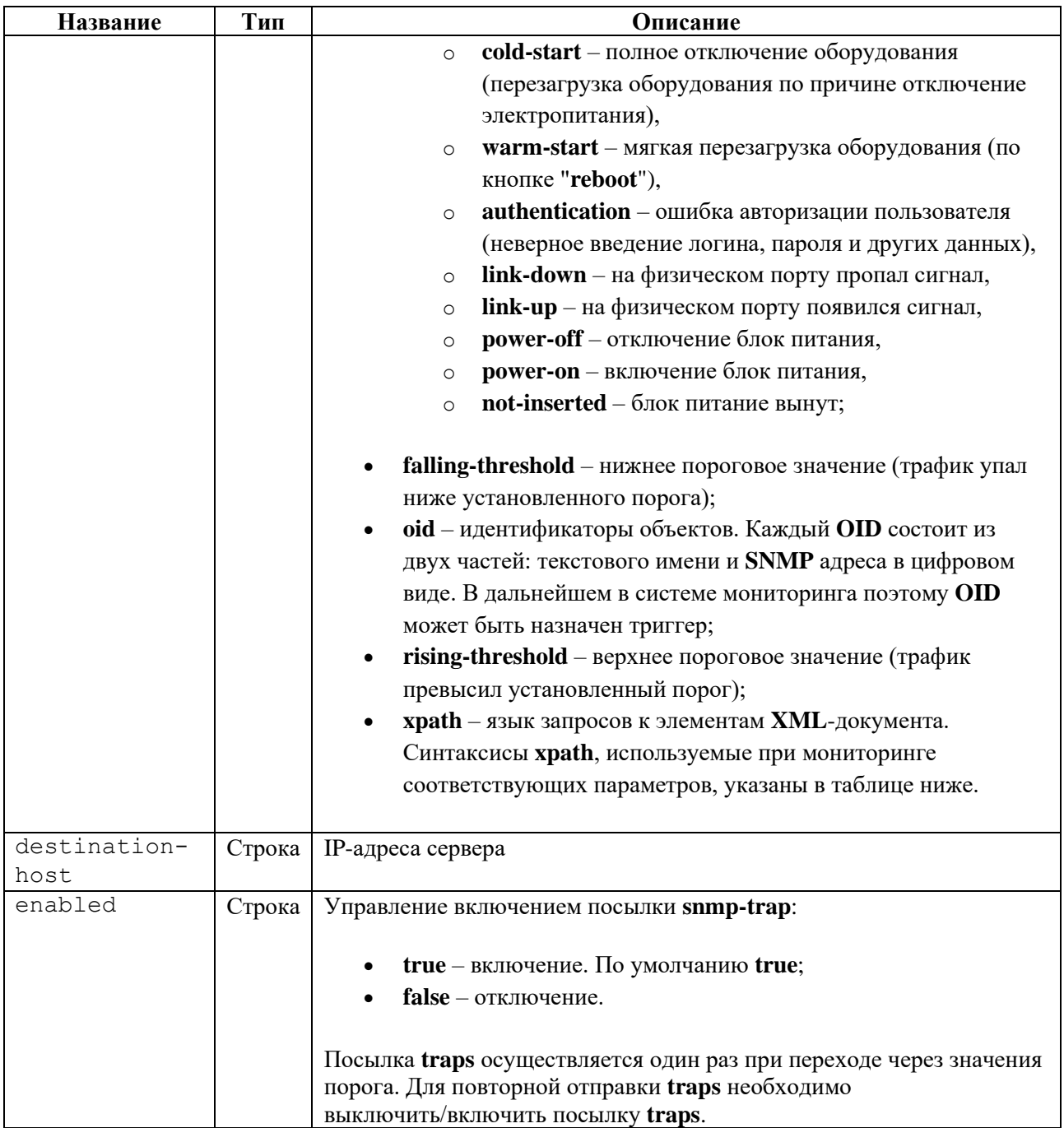

# **Пример**

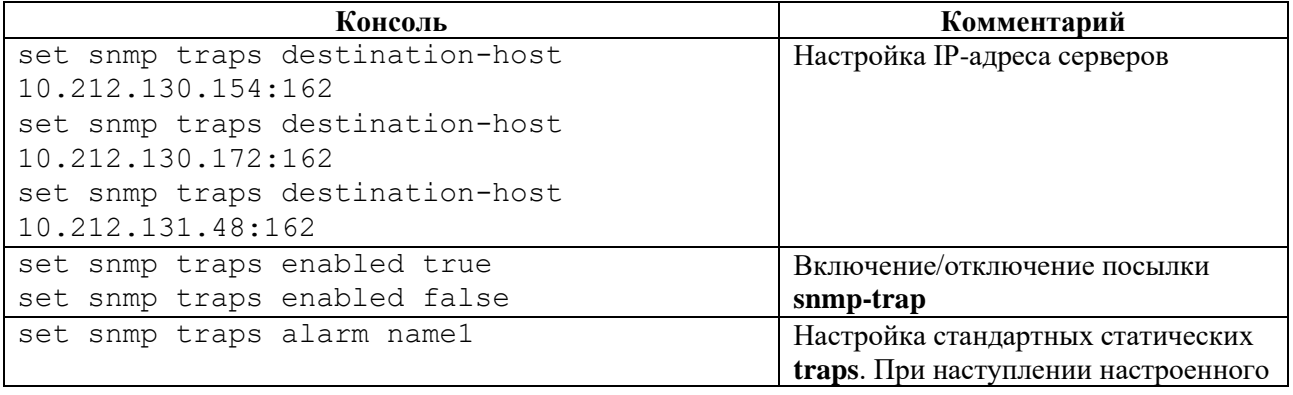

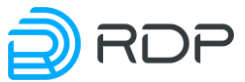

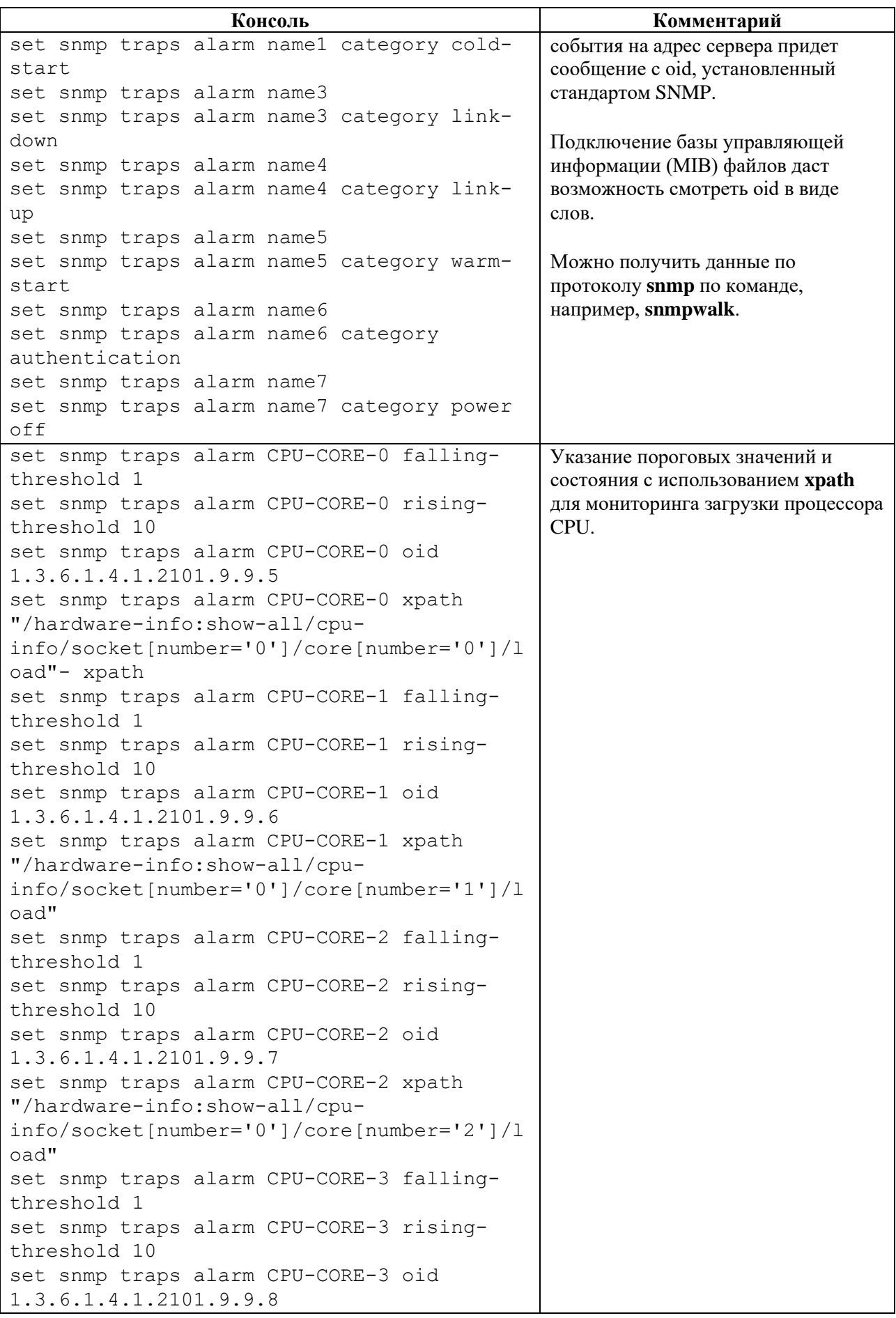

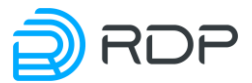

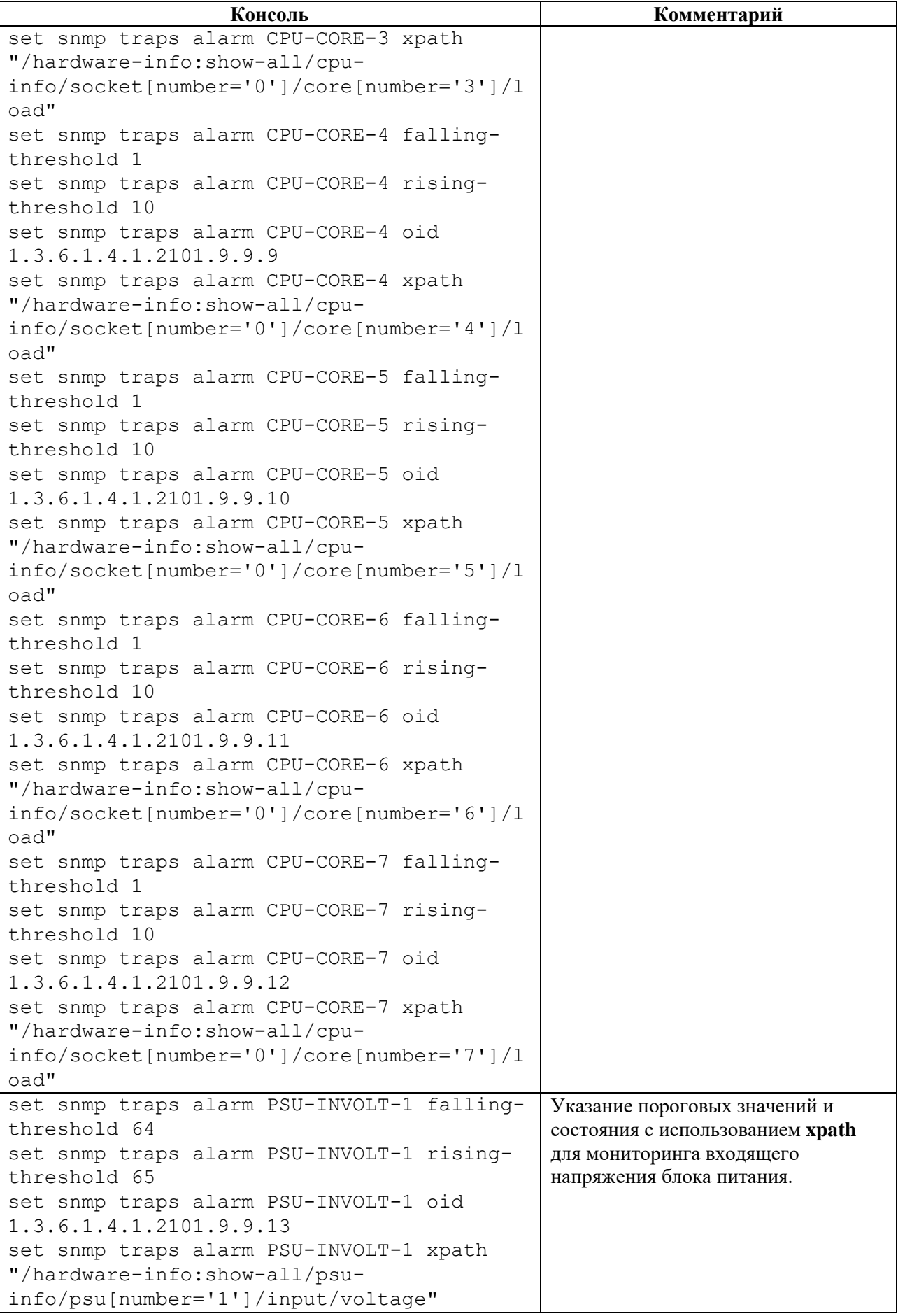

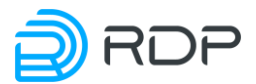

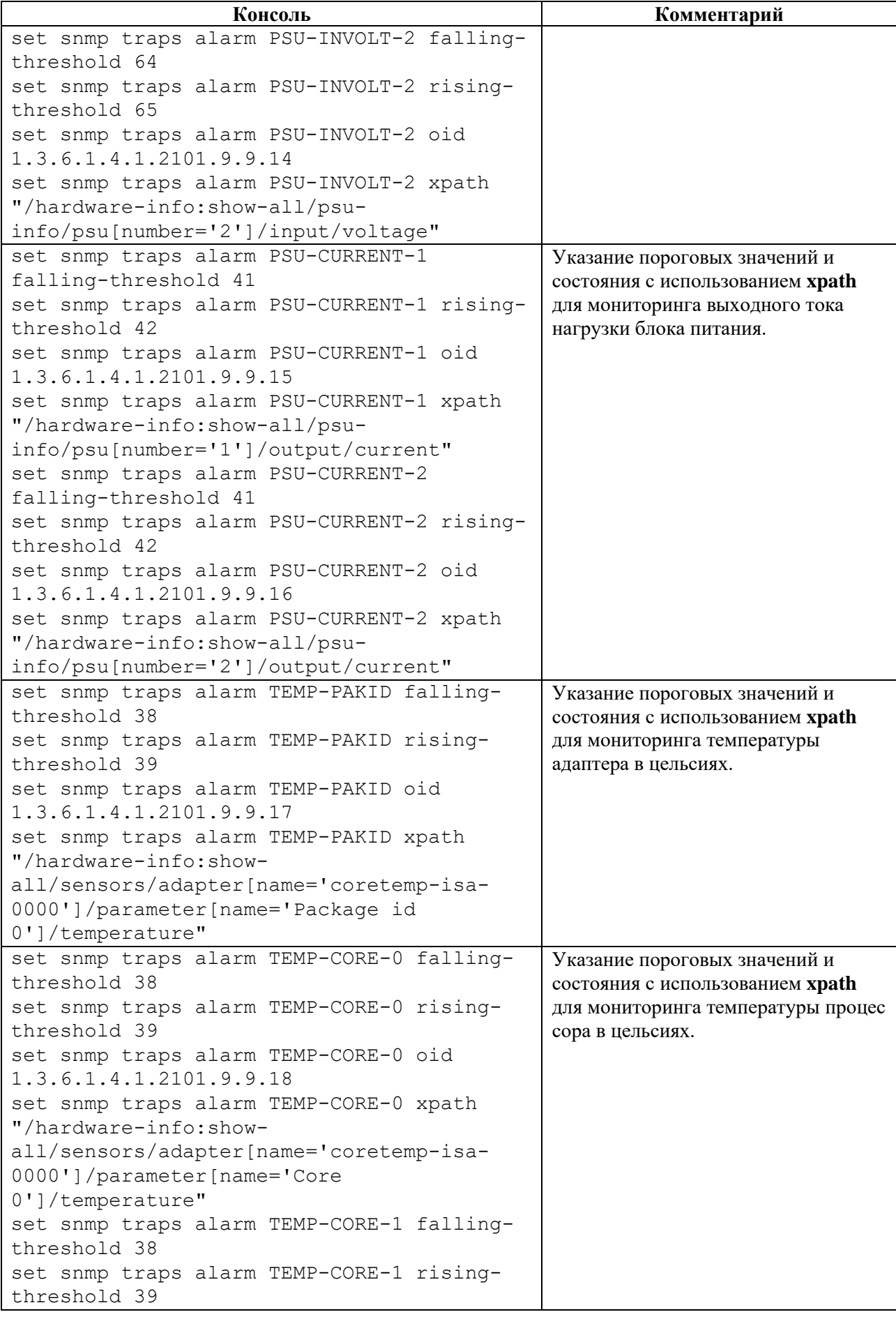

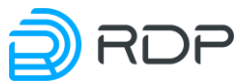

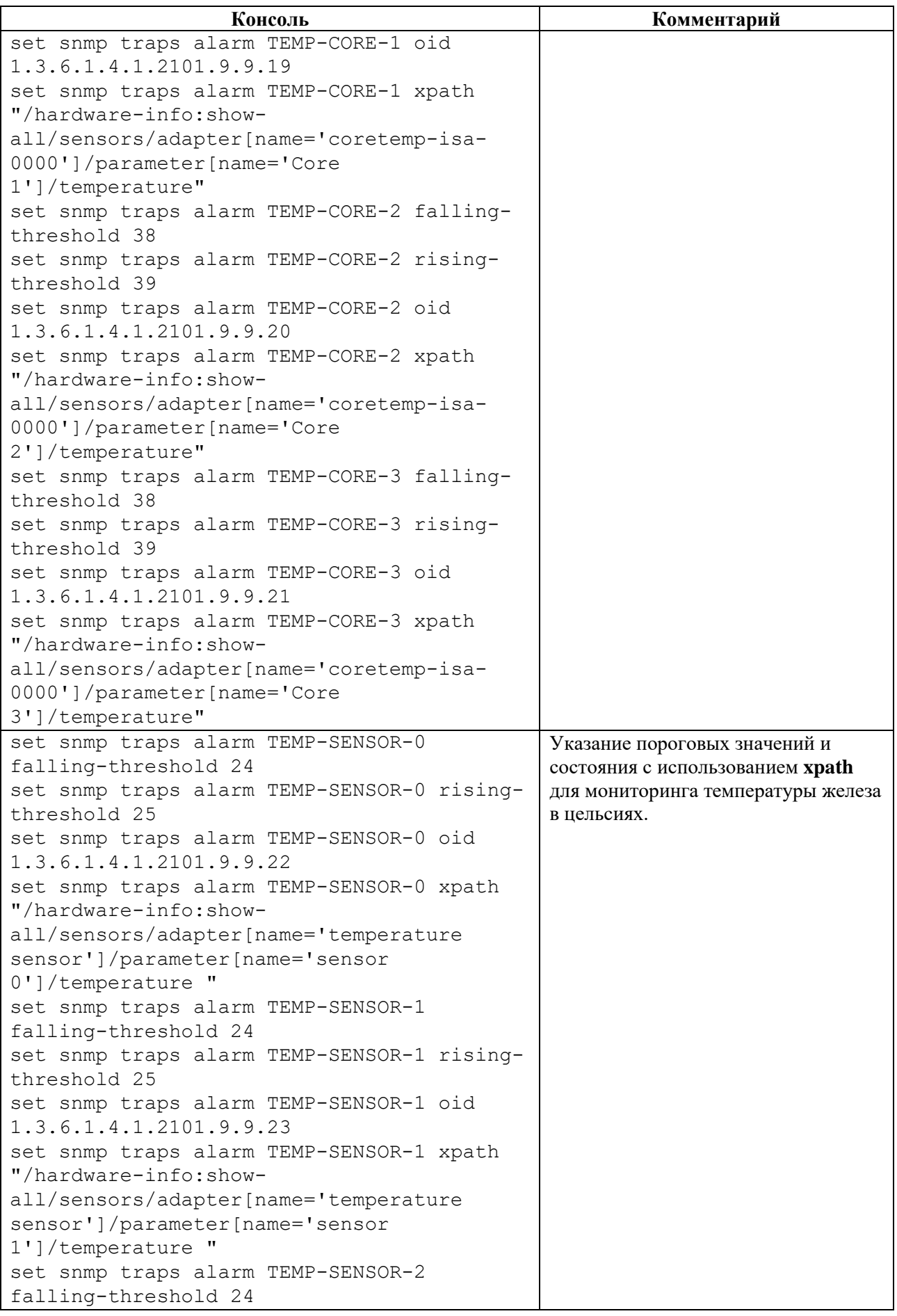

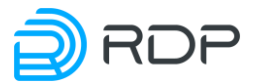

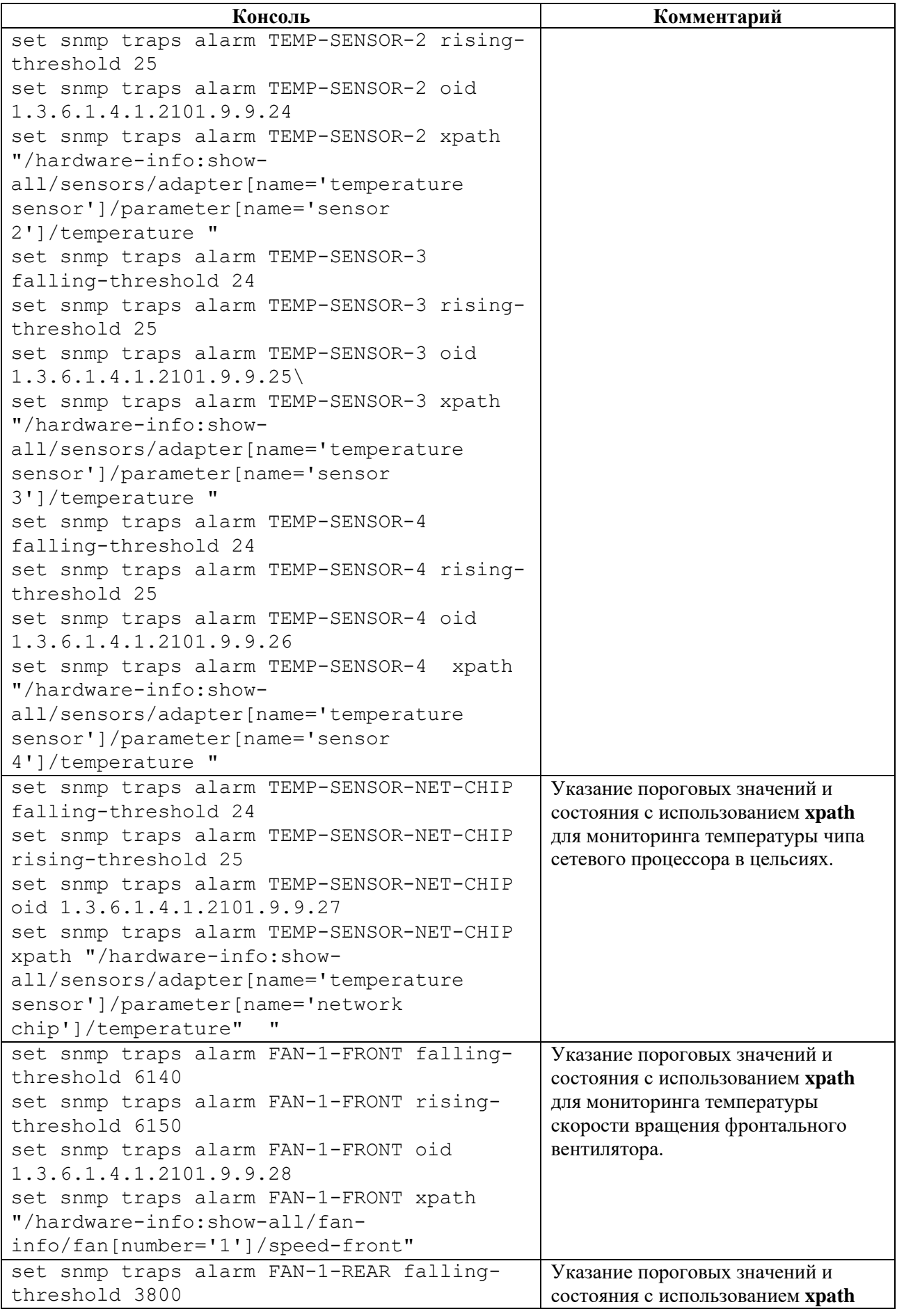

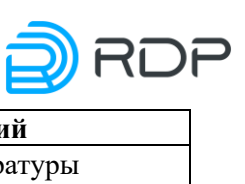

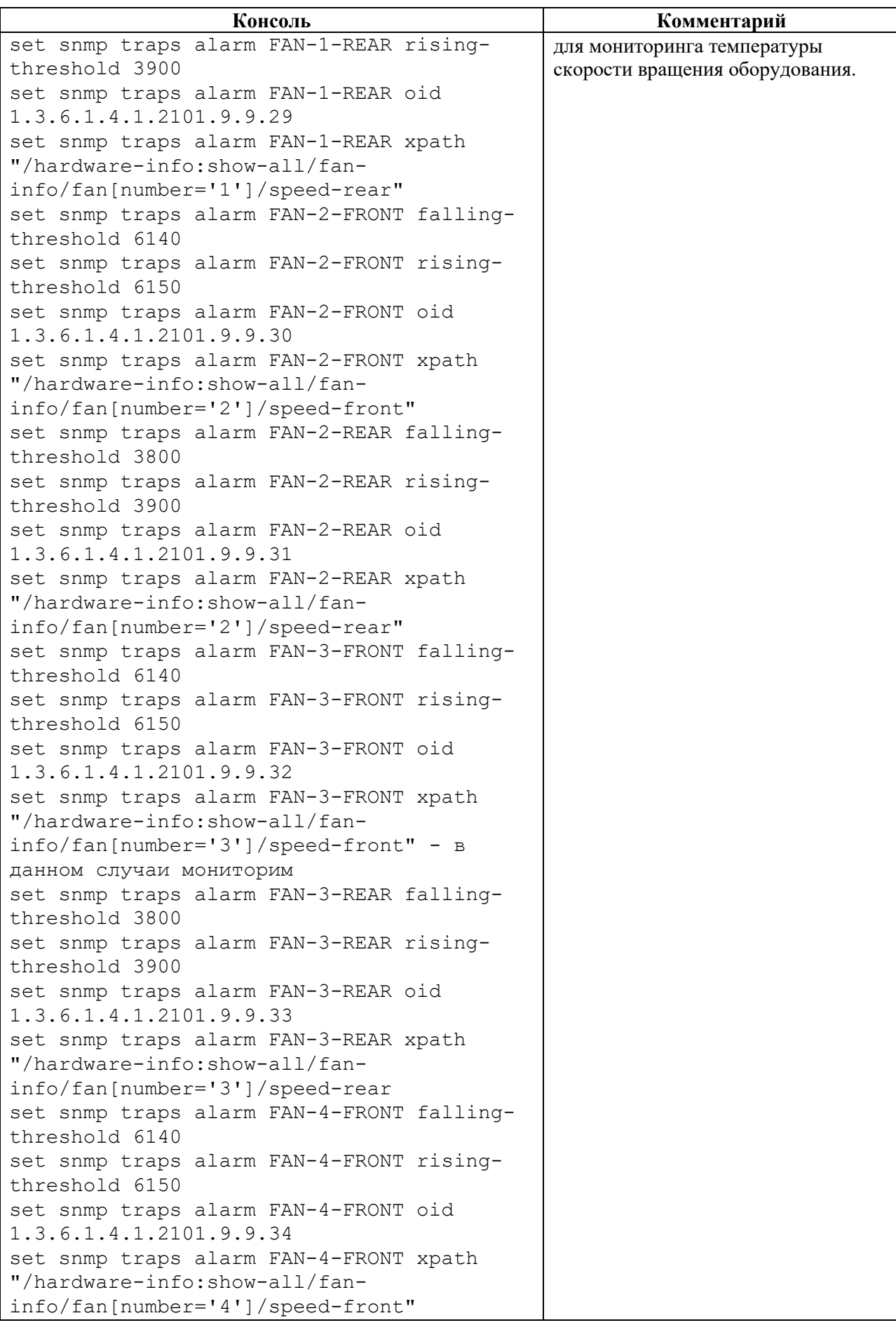

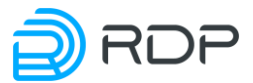

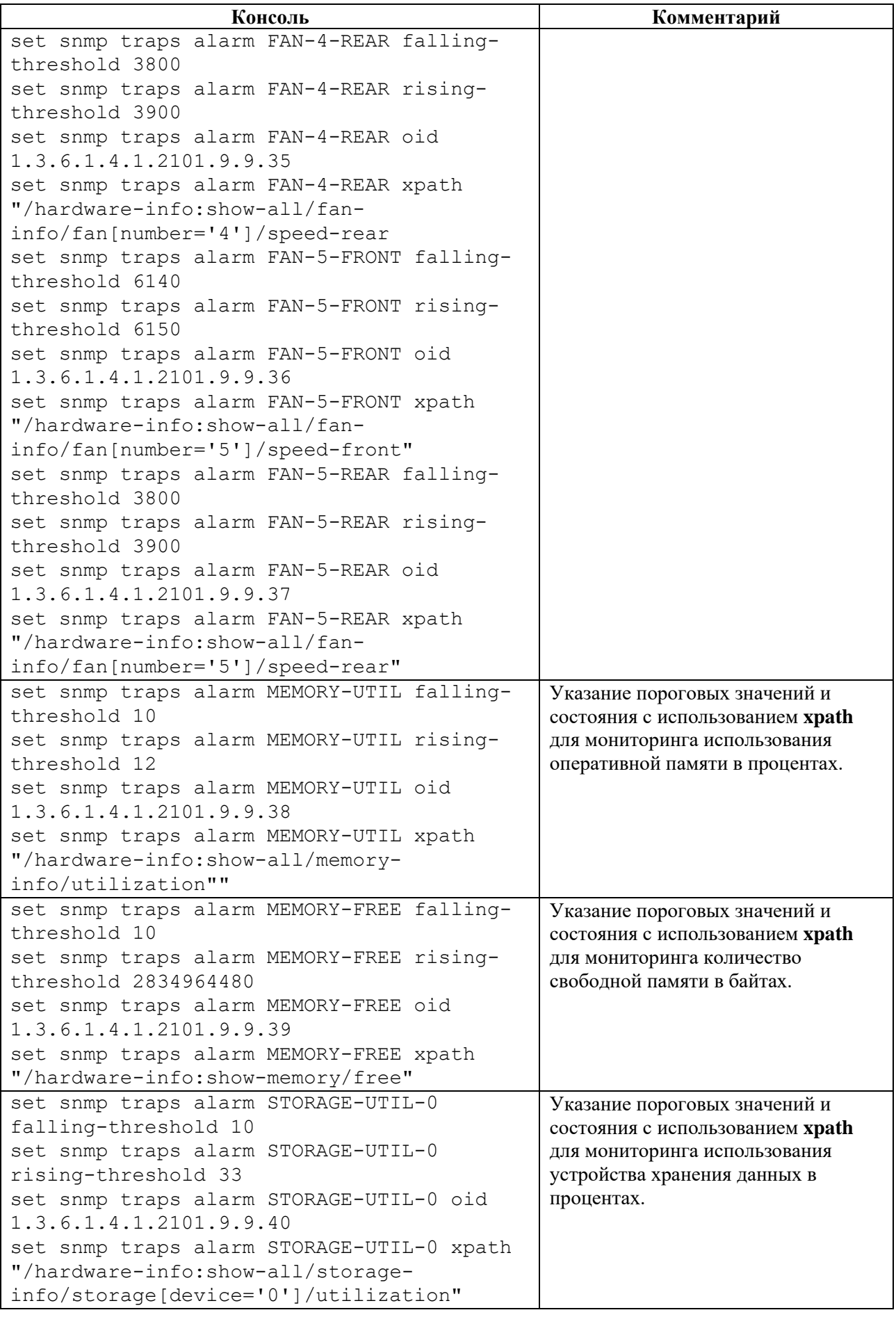

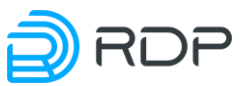

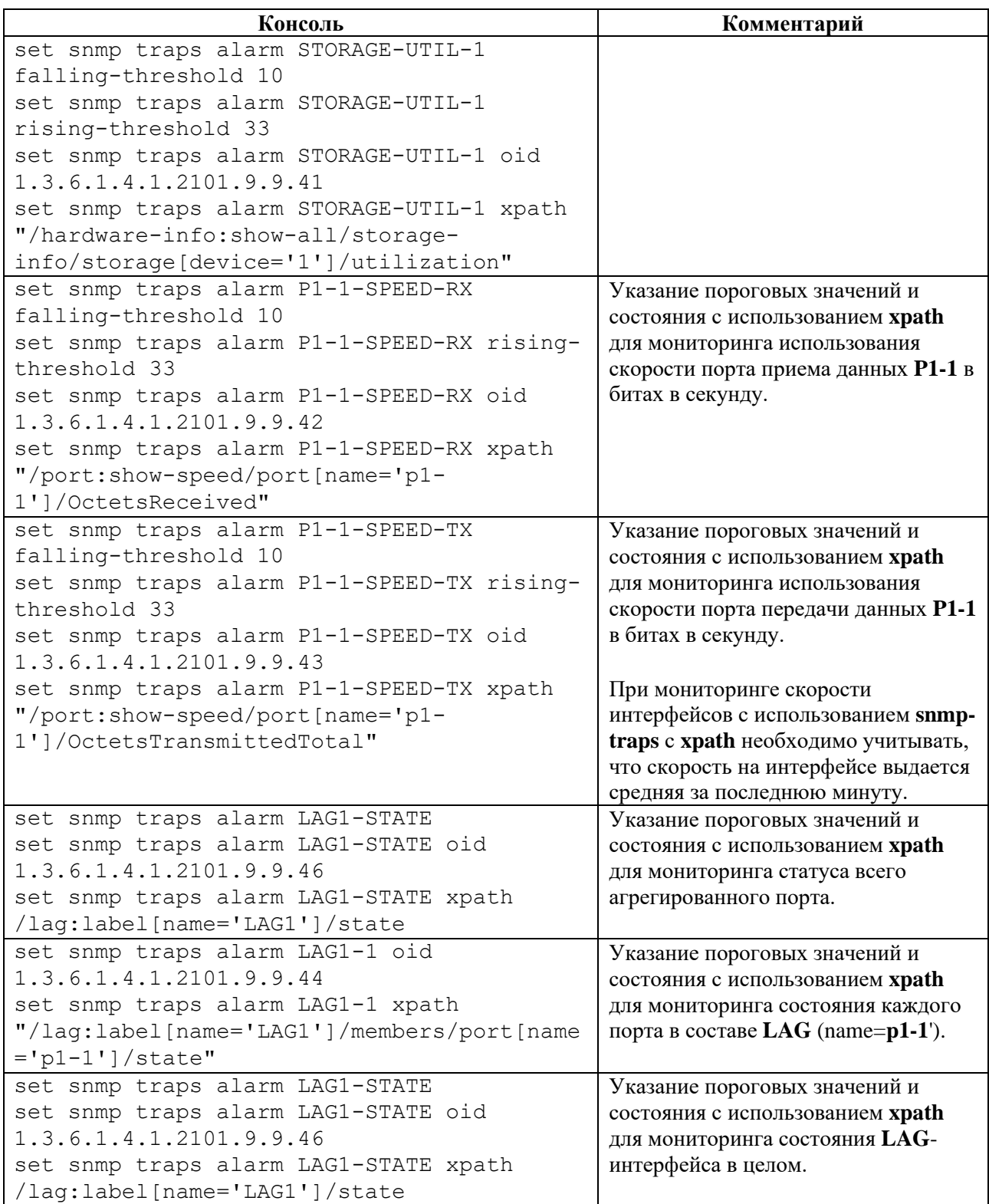

## **4.4.12.15 set packet-broker**

### **Описание**

Группа команд **set packet-broker** позволяет настроить конфигурационные данные Устройства. Параметры Устройства задаются в ветках:

• **packet-broker filter-map** – настройка особых условий фильтрации потоков трафика,

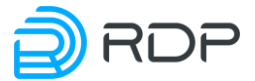

- **packet-broker flow** настройка фильтрации потока трафика,
- **packet-broker link-group** настройка групп портов входящего трафика,
- **packet-broker payload-match** настройка шаблон фильтрации трафика по полезной нагрузке сетевого пакета,
- **packet-broker share-group** настройка групп портов назначения,
- **packet-broker subnet-group** настройка группы подсетей входящего трафика.

### **Режим**

Команда доступна в конфигурационном режиме.

### **Вызов команды**

```
set packet-broker {filter-map <PARAMS> | flow <PARAMS> | link-
group <PARAMS> | payload-match <PARAMS> | share-group <PARAMS> | subnet-
group <PARAMS>}
```
### **4.4.12.16 set packet-broker filter-map**

### **Описание**

Команда **set packet-broker filter-map** позволяет настроить особые условия фильтрации потока трафика. Максимально допустимое количество особых условий – 16.

В ветке конфигурационного дерева **packet-broker filter-map** настраиваются имя и параметры особого условия. Имени особого условия <**NAME>** присваивается произвольное значение (например, **static-nat**). В командах следует указывать только значение имени.

Для обозначения правила фильтрации трафика вводится параметр – **flow**. Имени правила <**NAME>** присваивается произвольное значение (например, **static-0**). В командах следует указывать только значение имени.

### **Режим**

Команда доступна в конфигурационном режиме.

#### **Вызов команды**

```
set packet-broker filter-map <NAME> flow <NAME> action <drop 
<FILTERING_CONDITIONS> | pass <FILTERING_CONDITIONS>> match 
<FILTERING_CONDITIONS>
```
#### **Параметры команды**

Таблина 149

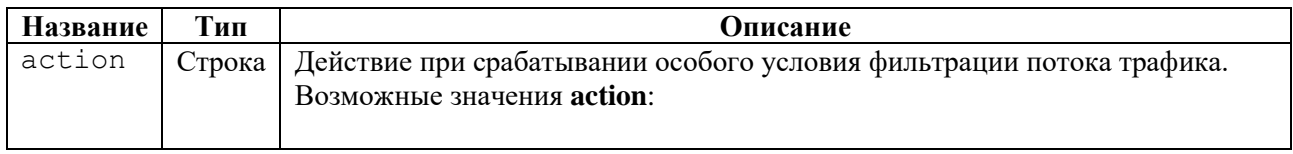

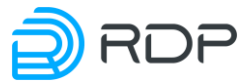

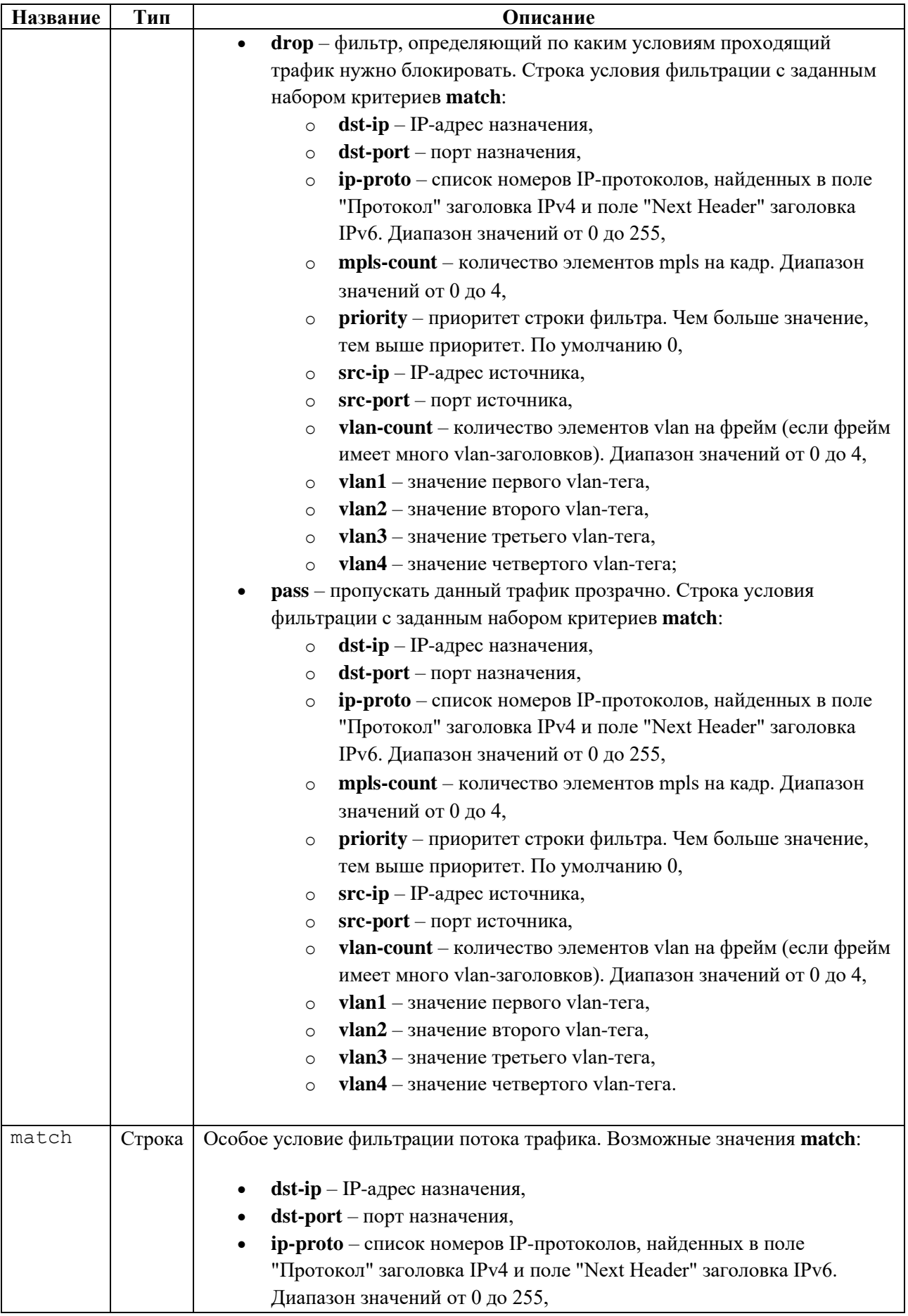

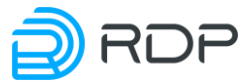

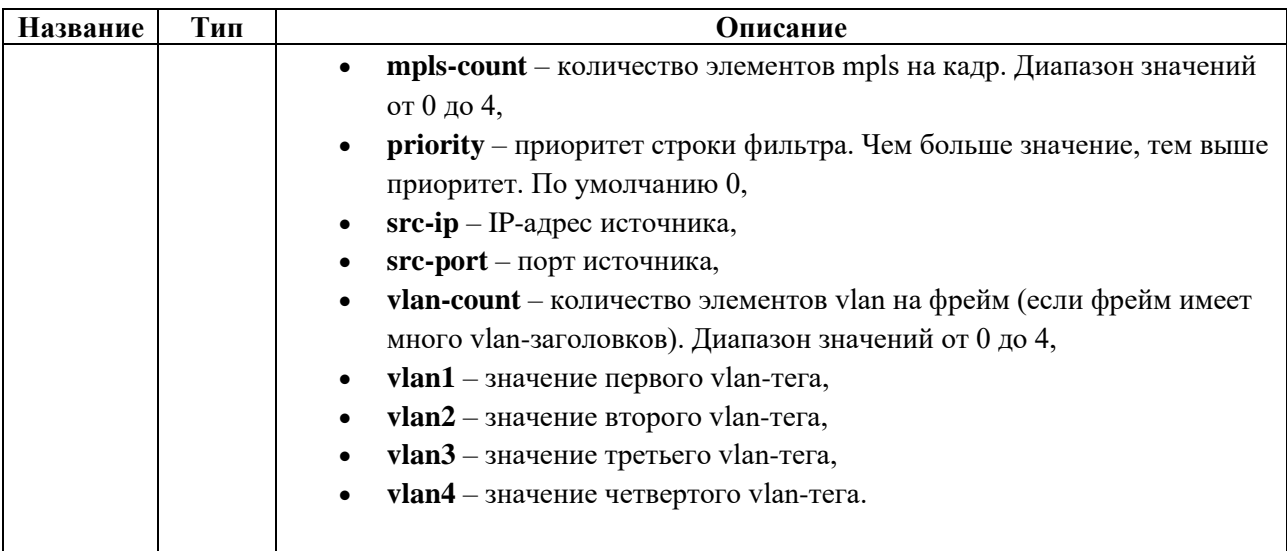

# **Пример**

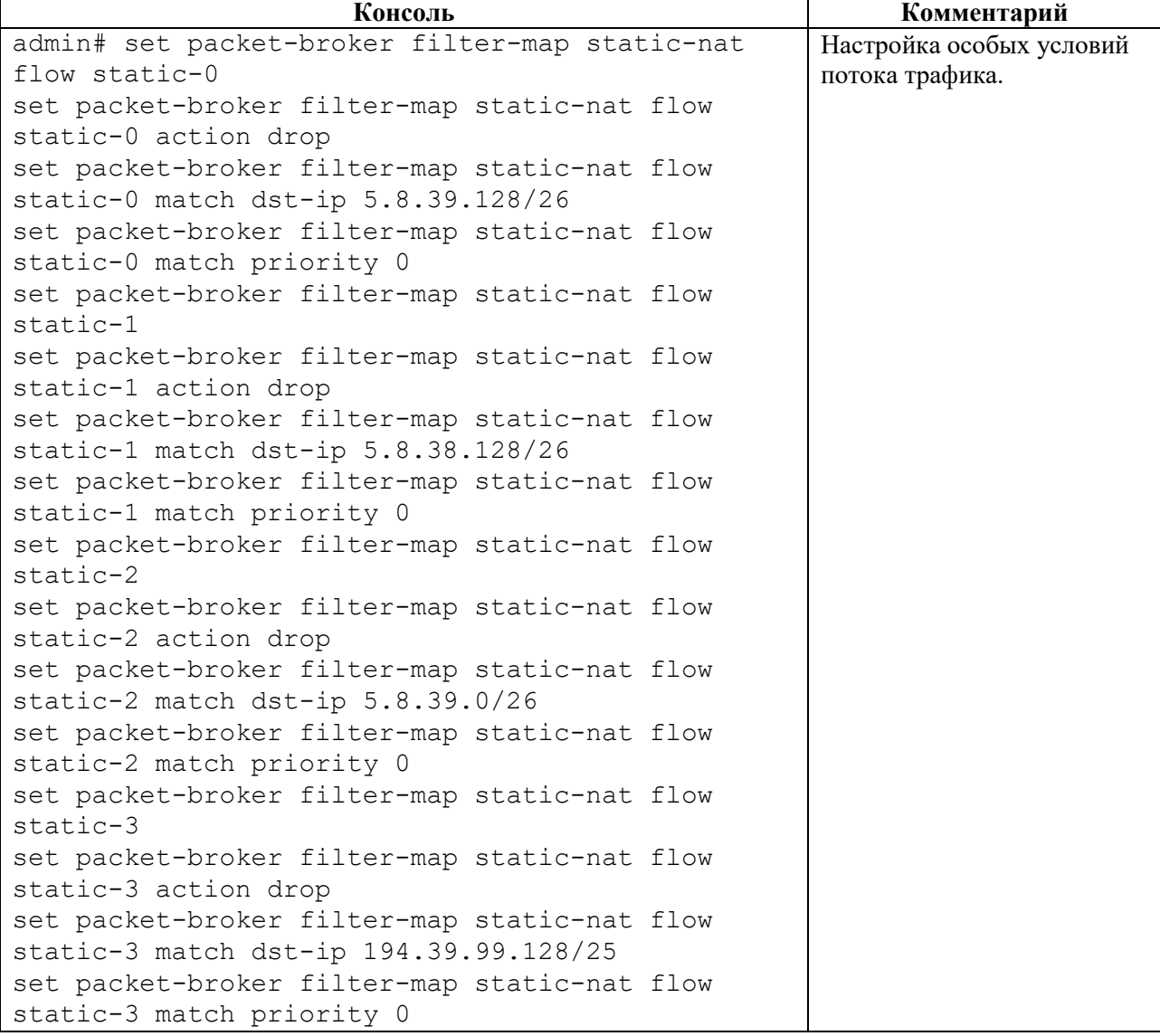

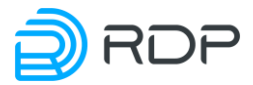

### 4.4.12.17 set packet-broker flow

### Описание

Команда set packet-broker flow позволяет настроить правила фильтрации трафика. Максимально допустимое количество правил фильтрации - 512.

В ветке packet-broker flow настраиваются имя и параметры правила фильтрации трафика. Имени правила <NAME> присваивается произвольное значение (например, FLOW1). В командах следует указывать только значение имени.

### Режим

Команда доступна в конфигурационном режиме.

#### Вызов команды

set packet-broker flow <NAME> drop match <FILTERING CONDITIONS> enable {false | true} hash-type <HASH CONDITIONS> match <FILTERING CONDITIONS> to-balance-group <NAME> to-lag <NAME> to-learn-group <NUM> to-mirrorgroup <NAME> to-port <NAME>

### Параметры команды

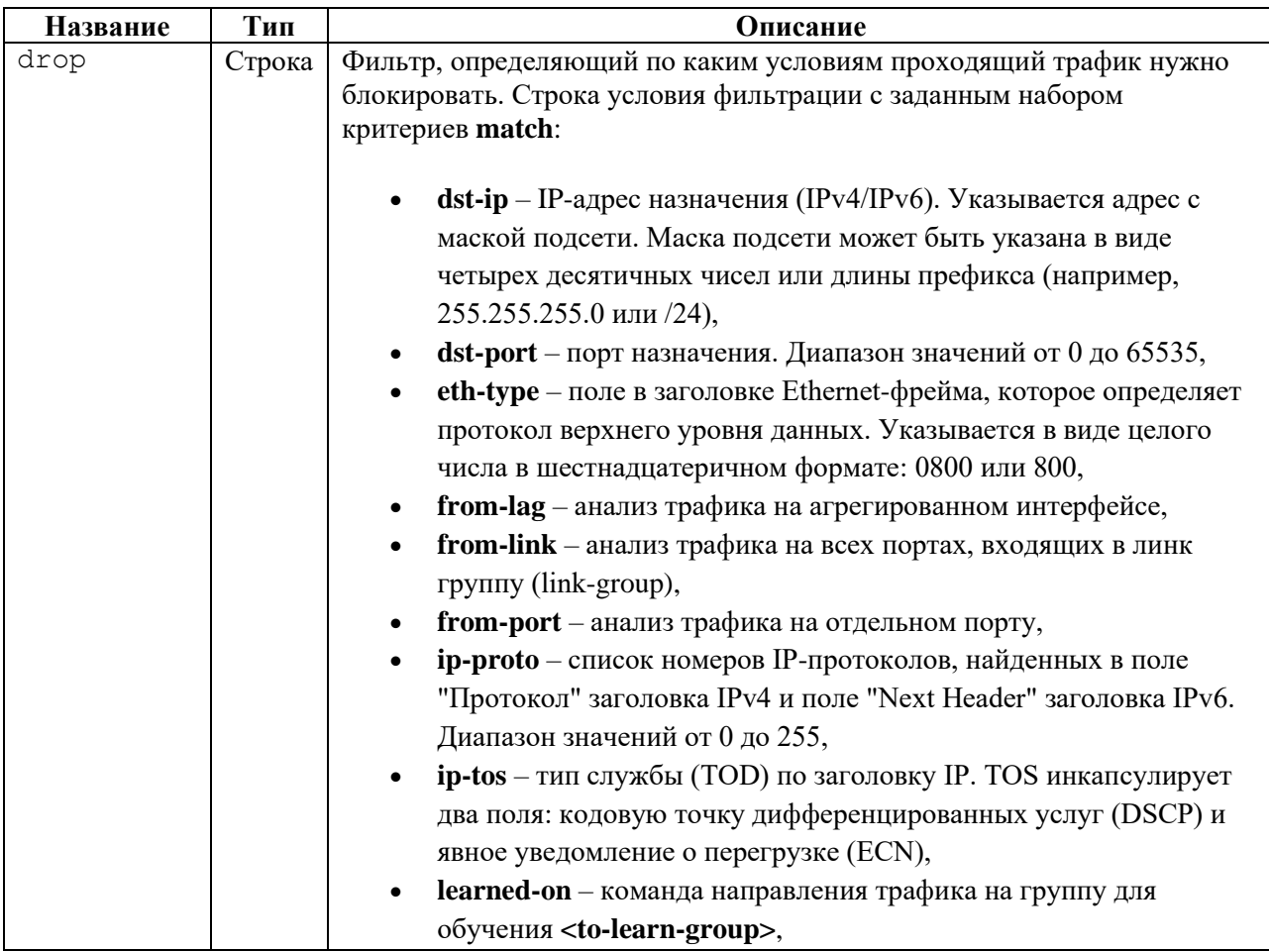

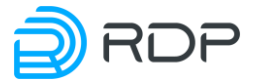

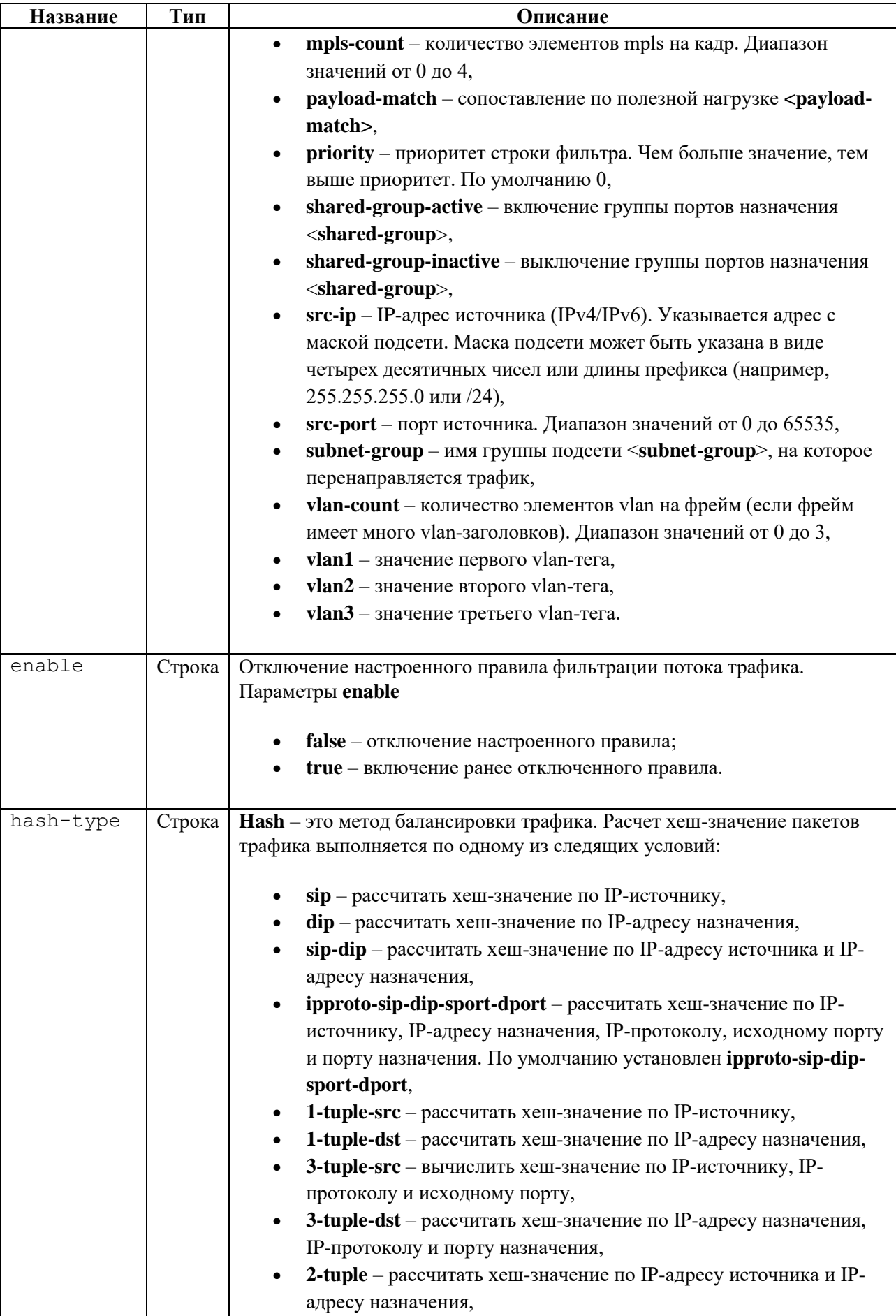

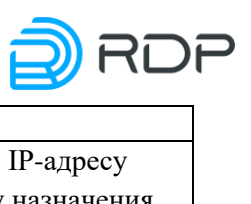

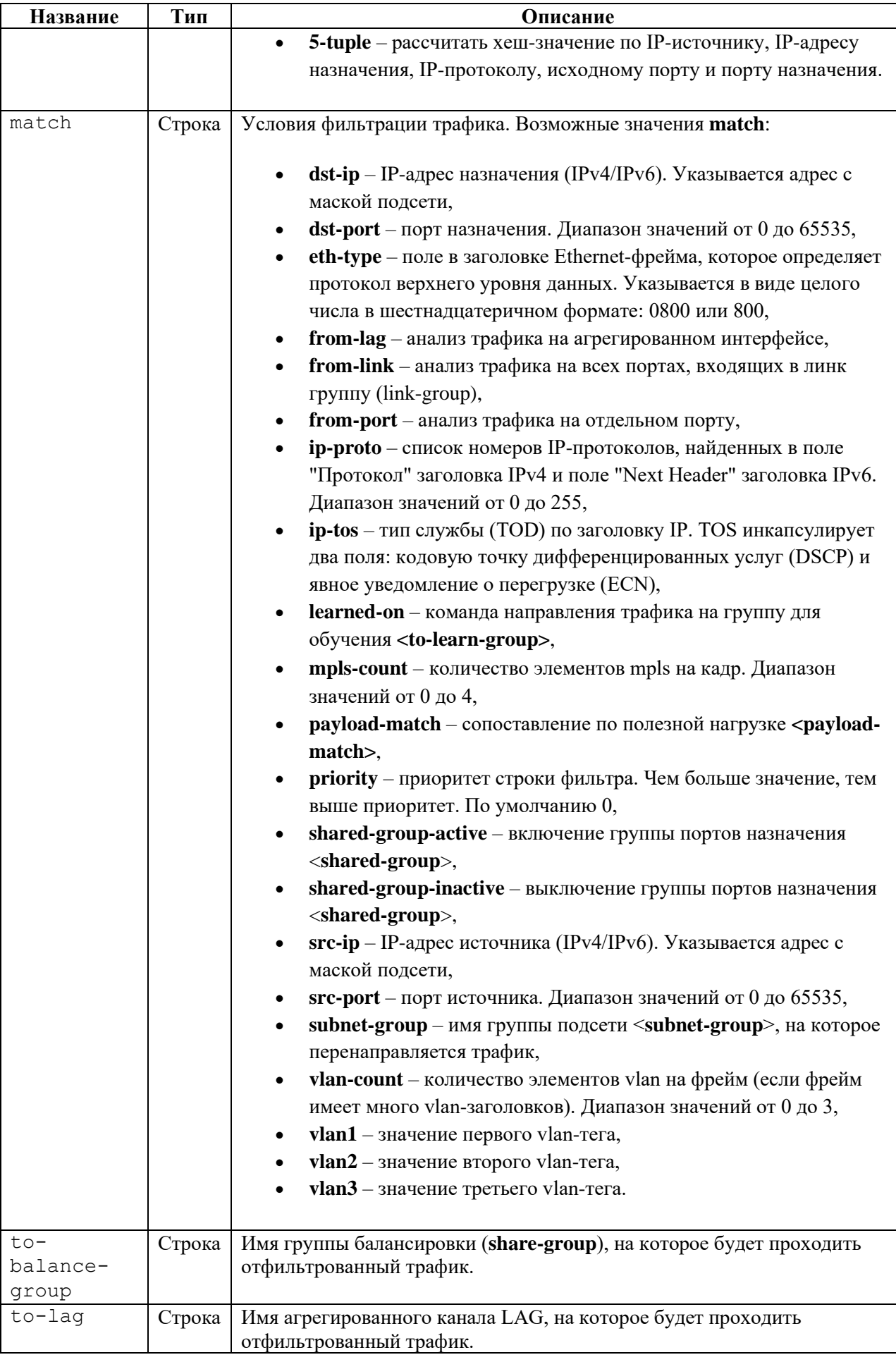

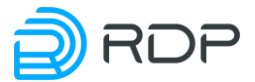

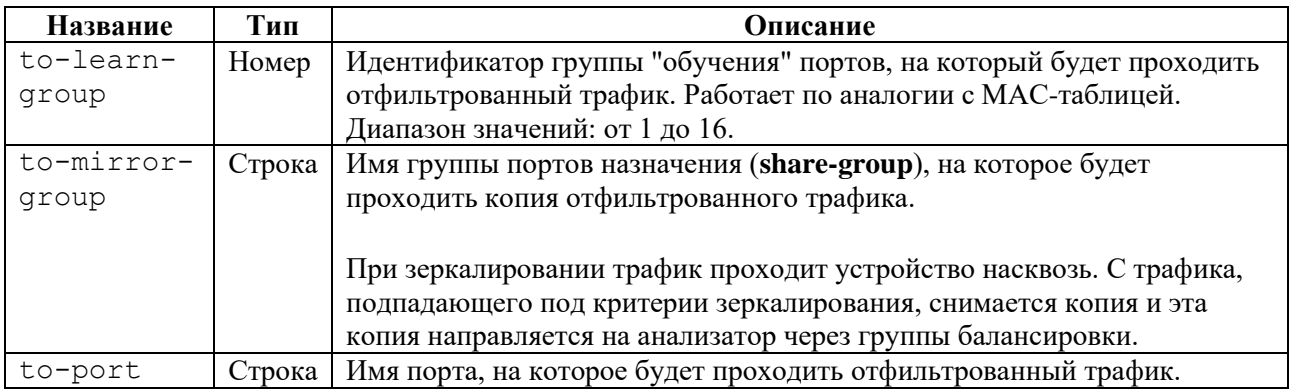

### **Пример**

Таблина 152

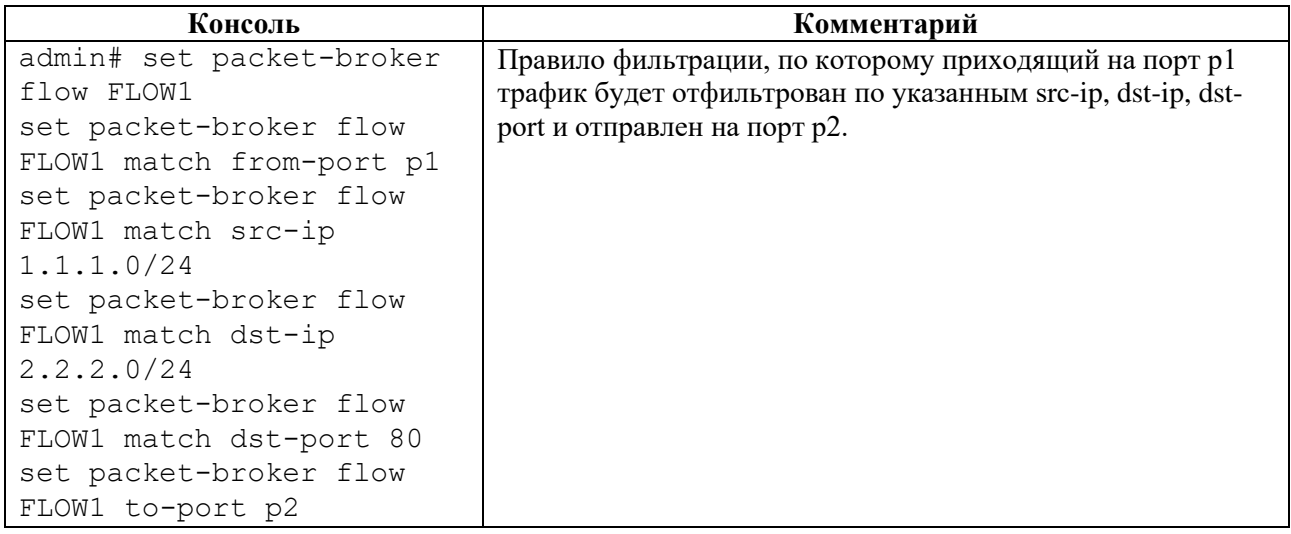

### **4.4.12.18 set packet-broker link-group**

### **Описание**

Команда **set packet-broker link-group** позволяет настроить группы портов входящего трафика. Максимально допустимое количество настроенных групп – 16.

В ветке конфигурационного дерева **packet-broker link-group** настраивается имя и параметры группы. Группе портов входящего трафика **<NAME>** присваивается произвольное значение (например, **BrokerLink1**). В командах следует указывать только значение имени группы.

### **Режим**

Команда доступна в конфигурационном режиме.

### **Вызов команды**

set packet-broker link-group <NAME> lag <NAME> port <NAME>

### **Параметры команды**

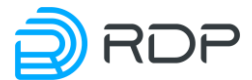

Таблица 153

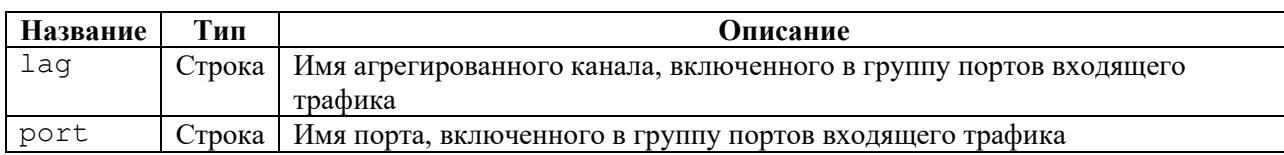

### **Пример**

Таблица 154

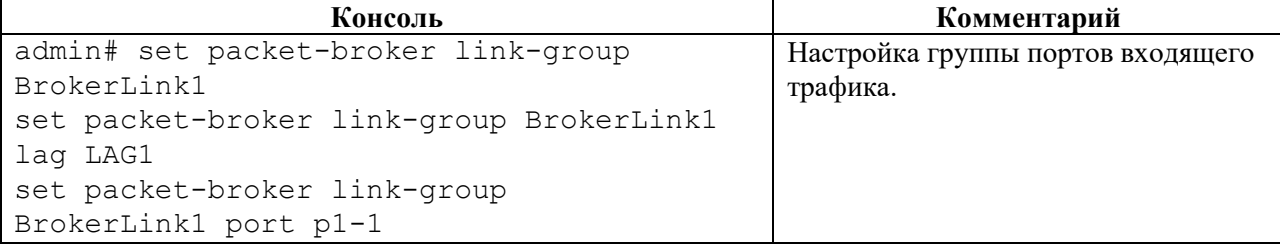

### **4.4.12.19 set packet-broker payload-match**

### **Описание**

Команда **set packet-broker payload-match** позволяет настроить шаблон фильтрации трафика по полезной нагрузке сетевого пакета. Максимально допустимое количество настроенных шаблонов – 16.

В ветке конфигурационного дерева **packet-broker payload-match** настраиваются имя и параметры шаблонов. Имени **<NAME>** присваивается произвольное значение (например, **PAY1**). В командах следует указывать только значение имени.

### **Режим**

Команда доступна в конфигурационном режиме.

#### **Вызов команды**

set packet-broker payload-match <NAME> match <NAME> priority <NUM>

#### **Параметры команды**

Таблица 155

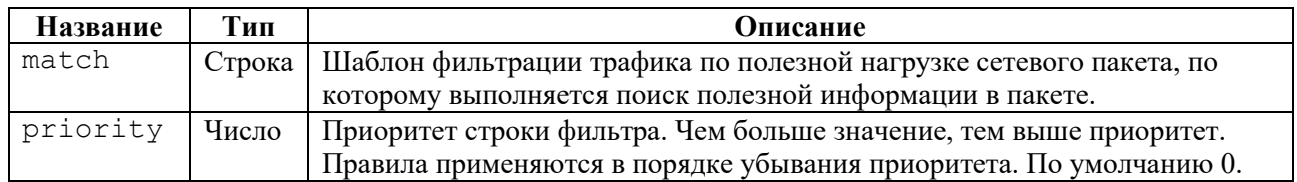

### **Пример**

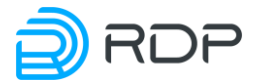

Таблица 156

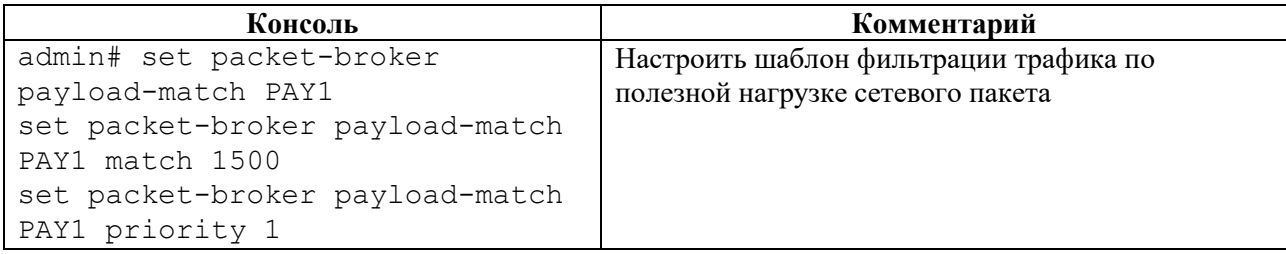

### **4.4.12.20 set packet-broker share-group**

### **Описание**

Команда **set packet-broker share-group** позволяет настроить группы портов назначения. Максимально допустимое количество настроенных групп – 200.

В ветке конфигурационного дерева **packet-broker share-group** настраиваются имя и параметры группы портов назначения. Имени группы портов назначения **<NAME>** присваивается произвольное значение (например, **Share1**). В командах следует указывать только значение имени группы.

### **Режим**

Команда доступна в конфигурационном режиме.

### **Вызов команды**

```
set packet-broker share-group <NAME> critical-capacity <NUM> filter-map 
<NAME> lag <NAME> port <NAME> vlan-translation <NAME> {change-vlan <NUM> 
| pop-vlan <NUM> | push-vlan <NUM>} {to-lag <NAME> | to-port <NAME>}
```
#### **Параметры команды**

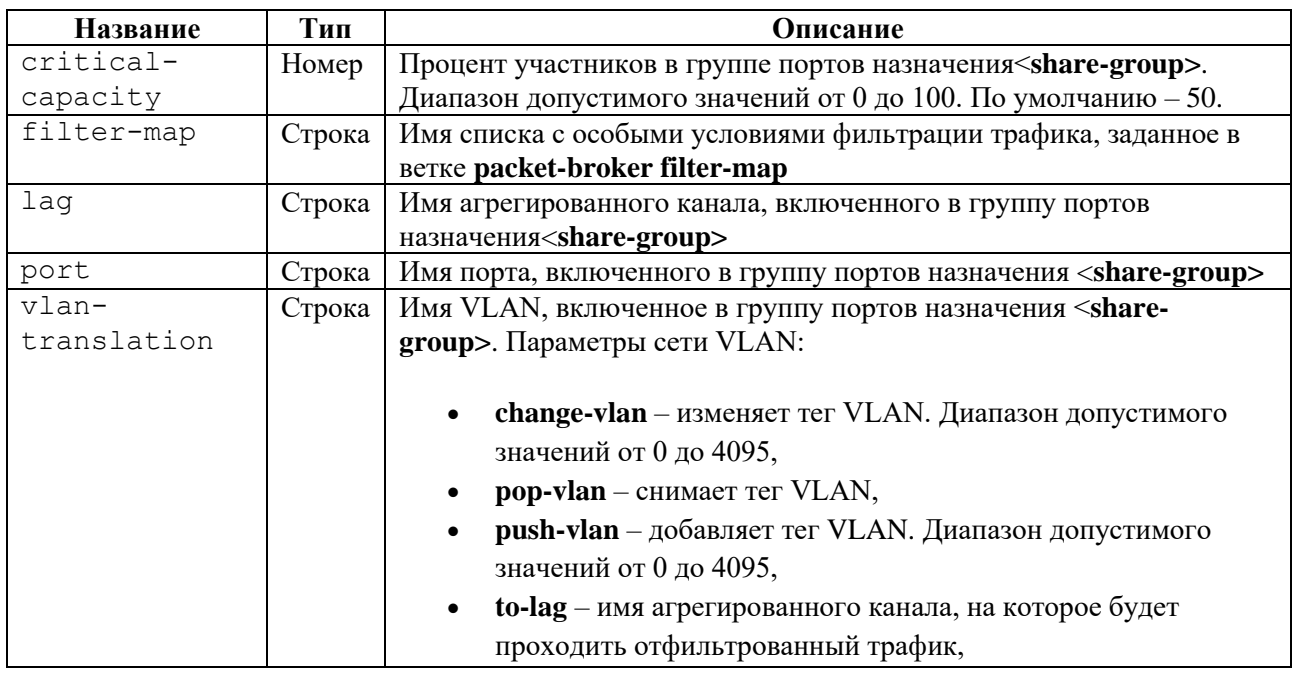

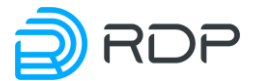

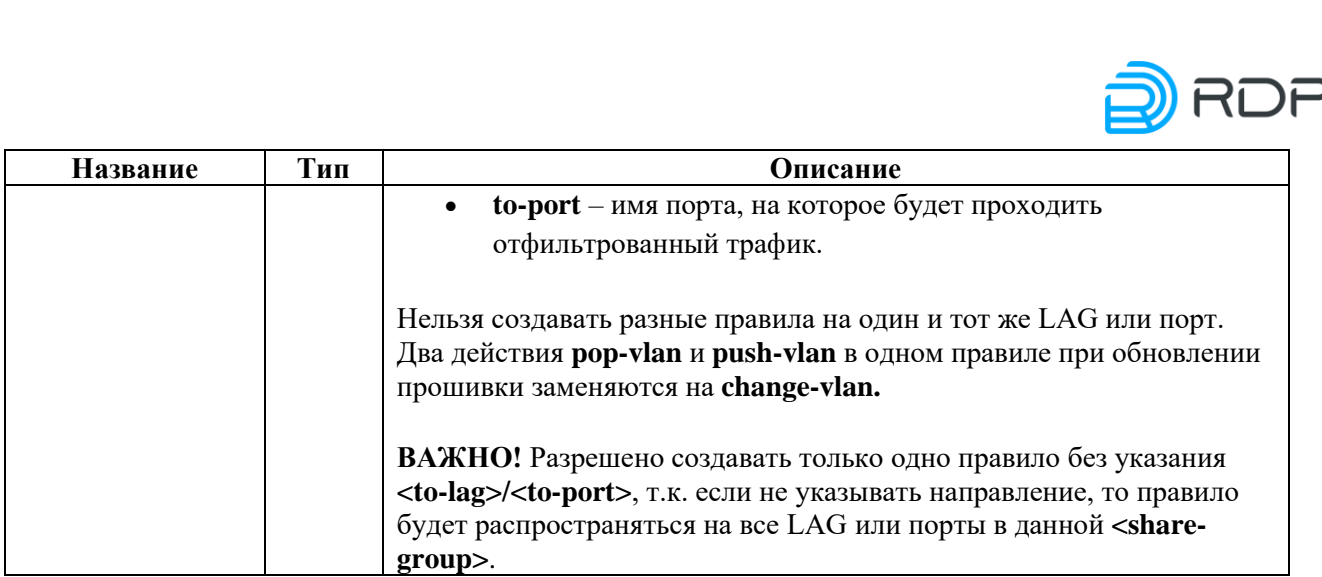

### **Пример**

Таблица 158

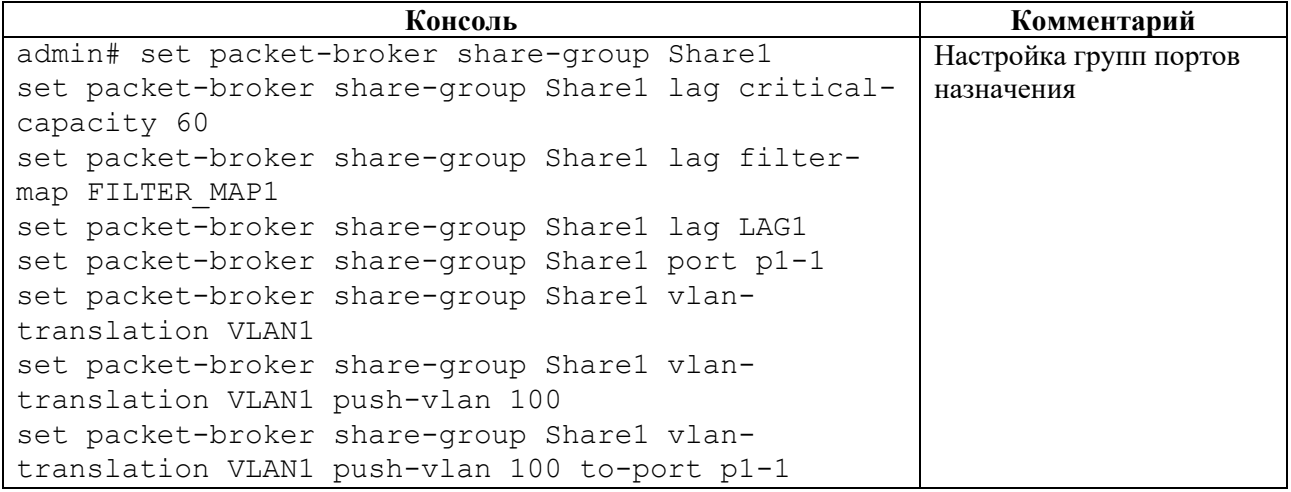

### **4.4.12.21 set packet-broker subnet-group**

### **Описание**

Команда **set packet-broker subnet-group** позволяет настроить группу подсетей входящего трафика. Максимально допустимое количество настроенных групп – 31.

В ветке конфигурационного дерева **packet-broker subnet-group** настраивается имя и параметры группы подсетей. Имени группы подсетей **<NAME>** присваивается произвольное значение (например, **SUBNETGR**).

Для обозначения подсети вводится параметр – **subnet**. Максимально допустимое количество настроенных подсетей в группе – 128. Имени подсети **<NAME>** присваивается произвольное значение (например, **SUB1**).

В командах следует указывать только значение имен группы подсети и подсети.

### **Режим**

Команда доступна в конфигурационном режиме.

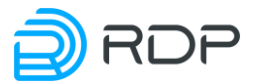

### **Вызов команды**

```
set packet-broker subnet-group <NAME> subnet <NAME> dst-ip <IP-address> 
ip <IP-address> src-ip <IP-address>
```
### **Параметры команды**

Таблица 159

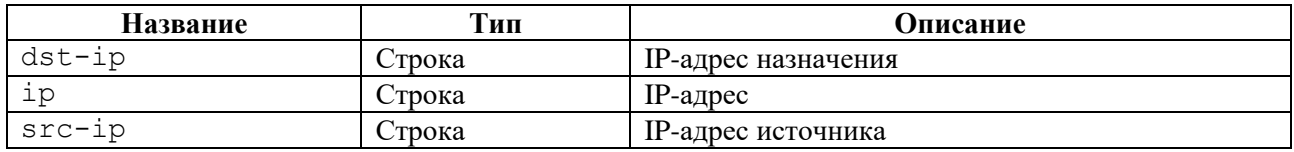

### **Пример**

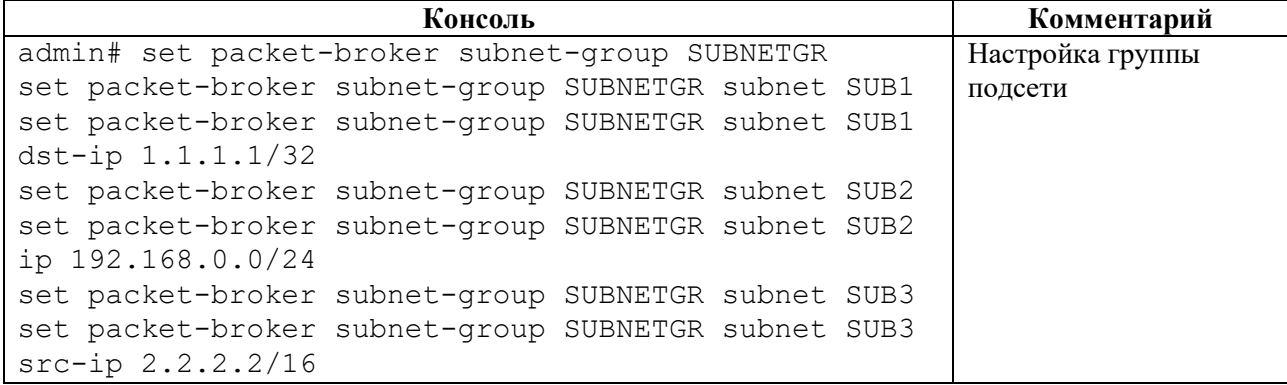

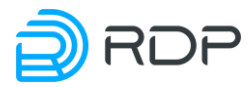

# **5 Конфигурирование и настройка**

Первичная настройка Устройства включает в себя следующие этапы:

- 1. смена пароля администратора,
- 2. управление AAA,
- 3. управление прошивкой,
- 4. настройка интерфейса управления,
- 5. настройка TACACS-клиента,
- 6. настройка LAG;
- 7. настройка логирования,
- 8. настройка NTP,
- 9. настройка физических портов,
- 10. настройка выдачи метрики,
- 11. настройка SNMP,
- 12. настройка особых условий фильтрации потока трафика,
- 13. настройка фильтрации потока трафика,
- 14. настройка группы портов входящего трафика,
- 15. настройка шаблона фильтрации трафика по полезной нагрузке сетевого пакета,
- 16. настройка группы портов назначения,
- 17. настройка группы подсетей.

Ниже представлено дерево конфигурации Устройства:

- **rdp-firmware**
- **hardware-info**
- **mng-if**
- **tacacs**
- **lag**
- **logger**
- **ntp**
- **port**
- **prometheus**
- **snmp**
- **packet-broker**
	- o **filter-map**
	- o **flow**
	- o **link-group**
	- o **payload-match**
	- o **share-group**
	- o **subnet-group**

### **5.1 Смена пароля**

Сразу после первой авторизации в консоли управления Устройства настоятельно рекомендуется в первую очередь сменить пароль администратора для предотвращения несанкционированного доступа к настройкам Устройства.

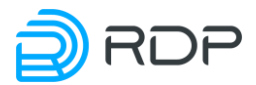

Команда смены пароля:

admin> call aaa change-password user admin password <HOBbD napoJL>

При успешной смене пароля будет выведена следующая информация:

```
change-password {
return-code 0
msa
```
При попытке выполнения какой-либо команды после смены пароля сеанс консоли будет завершён и потребуется повторная авторизация с новым паролем.

admin> show mnq-if Session closed!

### 5.2 Управление ААА

В заводской конфигурации устройства существует только одна встроенная учётная запись администратора – логин / пароль: **admin / admin**. Администратор имеет право просмотра и изменения всех настроек. Если с устройством должны работать несколько пользователей с разными правами доступа, то настоятельно рекомендуется создать и настроить для этих пользователей отдельные учётные записи во избежание нарушения нормальной работы устройства в результате ошибочных действий.

Создание и настройка учётных записей производятся в базе данных ааа.

Учётная запись пользователя включает в себя три сущности: имя пользователя, пароль, а также сущность, которая определяет права просмотра и изменения настроек в отдельных ветках конфигурации. В концепции платформы EcoSwitch данная сущность называется "роль".

Заводская конфигурация содержит следующие предварительно настроенные роли:

- monitor имеет право просмотра информации в ветках hardware-info, ntp, port;
- **read-only** имеет право просмотра информации во всех ветках конфигурации;  $\bullet$
- **operator** имеет право просмотра информации в ветках **aaa**, hardware-info,  $logger$ , ntp, port, rdp-firmware, tacacs; право просмотра и изменения настроек в ветках ecoswitch u mng-if;
- superuser имеет права просмотра и изменения настроек во всех ветках  $\bullet$ конфигурации.

Внимание! Пользователь не может удалять или менять настройки для встроенных ролей и учетных записей пользователей. Исключением является возможность смены пароля для встроенной учетной записи - admin.

Группа команд call ааа позволяет выполнять управление AAA:

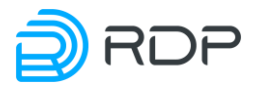

- **call aaa change-password**  смена пароля пользователя;
- **call aaa change-user-role**  cмена роли пользователя;
- **call ааа create-user**  создание пользователя;
- **call ааа create-user-role** создания роли пользователя;
- **call ааа delete-role**  удаление роли пользователя;
- **call ааа delete-user**  удаление пользователя.

Подразумевается, что все команды выполняются в операционном режиме.

Команда **op call aaa** позволяет выполнить управление ААА в рамках режима конфигурации.

### **5.2.1 Команда call aaa change-password**

Команда **call aaa change-password** позволяет сменить пароль пользователя.

Параметры для смены пароля пользователя:

- **user** имя пользователя;
- **password** новый пароль пользователя.

Синтаксис команды смены пароля пользователя:

call aaa change-password {user <USER\_NAME>} {password <NEW\_PASSWORD>}

Пример команды:

admin> call aaa change-password user user\_1 password Pass159!753

### **5.2.2 Команда call aaa change-user-role**

Команда **call aaa change-user-role** позволяет сменить роль пользователя.

Параметры для смены роли пользователя:

- **user** имя пользователя;
- **new-role** новая роль пользователя.

Синтаксис команды смены роли пользователя:

call aaa change-user-role {user <USER\_NAME>} {new-role <NEW\_ROLE>}

Пример команды:

admin> call aaa change-user-role user user\_1 new-role operator

### **5.2.3 Команда call aaa create-user**

Команда **call aaa create-user** позволяет создать нового пользователя.

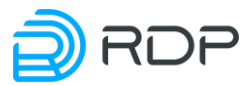

Параметры для создания нового пользователя:

- user имя пользователя;
- role название роли пользователя;
- $password map  $0.500$  to  $pass = 0.75$ .$

Синтаксис команды создания нового пользователя:

```
call aaa create-user {user <USER NAME>} {role <ROLE NAME>} {password
<PASSWORD>}
```
Пример команды:

admin> call aaa create-user user user 1 role operator password Pass159!753

### 5.2.4 Команда call aaa create-user-role

Команда call aaa create-user-role позволяет создать роль пользователя.

- $\bullet$  role название роли пользователя;
- description описание роли пользователя. Например, перечисление прав доступа роли. Вместо пробелов используйте символ нижнего подчеркивания " " или дефис "-
- allow-view название разделов конфигурации, к которым роли предоставляется право просмотра: 'mng-if, aaa, ntp ...' или 'all' - для выбора всех подсистем;
- allow-view-and-config название разделов конфигурации, к которым роли  $\bullet$ предоставляется права просмотра и конфигурирования: 'mng-if, aaa, ntp ...' или 'all' для выбора всех подсистем.

Синтаксис команды создания роли пользователя:

```
call aaa create-user-role {role <ROLE NAME>} [description <TEXT>]
[allow-view <SUBSYSTEM NAME>] [allow-view-and-config <SUBSYSTEM NAME>]
```
Пример команды:

```
admin> call aaa create-user-role role role 1 description
rights ntp and mng-if allow-view ntp allow-view-and-config mng-if
```
### 5.2.5 Команда call aaa delete-role

Команда call aaa delete-role позволяет удалить роль, созданную пользователем. Для удаления роли необходимо задать значение параметра <role> - имя роли пользователя.

Если удаляемая роль уже назначена пользователю, то выводится сообщение об ошибке со списком пользователей, которым назначена эта роль. Поэтому, перед удалением, необходимо назначить на другие роли или удалить пользователей, имеющих данную роль.

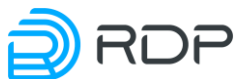

Для принудительного удаления роли, назначенной пользователям, необходимо использовать опцию - force. Пользователи, потерявшие роль в результате использования опции force, становятся неактивными до назначения им новой роли.

Синтаксис команды удаления роли пользователя:

call aaa delete-role {role <ROLE NAME>} [force]

Пример команды:

admin> call aaa delete-role role role 1 force

### 5.2.6 Команла call aaa delete-user

Команда **call aaa delete-user** позволяет создать удалить пользователя. Для удаления пользователя необходимо задать значение параметра <user> - имя пользователя.

Синтаксис команды удаления пользователя:

call aaa delete-user {user <USER NAME>}

Пример команды:

admin> call aaa delete-user user user 1

### 5.3 Управление прошивкой

В Устройстве есть несколько видов встроенного программного обеспечения (прошивки).

**Factory** - заводская версия программного обеспечения, не подлежит изменению. **Factory** представляет собой базовую версию с ограниченной функциональностью.

Для полноценной работы Устройства необходима установка второго уровня программного обеспечения - image. Базовая версия прошивки image поставляется предустановленной на Устройство.

На одном Устройстве одновременно может быть установлена прошивка factory и не более двух прошивок image.

Группа команд **call rdp-firmware** позволяет выполнить настройку прошивки:

- call rdp-firmware download скачивание прошивки;  $\bullet$
- call rdp-firmware install установка скачанной прошивки;  $\bullet$
- call rdp-firmware list вывод списка скачанных прошивках и их состоянии;  $\bullet$
- call rdp-firmware reboot перезагрузки Устройства;  $\bullet$
- call rdp-firmware remove удаление скачанной прошивки;
- call rdp-firmware reset tries сброс счётчика неудачных перезагрузок для текущей  $\bullet$ прошивки;
- call rdp-firmware set active установка активной прошивки;
- call rdp-firmware set factory установка заводской прошивки;  $\bullet$

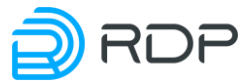

call rdp-firmware set - stable - установка стабильного состояния прошивки.

Команда **op call rdp-firmware** позволяет выполнить управление прошивкой в рамках режима конфигурации.

#### 5.3.1.1 Команда call rdp- firmware download

Команда call rdp- firmware download позволяет скачать прошивку с FTP или TFTP-сервера и сохранить ее на устройство с именем <file name>.

Параметры для скачивания прошивки:

- from  $\text{-}$  url  $-$  agpec сервера скачивания;
- **to** file имя файла прошивки.  $\bullet$

Синтаксис команды скачивания прошивки:

call rdp-firmware download from-url <URL> to-file <file name>

Пример команды:

```
admin> call rdp-firmware download from-url
ftp://user:password@xxx.xxx.xxx.xxx/ to-file filename
```
#### 5.3.1.2 Команда call rdp-firmware install

Команда call rdp- firmware install позволяет установить скачанную прошивку.

Для указания имени скаченной прошивки вводится параметр - from-file.

Синтаксис команды установки прошивки:

call rdp-firmware install from-file <file name>

Пример команды:

admin> call rdp-firmware install from-file image A

#### $5.3.1.3$ Команда call rdp- firmware list

Команда call rdp- firmware list позволяет выполнить вывод списка скачанных прошивках и их состоянии. Для вывода детальной информации о скачанных образах необходимо ввести параметр <detail>.

Синтаксис команлы вывода информации о скачанных образах и их состоянии:

```
call rdp-firmware list
Пример команды:
admin> call rdp-firmware list
list \{
```
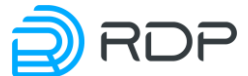

```
file SDNSwitch-packet-broker-3.2.5.0.4035-develop.handmade-deb6136.image 
{
size 266947387 (Byte)
human-readable-size 254.58 MiB
access-time 2022-04-19 12:39:24.49309672
modification-time 2022-03-18 16:15:18.19919103
info {
}
}
file SDNSwitch-packet-broker-3.2.5.0.4029-packet-broker.handmade-
f3ba155.image {
size 138046273 (Byte)
human-readable-size 131.65 MiB
access-time 2022-04-19 12:42:54.76299161
modification-time 2022-04-19 12:42:34.91264473
info {
}
}
}
```
Синтаксис команды вывода детальной информации о скачанных образах и их состоянии:

call rdp-firmware list detail

Пример команды:

```
admin> call rdp-firmware list detail
list {
file SDNSwitch-packet-broker-3.2.5.0.4035-develop.handmade-deb6136.image 
{
size 266947387 (Byte)
human-readable-size 254.58 MiB
access-time 2022-04-19 12:39:24.49309672
modification-time 2022-03-18 16:15:18.19919103
info {
platform Packet Broker
version 3.2.5.0.4035-develop.handmade-deb6136
verification ERROR
}
}
file SDNSwitch-packet-broker-3.2.5.0.4029-packet-broker.handmade-
f3ba155.image {
size 138046273 (Byte)
human-readable-size 131.65 MiB
access-time 2022-04-19 12:42:54.76299161
modification-time 2022-04-19 12:42:34.91264473
info {
platform Packet Broker
version 3.2.5.0.4029-packet-broker.handmade-f3ba155
verification ERROR
}
}
}
```
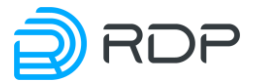

### **5.3.1.4 Команда call rdp-firmware reboot**

Команда **call rdp- firmware reboot** позволяет выполнить перезагрузку Устройства, задать время задержки перезагрузки в минутах или отменить перезагрузку.

Параметры перезагрузки:

- **cancel** отмена перезагрузки;
- **delay** задержка перезагрузки в минутах.

Синтаксис команды отмены перезагрузки Устройства:

call rdp-firmware reboot cancel

Пример команды:

admin> call rdp-firmware reboot cancel

Синтаксис команды перезагрузки Устройства:

call rdp-firmware reboot delay <NUM>

Пример команды:

admin> call rdp-firmware reboot delay 5

### **5.3.1.5 Команда call rdp-firmware remove**

Команда **call rdp- firmware remove** позволяет удалить скачанную прошивку.

Для указания имени скаченной прошивки вводится параметр – **file**.

Синтаксис команды удаления скачанной прошивки:

call rdp-firmware remove file <file name>

Пример команды:

admin> call rdp-firmware remove file image A

### **5.3.1.6 Команда call rdp- firmware reset- tries**

Команда **call rdp- firmware reset- tries** позволяет сбросить счетчик неудачных перезагрузок.

Для указания имени скаченной прошивки вводится параметр – **image.**

Синтаксис команды сброса счётчика неудачных перезагрузок для текущей прошивки:

call rdp-firmware reset-tries image <file name>

Пример команды:

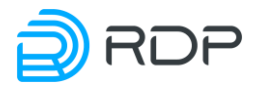

### **5.3.1.7 Команда call rdp- firmware set- active**

Команда **call rdp- firmware set- active** позволяет установить активную прошивку.

Для указания имени активной прошивки вводится параметр – **image.**

Синтаксис команды установки активной прошивки:

call rdp-firmware set-active image <file name>

Пример команды:

admin> call rdp-firmware set-active image A

### **5.3.1.8 Команда call rdp- firmware set- factory**

Команда **call rdp- firmware set- factory** позволяет установить заводскую прошивку.

Для указания имени заводской прошивки вводится параметр – **image.**

Синтаксис команды установки заводской прошивки:

call rdp-firmware set-factory image <file name>

Пример команды:

admin> call rdp-firmware set-factory image factory

### **5.3.1.9 Команда call rdp- firmware set- stable**

Команда **call rdp- firmware set- stable** позволяет установить стабильное состояние прошивки.

Для указания имени прошивки вводится параметр – **image.**

Синтаксис команды установки стабильного состояния прошивки:

call rdp-firmware set-stable image <file\_name>

Пример команды:

admin> call rdp-firmware set-stable image A

### **5.3.2 Скачивание образа прошивки**

Для обновления **image**-прошивки предусмотрена возможность скачивания её с FTP или TFTP-сервера. В общем виде синтаксис команды скачивания образа прошивки следующий:

call rdp-firmware download from-url <URL> to-file <IMAGE NAME>

EcoNPB (Network Packet Broker) Руководство пользователя

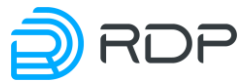

**ВНИМАНИЕ!** При скачивании образа CLI не будет реагировать на другие команды.

Примеры и описания команд:

1. С FTP-сервера будет скачан подходящий образ прошивки для обновления с текущей версии и сохранён под именем **filename**. Доступ к FTP-серверу осуществляется через порт управления (MGMT). Система EcoDPIOS-LB сама определит, какой файл на сервере подходит для скачивания и обновления.

Пример команды:

```
admin> call rdp-firmware download from-url 
ftp://user:password@xxx.xxx.xxx.xxx/ file filename
```
2. С FTP-сервера будет скачан и сохранён под именем **filename** указанный файл, если он подходит для текущей платформы и возможно обновление до этой версии. Доступ к FTPсерверу осуществляется через порт управления (MGMT).

Пример команды:

```
admin> call rdp-firmware download from-url 
ftp://user:password@xxx.xxx.xxx.xxx/ filename to-file filename
```
3. С TFTP-сервера будет скачан подходящий образ прошивки для обновления с текущей версии и сохранён под именем **filename**. Доступ к TFTP-серверу осуществляется через порт управления (MGMT). Система EcoDPIOS-LB сама определит, какой файл на сервере подходит для скачивания и обновления.

Пример команды:

```
admin> call rdp-firmware download from-url tftp://xxx.xxx.xxx.xxx/ to-
file filename
```
4. С TFTP-сервера будет скачан и сохранён под именем **filename** указанный файл, если он подходит для текущей платформы и возможно обновление до этой версии. Доступ к TFTPсерверу осуществляется через порт управления (MGMT).

Пример команды:

```
admin> call rdp-firmware download from-url 
tftp://xxx.xxx.xxx.xxx/filename to-file filename
```
После скачивания на Устройство непосредственно перед попыткой установки образ проходит проверку целостности. Также проверка целостности производится в процессе выполнения команды **call rdp-firmware list**.

Для просмотра детальной информации о скачанных образах и их состоянии используется команда операционного режима **call rdp-firmware list detail**. Если установлена только factory прошивка, вывод команды будет пустым.

Пример команды:

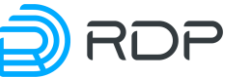

```
admin> call rdp-firmware list detail
list {
file SDNSwitch-packet-broker-3.2.5.0.4035-develop.handmade-deb6136.image 
{
size 266947387 (Byte)
human-readable-size 254.58 MiB
access-time 2022-04-19 12:39:24.49309672
modification-time 2022-03-18 16:15:18.19919103
info {
platform Packet Broker
version 3.2.5.0.4035-develop.handmade-deb6136
verification ERROR
}
}
file SDNSwitch-packet-broker-3.2.5.0.4029-packet-broker.handmade-
f3ba155.image {
size 138046273 (Byte)
human-readable-size 131.65 MiB
access-time 2022-04-19 12:42:54.76299161
modification-time 2022-04-19 12:42:34.91264473
info {
platform Packet Broker
version 3.2.5.0.4029-packet-broker.handmade-f3ba155
verification ERROR
}
}
}
```
Здесь:

- **• verification**  $OK -$  **образ успешно прошёл проверку целостности;**
- **verification ERROR** образ не прошёл проверку целостности.

Соответственно, образы могут подходить для установки или не подходить по разным причинам. В приведённом примере первый образ подходит, а второй несовместим с текущей платформой.

## **5.3.3 Выгрузка образа прошивки**

При необходимости образ прошивки устройства можно скопировать (выгрузить) на внешний FTP/TFTP-сервер.

В общем виде синтаксис команды для выгрузки образа прошивки следующий: **call rdpfirmware download to-file <IMAGE\_NAME> from-url <URL>**. Здесь URL – адрес сервера, на который будет производиться выгрузка, **<IMAGE\_NAME>** – имя одного из образов, указанных в выводе команды **call rdp-firmware list**.

**ВНИМАНИЕ!** Во время выгрузки образа CLI не будет реагировать на другие команды.
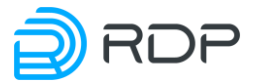

#### **5.3.4 Установка скачанного образа прошивки**

Для установки образа используется команда **call rdp-firmware install from-file <IMAGE\_NAME>**, где **<IMAGE\_NAME>** – имя одного из образов, указанных в выводе команды **call rdp-firmware list**.

По умолчанию установка производится с внутреннего накопителя Устройства. Возможна установка прошивки с меньшим номером версии, чем у текущей (**downgrade**), однако работоспособность устройства при этом не гарантируется.

После завершения установки в выводе команды **show rdp-firmware boot-image** появится установленная версия со статусами **active: true, stable: false**. Для загрузки с установленного образа необходимо перезагрузить устройство командой **call rdp-firmware reboot**.

При запуске Устройства будет предпринято три попытки загрузки установленной **image**прошивки. При успешной загрузке с новой прошивкой будут установлены значения статусов: **active: true, stable: true**. При неуспешной загрузке значения статусов будут изменены на: **active: false, stable: false**, а также выполнится откат до прошлой стабильной прошивки.

Порядок выбора прошивки для загрузки описан ниже.

Ниже представлены примеры вывода команды **show rdp-firmware boot-image** на разных стадиях обновления прошивки.

Установлена только прошивка A, которая загружена в данный момент и является основной прошивкой для данного устройства.

```
admin> show rdp-firmware boot-image
boot-image: {
 current: A
 A: {
 active: false
 stable: true
 version: {
 major: 3
 minor: 2
  release: 2
 bugfix: 0
 revision: 2329
 str: 3.2.2.0.2329
 }
 tries: 0
 }
 B: {
 active: false
 stable: false
 version: {
 }
 tries: 0
 }
 Factory: {
 active: false
```
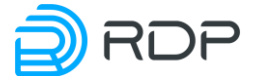

```
stable: true
 }
}
```
}

Загружена прошивка A, только что была установлена прошивка B, которая установлена для тестовой загрузки после перезагрузки.

```
admin> show rdp-firmware boot-image
{
boot-image: {
 current: A
 A: {
 active: false
 stable: true
 version: {
 major: 3
 minor: 2
 release: 2
 bugfix: 0
 revision: 2329
  str: 3.2.2.0.2329
 }
 tries: 0
 }
 B: {
 active: true
 stable: false
 version: {
 major: 3
 minor: 2
 release: 2
 bugfix: 1
  revision: 2330
  str: 3.2.2.1.2330
 }
 tries: 0
 }
 Factory: {
 active: false
 stable: true
 }
 }
}
```
Если при загрузке с прошивки, отмеченной как **active: true**, произошла перезагрузка Устройства по какой-либо причине, то при неудачной попытке загрузки статус прошивки будет изменен на **active:false**, а при удачной – перейдет на stable:true. Если в течение 8 часов при загрузке с прошивки со статусом **active: true** произойдет 3 неуспешных перезапуска, то статус такой прошивки также будет изменен на **false**.

Устройство успешно загрузилось с установленной прошивки B, которая была отмечена для временной загрузки.

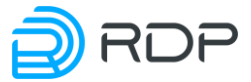

```
admin> show rdp-firmware boot-image
{
boot-image: {
 current: B
 A: {
 active: true
 stable: true
 version: {
 major: 3
 minor: 2
  release: 2
 bugfix: 0
 revision: 2329
  str: 3.2.2.0.2329
 }
 tries: 0
 }
 B: {
 active: true
 stable: false
 version: {
 major: 3
  minor: 2
 release: 2
 bugfix: 1
  revision: 2330
  str: 3.2.2.1.2330
 }
 tries: 0
 }
 Factory: {
 active: false
 stable: true
 }
}
}
```
Если установленная прошивка показывает себя стабильной в работе, то её можно отметить, как стабильную, следующей командой административного режима **boot b-image stable** или **boot a-image stable**, в зависимости от того, какую прошивку необходимо отметить. Для того чтобы пометить прошивку как нестабильную, необходимо выполнить команду **no boot bimage stable** или **no boot a-image stable**. Прошивка **factory** всегда является стабильной.

Чтобы исключить или включить загрузку с прошивки A или B в случае перезагрузки, можно изменить статус активности командой административного режима **boot a-image active** или **no boot b-image active**.

При загрузке соблюдается следующий порядок выбора прошивки по убыванию приоритетов:

- 1. **image**-прошивка со статусом **active: true**;
- 2. **image**-прошивка со статусом **stable: true**;
- 3. **factory**-прошивка.

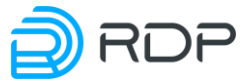

# **5.3.5 Перезагрузка устройства**

Перезагрузка устройства выполняется командой **call rdp-firmware reboot** в операционном режиме или командой **op call rdp-firmware reboot** в конфигурационном режиме.

**ВНИМАНИЕ!** В устройстве предусмотрен счётчик неудачных загрузок **image**-прошивки. Если в течение 8 часов количество неудачных загрузок достигнет 3, то будет загружена прошивка Factory. О том, что загружена прошивка Factory, свидетельствует мигание синих индикаторов на передней панели устройства. В этом случае для переключения на **image**прошивку её потребуется повторно инсталлировать. Если предельное количество неудачных загрузок не достигнуто, то по истечении 8 часов счётчик неудачных загрузок будет сброшен.

Для вывода информации о состоянии всех прошивок устройства необходимо выполнить команду **show rdp-firmware boot-image**. Количество неудачных загрузок каждой установленной **image**-прошивки отображается в поле **tries**.

```
admin> show rdp-firmware boot-image
{
 boot-image: {
  current: A
  A: {
   active: true
   stable: false
   version: {
    major: 3
    minor: 2
    release: 2
    bugfix: 0
    revision: 2393
    str: 3.2.2.0.2393
    }
   tries: 1
  }
  B: {
   active: false
   stable: false
   version: {
    major: 3
    minor: 2
    release: 2
    bugfix: 0
    revision: 2393
    str: 3.2.2.0.2393
    }
   tries: 0
   }
  Factory: {
   active: true
   stable: true
   }
  }
}
```
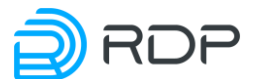

Установка Image-прошивки выполняется по команде **call rdp-firmware install from-file <имя файла>**. Список доступных для установки файлов прошивки выводится по команде **show rdp-firmware list**.

## **5.3.6 Удаление образа прошивки**

Для того чтобы удалить файл image прошивки, который больше не будет использоваться, существует команда **call rdp-firmware remove file <IMAGE\_NAME>**, где **<IMAGE\_NAME>** – имя одного из образов, указанных в выводе команды **call rdp-firmware list**.

# **5.3.7 Сброс до заводской прошивки**

В системе предусмотрена возможность сброса встроенного программного обеспечения до заводской версии **factory**.

**ВНИМАНИЕ!** При этом удаляются все **image**-прошивки и конфигурационные файлы.

Для сброса до заводской прошивки Устройство необходимо перезагрузить или выключить и включить. Во время загрузки устройства на экран выводится:

Stage: bootstarting version NNN

Где **NNN** – число, которое может быть разным в разных версиях Устройства.

В этот момент необходимо нажать и удерживать клавишу [F8]. На экране появится строка:

 $\lceil [19-\right]$ [ $\lceil 19-\right]$ ][ $\lceil 19-\right]$ 

После чего можно отпустить клавишу [F8]. На экране появится сообщение и символ строки ввода.

To restore the ELB's factory settings enter "YES".!ATTENTION! This action will erase all configuration!>

Для сброса до заводской прошивки необходимо ввести заглавными буквами YES. При вводе любого другого набора символов механизм сброса не будет запущен.

После подтверждения будет запущен механизм сброса на заводскую прошивку с минимальной стартовой конфигурацией с пользователем и паролем, настроенным по умолчанию.

#### **5.4 Настройка интерфейса управления**

Параметры управляющего интерфейса задаются в ветках конфигурационного дерева:

- **mng-if addresses** настройка IP-адреса интерфейса управления;
- **mng-if hostname**  задание имени устройства;
- **mng-if name-server**  настройка списка IP-адресов серверов DNS**;**
- **mng-if routes**  настройка сети назначения и маршрутизатора.

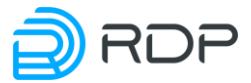

## **5.4.1 Настройка управляющего интерфейса**

В ветке **mng-if addresses** настраивается имя и параметры управляющего интерфейса. Имени управляющего интерфейса **<NAME>** присвоено значение по умолчанию – **default**. В командах следует указывать только значение имени.

Параметры управляющего интерфейса:

- $\cdot$  **ip** IP-адрес интерфейса управления;
- **prefix** длина префикса сети. Допустимые значение от 0 до 32.

Значения параметров задаются командой **set**. Синтаксис команды изменения параметров управляющего интерфейса:

set mng-if addresses <NAME> {ip <IP-ADDRESS>} {prefix <NUM>}

Пример команды:

admin# set mng-if addresses default ip 192.168.100.202 prefix 24

#### **5.4.2 Задание имени устройства**

В ветке **mng-if hostname** настраивается имя Устройства. Имени Устройства **<DEVICE\_HOSTNAME>** присваивается произвольное значение (например, **DEVICE001**).

Значения параметров задаются командой **set**. Синтаксис команды отображения имени устройства:

set mng-if hostname <DEVICE HOSTNAME>

Пример команды:

admin# set mng-if hostname DEVICE001

#### **5.4.3 Настройка списка IP-адресов серверов DNS**

В ветке **mng-if name-server** – настраивается cписок IP-адресов, записанных в 32-битном формате  $-\langle A.B.C.D \rangle$ .

Значения параметров задаются командой **set**. Синтаксис команды отображения IP-адреса сервера:

set mng-if name-server <IP-ADDRESS>

Пример команды:

```
admin# set mng-if name-server 8.8.8.8
set mng-if name-server 1.1.1.1
```
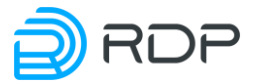

# **5.4.4 Настройка сети назначения**

В ветке **mng-if routes** настраивается имя и параметры сети назначения и маршрутизатора интерфейса управления. Имени маршрутизатора **<NAME>** присвоено значение по умолчанию – **default**. В командах следует указывать только значение имени.

Параметры сети назначения и маршрутизатора интерфейса управления:

- **destination** IP-адрес сети назначения, записанный в 32-битном формате  $<$ A.B.C.D $>$ ;
- **• gateway** IP-адрес шлюза,
- **prefix** длина префикса сети. Допустимые значения от 0 до 32.

Значения параметров задаются командой **set**. Синтаксис команды изменения маршрута управляющего интерфейса:

```
set mng-if routes <NAME> {destination <IP-ADDRESS>} {gateway <IP-
ADDRESS>} {prefix <NUM>}
```
Пример команды:

```
admin# set mng-if routes default destination 0.0.0.0 gateway 
192.168.100.1 prefix 0
```
# **5.5 Настройка сервера TACACS+**

# **5.5.1 Настройка сервера TACACS+**

Параметры сервера TACACS+ задаются в ветке конфигурационного дерева **tacacs**.

Для обозначения группы параметров TACACS+ вводится параметр – **tacacsplus**. В рамках группы <**tacacsplus>**, необходимо настроить список серверов, используемых Устройством.

Для обозначения списка серверов вводится параметр – **server**.

В списке серверов <**server>** настраиваются имя и параметры серверов TACACS+. Имени сервера TACACS+ **<NAME>** присваивается произвольное значение (например, **TACACS\_SERVER\_1**). В командах следует указывать только значение имени сервера.

Параметры сервера TACACS+:

- **address** адрес сервера  $TACACS$ +;
- **password-auth-protocol**  установка на сервер одной из функций ААА: аутентификация / авторизация / учет / все. Возможные для использования протоколы аутентификации:
	- o **PAP** протокол аутентификации, предусматривающий отправку имени пользователя и пароля на сервер удалённого доступа открытым текстом (без шифрования);

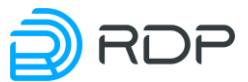

- **СНАР** протокол аутентификации с косвенным согласованием, предусматривающий алгоритмом проверки подлинности и передачу не самого пароля пользователя, а косвенных сведений о нём;
- **TACACS-login** имя пользователя в системе;
- **port** номер порта сервера  $TACACS+$ . По умолчанию 49;
- **shared-secret** общий ключ, известный только TACACS-клиенту и серверу в безопасном обмене данными. Администратору сервера TACACS+ следует настроить секретные ключи длиной минимум 16 символов;
- **timeout** количество секунд, в течение которых устройство будет ждать ответа от каждого сервера TACACS+, перед попыткой использовать другой сервер. По умолчанию 5. Диапазон допустимых значений от 1 до 300.

Значения параметров задаются командой **set**. Синтаксис команды настройки сервера TACACS+:

```
set tacacs tacacsplus server <NAME> {address <IP-ADDRESS>} [password-
auth-protocol <PROTOCOL TYPE>] [port <NUM>] {shared-secret <NUM>}
[timeout <NUM>]
```
Пример команды:

```
admin# set tacacs tacacsplus server TACACS_SERVER_1 
set tacacs tacacsplus server TACACS SERVER 1 address 192.168.100.100
set tacacs tacacsplus server TACACS SERVER 1 password-auth-protocol
TACACS-login
set tacacs tacacsplus server TACACS SERVER 1 port 1234
set tacacs tacacsplus server TACACS SERVER 1 shared-secret 12345
set tacacs tacacsplus server TACACS SERVER 1 timeout 10
```
# **5.5.2 Настройка прав доступа для сервера TACACS+**

Права доступа для сервера TACACS+ задаются через сервис **ecoswitch-exec**.

В рамках сервиса **ecoswitch-exec** указываются возможности группы пользователей **<group>**  (просмотр или просмотр/изменение), а также разделы конфигурации Устройства, которые можно просматривать и изменять.

Параметры настройки права доступа для сервера TACACS+:

- **group –** группы пользователей с определённым уровнем привилегий;
	- o **service –** наименование сервиса, в рамках которого указываются возможности группы пользователей;
		- **allow-to-view-and-control –** название разделов конфигурации, к которым роли предоставляется права просмотра и изменения: 'mng-if, aaa, ntp ...' или 'all' - для выбора всех подсистем;
		- **allow-to-view** название разделов конфигурации, к которым роли предоставляется право просмотра: 'mng-if, aaa, ntp ...' или 'all' - для выбора всех подсистем;

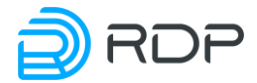

- o **user –** имя пользователя:
	- **member –** название группы пользователей, членом которого является данный пользователь;
	- **login –** логин пользователя.

Фрагмент конфигурационного файла "/etc/tacacs+/tac\_plus.conf":

```
group = superadmin {
   service = ecoswitch-exec {
    allow-to-view-and-control = taccs|snmp|rdp-firmware|prometheus|port|ntp|mng-if|logger|lag|hardware-info|aaa
         allow-to-view = tacacs|snmp|rdp-
firmware|prometheus|port|ntp|mng-if|logger|lag|hardware-info|aaa
   }
   }
user = admin1 {
   member = superadmin 
   login = cleartext admin1
   }
```
Роли сервера TACACS+ независимы от ролей, настроенных непосредственно на Устройстве.

**ВНИМАНИЕ!** Если на Устройстве настроен TACACS+, то аутентифицироваться с помощью локальной роли (логина и пароля, настроенных на Устройстве) невозможно. Нет правила, позволяющего зайти на Устройство при недоступности сервера TACACS+.

#### **5.6 Настройка логирования**

Функция системного журналирования («логи» или логирование) – это основной источник информации о работе системы и ошибках.

Параметры логирования настраиваются в ветке конфигурационного дерева **logger.** 

Для обозначения списка настроек логирования вводится параметр – **logging-settings**.

В списке настроек логирования **logging-settings** настраиваются уровни логирования и список серверов логирования**.** 

Параметры для настройки логирования:

- **log-level**  уровень логирования. Варианты сообщений для записи в журнал операций:
	- **none** сообщение не принадлежит никакому уровню;
	- **emerg** использовать устройство невозможно (авария);
	- **alert** для решения проблемы необходимо срочно предпринять какиелибо действия;
	- critical произошла критическая ошибка;
	- **error** произошла ошибка. По умолчанию установлено сообщение **error**;

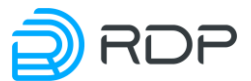

- **warning** произошла значительная ошибка, на которую следует обратить внимание;
- **notice** произошло значительное, но обычное событие;
- **info** была выполнена незначительная, обычная операция;
- **debug** сообщения, формируемые в процессе отладки.
- **servers**  серверы логирования. Для обозначения IP-адреса сервера логирования вводится параметр – **address**. В командах следует указывать только значение адреса. Параметры серверов логирования:
	- o **port** номер порта. По умолчанию 514;
	- o **protocol** наименование используемого протокола:
		- **TCP** отправка журналов по протоколу **TCP**;
		- **UDP** отправка журналов по протоколу **UDP**. По умолчанию установлен протокол **UDP**;
		- **RELP-OVER-TCP** отправка логов по протоколу **TCP** в формате **RELP**.

Значения параметров задаются командой **set**. Синтаксис команды настройки логирования:

set logger logging-settings log-level <LOG\_MESSAGE> servers <IP-ADDRESS> port <NUM> protocol <PROTOCOL\_TYPE>

Пример команды:

```
admin# set logger logging-settings log-level error servers 
192.168.200.200 port 4567 protocol udp
```
# **5.7 Настройка NTP**

NTP синхронизирует время на устройствах сети относительно UTC (Coordinated Universal Time) для настройки сервисов безопасности и логирования. Параметры NTP задаются в ветках конфигурационного дерева:

- **ntp common**  общие настройки,
- **ntp server** настройки NTP-серверов.

# **5.7.1 Общие настройки**

В ветке для общей настройки **ntp common** задаются названия временных зон и параметры синхронизации времени на устройствах сети относительно UTC.

Параметры для общей настройки **ntp common**:

- **timezone** текущий часовой пояс. В диапазоне от  $-12$  до  $+14$  относительно GMT;
- **sync-settings**  параметры синхронизации времени на устройствах сети относительно UTC:
	- o **sync-period** период синхронизации в секундах (от 10 и более). По умолчанию 10 секунд;

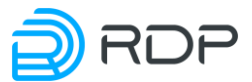

o **samples** – количество запросов к серверу. По умолчанию 4. Допустимые значения от 1 до 8.

Значения параметров задаются командой **set**. Синтаксис команды для общей настройки NTP:

set ntp common timezone <NUM> sync-settings <sync-period <NUM> samples <NUM>

Пример команды:

admin# set ntp common timezone +3 sync-settings samples 5 sync-period 20

## **5.7.2 Настройки сервера**

В ветке для настройки серверов **ntp server** задаются адреса **NTP-серверов**.

Для обозначения IP-адреса NTP-сервера вводится параметр – **address**. В командах следует указывать только значение адреса.

Параметр **<prefer>** позволяет указать предпочтительный **NTP-сервер.**

Значения параметров задаются командой **set**. Синтаксис команды настройки NTP-сервера:

set ntp server <IP-ADDRESS> prefer

Пример команды:

```
admin# set ntp server 1.1.1.1
[edit]
admin# set ntp server 1.1.1.1 prefer
[edit]
admin# set ntp server 2.2.2.2
[edit]
```
# **5.8 Настройка LAG**

Агрегирование каналов LAG (link aggregation) – технология, которая позволяет объединить несколько физических каналов в один логический. Такое объединение позволяет увеличивать пропускную способность и надежность канала.

Параметры LAG задаются в ветке конфигурационного дерева **lag**.

Параметры для настройки LAG:

- **label** обозначения списка настроек LAG. В списке настроек **label** настраиваются имя и параметры LAG. Имени LAG **<NAME>** присваивается произвольное значение (например, **LAG-1**). В командах следует указывать только значение имени. Параметры:
	- o **lacp**  протокол LACP используемый для управления LAG. Настройки LACP:

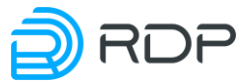

- **enable** включение LACP. По умолчанию состояние работы LACP **active**;
- **rate** периодичность отправки реакции LACP на работоспособность агрегированного канала:
	- **fast**  отправки реакции LACP каждую секунду. По умолчанию реакции всегда **fast**;
	- **slow**  отправки реакции LACP каждые 30 секунд;
- o **members** список портов для данного списка настроек LAG <**label>**:
	- **port**  имя порта. Имени **<NAME>** присваивается произвольное значение (например, **р1-1**). В командах следует указывать только значение имени порта:
		- **priority** приоритет порта. Чем больше значение, тем выше приоритет. Правила применяются в порядке убывания приоритета. По умолчанию 32768. Диапазон возможных значений от 1 до 65535.
- **system-id** идентификатор устройства, входящий в LAG. По умолчанию 1. Диапазон допустимых значений от 1 и более;
- **system-priority** приоритет устройства, входящего в LAG. Чем больше значение, тем выше приоритет. По умолчанию 32768.

Значения параметров задаются командой **set**. Синтаксис команды настройки агрегирования:

set lag label <NAME> lacp {enable} rate {fast | slow} members port <NAME> priority <NUM> [system-id <ID>] [system-priority <NUM>]

Пример команды:

```
admin# set lag label LAG-1 
set lag label LAG-1 lacp enable
set lag label LAG-1 lacp rate fast
set lag label LAG-1 members port p1-1
set lag label LAG-1 members port p1-1 priority 1
set lag label LAG-1 members port p1-2
set lag label LAG-1 members port p1-2 priority 2
set lag label LAG-1 members port p1-3
set lag label LAG-1 members port p1-3 priority 3
set lag system-id 192.168.255.1
set lag system-priority 1
```
# **5.9 Настройка физических портов**

Параметры физических портов задаются в ветке конфигурационного дерева **port**.

Для обозначения списка настроек портов вводится параметр – **label**.

В списке настроек порта **label** настраиваются имя и параметры портов. Имени порта **<NAME>** присваивается произвольное значение (например, **р1-1**). В командах следует указывать только значение имени порта.

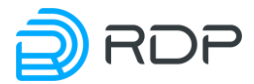

Параметры для настройки порта:

- **description** описание порта, например, имя устройства, подключаемого к данному порту, или связанной с ним системы. Вместо пробелов используйте символ нижнего подчеркивания "\_" или дефис "-";
- **direction** направление трафика. Параметры **direction**:
	- o **full** передача всего трафика,
	- o **rx-only** только принятие входящего трафика,
	- o **tx-only** только передача исходящего трафика,
	- o **force-up** режим исключающий **link-flap** порта. При возникновении любых проблем на линии статус порта всегда будет **Up**, что позволяет сократить потери передаваемых пакетов;
- **fec**  упреждающая коррекция ошибок **FEC** (Forward Error Correction). Значения параметра fec:
	- o **none** выключает функцию прямой коррекции ошибок. По умолчанию **none**,
	- o **firecode/reed-solomon** включает необходимый тип выполнения прямой коррекции ошибок;
- **lane**  номер канала трансивера. По умолчанию 1. Диапазон допустимых значений от 1 до 4;
- **mtu** значение MTU (Maximum Transmission Unit) для порта (в байтах). Диапазон допустимых значений от 64 до 10240. По умолчанию 9000;
- **negotiation** автосогласование скорости на интерфейсе. Значения автосогласования скорости:
	- o **enable** включить автосогласование,
	- o **disable** выключить автосогласование. По умолчанию **disable**;
- **number** номер трансивера;
- **speed** пропускная способность трансивера. Возможные значения: 1G, 10G, 25G, 50G, 40G, 100G.

Значения параметров задаются командой **set**. Синтаксис команды настройки порта:

```
set port label <NAME> [description <TEXT>] direction {full | rx-only | 
tx-only | force-up} fec <none | firecode | reed-solomon> lane <NUM> mtu 
<NUM> negotiation <enable | disable> number <NUM> speed <NUM>
```
Пример команды:

```
admin# set port label p1-1 description port to ecofilter
set port label p1-1 direction force-up
set port label p1-1 fec reed-solomon 
set port label p1-1 lane 1 
set port label p1-1 mtu 9000 
set port label p1-1 negotiation enable
set port label p1-1 number 1 
set port label p1-1 speed 40G
```
Для корректной работы Устройства необходимо настроить все используемые порты.

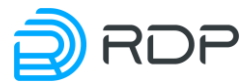

# **5.10 Настройка выдачи метрики**

Устройство позволяет выдавать в формате prometheus:

- метрики, которые отражают состояние разделов А/В/F с версиями прошивок: какая активна, какая загружена, количеством tries;
- метрики, которые отражают счётчики портов;
- метрики, которые отражают состояние портов (скорости линков, административно up/down, фактический up/down и т.д., уровни сигналов);
- метрики, которые отражают настройки mgmt интерфейса (сам адрес, префикс и т.д., добавленные роуты);
- метрики, которые отражают задержки в прохождении пакетов;
- метрики, которые отражают состояние групп балансировки;
- метрики, которые отражают состояние Устройств в группах балансировки;
- метрики, которые отражают состояние Устройств под EcoBypass.

Параметры выдачи метрики задаются в ветке конфигурационного дерева **prometheus**.

Параметры для запуска выдачи метрик:

- **daemon** управление выдачей метрик:
	- o **active** запуск выдачи метрик;
	- o **inactive** остановка выдачи метрик. По умолчанию **inactive**.
- **path-to-metrics** HTTP-ресурс <metrics\_path>, в которой будут храниться метрики. По умолчанию "metrics";
- **port** номер порта, через который внешняя служба будет забирать метрики. Диапазон значений от 1 и более. По умолчанию 2112.

Значения параметров задаются командой **set**.

Синтаксис команды настройки запуска выдачи метрик:

```
set prometheus daemon {active | inactive} path-to-metrics <metrics path>
port <NUM>
```
Пример команды:

```
admin# set prometheus daemon active
set prometheus path-to-metrics metrics
set prometheus port 2112
```
# **5.11 Настройка SNMP**

**SNMP** (Simple Network Management Protocol) – стандартный интернет-протокол для управления устройствами в IP-сетях на основе архитектур **TCP/UDP**.

Команда **set snmp** позволяет настроить адреса серверов, стандартные статические уведомления **traps** и описание событий с использованием **xpath**.

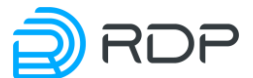

Параметры **SNMP** задаются в ветке конфигурационного дерева **snmp**. Для обозначения списка настроек **SNMP** вводится параметр – **traps**.

Параметры настройки **SNMP**:

- **alarm** настройка событий, при наступлении которых выполняется отправка посылки **snmp-trap**. Имени alarm **<NAME>** присваивается произвольное значение (например, **CPU-CORE-0**). В командах следует указывать только значение имени. Параметры:
	- o **category** описание стандартных статических **traps**:
		- **cold-start** полное отключение оборудования (перезагрузка оборудования по причине отключение электропитания),
		- **warm-start** мягкая перезагрузка оборудования (по кнопке "**reboot**"),
		- **authentication** ошибка авторизации пользователя (неверное введение логина, пароля и других данных),
		- **link-down** на физическом порту пропал сигнал,
		- **link-up** на физическом порту появился сигнал;
		- **power-off** отключение блок питания,
		- **power-on** включение блок питания,
		- **not-inserted** блок питание вынут;
	- o **falling-threshold** нижнее пороговое значение (трафик упал ниже установленного порога);
	- o **oid** идентификаторы объектов. Каждый **OID** состоит из двух частей: текстового имени и SNMP адреса в цифровом виде. В дальнейшем в системе мониторинга поэтому OID может быть назначен триггер;
	- o **rising-threshold** верхнее пороговое значение (трафик превысил установленный порог);
	- o **xpath** язык запросов к элементам **XML**-документа. Синтаксисы **xpath**, используемые при мониторинге соответствующих параметров, указаны в таблице ниже.
- **destination-host** IP-адреса сервера;
- **enabled** управление включением посылки **snmp-trap**:
	- o **true** включение. По умолчанию **true**;
	- o **false** отключение.

Посылка **traps** осуществляется один раз при переходе через значения порога. Для повторной отправки **traps** необходимо выключить/включить посылку **traps**.

Значения параметров задаются командой **set**. Синтаксис команды настройки **SNMP**:

```
set snmp traps destination-host <IP-adress> alarm <NAME> category {cold-
start | warm-start | authentication | link-down | link-up | power-off| 
power-on | not-inserted} falling-threshold <NUM> oid <ID> rising-
threshold <NUM> xpath <SYNTAX> enabled {true | false}
```
Пример команды настройки стандартных статических **traps**:

```
admin# set snmp traps destination-host 10.212.130.154:162
set snmp traps enabled true
set snmp traps alarm name1
set snmp traps alarm name1 category cold-start
set snmp traps alarm name3
```
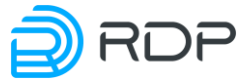

```
set snmp traps alarm name3 category link-down
set snmp traps alarm name4
set snmp traps alarm name4 category link-up
set snmp traps alarm name5
set snmp traps alarm name5 category warm-start
set snmp traps alarm name6
set snmp traps alarm name6 category authentication
set snmp traps alarm name7
set snmp traps alarm name7 category power off
```
Указание пороговых значений и состояния с использованием **xpath** для мониторинга загрузки процессора **CPU**:

```
set snmp traps alarm CPU-CORE-0 falling-threshold 1
set snmp traps alarm CPU-CORE-0 rising-threshold 10
set snmp traps alarm CPU-CORE-0 oid 1.3.6.1.4.1.2101.9.9.5
set snmp traps alarm CPU-CORE-0 xpath "/hardware-info:show-all/cpu-
info/socket[number='0']/core[number='0']/load"- xpath
set snmp traps alarm CPU-CORE-1 falling-threshold 1
set snmp traps alarm CPU-CORE-1 rising-threshold 10
set snmp traps alarm CPU-CORE-1 oid 1.3.6.1.4.1.2101.9.9.6
set snmp traps alarm CPU-CORE-1 xpath "/hardware-info:show-all/cpu-
info/socket[number='0']/core[number='1']/load"
set snmp traps alarm CPU-CORE-2 falling-threshold 1
set snmp traps alarm CPU-CORE-2 rising-threshold 10
set snmp traps alarm CPU-CORE-2 oid 1.3.6.1.4.1.2101.9.9.7
set snmp traps alarm CPU-CORE-2 xpath "/hardware-info:show-all/cpu-
info/socket[number='0']/core[number='2']/load"
set snmp traps alarm CPU-CORE-3 falling-threshold 1
set snmp traps alarm CPU-CORE-3 rising-threshold 10
set snmp traps alarm CPU-CORE-3 oid 1.3.6.1.4.1.2101.9.9.8
set snmp traps alarm CPU-CORE-3 xpath "/hardware-info:show-all/cpu-
info/socket[number='0']/core[number='3']/load"
set snmp traps alarm CPU-CORE-4 falling-threshold 1
set snmp traps alarm CPU-CORE-4 rising-threshold 10
set snmp traps alarm CPU-CORE-4 oid 1.3.6.1.4.1.2101.9.9.9
set snmp traps alarm CPU-CORE-4 xpath "/hardware-info:show-all/cpu-
info/socket[number='0']/core[number='4']/load"
set snmp traps alarm CPU-CORE-5 falling-threshold 1
set snmp traps alarm CPU-CORE-5 rising-threshold 10
set snmp traps alarm CPU-CORE-5 oid 1.3.6.1.4.1.2101.9.9.10
set snmp traps alarm CPU-CORE-5 xpath "/hardware-info:show-all/cpu-
info/socket[number='0']/core[number='5']/load"
set snmp traps alarm CPU-CORE-6 falling-threshold 1
set snmp traps alarm CPU-CORE-6 rising-threshold 10
set snmp traps alarm CPU-CORE-6 oid 1.3.6.1.4.1.2101.9.9.11
set snmp traps alarm CPU-CORE-6 xpath "/hardware-info:show-all/cpu-
info/socket[number='0']/core[number='6']/load"
set snmp traps alarm CPU-CORE-7 falling-threshold 1
set snmp traps alarm CPU-CORE-7 rising-threshold 10
set snmp traps alarm CPU-CORE-7 oid 1.3.6.1.4.1.2101.9.9.12
set snmp traps alarm CPU-CORE-7 xpath "/hardware-info:show-all/cpu-
info/socket[number='0']/core[number='7']/load"
```
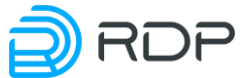

Указание пороговых значений и состояния с использованием **xpath** для мониторинга входящего напряжения блока питания:

```
set snmp traps alarm PSU-INVOLT-1 falling-threshold 64
set snmp traps alarm PSU-INVOLT-1 rising-threshold 65
set snmp traps alarm PSU-INVOLT-1 oid 1.3.6.1.4.1.2101.9.9.13
set snmp traps alarm PSU-INVOLT-1 xpath "/hardware-info:show-all/psu-
info/psu[number='1']/input/voltage"
set snmp traps alarm PSU-INVOLT-2 falling-threshold 64
set snmp traps alarm PSU-INVOLT-2 rising-threshold 65
set snmp traps alarm PSU-INVOLT-2 oid 1.3.6.1.4.1.2101.9.9.14
set snmp traps alarm PSU-INVOLT-2 xpath "/hardware-info:show-all/psu-
info/psu[number='2']/input/voltage"
```
Указание пороговых значений и состояния с использованием **xpath** для мониторинга выходного тока нагрузки блока питания:

```
set snmp traps alarm PSU-CURRENT-1 falling-threshold 41set snmp traps 
alarm PSU-CURRENT-1 rising-threshold 42
set snmp traps alarm PSU-CURRENT-1 oid 1.3.6.1.4.1.2101.9.9.15
set snmp traps alarm PSU-CURRENT-1 xpath "/hardware-info:show-all/psu-
info/psu[number='1']/output/current" 
set snmp traps alarm PSU-CURRENT-2 falling-threshold 41
set snmp traps alarm PSU-CURRENT-2 rising-threshold 42
set snmp traps alarm PSU-CURRENT-2 oid 1.3.6.1.4.1.2101.9.9.16
set snmp traps alarm PSU-CURRENT-2 xpath "/hardware-info:show-all/psu-
info/psu[number='2']/output/current"
```
Указание пороговых значений и состояния с использованием **xpath** для мониторинга температуры адаптера в цельсиях:

```
set snmp traps alarm TEMP-PAKID falling-threshold 38
set snmp traps alarm TEMP-PAKID rising-threshold 39
set snmp traps alarm TEMP-PAKID oid 1.3.6.1.4.1.2101.9.9.17
set snmp traps alarm TEMP-PAKID xpath "/hardware-info:show-
all/sensors/adapter[name='coretemp-isa-0000']/parameter[name='Package id 
0']/temperature"
```
Указание пороговых значений и состояния с использованием **xpath**  для мониторинга температуры процессора в цельсиях:

```
set snmp traps alarm TEMP-CORE-0 falling-threshold 38
set snmp traps alarm TEMP-CORE-0 rising-threshold 39
set snmp traps alarm TEMP-CORE-0 oid 1.3.6.1.4.1.2101.9.9.18
set snmp traps alarm TEMP-CORE-0 xpath "/hardware-info:show-
all/sensors/adapter[name='coretemp-isa-0000']/parameter[name='Core 
0']/temperature"
set snmp traps alarm TEMP-CORE-1 falling-threshold 38
set snmp traps alarm TEMP-CORE-1 rising-threshold 39
set snmp traps alarm TEMP-CORE-1 oid 1.3.6.1.4.1.2101.9.9.19
set snmp traps alarm TEMP-CORE-1 xpath "/hardware-info:show-
all/sensors/adapter[name='coretemp-isa-0000']/parameter[name='Core 
1']/temperature"
set snmp traps alarm TEMP-CORE-2 falling-threshold 38
```
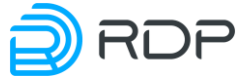

set snmp traps alarm TEMP-CORE-2 rising-threshold 39 set snmp traps alarm TEMP-CORE-2 oid 1.3.6.1.4.1.2101.9.9.20 set snmp traps alarm TEMP-CORE-2 xpath "/hardware-info:showall/sensors/adapter[name='coretemp-isa-0000']/parameter[name='Core 2']/temperature" set snmp traps alarm TEMP-CORE-3 falling-threshold 38 set snmp traps alarm TEMP-CORE-3 rising-threshold 39 set snmp traps alarm TEMP-CORE-3 oid 1.3.6.1.4.1.2101.9.9.21 set snmp traps alarm TEMP-CORE-3 xpath "/hardware-info:showall/sensors/adapter[name='coretemp-isa-0000']/parameter[name='Core 3']/temperature"

Указание пороговых значений и состояния с использованием **xpath**  для мониторинга температуры железа в цельсиях:

```
set snmp traps alarm TEMP-SENSOR-0 falling-threshold 24
set snmp traps alarm TEMP-SENSOR-0 rising-threshold 25
set snmp traps alarm TEMP-SENSOR-0 oid 1.3.6.1.4.1.2101.9.9.22
set snmp traps alarm TEMP-SENSOR-0 xpath "/hardware-info:show-
all/sensors/adapter[name='temperature sensor']/parameter[name='sensor 
0']/temperature "
set snmp traps alarm TEMP-SENSOR-1 falling-threshold 24
set snmp traps alarm TEMP-SENSOR-1 rising-threshold 25
set snmp traps alarm TEMP-SENSOR-1 oid 1.3.6.1.4.1.2101.9.9.23
set snmp traps alarm TEMP-SENSOR-1 xpath "/hardware-info:show-
all/sensors/adapter[name='temperature sensor']/parameter[name='sensor 
1']/temperature "
set snmp traps alarm TEMP-SENSOR-2 falling-threshold 24
set snmp traps alarm TEMP-SENSOR-2 rising-threshold 25
set snmp traps alarm TEMP-SENSOR-2 oid 1.3.6.1.4.1.2101.9.9.24
set snmp traps alarm TEMP-SENSOR-2 xpath "/hardware-info:show-
all/sensors/adapter[name='temperature sensor']/parameter[name='sensor 
2']/temperature "
set snmp traps alarm TEMP-SENSOR-3 falling-threshold 24
set snmp traps alarm TEMP-SENSOR-3 rising-threshold 25
set snmp traps alarm TEMP-SENSOR-3 oid 1.3.6.1.4.1.2101.9.9.25\
set snmp traps alarm TEMP-SENSOR-3 xpath "/hardware-info:show-
all/sensors/adapter[name='temperature sensor']/parameter[name='sensor 
3']/temperature "
set snmp traps alarm TEMP-SENSOR-4 falling-threshold 24
set snmp traps alarm TEMP-SENSOR-4 rising-threshold 25
set snmp traps alarm TEMP-SENSOR-4 oid 1.3.6.1.4.1.2101.9.9.26
set snmp traps alarm TEMP-SENSOR-4 xpath "/hardware-info:show-
all/sensors/adapter[name='temperature sensor']/parameter[name='sensor 
4']/temperature "
```
Указание пороговых значений и состояния с использованием **xpath**  для мониторинга температуры чипа сетевого процессора в цельсиях:

set snmp traps alarm TEMP-SENSOR-NET-CHIP falling-threshold 24 set snmp traps alarm TEMP-SENSOR-NET-CHIP rising-threshold 25 set snmp traps alarm TEMP-SENSOR-NET-CHIP oid 1.3.6.1.4.1.2101.9.9.27

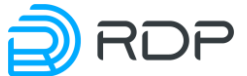

set snmp traps alarm TEMP-SENSOR-NET-CHIP xpath "/hardware-info:showall/sensors/adapter[name='temperature sensor']/parameter[name='network chip']/temperature" "

Указание пороговых значений и состояния с использованием **xpath**  для мониторинга температуры скорости вращения фронтального вентилятора:

```
set snmp traps alarm FAN-1-FRONT falling-threshold 6140
set snmp traps alarm FAN-1-FRONT rising-threshold 6150
set snmp traps alarm FAN-1-FRONT oid 1.3.6.1.4.1.2101.9.9.28
set snmp traps alarm FAN-1-FRONT xpath "/hardware-info:show-all/fan-
info/fan[number='1']/speed-front"
```
Указание пороговых значений и состояния с использованием **xpath**  для мониторинга температуры скорости вращения оборудования:

```
set snmp traps alarm FAN-1-REAR falling-threshold 3800
set snmp traps alarm FAN-1-REAR rising-threshold 3900
set snmp traps alarm FAN-1-REAR oid 1.3.6.1.4.1.2101.9.9.29
set snmp traps alarm FAN-1-REAR xpath "/hardware-info:show-all/fan-
info/fan[number='1']/speed-rear"
set snmp traps alarm FAN-2-FRONT falling-threshold 6140
set snmp traps alarm FAN-2-FRONT rising-threshold 6150
set snmp traps alarm FAN-2-FRONT oid 1.3.6.1.4.1.2101.9.9.30
set snmp traps alarm FAN-2-FRONT xpath "/hardware-info:show-all/fan-
info/fan[number='2']/speed-front"
set snmp traps alarm FAN-2-REAR falling-threshold 3800
set snmp traps alarm FAN-2-REAR rising-threshold 3900
set snmp traps alarm FAN-2-REAR oid 1.3.6.1.4.1.2101.9.9.31
set snmp traps alarm FAN-2-REAR xpath "/hardware-info:show-all/fan-
info/fan[number='2']/speed-rear"
set snmp traps alarm FAN-3-FRONT falling-threshold 6140
set snmp traps alarm FAN-3-FRONT rising-threshold 6150
set snmp traps alarm FAN-3-FRONT oid 1.3.6.1.4.1.2101.9.9.32
set snmp traps alarm FAN-3-FRONT xpath "/hardware-info:show-all/fan-
info/fan[number='3']/speed-front"
set snmp traps alarm FAN-3-REAR rising-threshold 3900
set snmp traps alarm FAN-3-REAR oid 1.3.6.1.4.1.2101.9.9.33
set snmp traps alarm FAN-3-REAR xpath "/hardware-info:show-all/fan-
info/fan[number='3']/speed-rear
set snmp traps alarm FAN-4-FRONT falling-threshold 6140
set snmp traps alarm FAN-4-FRONT rising-threshold 6150
set snmp traps alarm FAN-4-FRONT oid 1.3.6.1.4.1.2101.9.9.34
set snmp traps alarm FAN-4-FRONT xpath "/hardware-info:show-all/fan-
info/fan[number='4']/speed-front"
set snmp traps alarm FAN-4-REAR falling-threshold 3800
set snmp traps alarm FAN-4-REAR rising-threshold 3900
set snmp traps alarm FAN-4-REAR oid 1.3.6.1.4.1.2101.9.9.35
set snmp traps alarm FAN-4-REAR xpath "/hardware-info:show-all/fan-
info/fan[number='4']/speed-rear
set snmp traps alarm FAN-5-FRONT falling-threshold 6140
set snmp traps alarm FAN-5-FRONT rising-threshold 6150
set snmp traps alarm FAN-5-FRONT oid 1.3.6.1.4.1.2101.9.9.36
```
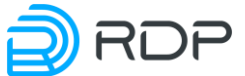

```
set snmp traps alarm FAN-5-FRONT xpath "/hardware-info:show-all/fan-
info/fan[number='5']/speed-front"
set snmp traps alarm FAN-5-REAR falling-threshold 3800
set snmp traps alarm FAN-5-REAR rising-threshold 3900
set snmp traps alarm FAN-5-REAR oid 1.3.6.1.4.1.2101.9.9.37
set snmp traps alarm FAN-5-REAR xpath "/hardware-info:show-all/fan-
info/fan[number='5']/speed-rear"
```
Указание пороговых значений и состояния с использованием **xpath** для мониторинга использования оперативной памяти в процентах:

```
set snmp traps alarm MEMORY-UTIL falling-threshold 10
set snmp traps alarm MEMORY-UTIL rising-threshold 12
set snmp traps alarm MEMORY-UTIL oid 1.3.6.1.4.1.2101.9.9.38
set snmp traps alarm MEMORY-UTIL xpath "/hardware-info:show-all/memory-
info/utilization""
```
Указание пороговых значений и состояния с использованием **xpath** для мониторинга количество свободной памяти в байтах:

```
set snmp traps alarm MEMORY-FREE falling-threshold 10
set snmp traps alarm MEMORY-FREE rising-threshold 2834964480
set snmp traps alarm MEMORY-FREE oid 1.3.6.1.4.1.2101.9.9.39
set snmp traps alarm MEMORY-FREE xpath "/hardware-info:show-memory/free"
```
Указание пороговых значений и состояния с использованием **xpath** для мониторинга использования устройства хранения данных в процентах:

```
set snmp traps alarm STORAGE-UTIL-0 falling-threshold 10
set snmp traps alarm STORAGE-UTIL-0 rising-threshold 33
set snmp traps alarm STORAGE-UTIL-0 oid 1.3.6.1.4.1.2101.9.9.40
set snmp traps alarm STORAGE-UTIL-0 xpath "/hardware-info:show-
all/storage-info/storage[device='0']/utilization"
set snmp traps alarm STORAGE-UTIL-1 falling-threshold 10
set snmp traps alarm STORAGE-UTIL-1 rising-threshold 33
set snmp traps alarm STORAGE-UTIL-1 oid 1.3.6.1.4.1.2101.9.9.41
set snmp traps alarm STORAGE-UTIL-1 xpath "/hardware-info:show-
all/storage-info/storage[device='1']/utilization"
```
Указание пороговых значений и состояния с использованием **xpath** для мониторинга использования скорости порта приема данных **P1-1** в битах в секунду:

```
set snmp traps alarm P1-1-SPEED-RX falling-threshold 10
set snmp traps alarm P1-1-SPEED-RX rising-threshold 33
set snmp traps alarm P1-1-SPEED-RX oid 1.3.6.1.4.1.2101.9.9.42
set snmp traps alarm P1-1-SPEED-RX xpath "/port:show-
speed/port[name='p1-1']/OctetsReceived"
```
Указание пороговых значений и состояния с использованием **xpath** для мониторинга использования скорости порта передачи данных **P1-1** в битах в секунду:

set snmp traps alarm P1-1-SPEED-TX falling-threshold 10 set snmp traps alarm P1-1-SPEED-TX rising-threshold 33

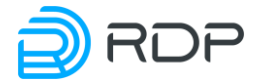

```
set snmp traps alarm P1-1-SPEED-TX oid 1.3.6.1.4.1.2101.9.9.43
set snmp traps alarm P1-1-SPEED-TX xpath "/port:show-
speed/port[name='p1-1']/OctetsTransmittedTotal"
```
При мониторинге скорости интерфейсов с использованием **snmp-traps** с **xpath** необходимо учитывать, что скорость на интерфейсе выдается средняя за последнюю минуту.

Указание пороговых значений и состояния с использованием **xpath** для мониторинга статуса всего агрегированного порта:

```
set snmp traps alarm LAG1-STATE
set snmp traps alarm LAG1-STATE oid 1.3.6.1.4.1.2101.9.9.46
set snmp traps alarm LAG1-STATE xpath /lag:label[name='LAG1']/state
```
Указание пороговых значений и состояния с использованием **xpath** для мониторинга состояния каждого порта в составе **LAG** (name=**p1-1**'):

```
set snmp traps alarm LAG1-1 oid 1.3.6.1.4.1.2101.9.9.44
set snmp traps alarm LAG1-1 xpath 
"/lag:label[name='LAG1']/members/port[name='p1-1']/state"
```
Указание пороговых значений и состояния с использованием **xpath** для мониторинга состояния **LAG**-интерфейса в целом:

set snmp traps alarm LAG1-STATE set snmp traps alarm LAG1-STATE oid 1.3.6.1.4.1.2101.9.9.46 set snmp traps alarm LAG1-STATE xpath /lag:label[name='LAG1']/state

#### **5.12 Настройка фильтрации трафика**

Правила фильтрации трафика настраиваются в ветке **packet-broker flow**. Максимально допустимое количество правил – 512.

В ветке **packet-broker flow** настраиваются имя и параметры правила фильтрации трафика. Имени правила **<NAME>** присваивается произвольное значение (например, **FLOW1**). В командах следует указывать только значение имени.

Параметры для настройки правил фильтрации:

- **drop** фильтр, определяющий по каким условиям проходящий трафик нужно блокировать. Срока условия фильтрации с заданным набором критериев **match**:
	- o **dst-ip** IP-адрес назначения (IPv4/IPv6). Указывается адрес с маской подсети. Маска подсети может быть указана в виде четырех десятичных чисел или длины префикса (например, 255.255.255.0 или /24),
	- o **dst-port** порт назначения. Диапазон значений от 0 до 65535,
	- o **eth-type** поле в заголовке Ethernet-фрейма, которое определяет протокол верхнего уровня данных. Указывается в виде целого числа в шестнадцатеричном формате: 0800 или 800,
	- o **from-lag** анализ трафика на агрегированном интерфейсе,

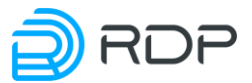

- o **from-link** анализ трафика на всех портах, входящих в линк группу (linkgroup),
- o **from-port** анализ трафика на отдельном порту,
- o **ip-proto** список номеров IP-протоколов, найденных в поле "Протокол" заголовка IPv4 и поле "Next Header" заголовка IPv6. Диапазон значений от 0 до 255,
- o **ip-tos** тип службы (TOD) по заголовку IP. TOS инкапсулирует два поля: кодовую точку дифференцированных услуг (DSCP) и явное уведомление о перегрузке (ECN),
- o **learned-on** команда направления трафика на группу для обучения **<to-learngroup>**,
- o **mpls-count** количество элементов mpls на кадр. Диапазон значений от 0 до 4,
- o **payload-match** сопоставление по полезной нагрузке **<payload-match>**,
- o **priority** приоритет строки фильтра. Чем больше значение, тем выше приоритет. По умолчанию 0,
- o **shared-group-active** включение группы портов назначения <**shared-group**>,
- o **shared-group-inactive** выключение группы портов назначения <**sharedgroup**>,
- o **src-ip** IP-адрес источника (IPv4/IPv6). Указывается адрес с маской подсети. Маска подсети может быть указана в виде четырех десятичных чисел или длины префикса (например, 255.255.255.0 или /24),
- o **src-port** порт источника. Диапазон значений от 0 до 65535,
- o **subnet-group** имя группы подсети <**subnet-group**>, на которое перенаправляется трафик,
- o **vlan-count** количество элементов vlan на фрейм (если фрейм имеет много vlan-заголовков). Диапазон значений от 0 до 3,
- o **vlan1** значение первого vlan-тега,
- o **vlan2** значение второго vlan-тега,
- o **vlan3** значение третьего vlan-тега;
- **enable –** отключение настроенного правила фильтрации потока трафика. Параметры **enable**:
	- o **false** отключение настроенного правила;
	- o **true** включение ранее отключенного правила.
- **hash-type** метод балансировки трафика. Расчет хеш-значение пакетов трафика по одному из следящих условий:
	- o **sip** рассчитать хеш-значение по IP-источнику,
	- o **dip** рассчитать хеш-значение по IP-адресу назначения,
	- o **sip-dip** рассчитать хеш-значение по IP-адресу источника и IP-адресу назначения,
	- o **ipproto-sip-dip-sport-dport** рассчитать хеш-значение по IP-источнику, IPадресу назначения, IP-протоколу, исходному порту и порту назначения. По умолчанию установлен **ipproto-sip-dip-sport-dport**,
	- o **1-tuple-src** рассчитать хеш-значение по IP-источнику,
	- **1-tuple-dst** рассчитать хеш-значение по IP-адресу назначения,

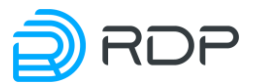

- o **3-tuple-src** вычислить хеш-значение по IP-источнику, IP-протоколу и исходному порту,
- o **3-tuple-dst** рассчитать хеш-значение по IP-адресу назначения, IP-протоколу и порту назначения,
- o **2-tuple** рассчитать хеш-значение по IP-адресу источника и IP-адресу назначения,
- o **5-tuple** рассчитать хеш-значение по IP-источнику, IP-адресу назначения, IPпротоколу, исходному порту и порту назначения;
- **match** условия фильтрации трафика. Возможные значения **match**:
	- o **dst-ip** IP-адрес назначения (IPv4/IPv6). Указывается адрес с маской подсети. Маска подсети может быть указана в виде четырех десятичных чисел или длины префикса (например, 255.255.255.0 или /24),
	- o **dst-port** порт назначения. Диапазон значений от 0 до 65535,
	- o **eth-type** поле в заголовке Ethernet-фрейма, которое определяет протокол верхнего уровня данных. Указывается в виде целого числа в шестнадцатеричном формате: 0800 или 800,
	- o **from-lag** анализ трафика на агрегированном интерфейсе,
	- o **from-link** анализ трафика на всех портах, входящих в линк группу (linkgroup),
	- o **from-port** анализ трафика на отдельном порту,
	- o **ip-proto** список номеров IP-протоколов, найденных в поле "Протокол" заголовка IPv4 и поле "Next Header" заголовка IPv6. Диапазон значений от 0 до 255,
	- o **ip-tos** тип службы (TOD) по заголовку IP. TOS инкапсулирует два поля: кодовую точку дифференцированных услуг (DSCP) и явное уведомление о перегрузке (ECN),
	- o **learned-on** команда направления трафика на группу для обучения **<to-learngroup>**,
	- o **mpls-count** количество элементов mpls на кадр. Диапазон значений от 0 до 4,
	- o **payload-match** сопоставление по полезной нагрузке **<payload-match>**,
	- o **priority** приоритет строки фильтра. Чем больше значение, тем выше приоритет. По умолчанию 0,
	- o **shared-group-active** включение группы портов назначения <**shared-group**>,
	- o **shared-group-inactive** выключение группы портов назначения <**sharedgroup**>,
	- o **src-ip** IP-адрес источника (IPv4/IPv6). Указывается адрес с маской подсети. Маска подсети может быть указана в виде четырех десятичных чисел или длины префикса (например, 255.255.255.0 или /24),
	- o **src-port** порт источника. Диапазон значений от 0 до 65535,
	- o **subnet-group** имя группы подсети <**subnet-group**>, на которое перенаправляется трафик,
	- o **vlan-count** количество элементов vlan на фрейм (если фрейм имеет много vlan-заголовков). Диапазон значений от 0 до 3,
	- o **vlan1** значение первого vlan-тега,
	- o **vlan2** значение второго vlan-тега,

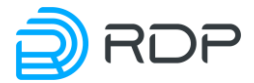

- o **vlan3** значение третьего vlan-тега;
- **to-balance-group** имя группы балансировки (**share-group**), на которое будет проходить отфильтрованный трафик.;
- **to-lag** имя агрегированного канала LAG, на которое будет проходить отфильтрованный трафик;
- **to-learn-group** идентификатор группы "обучения" портов, на который будет проходить отфильтрованный трафик. Работает по аналогии с MACтаблицей. Диапазон значений: от 1 до 16;
- **to-mirror-group** имя группы портов назначения (**share-group**), на которое будет проходить копия отфильтрованного трафика. При зеркалировании трафик проходит устройство насквозь. С трафика, подпадающего под критерии зеркалирования, снимается копия и эта копия направляется на анализатор через группы балансировки;
- **to-port** имя порта, на которое будет проходить отфильтрованный трафик.

Значения параметров задаются командой **set**. Синтаксис команды настройки правила фильтрации трафика:

set packet-broker flow <NAME> drop match <FILTERING CONDITIONS> enable {false | true} hash-type <HASH\_CONDITIONS> match <FILTERING\_CONDITIONS> to-balance-group <NAME> to-lag <NAME> to-learn-group <NUM> to-mirrorgroup <NAME> to-port <NAME>

Пример команды:

```
admin# set packet-broker flow FLOW1
set packet-broker flow FLOW1 match from-port p1
set packet-broker flow FLOW1 match src-ip 1.1.1.0/24
set packet-broker flow FLOW1 match dst-ip 2.2.2.0/24
set packet-broker flow FLOW1 match dst-port 80
set packet-broker flow FLOW1 to-port p2
```
По этому правилу приходящий на порт p1 трафик будет отфильтрован по указанным src-ip, dst-ip, dst-port и отправлен на порт p2.

#### **5.13 Настройка шаблона фильтрации трафика по полезной нагрузке**

Параметры шаблона фильтрации трафика по полезной нагрузке сетевого пакета задаются в ветке **packet-broker payload-match**. Максимально допустимое количество настроенных шаблонов – 16.

В ветке конфигурационного дерева **packet-broker payload-match** настраиваются имя и параметры шаблонов. Имени **<NAME>** присваивается произвольное значение (например, **PAY1**). В командах следует указывать только значение имени.

Параметры шаблона фильтрации трафика по полезной нагрузке:

• **match** – шаблон фильтрации трафика по полезной нагрузке сетевого пакета, по которому выполняется поиск полезной информации в пакете;

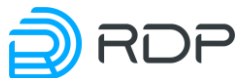

• **priority** – приоритет строки фильтра. Чем больше значение, тем выше приоритет. Правила применяются в порядке убывания приоритета. По умолчанию 0..

Значения параметров задаются командой **set**. Синтаксис команды настройки шаблона:

set packet-broker payload-match <NAME> match <NAME> priority <NUM>

Пример команды:

```
admin# set packet-broker payload-match PAY1 
set packet-broker payload-match PAY1 match 1500 
set packet-broker payload-match PAY1 priority 1
```
*The query matched no documents.*

#### **5.14 Настройка особых условий фильтрации потока трафика**

Особые условия фильтрации потока трафика настраивается в ветке **packet-broker filtermap**. Максимально допустимое количество особых условий – 16.

В ветке конфигурационного дерева **packet-broker filter-map** настраиваются имя и параметры особого условия. Имени особого условия <**NAME>** присваивается произвольное значение (например, **static-nat**). В командах следует указывать только значение имени.

Для обозначения правила фильтрации трафика вводится параметр – **flow**. Имени правила <**NAME>** присваивается произвольное значение (например, **static-0**). В командах следует указывать только значение имени.

Параметры особого условия фильтрации потока трафика:

- **action** действие при срабатывании особого условия фильтрации потока трафика. Возможные значения **action:**
	- o **drop** фильтр, определяющий по каким условиям проходящий трафик нужно блокировать. Строка условия фильтрации с заданным набором критериев **match**:
		- **dst-ip** IP-адрес назначения,
		- $\bullet$  **dst-port** порт назначения,
		- **ip-proto** список номеров IP-протоколов, найденных в поле "Протокол" заголовка IPv4 и поле "Next Header" заголовка IPv6. Диапазон значений от 0 до 255,
		- **mpls-count** количество элементов mpls на кадр. Диапазон значений от 0 до 4,
		- **priority** приоритет строки фильтра. Чем больше значение, тем выше приоритет. По умолчанию 0,
		- **•**  $src-ip-IP-a\mu$ рес источника,
		- **src-port** порт источника,
		- **vlan-count** количество элементов vlan на фрейм (если фрейм имеет много vlan-заголовков). Диапазон значений от 0 до 4,
		- **•**  $vlan1 -$ значение первого vlan-тега,

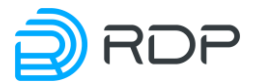

- $vlan2 3$ **начение второго vlan-тега,**
- **vlan3** значение третьего vlan-тега,
- **vlan4** значение четвертого vlan-тега;
- o **pass** пропускать данный трафик прозрачно. Строка условия фильтрации с заданным набором критериев **match**:
	- **dst-ip** IP-адрес назначения,
	- **dst-port** порт назначения,
	- **ip-proto** список номеров IP-протоколов, найденных в поле "Протокол" заголовка IPv4 и поле "Next Header" заголовка IPv6. Диапазон значений от 0 до 255,
	- **mpls-count** количество элементов mpls на кадр. Диапазон значений от 0 до 4,
	- **priority** приоритет строки фильтра. Чем больше значение, тем выше приоритет. По умолчанию 0,
	- **src-ip** IP-адрес источника,
	- $src$ **-port** порт источника,
	- **vlan-count** количество элементов vlan на фрейм (если фрейм имеет много vlan-заголовков). Диапазон значений от 0 до 4,
	- **vlan1** значение первого vlan-тега,
	- vlan2 значение второго vlan-тега,
	- $vlan3 -$ значение третьего vlan-тега,
	- **vlan4** значение четвертого vlan-тега;
- **match** особое условие фильтрации потока трафика с заданным набором критериев. Возможные значения **match**:
	- o **dst-ip** IP-адрес назначения,
	- o **dst-port** порт назначения,
	- o **ip-proto** список номеров IP-протоколов, найденных в поле "Протокол" заголовка IPv4 и поле "Next Header" заголовка IPv6. Диапазон значений от 0 до 255,
	- o **mpls-count** количество элементов mpls на кадр. Диапазон значений от 0 до 4,
	- o **priority** приоритет строки фильтра. Чем больше значение, тем выше приоритет. По умолчанию 0,
	- o **src-ip** IP-адрес источника,
	- o **src-port** порт источника,
	- o **vlan-count** количество элементов vlan на фрейм (если фрейм имеет много vlan-заголовков). Диапазон значений от 0 до 4,
	- o **vlan1** значение первого vlan-тега,
	- o **vlan2** значение второго vlan-тега,
	- o **vlan3** значение третьего vlan-тега,
	- o **vlan4** значение четвертого vlan-тега.

Значения параметров задаются командой **set**. Синтаксис команды настройки особого условия фильтрации потока трафика:

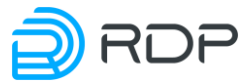

set packet-broker filter-map <NAME> flow <NAME> action <drop <FILTERING\_CONDITIONS> | pass <FILTERING\_CONDITIONS>> match <FILTERING\_CONDITIONS>

Пример команды:

```
admin# set packet-broker filter-map static-nat flow static-0
set packet-broker filter-map static-nat flow static-0 action drop
set packet-broker filter-map static-nat flow static-0 match dst-ip 
5.8.39.128/26
set packet-broker filter-map static-nat flow static-0 match priority 0
set packet-broker filter-map static-nat flow static-1
set packet-broker filter-map static-nat flow static-1 action drop
set packet-broker filter-map static-nat flow static-1 match dst-ip 
5.8.38.128/26
set packet-broker filter-map static-nat flow static-1 match priority 0
set packet-broker filter-map static-nat flow static-2
set packet-broker filter-map static-nat flow static-2 action drop
set packet-broker filter-map static-nat flow static-2 match dst-ip 
5.8.39.0/26
set packet-broker filter-map static-nat flow static-2 match priority 0
set packet-broker filter-map static-nat flow static-3
set packet-broker filter-map static-nat flow static-3 action drop
set packet-broker filter-map static-nat flow static-3 match dst-ip 
194.39.99.128/25
set packet-broker filter-map static-nat flow static-3 match priority 0
```
#### **5.15 Настройка группы портов входящего трафика**

Параметры группы портов входящего трафика задаются в ветке **packet-broker link-group**. Максимально допустимое количество настроенных групп – 16.

В ветке конфигурационного дерева **packet-broker link-group** настраивается имя и параметры группы. Группе портов входящего трафика **<NAME>** присваивается произвольное значение (например, **BrokerLink1**). В командах следует указывать только значение имени группы.

Параметры группы портов входящего трафика:

- **lag** имя агрегированного канала, включенного в группу портов входящего трафика;
- **port** имя порта, включенного в группу портов входящего трафика.

Значения параметров задаются командой **set**. Синтаксис команды настройки группы портов входящего трафика:

set packet-broker link-group <NAME> lag <NAME> port <NAME>

Пример команды:

```
admin# set packet-broker link-group BrokerLink1 
set packet-broker link-group BrokerLink1 lag LAG1
set packet-broker link-group BrokerLink1 port p1-1
```
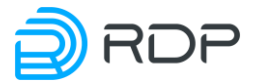

## **5.16 Настройка группы портов назначения**

Параметры группы портов назначения задаются в ветке **packet-broker share-group**. Максимально допустимое количество настроенных групп – 200.

В ветке конфигурационного дерева **packet-broker share-group** настраивается имя и параметры группы портов назначения. Группе портов назначения **<NAME>** присваивается произвольное значение (например, **Share1**). В командах следует указывать только значение имени группы.

Параметры группы портов назначения:

- **critical-capacity** процент участников в группе портов назначения<**share-group>**. Диапазон допустимого значений от 0 до 100. По умолчанию устанавливается - 50;
- **filter-map** имя списка с особыми условиями фильтрации трафика, заданное в ветке **packet-broker filter-map;**
- **lag** имя агрегированного канала, включенное в группу портов назначения <**sharegroup>**;
- **port** имя порта, включенное в группу портов назначения <**share-group>**;
	- **vlan-translation** имя VLAN, включенной в <**share-group>**. Параметры сети VLAN:
		- o **change-vlan** изменяет тег VLAN. Диапазон допустимого значений от 0 до 4095,
		- o **pop-vlan** снимает тег VLAN,
		- **push-vlan** добавляет тег VLAN. Диапазон допустимого значений от 0 до 4095,
		- o **to-lag** имя агрегированного канала, на которое будет проходить отфильтрованный трафик,
		- o **to-port** имя порта, на которое будет проходить отфильтрованный трафик.

Нельзя создавать разные правила на один и тот же LAG или порт. Два действия **popvlan** и **push-vlan** в одном правиле при обновлении прошивки заменяются на **changevlan.**

**ВАЖНО!** Разрешено создавать только одно правило без указания **<to-lag>/<to-port>**, т.к. если не указывать направление, то правило будет распространяться на все LAG или порты в данной **<share-group>**.

Значения параметров задаются командой **set**. Синтаксис команды настройки группы портов назначения:

set packet-broker share-group <NAME> critical-capacity <NUM> filter-map <NAME> lag <NAME> port <NAME> vlan-translation <NAME> {change-vlan <NUM> | pop-vlan <NUM> | push-vlan <NUM>} {to-lag <NAME> | to-port <NAME>}

Пример команды:

```
admin# set packet-broker share-group Share1 
set packet-broker share-group Share1 lag critical-capacity 60
set packet-broker share-group Share1 lag filter-map FILTER MAP1
```
EcoNPB (Network Packet Broker) Руководство пользователя

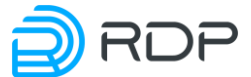

```
set packet-broker share-group Share1 lag LAG1
set packet-broker share-group Share1 port p1-1
set packet-broker share-group Share1 vlan-translation VLAN1
set packet-broker share-group Share1 vlan-translation VLAN1 push-vlan 
100
set packet-broker share-group Share1 vlan-translation VLAN1 push-vlan 
100 to-port p1-1
```
*The query matched no documents.*

## **5.17 Настройка группы подсетей входящего трафика**

Параметры группы подсетей входящего трафика задаются в ветке **packet-broker subnetgroup**. Максимально допустимое количество настроенных групп – 31.

В ветке конфигурационного дерева **packet-broker subnet-group** настраивается имя и параметры группы подсетей. Имени группы подсетей **<NAME>** присваивается произвольное значение (например, **SUBNETGR**).

Для обозначения подсети вводится параметр – **subnet**. Максимально допустимое количество настроенных подсетей в группе – 128. Имени подсети **<NAME>** присваивается произвольное значение (например, **SUB1**).

В командах следует указывать только значение имен группы подсети и подсети.

Параметры группы портов назначения:

- $\text{dst-ip} \text{IP-a\text{apec}}\$ назначения,
- $\cdot$  **ip** IP-адрес,
- **src-ip** IP-адрес источника.

Значения параметров задаются командой **set**. Синтаксис команды настройки группы подсетей входящего трафика:

```
set packet-broker subnet-group <NAME> subnet <NAME> dst-ip <IP-address> 
ip <IP-address> src-ip <IP-address>
```
Пример команды:

```
admin# set packet-broker subnet-group SUBNETGR 
set packet-broker subnet-group SUBNETGR subnet SUB1
set packet-broker subnet-group SUBNETGR subnet SUB1 dst-ip 1.1.1.1/32
set packet-broker subnet-group SUBNETGR subnet SUB2
set packet-broker subnet-group SUBNETGR subnet SUB2 ip 192.168.0.0/24
set packet-broker subnet-group SUBNETGR subnet SUB3
set packet-broker subnet-group SUBNETGR subnet SUB3 src-ip 2.2.2.2/16
```
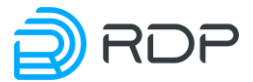

# **5.18 Применение и сохранение конфигурации**

После выполнения настроек необходимо применить изменения и сохранить конфигурацию. Любые изменения конфигурации вступают в силу только после выполнения команды **apply**. Пример конфигурирования нового порта и применения настроек:

```
admin# set port p7-1 speed 10G mtu 9000
[edit]
admin#apply
+ ports p7-1
+ ports p7-1 speed 10G
+ ports p7-1 mtu 9000
Device was configured
```
Для сохранения изменений в файле загрузочной конфигурации необходимо выполнить команду **save**.

```
admin# save
Configuration was stored to file
```
Команда **save** без аргументов предписывает CLI сохранить "снимок" (snapshot) текущей конфигурации. При последующих стартах CLI и переходе в режим конфигурирования будет выполняться сравнение действующей конфигурации и последнего "снимка". При обнаружении различий будет выдано соответствующее предупреждение со списком различий и возможными действиями:

- **apply** применение изменений к текущей конфигурации;
- **reset** сброс изменений и возврат к последней действующей конфигурации;
- **merge** объединение внесённых изменений с действующей конфигурацией.

Ниже представлен формат вывода предупреждения о различиях между последним снимком конфигурации и действующей конфигурацией:

```
admin# exit
admin>
admin>
admin>edit
+ ports p7-1
 + ports p7-1 speed 10G
+ ports p7-1 mtu 9000
  WARNING! Your configuration is different from current applied
  Follows commands may be helpful for data manipulation
       apply – apply current configuration
      reset – reset configuration to current applied condition
      merge – merge current configuration with curent applied 
configuration
```
# **5.19 Пример типовой конфигурации**

Ниже приведен пример типовой конфигурации устройства.

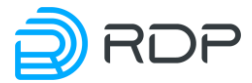

```
:~$ ssh admin@125.201.113.103
Password:
------ Packet-Broker CLI ------
packet-broker@admin> show rdp-firmware boot-image
boot-image {
 current A
 A \{active true
  stable false
  version {
   major 3
   minor 2
   release 5
   bugfix 0
   revision 3914
   str 3.2.5.0.3914
   }
  tries 1
 }
 \mathbf{B} \leftarrow \mathbf{B}active false
  stable false
  version {
   major 0
   minor 0
    release 0
   bugfix 0
   revision 0
   str 0.0.0.0.0
  }
  tries 255
  }
 Factory {
  active true
  stable true
  }
}
packet-broker@admin> configure
[edit]
packet-broker@admin# show | view set
set mng-if addresses default ip 192.168.100.202 prefix 24
set mng-if hostname packet-broker
set mng-if name-server 8.8.8.8
set mng-if name-server 1.1.1.1
set mng-if routes default destination 0.0.0.0 gateway 192.168.100.1 
prefix 0
set tacacs tacacsplus server TACACS SERVER 1
set tacacs tacacsplus server TACACS SERVER 1 address 192.168.100.100
set tacacs tacacsplus server TACACS SERVER 1 password-auth-protocol
TACACS-login
set tacacs tacacsplus server TACACS SERVER 1 port 1234
set tacacs tacacsplus server TACACS SERVER 1 shared-secret 12345
set tacacs tacacsplus server TACACS SERVER 1 timeout 10
set port label p1-1 description port to ecofilter
set port label p1-1 direction force-up
```
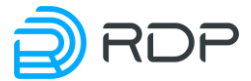

```
set port label p1-1 fec reed-solomon
set port label p1-1 lane 1 
set port label p1-1 mtu 9000 
set port label p1-1 negotiation enable
set port label p1-1 number 1 
set port label p1-1 speed 40G
set port label p2-1 description port to ecofilter
set port label p2-1 direction force-up
set port label p2-1 fec reed-solomon
set port label p2-1 lane 1 
set port label p2-1 mtu 9000 
set port label p2-1 negotiation enable
set port label p2-1 number 1 
set port label p2-1 speed 40G
set logger logging-settings log-level error servers 192.168.200.200 port 
4567 protocol udp
set ntp common timezone +3 sync-settings samples 5 sync-period 20
set ntp server 1.1.1.1
set ntp server 1.1.1.1 prefer
set ntp server 2.2.2.2
set lag label LAG-1 
set lag label LAG-1 lacp enable
set lag label LAG-1 lacp rate fast
set lag label LAG-1 members port p1-1
set lag label LAG-1 members port p1-1 priority 1
set lag label LAG-1 members port p1-2
set lag label LAG-1 members port p1-2 priority 2
set lag label LAG-1 members port p1-3
set lag label LAG-1 members port p1-3 priority 3
set lag system-id 192.168.255.1
set lag system-priority 1
set prometheus action start path-to-metrics metrics
set prometheus action start port 2112
set snmp traps destination-host 10.212.130.154:162
set snmp traps enabled true
set snmp traps alarm name1
set snmp traps alarm name1 category cold-start
set packet-broker filter-map FILTER-MAP1 flow F1
set packet-broker filter-map FILTER-MAP1 flow F1 action drop match dst-
ip 10.0.0.1/32 priority 0
set packet-broker filter-map FILTER-MAP1 flow F1 action pass match vlan1 
12
set packet-broker filter-map FILTER-MAP1 flow F1 match vlan1 13set 
packet-broker flow F1
set packet-broker flow F1 drop match payload-match PAY1
set packet-broker flow F1 enable true 
set packet-broker flow F1 hash-type sip
set packet-broker flow F1 match vlan1 11
set packet-broker flow F1 to-balance-group Bbalance1
set packet-broker flow F1 to-lag LAG-1 
set packet-broker flow F1 to-learn-group 1
set packet-broker flow F1 to-mirror-group Balance2
set packet-broker flow F1 to-port p1-1
set packet-broker link-group BrokerLink1 
set packet-broker link-group BrokerLink1 lag LAG1
```
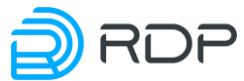

```
set packet-broker link-group BrokerLink1 port p1-1
set packet-broker payload-match PAY1 
set packet-broker payload-match PAY1 match 1500 
set packet-broker payload-match PAY1 priority 1
set packet-broker share-group Share1 
set packet-broker share-group Share1 lag critical-capacity 60
set packet-broker share-group Share1 lag filter-map FILTER MAP1
set packet-broker share-group Share1 lag LAG1
set packet-broker share-group Share1 port p1-1
set packet-broker share-group Share1 vlan-translation VLAN1
set packet-broker share-group Share1 vlan-translation VLAN1 push-vlan 
100
set packet-broker share-group Share1 vlan-translation VLAN1 push-vlan 
100 to-port p1-1
set packet-broker subnet-group SUBNETGR 
set packet-broker subnet-group SUBNETGR subnet SUB1
set packet-broker subnet-group SUBNETGR subnet SUB1 dst-ip 1.1.1.1/32
set packet-broker subnet-group SUBNETGR subnet SUB2
set packet-broker subnet-group SUBNETGR subnet SUB2 ip 192.168.0.0/24
set packet-broker subnet-group SUBNETGR subnet SUB3
set packet-broker subnet-group SUBNETGR subnet SUB3 src-ip 2.2.2.2/16
```
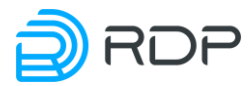

# **6 Управление через API**

Управление Устройством через API возможно с помощью:

- **Python** скриптовый язык программирования,
- **Bash** (Bourne-Again SHell) командный интерпретатор в системах UNIX, в особенности в GNU/Linux.

Через API можно выполнить пять типов действий:

- загрузить конфигурацию (startup и running config), применить и сохранить;
- скачать конфигурации в формате JSON;
- прочитать конфигурацию (readwrite поля) и информацию об устройстве (readonly поля);
- вызвать удалённые процедуры RPC;
- загрузить конфигурацию (running config) и применить.

Перечисленные функции Устройства привязаны к определённым портам:

• **Порт 22045**: позволяет загрузить конфигурацию целиком в формате JSON, а также применить ее и сохранить (XPATH пути указать нельзя).

#### Пример для **Python**:

```
import subprocess
proc = subprocess.Popen(["sshpass", "-p", "admin", "ssh", "-T", "-
oStrictHostKeyChecking=no", "-oForwardX11=no", "admin@192.168.255.1", "-
p", "22045"], stdin=subprocess.PIPE, stdout=subprocess.PIPE)
proc.stdin.write("{\"mng-
if:addresses\":[\{\n\"name\":\"default\",\"ip\":\"10.210.9.145\",\"prefix\"
:24}],\"mng-
if:routes\":[{\"name\":\"default\",\"gateway\":\"10.210.9.2\",\"destinat
\text{ion}\":\"0.0.0.0\",\"prefix\":0}],\"mng-
if:hostname\\":\"QA22045\\"}\n".encode("utf-8")proc.stdin.flush()
print(proc.stdout.read())
```
#### Пример для **Bash**:

```
$ echo | sshpass -p admin ssh -T -oStrictHostKeyChecking=no 
admin@10.210.9.145 -p 22045 
OK
{"mng-
if:addresses":[{"name":"default","ip":"10.210.9.145","prefix":24}],"mng-
if:routes":[{"name":"default","gateway":"10.210.9.2","destination":"0.0.
0.0","prefix":0}],"mng-if:hostname":"QA22045"}
```
• **Порт 22046**: позволяет просмотреть всю конфигурацию в формате JSON, а также конфигурацию отдельного параметра (можно использовать XPATH пути).

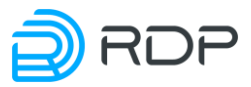

Пример для **Python** (вся конфигурация):

```
import subprocess
proc = subprocess.Popen(["sshpass", "-p", "admin", "ssh", "-T", "-
oStrictHostKeyChecking=no", "-oForwardX11=no", "admin@192.168.255.1", "-
p", "22046"], stdin=subprocess.PIPE, stdout=subprocess.PIPE)
proc.stdin.write("/*\n".encode("utf-8"))
proc.stdin.flush()
print(proc.stdout.read())
```
Пример для **Python** (конфигурация отдельного параметра **port**):

```
import subprocess
proc = subprocess.Popen(["sshpass", "-p", "admin", "ssh", "-T", "-
oStrictHostKeyChecking=no", "-oForwardX11=no", "admin@192.168.255.1", "-
p", "22046"], stdin=subprocess.PIPE, stdout=subprocess.PIPE)
proc.stdin.write("/port:*\n".encode("utf-8"))
proc.stdin.flush()
print(proc.stdout.read())
```
Пример для **Bash** (вся конфигурация):

```
$ echo '/*' | sshpass -p admin ssh -T -oStrictHostKeyChecking=no 
admin@10.210.9.145 -p 22046 
OK 
{"ntp:timezone":"Europe/London","ecofilter-balancer:nat-unit-
queues":10,"ecofilter-balancer:balance-
groups":[{"name":"BALANCEGROUP1TEST","filter-
group":[{"name":"GROUP1TEST","lan":"p2-1","wan":"p2-2"}],"liveness-
profile":"live loop or not", "rebalance":"enable"}, { "name": "BALANCEGROUP2
TEST","filter-group":[{"name":"GROUP2TEST","lan":"p2-4","wan":"p2-
3"}],"liveness-
profile":"live loop or not", "rebalance":"enable"}], "ecofilter-
balancer:filters":[{"name":"FILTER1TEST","apply-to-
links":["ISP1"],"flows":[{"name":"FLOW1TEST","action":{"balancing-
as":"mag-hash","to-balance-
group":"BALANCEGROUP1TEST"},"priority":123}]},{"name":"FILTER2TEST","app
ly-to-links":["ISP2"],"flows":[{"name":"FLOW2TEST","action":{"balancing-
as":"mag-hash","to-balance-
group":"BALANCEGROUP2TEST"},"priority":123}]}],"ecofilter-
balancer:link":[{"name":"ISP1","lan":"p1-1","wan":"p1-
3"},{"name":"ISP2","lan":"p1-2","wan":"p1-4"}],"ecofilter-
balancer:liveness-profiles":[{"name":"live_loop_or_not","active-
pairs":1,"initial-delay":8000,"interval":5000,"probes-down-
count":10,"probes-up-count":1}],"port:label":[{"name":"p1-
1","lane":1,"mtu":9000,"number":1,"speed":"10G"},{"name":"p1-
2","lane":2,"mtu":9000,"number":1,"speed":"10G"},{"name":"p1-
3","lane":3,"mtu":9000,"number":1,"speed":"10G"},{"name":"p1-
4","lane":4,"mtu":9000,"number":1,"speed":"10G"},{"name":"p2-
1","lane":1,"mtu":9000,"number":2,"speed":"10G"},{"name":"p2-
2","lane":2,"mtu":9000,"number":2,"speed":"10G"},{"name":"p2-
3","lane":3,"mtu":9000,"number":2,"speed":"10G"},{"name":"p2-
4","lane":4,"mtu":9000,"number":2,"speed":"10G"}],"mng-
if:addresses":[{"name":"default","ip":"10.210.9.145","prefix":24}],"mng-
```
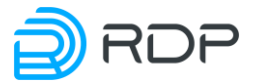

```
if:routes":[{"name":"default","gateway":"10.210.9.2","destination":"0.0.
0.0","prefix":0}],"mng-if:hostname":"QA"}
```
Пример для **Bash** (конфигурация отдельного параметра **port**):

```
$ echo '/port:*' | sshpass -p admin ssh -T -oStrictHostKeyChecking=no 
admin@10.210.9.145 -p 22046 
OK 
{"port:label":[{"name":"p1-
1","lane":1,"mtu":9000,"number":1,"speed":"10G"},{"name":"p1-
2","lane":2,"mtu":9000,"number":1,"speed":"10G"},{"name":"p1-
3","lane":3,"mtu":9000,"number":1,"speed":"10G"},{"name":"p1-
4","lane":4,"mtu":9000,"number":1,"speed":"10G"},{"name":"p2-
1","lane":1,"mtu":9000,"number":2,"speed":"10G"},{"name":"p2-
2","lane":2,"mtu":9000,"number":2,"speed":"10G"},{"name":"p2-
3","lane":3,"mtu":9000,"number":2,"speed":"10G"},{"name":"p2-
4","lane":4,"mtu":9000,"number":2,"speed":"10G"}]}
```
• **Порт 22047**: позволяет просмотреть всю конфигурацию и состояния, конфигурацию отдельного параметра, а также прочитать информацию об Устройстве.

Пример для **Python** (вся конфигурация):

```
import subprocess
proc = subprocess.Popen(["sshpass", "-p", "admin", "ssh", "-T", "-
oStrictHostKeyChecking=no", "-oForwardX11=no", "admin@192.168.255.1", "-
p", "22047"], stdin=subprocess.PIPE, stdout=subprocess.PIPE)
proc.stdin.write("/*\n".encode("utf-8"))
proc.stdin.flush()
print(proc.stdout.read())
```
Пример для **Python** (конфигурация отдельного параметра **port**):

```
import subprocess
proc = subprocess.Popen(["sshpass", "-p", "admin", "ssh", "-T", "-
oStrictHostKeyChecking=no", "-oForwardX11=no", "admin@192.168.255.1", "-
p", "22046"], stdin=subprocess.PIPE, stdout=subprocess.PIPE)
proc.stdin.write("/port:*\n".encode("utf-8"))
proc.stdin.flush()
print(proc.stdout.read())
```
Пример для **Bash** (вся конфигурация):

```
$ echo '/*' | sshpass -p admin ssh -T -oStrictHostKeyChecking=no 
admin@10.210.9.145 -p 22047 
OK 
{"rdp-firmware:boot-
image":{"current":"A","A":{"active":true,"stable":false,"version":{"majo
r":3,"minor":2,"release":3,"bugfix":0,"revision":3122,"str":"3.2.3.0.312
2"},"tries":1},"B":{"active":false,"stable":false,"version":{"major":3,"
minor":2,"release":3,"bugfix":0,"revision":3122,"str":"3.2.3.0.3122"},"t
ries":0},"Factory":{"active":true,"stable":true}},"ntp:timezone":"Europe
/London","ecofilter-balancer:nat-unit-queues":10,"ecofilter-
```
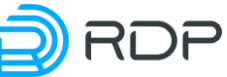

```
balancer:balance-groups":[{"name":"BALANCEGROUP1TEST","filter-
group":[{"name":"GROUP1TEST","lan":"p2-1","wan":"p2-2","filter-group-
state":"down","statistics":{"keep-alive":{"to-lan":{"time-on-
path":"0","time-of-receipt":"4957919465269"},"to-wan":{"time-on-
path":"0","time-of-receipt":"4957919475799"}}}}],"liveness-
profile":"live loop or not", "rebalance":"enable", "state":"bypass"}, {"nam
e":"BALANCEGROUP2TEST","filter-group":[{"name":"GROUP2TEST","lan":"p2-
4","wan":"p2-3","filter-group-state":"down","statistics":{"keep-
alive":{"to-lan":{"time-on-path":"0","time-of-
receipt":"4957919573139"},"to-wan":{"time-on-path":"0","time-of-
receipt":"4957919580094"}}}}],"liveness-
profile":"live loop or not", "rebalance":"enable", "state":"bypass"}], "eco
filter-balancer:filters":[{"name":"FILTER1TEST","apply-to-
links":["ISP1"],"flows":[{"name":"FLOW1TEST","action":{"balancing-
as":"mag-hash","to-balance-
group":"BALANCEGROUP1TEST"},"priority":123,"statistics":{"bytes":"0","pa
ckets":"0"}}]},{"name":"FILTER2TEST","apply-to-
links":["ISP2"],"flows":[{"name":"FLOW2TEST","action":{"balancing-
as":"mag-hash","to-balance-
group":"BALANCEGROUP2TEST"},"priority":123,"statistics":{"bytes":"0","pa
ckets":"0"}}]}],"ecofilter-balancer:link":[{"name":"ISP1","lan":"p1-
1","wan":"p1-3"},{"name":"ISP2","lan":"p1-2","wan":"p1-4"}],"ecofilter-
balancer:liveness-profiles":[{"name":"live_loop_or_not","active-
pairs":1,"initial-delay":8000,"interval":5000,"probes-down-
count":10,"probes-up-count":1}],"port:label":[{"name":"p1-
1","lane":1,"mtu":9000,"number":1,"speed":"10G","link-
state":"down"},{"name":"p1-
2","lane":2,"mtu":9000,"number":1,"speed":"10G","link-
state":"down"},{"name":"p1-
3","lane":3,"mtu":9000,"number":1,"speed":"10G","link-
state":"down"},{"name":"p1-
4","lane":4,"mtu":9000,"number":1,"speed":"10G","link-
state":"down"},{"name":"p2-
1","lane":1,"mtu":9000,"number":2,"speed":"10G","link-
state":"down"},{"name":"p2-
2","lane":2,"mtu":9000,"number":2,"speed":"10G","link-
state":"down"},{"name":"p2-
3","lane":3,"mtu":9000,"number":2,"speed":"10G","link-
state":"down"},{"name":"p2-
4","lane":4,"mtu":9000,"number":2,"speed":"10G","link-
state":"down"}],"mng-
if:addresses":[{"name":"default","ip":"10.210.9.145","prefix":24}],"mng-
if:routes":[{"name":"default","gateway":"10.210.9.2","destination":"0.0.
0.0","prefix":0}],"mng-if:hostname":"QA"}
```
Пример для **Bash** (конфигурация отдельного параметра **port**):

```
$ echo '/port:*' | sshpass -p admin ssh -T -oStrictHostKeyChecking=no 
admin@10.210.9.145 -p 22047 
OK 
{"port:label":[{"name":"p1-
1","lane":1,"mtu":9000,"number":1,"speed":"10G","link-
state":"down"},{"name":"p1-
2","lane":2,"mtu":9000,"number":1,"speed":"10G","link-
state":"down"},{"name":"p1-
```
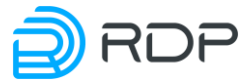

```
3","lane":3,"mtu":9000,"number":1,"speed":"10G","link-
state":"down"},{"name":"p1-
4","lane":4,"mtu":9000,"number":1,"speed":"10G","link-
state":"down"},{"name":"p2-
1","lane":1,"mtu":9000,"number":2,"speed":"10G","link-
state":"down"},{"name":"p2-
2","lane":2,"mtu":9000,"number":2,"speed":"10G","link-
state":"down"},{"name":"p2-
3","lane":3,"mtu":9000,"number":2,"speed":"10G","link-
state":"down"},{"name":"p2-
4","lane":4,"mtu":9000,"number":2,"speed":"10G","link-state":"down"}]}
```
• **Порт 22048**: позволяет просмотреть список прошивок на устройстве, а также выполнить вызов удалённых процедур (RPC передаётся в формате JSON).

## Пример для **Python**:

```
import subprocess
proc = subprocess.Popen(["sshpass", "-p", "admin", "ssh", "-T", "-
oStrictHostKeyChecking=no", "-oForwardX11=no", "admin@192.168.255.1", "-
p", "22048"], stdin=subprocess.PIPE, stdout=subprocess.PIPE)
proc.stdin.write("{\"hardware-info:show-all\":{}}\n".encode("utf-8"))
proc.stdin.flush()
print(proc.stdout.read())
```
## Пример для **Bash**:

```
\frac{1}{2} echo '{"rdp-firmware:list":{}}' | sshpass -p admin ssh -T -
oStrictHostKeyChecking=no admin@10.210.9.145 -p 22048 
OK 
{"rdp-firmware:file":[{"name":"SDNSwitch-ecofilter-balancer-
3.2.3.0.3034-develop-48babd1.image"},{"name":"SDNSwitch-ecohighway-
3.2.3.0.3034-develop-48babd1.image"},{"name":"SDNSwitch-ecoddp-
3.2.3.0.3034-new_structure_tests_plus_docker_kudachkin-
28a69ae.image"},{"name":"SDNSwitch-ecofilter-balancer-3.2.3.0.3034-
develop.handmade-48babd1.image"},{"name":"SDNSwitch-ecofilter-balancer-
3.2.3.0.3037-develop.handmade-6c341b5.image"},{"name":"SDNSwitch-
ecofilter-balancer-3.2.3.0.3038-develop-
a9ec731.image"},{"name":"SDNSwitch-ecofilter-balancer-3.2.3.0.3040-
develop-dde2367.image"},{"name":"SDNSwitch-ecofilter-balancer-
3.2.3.0.3041-develop-1a88025.image"},{"name":"SDNSwitch-ecohighway-
3.2.3.0.3041-develop-1a88025.image"},{"name":"SDNSwitch-ecohighway-
3.2.3.0.3044-develop.handmade-8789648.image"},{"name":"SDNSwitch-
ecohighway-3.2.3.0.3046-develop-b375340.image"},{"name":"SDNSwitch-
ecohighway-3.2.3.0.3047-develop-a473fbb.image"},{"name":"SDNSwitch-
ecohighway-3.2.3.0.3047-merge-request-fix-rpc-
7b2d205.image"},{"name":"SDNSwitch-ecohighway-3.2.3.0.3050-merge-
request-cli_load_config-27cb3cf.image"},{"name":"SDNSwitch-ecofilter-
balancer-3.2.3.0.3034-new structure tests plus docker kudachkin-
e655134.image"},{"name":"SDNSwitch-ecohighway-3.2.3.0.3052-
develop.handmade-d97612e.image"},{"name":"SDNSwitch-ecohighway-
3.2.3.0.3052-merge-request-cli_load_config-
ed99870.image"},{"name":"SDNSwitch-ecofilter-balancer-3.2.3.0.3054-
develop-14c1a24.image"},{"name":"SDNSwitch-ecohighway-3.2.3.0.3011-
```
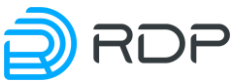

```
develop-7bd4fb9.image"},{"name":"SDNSwitch-ecohighway-3.2.3.0.2995-
develop-d2f7c05.image"},{"name":"SDNSwitch-ecofilter-balancer-
3.2.3.0.3057-develop.handmade-a466212.image"},{"name":"SDNSwitch-
ecohighway-3.2.3.0.3061-develop-205a6c1.image"},{"name":"SDNSwitch-
ecofilter-balancer-3.2.3.0.3061-develop-
205a6c1.image"},{"name":"SDNSwitch-ecohighway-3.2.3.0.3001-develop-
2414eed.image"},{"name":"SDNSwitch-ecohighway-3.2.3.0.3062-
develop.handmade-b77e77a.image"},{"name":"SDNSwitch-ecohighway-
3.2.3.0.3068-develop.handmade-59f6140.image"},{"name":"SDNSwitch-
ecohighway-3.2.3.0.3070-develop.handmade-
7d1289f.image"},{"name":"SDNSwitch-ecofilter-balancer-3.2.3.0.3070-
develop.handmade-7d1289f.image"},{"name":"SDNSwitch-ecohighway-
3.2.3.0.3078-develop.handmade-b1a8429.image"},{"name":"SDNSwitch-
ecohighway-3.2.3.0.3083-merge-request-cli_fix_ancestor_parent-
625b29a.image"},{"name":"SDNSwitch-ecoddp-3.2.3.0.3083-develop-
3e82f8a.image"},{"name":"SDNSwitch-ecohighway-3.2.3.0.3085-develop-
b83b6a4.image"},{"name":"SDNSwitch-ecohighway-3.2.3.0.3085-
develop.handmade-b83b6a4.image"},{"name":"SDNSwitch-ecoddp-3.2.3.0.3086-
merge-request-cli fix ancestor parent-
753607c.image"},{"name":"SDNSwitch-ecohighway-3.2.3.0.3088-merge-
request-fix-bgp-3abe1ab.image"},{"name":"SDNSwitch-ecohighway-
3.2.3.0.3093-develop.handmade-97729aa.image"},{"name":"SDNSwitch-
ecohighway-3.2.3.0.3096-develop-246cabe.image"},{"name":"SDNSwitch-
ecofilter-balancer-3.2.3.0.3096-develop-
246cabe.image"},{"name":"SDNSwitch-ecofilter-balancer-3.2.3.0.3093-
merge-request-cli_hostname-9430645.image"},{"name":"SDNSwitch-ecoddp-
3.2.3.0.3107-develop-d40992c.image"},{"name":"SDNSwitch-ecotap-
3.2.3.0.3108-develop-fb0d1ae.image"},{"name":"SDNSwitch-ecotap-
3.2.3.0.3109-develop-521572a.image"},{"name":"SDNSwitch-ecotap-
3.2.3.0.3113-merge-request-ecotap_lags-
67c293f.image"},{"name":"SDNSwitch-ecofilter-balancer-3.2.3.0.3113-
develop-78a1f25.image"},{"name":"SDNSwitch-ecotap-3.2.3.0.3116-merge-
request-ecotap_lags-4816f0c.image"},{"name":"SDNSwitch-ecofilter-
balancer-3.2.3.0.3116-merge-request-fix_hash_l4-
3698cd6.image"},{"name":"SDNSwitch-ecohighway-3.2.3.0.3117-develop-
b08f225.image"},{"name":"SDNSwitch-ecohighway-3.2.3.0.3116-develop-
06c5da0.image"},{"name":"SDNSwitch-ecofilter-balancer-3.2.3.0.3117-
develop-b08f225.image"},{"name":"SDNSwitch-ecofilter-balancer-
3.2.3.0.3122-merge-request-fix_hash_l4-
a3051c8.image"},{"name":"SDNSwitch-ecofilter-balancer-3.2.3.0.3122-
merge-request-fix_hash_l4-b546c74.image"}]}
```
• **Порт 22049**: позволяет загрузить конфигурацию целиком в формате JSON, а также применить ее (XPATH пути указать нельзя).

## Пример для **Python**:

```
import subprocess
proc = subprocess.Popen(["sshpass", "-p", "admin", "ssh", "-T", "-
oStrictHostKeyChecking=no", "-oForwardX11=no", "admin@192.168.255.1", "-
p", "22049"], stdin=subprocess.PIPE, stdout=subprocess.PIPE)
proc.stdin.write("{\"mng-
if:addresses\":[{\"name\":\"default\",\"ip\":\"10.210.9.145\",\"prefix\"
:24}],\"mng-
```
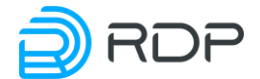

```
if:routes\":[{\"name\":\"default\",\"gateway\":\"10.210.9.2\",\"destinat
ion\":\"0.0.0.0\",\"prefix\":0}],\"mng-
if:hostname\":\"QA22049\"}\n".encode("utf-8"))
proc.stdin.flush()
print(proc.stdout.read())
```
## Пример для **Bash**:

```
$ echo | sshpass -p admin ssh -T -oStrictHostKeyChecking=no 
admin@10.210.9.145 -p 22049 
OK
{"mng-
if:addresses":[{"name":"default","ip":"10.210.9.145","prefix":24}],"mng-
if:routes":[{"name":"default","gateway":"10.210.9.2","destination":"0.0.
0.0","prefix":0}],"mng-if:hostname":"QA22049"}
```
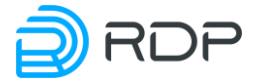

https://rdp.ru Телефон: +7(495)204-9-204 E-Mail: [sales@rdp.ru](mailto:sales@rdp.ru)

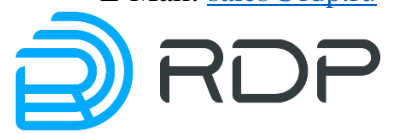